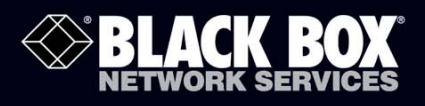

LGB1126A **LGB1148A** 

26/48-Port Gigabit Managed Switch CLI Guide

### These L2+ switches provide extensive management features plus energy efficiency.

- . 802.3az Energy Efficient Ethernet (EEE) lowers your power bills.
- Supports full SNMP management and has a Web-based management interface.

**Customer** Support Information

Order toll-free in the U.S.: Call 877-877-BBOX (outside U.S. call 724-746-5500) FREE technical support 24 hours a day, 7 days a week: Call 724-746-5500 or fax 724-746-0746<br>Mailing address: Black Box Corporation, 1000 Park Drive, Lawrence, PA 15055-1018<br>Web site: www.blackbox.com • E-mail: info@blackbo

## **About This Guide**

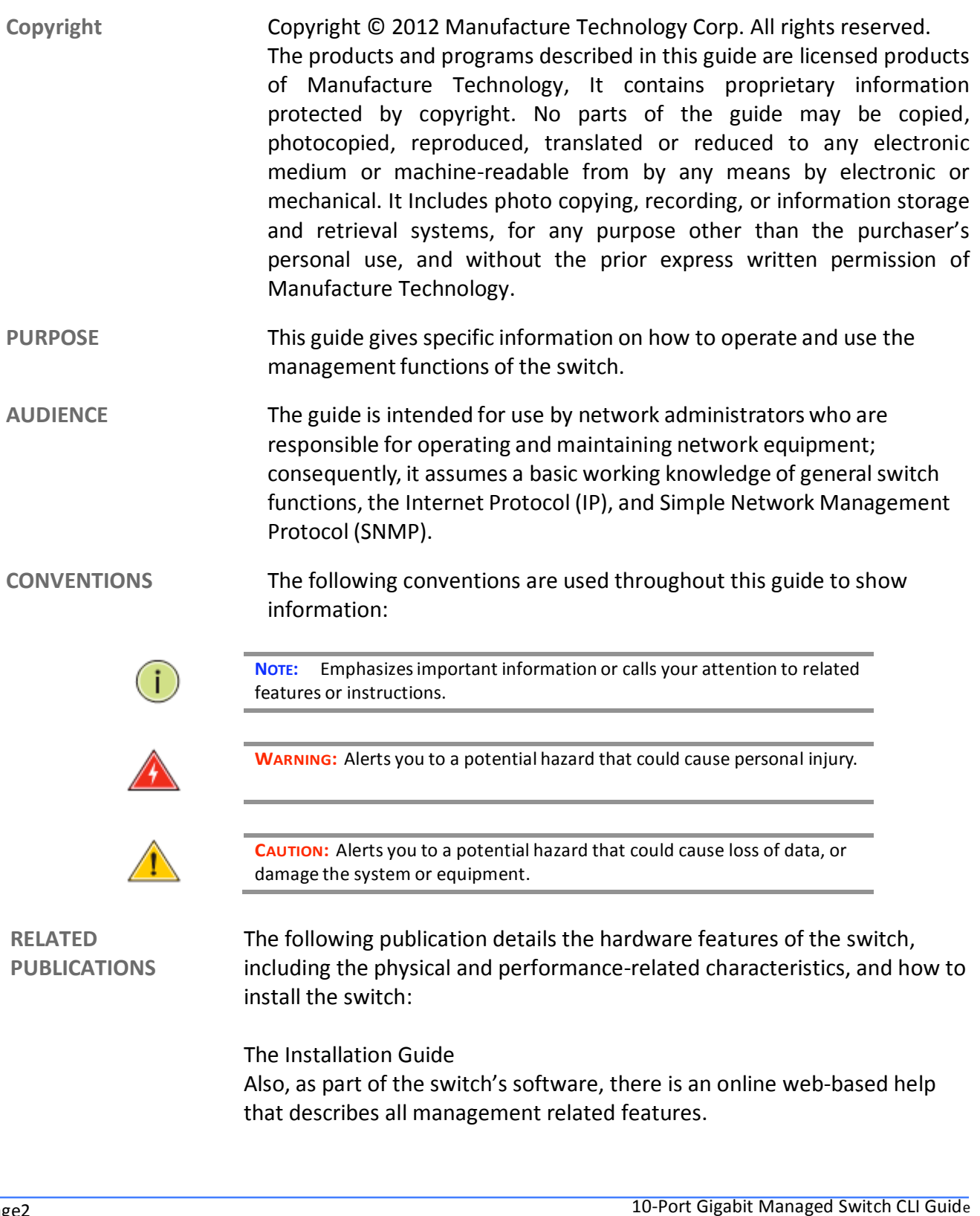

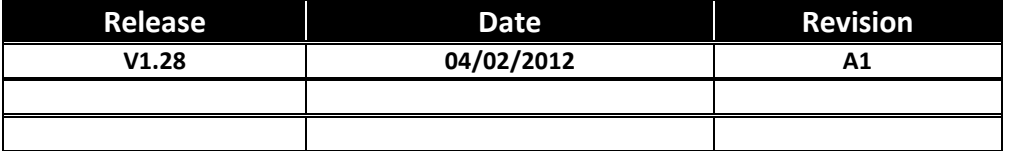

## **Revision History**

# **Table of Contents**

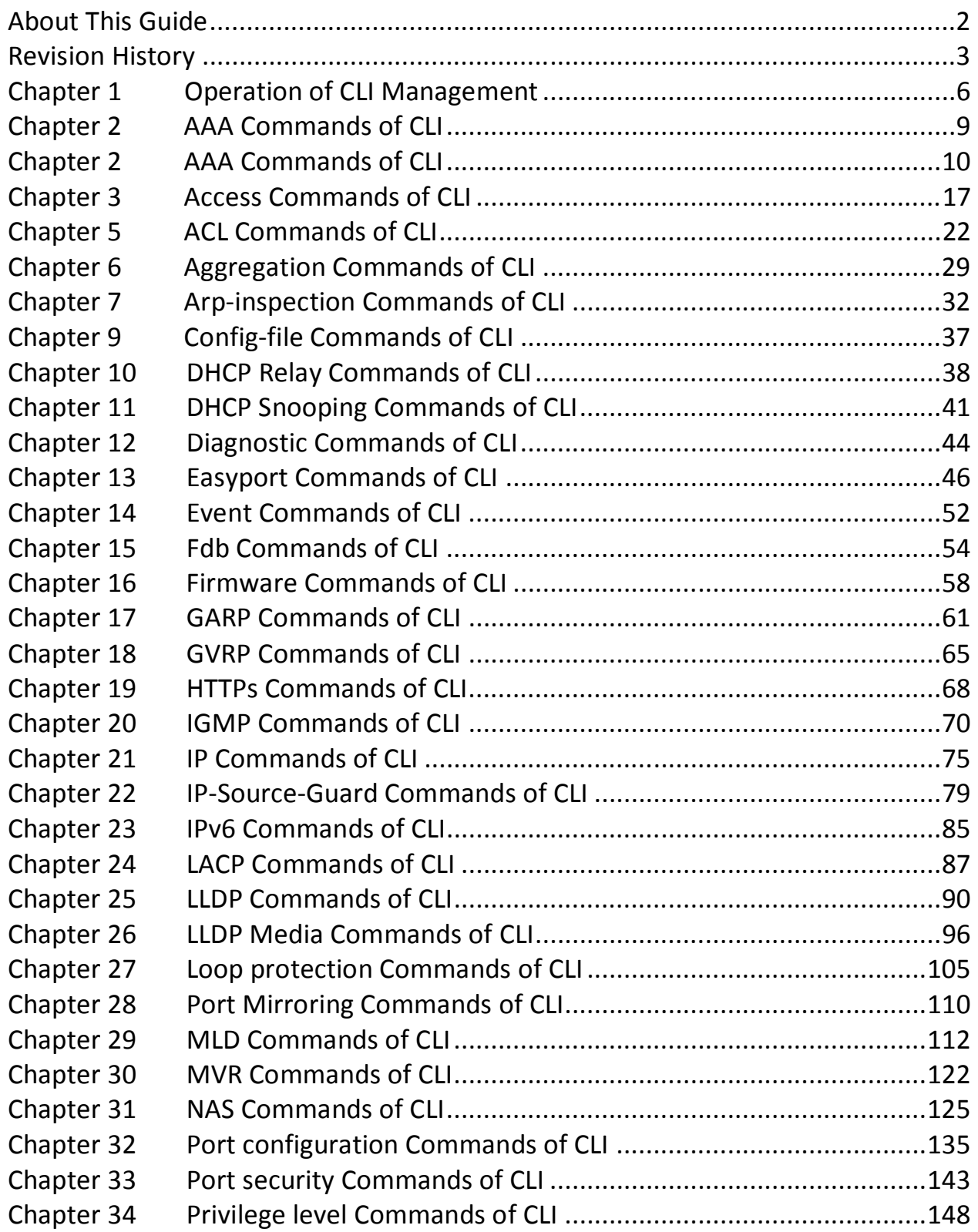

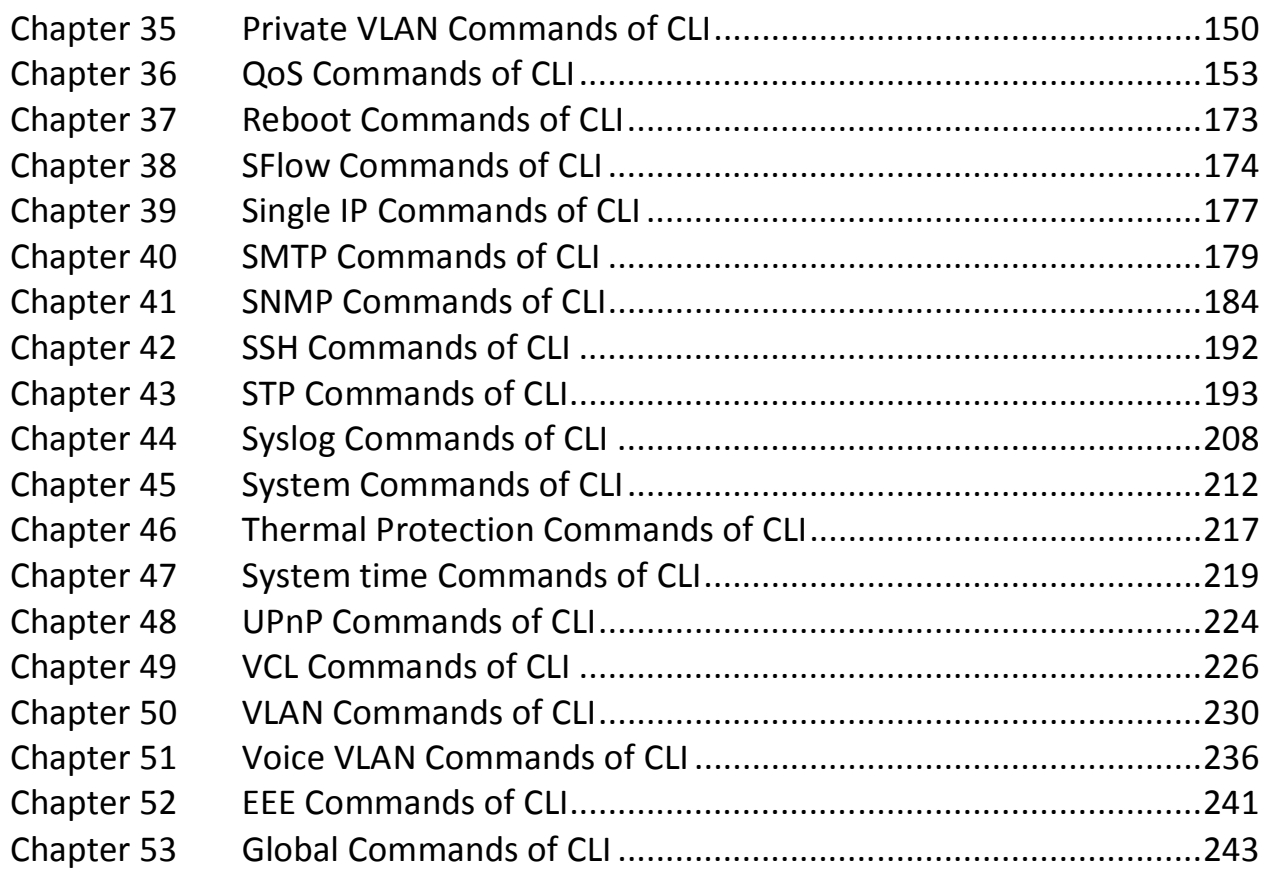

#### **Operation of CLI Management Chapter 1**

**Initial** This chapter instructs you how to configure and manage the L2 PLUS Configuration ETHERNET SWITCH through the CLI interface. With this facility, you can easily access and monitor through console port of the switch all the status of the switch, including MIBs status, each port activity, Spanning tree status, port aggregation status, multicast traffic, VLAN and priority status, even illegal access record and so on.

The serial port's configuration requirements are as follows:

- Default Baud rate-115,200 bps
- ◆ Character Size-8 Characters
- ◆ Parity-None
- ◆ Stop bit-One
- $\blacktriangleright$  Data bits 8
- ◆ Flow control-none

The default username is "admin" and password is empty. For the first time to use, please enter the default username and password, and then click the **Enter** button. The login process now is completed.

**About Null Console Cable identity:** 

Figure 1: Serial Port (DB-9 DTE) Pin-Out

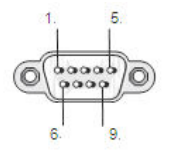

The DB-9 cable is used for connecting a terminal or terminal emulator to the Managed Switch's RS-232 port to access the command-line interface.

The table below shows the pin assignments for the DB-9 cable.

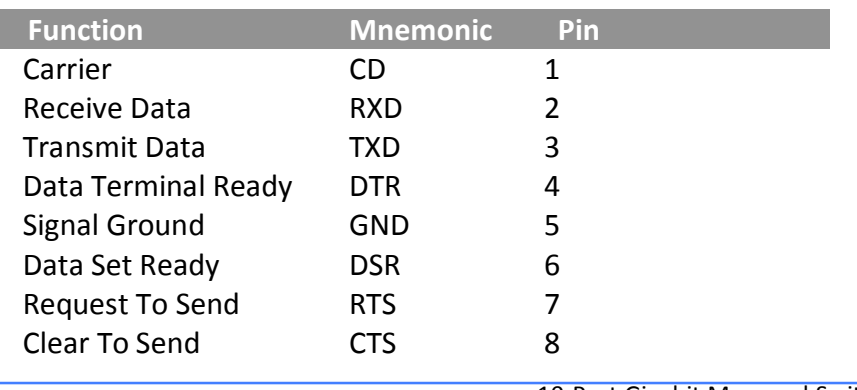

724-746-5500

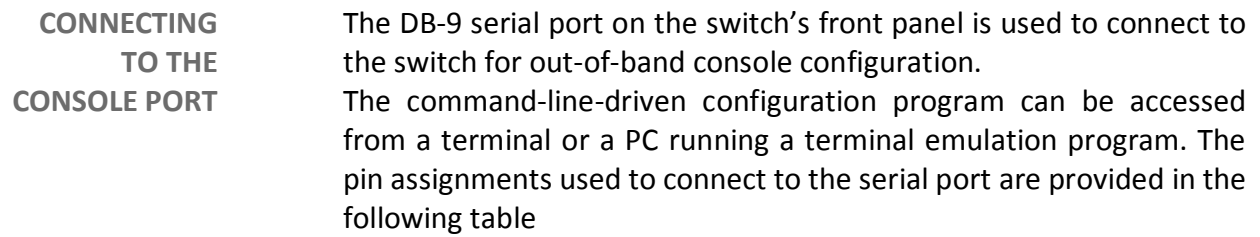

Figure 2: Plug in the Console Port

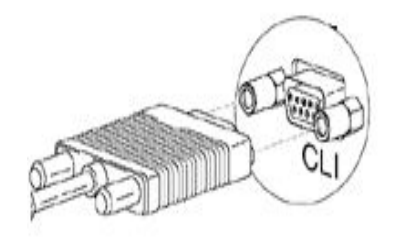

Figure 3: Console configure

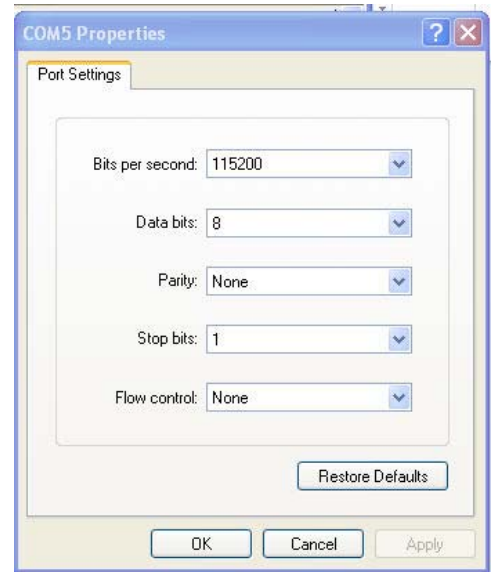

After the LGB1126A and LGB1148A have been finished configuration the it interface, you can access It via Console port. For instance, it will show the following screen and ask you inputting username and password in order to login and access authentication.

The default username is "admin" and password is empty. For the first time to use, please enter the default username and password, and then click the <Enter> button. The login process now is completed. In this login menu, you have to input the complete username and password respectively, the switch will not give you a shortcut to username automatically. This looks inconvenient, but safer.

**Figure 4: Console CLI interface** 

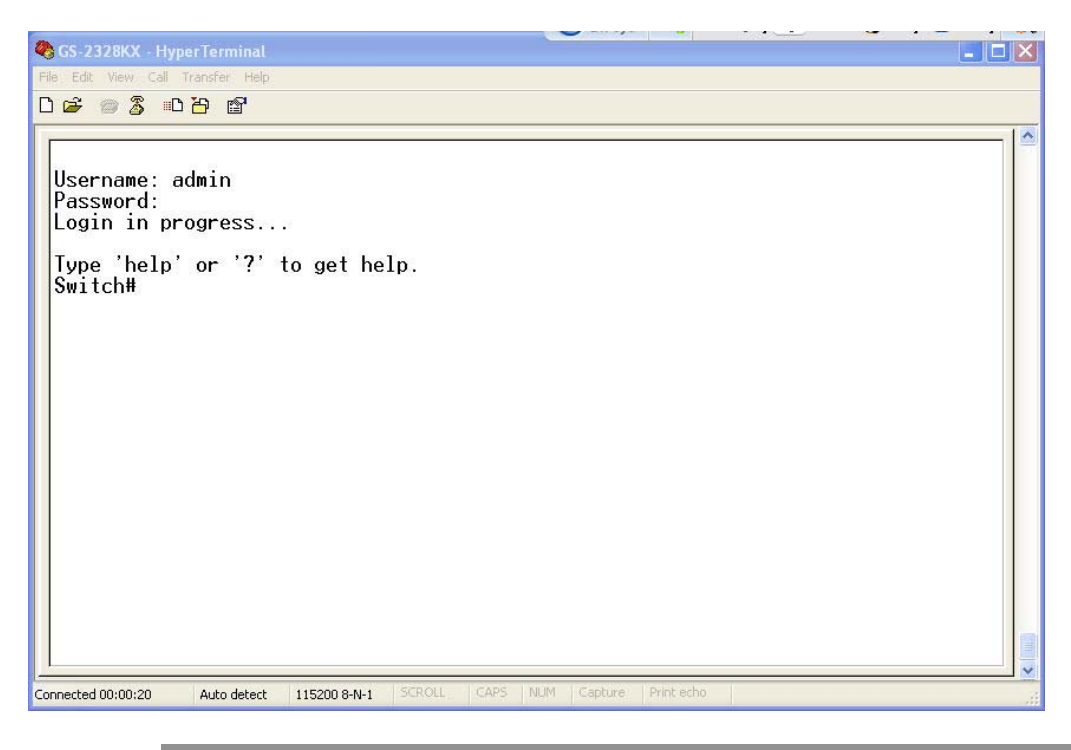

NOTE: You can type "?" or "help" to get the switch help includes syntax or all function explaining. The screen shot as below figure displayed.

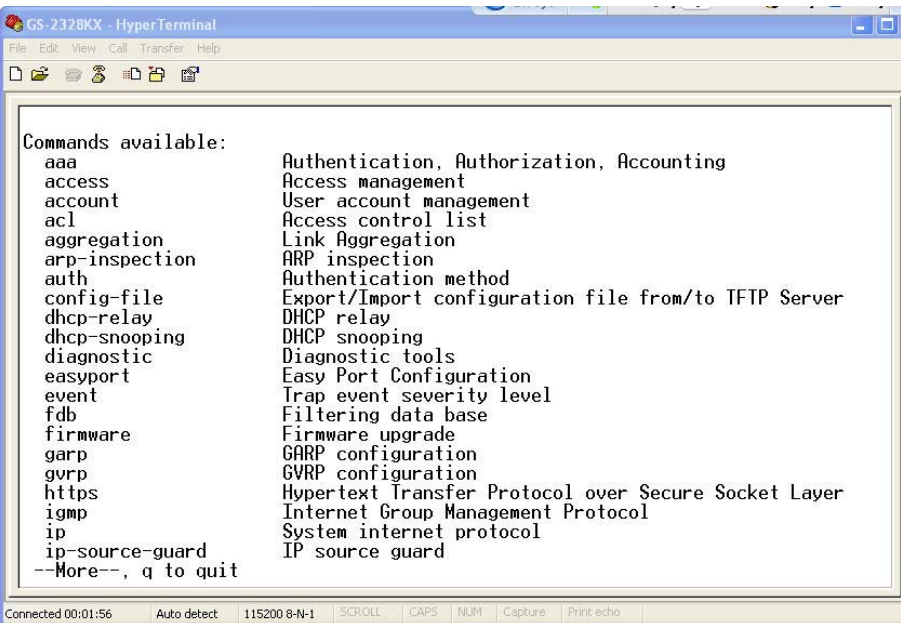

### **AAA Commands of CLI Chapter 2**

### **AAA**

This section shows you to use an AAA (Authentication, Authorization, Accounting) server to provide access control to your network. The AAA server can be a TACACS+ or RADIUS server to create and manage objects that contain settings for using AAA servers.

### **Table1: AAA Commands in CLI**

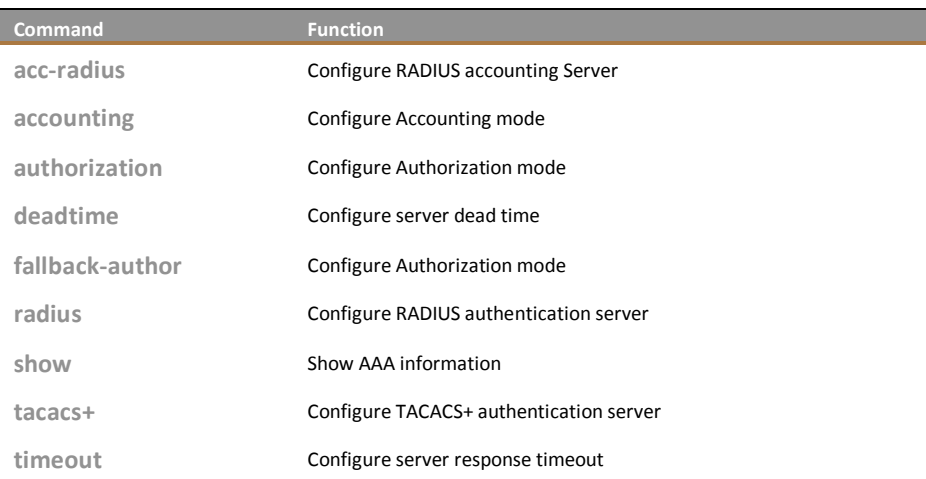

### acc-radius: The command lets you configure the RADIUS accounting server parameter.

acc-radius <index> <enable/disable> <ip-hostname> <0-65535> <Line> Syntax:

Parameter: <index> The RADIUS accounting Server index. The available value is from 1 to 5

<disable/enable> To enable or disable the RADIUS accounting service.

<ip-hostname> The RADIUS accounting server IP address or hostname.

<0-65535> The RADIUS accounting server UDP port. If the port is set to 0 (zero), then the default port (1813) is used.

<LINE> Secret shared with external accounting server. The Available value is up to 29 characters long.

> 10-Port Gigabit Managed Switch CLI Guide www.blackbox.com

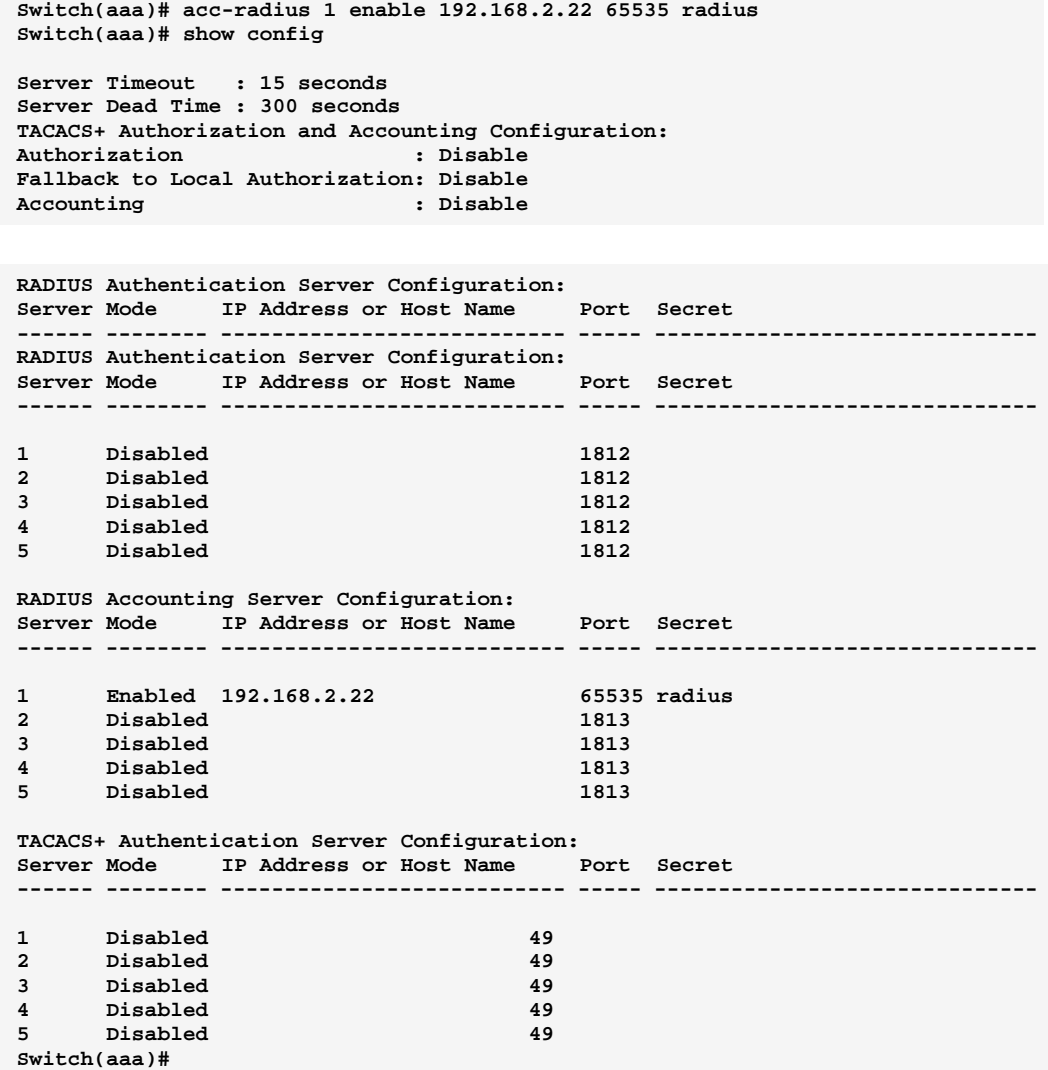

**accounting:** The command lets you enable or disable the RADIUS accounting operation mode.

Syntax: accounting <enable/disable>

**Parameter: le>** Globally disable Accounting operation mode. <enable> Globally enable Accounting operation mode.

Page12

```
Switch(aaa)# accounting enable
Server disconnect!
Switch(aaa)# accounting disable<br>Switch(aaa)#
```
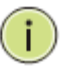

NOTE: If you didn't connect the RADIUS Server already then the switch will show "Server disconnect".

### authorization: To configure (enable/disable) RADIUS Authorization mode.

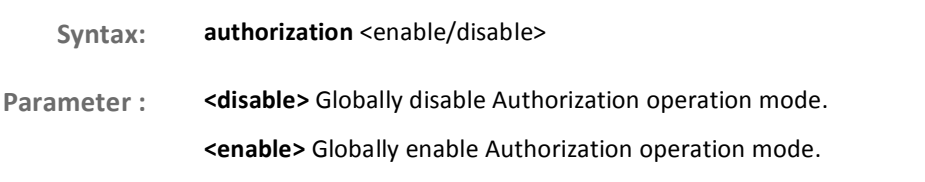

### **EXAMPLE:**

Switch(aaa)# authorization enable  $Switch(aaa)$ #

### deadtime: The command lets you configure the RADIUS server deadtime.

deadtime  $< 0.3600$ Syntax:

Ť

- <0-3600> Time that a server is considered dead if it doesn't answer a request. The Parameter: available value is from 0 to 3600 second
- **None** Default Setting :
	- **EXAMPLE:**

Switch(aaa)# deadtime 3600 Server disconnect!  $Switch(aaa)$ #

724-746-5500

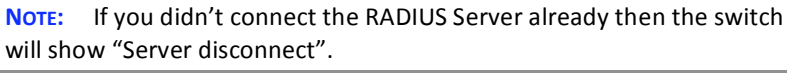

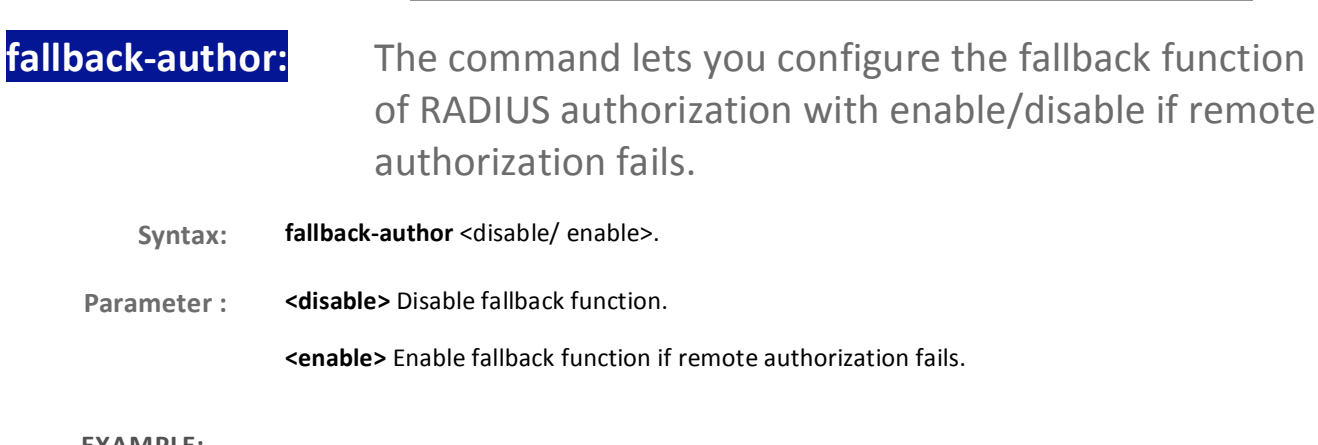

**EXAMPLE:** 

10-Port Gigabit Managed Switch CLI Guide

L

### AAA Commands of CLI

÷

Switch(aaa)# fallback-author enable Server disconnect!

> If you didn't connect the RADIUS Server already then the switch NOTE: will show "Server disconnect".

radius: The command lets you configure the RADIUS Server detail parameter

radius <index> <enable/disable> <ip-hostname> <0-65535> <Line>. Syntax:

Parameter: <index> The RADIUS accounting Server index. The available value is from 1 to 5

<disable/enable> To enable or disable the RADIUS accounting service.

<ip-hostname> The RADIUS accounting server IP address or hostname.

<0-65535> The RADIUS accounting server UDP port. If the port is set to 0 (zero), then the default port (1813) is used.

<LINE> Secret shared with external accounting server. The Available value is up to 29 characters long.

### **FXAMPLF:**

Switch(aaa)# radius 1 enable 192.168.2.22 0 radius Server disconnect!

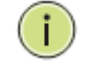

NOTE: If you didn't connect the RADIUS Server already then the switch will show "Server disconnect".

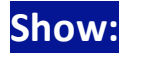

### The command lets you display the RADIUS AAA information.

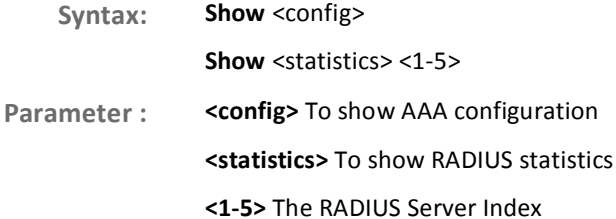

724-746-5500

10-Port Gigabit Managed Switch CLI Guide www.blackbox.com

L

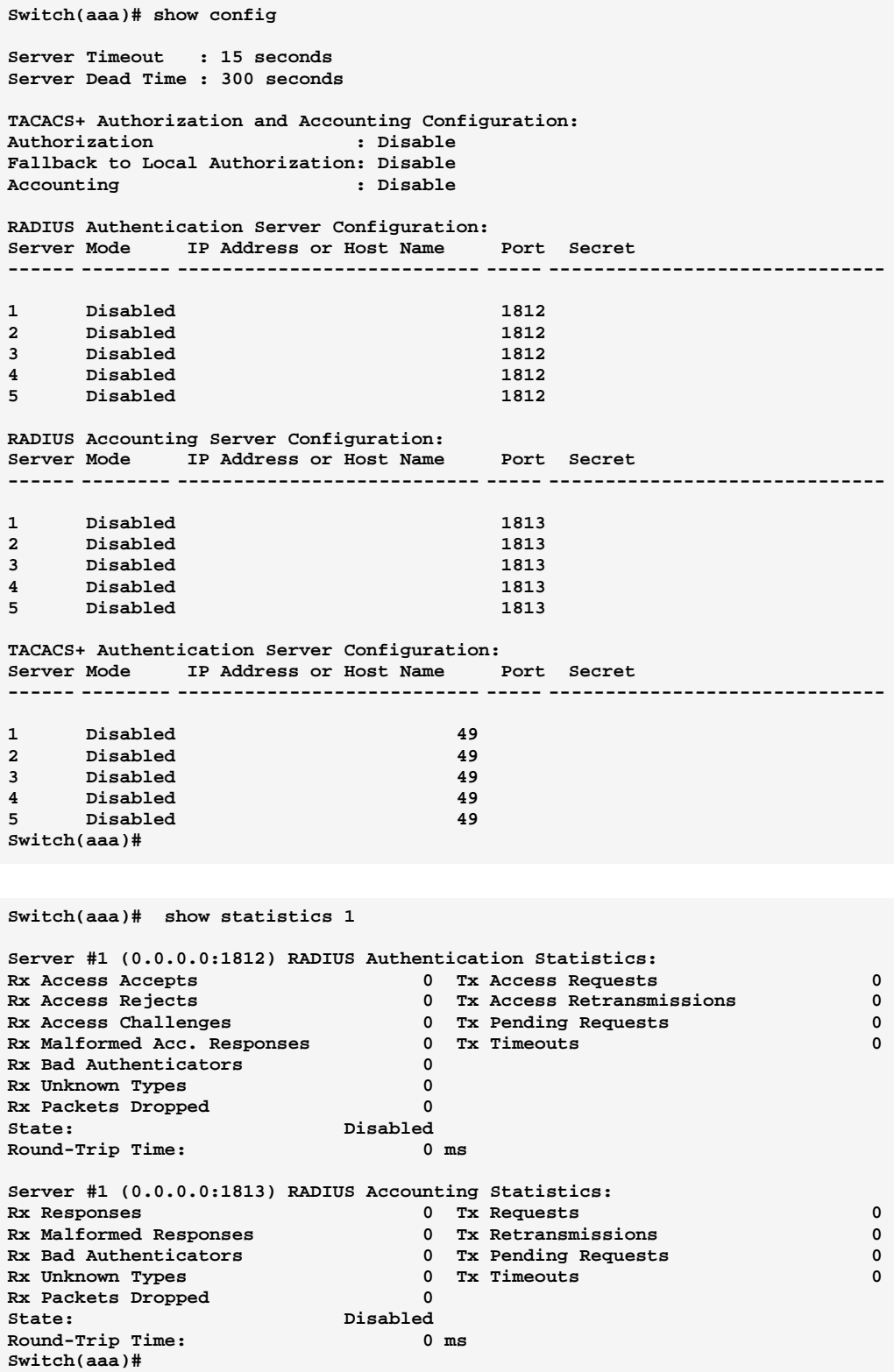

10-Port Gigabit Managed Switch CLI Guide

724-746-5500 l www.blackbox.com

### **tacacs+:** The command lets you configure the TACACS+ authentication server detail parameter.

Syntax: tacacs+ <index> <enable/disable> <ip-hostname> <0-65535> <Line>

Parameter : <index> The TACACS+ authentication Server index. The available value is from 1 to 5

<disable/enable> To enable or disable the TACACS+ authentication service.

<ip-hostname> The TACACS+ authentication server IP address or hostname.

<0-65535> The TACACS+ authentication server UDP port. If the port is set to 0 (zero), then the default port (1813) is used.

<LINE> Secret shared with external accounting server. The Available value is up to 29 characters long.

EXAMPLE:

**Switch(aaa)# tacas+ 1 enable 192.168.2.22 0 tacacs Server disconnect!** 

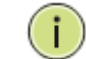

NOTE: If you didn't connect the TACACS+ Server already then the switch will show "Server disconnect".

### **timeout :** The command lets you configure server response timeout

Syntax: timeout <3-3600>

Parameter : <3-3600> The Timeout, which can be set to a number between 3 and 3600 seconds, is the maximum time to wait for a reply from a server.

EXAMPLE:

**Switch(aaa)# timeout 360 Switch(aaa)#** 

### **Access Commands of CLI Chapter 3**

This section shows you to configure access management table of the **Access** Switch including HTTP/HTTPS, SNMP, and TELNET/SSH. You can manage the Switch over an Ethernet LAN, or over the Internet..

### **Table 2: Access Commands in CLI**

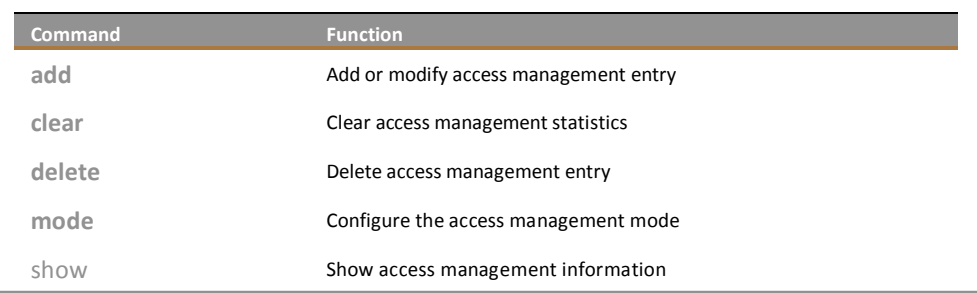

### The command lets you add or modify access add: management entry

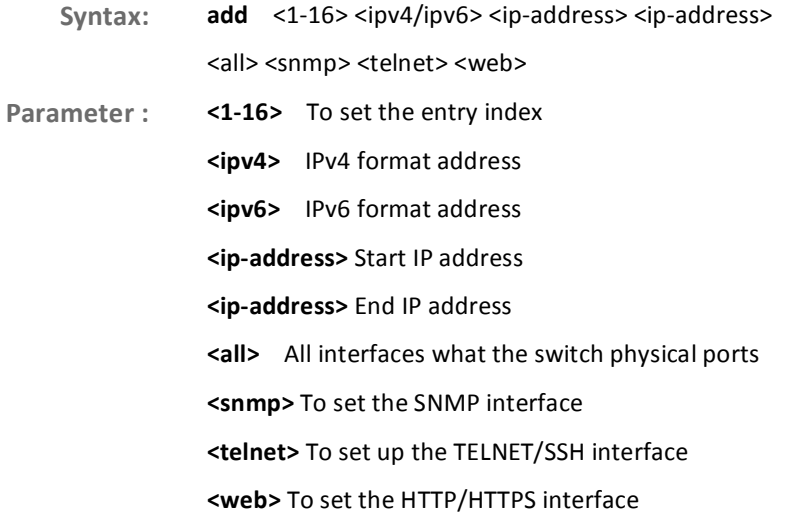

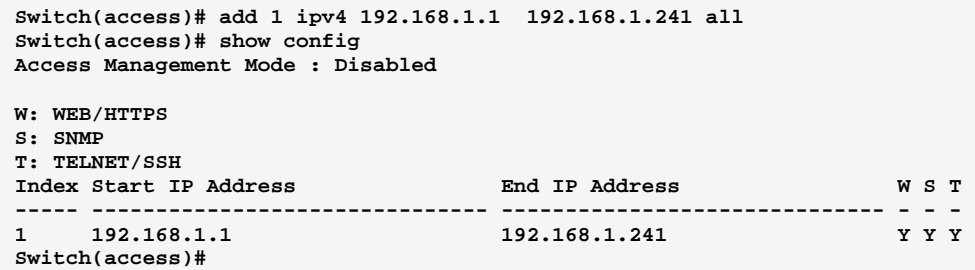

### **clear:** The command lets you clear access management statistics

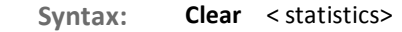

Parameter : <**None>** Clear access management statistics

#### EXAMPLE:

```
Switch(access)# clear statistics 
Switch(access)#
```
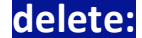

**delete:** The command lets you delete access management entry.

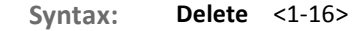

Parameter: <1-16> Entry index

**EXAMPLE:** 

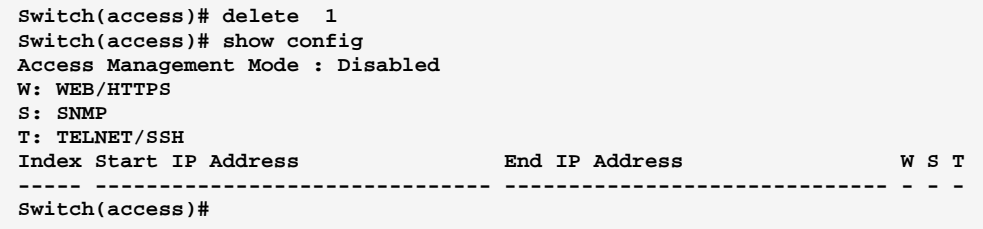

### mode: The command lets you configure the access management mode

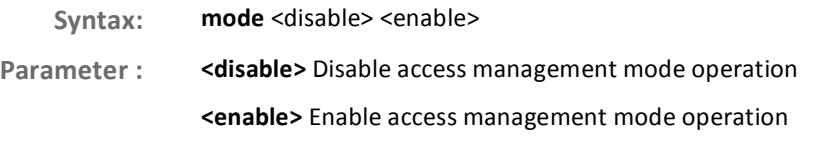

10-Port Gigabit Managed Switch CLI Guide 724-746-5500 l www.blackbox.com

Download from Www.Somanuals.com. All Manuals Search And Download.

### **Switch(access)# mode enable Switch(access)# Switch(access)# show config Access Management Mode : Enabled W: WEB/HTTPS S: SNMP T: TELNET/SSH Index Start IP Address End IP Address W S T ----- ------------------------------- ------------------------------ - - - 1 192.168.2.22 192.168.2.250 Y Y Y Switch(access)#**

### show: The command lets you display access setting information

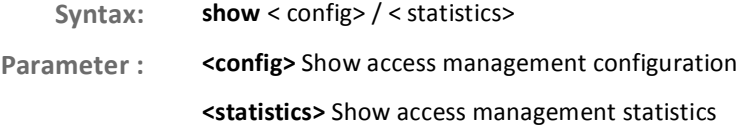

EXAMPLE:

EXAMPLE:

**Switch(access)# show statistics Client Receive Allow Discard ------ ---------- ---------- ---------- HTTP 0 0 0 HTTPS 0 0 0 SNMP 0 0 0 TELNET 0 0 0 SSH 0 0 0 Switch(access)# show config Access Management Mode : Enabled W: WEB/HTTPS S: SNMP T: TELNET/SSH Index Start IP Address End IP Address W S T ----- ------------------------------- ------------------------------** 

#### **Account Commands of CLI Chapter 4**

**Account** In this function, only administrator can create, modify or delete the username and password. Administrator can modify other guest identities' password without confirming the password but it is necessary to modify the administrator-equivalent identity. Guest-equivalent identity can modify his password only. Please note that you must confirm administrator/guest identity in the field of Authorization in advance before configuring the username and password. Only one administrator is allowed to exist and unable to be deleted. In addition, up to 4 guest accounts can be created.

**Table 3: Account Commands** 

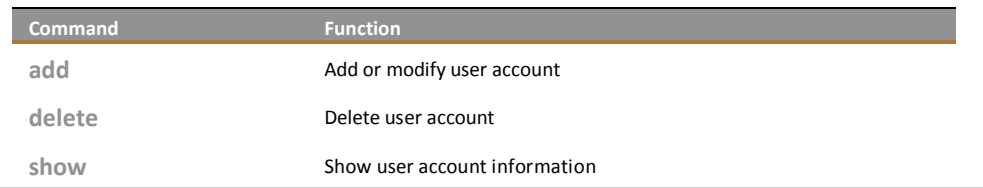

#### add: This command lets you add or modify user account

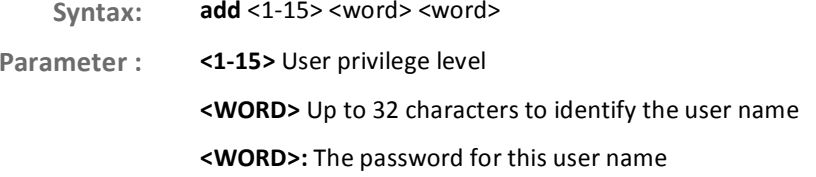

**EXAMPLE:** 

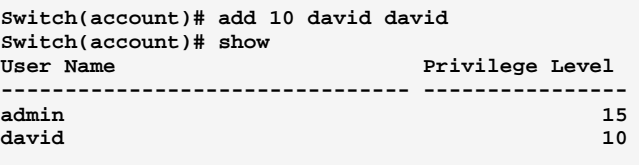

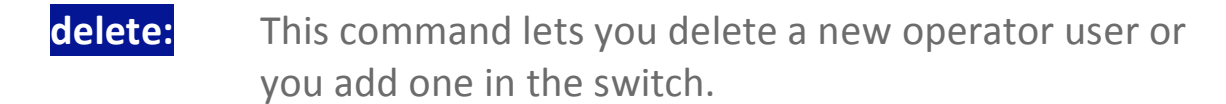

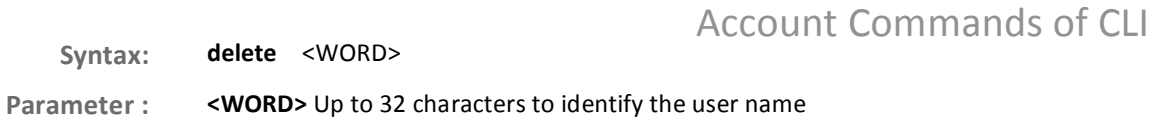

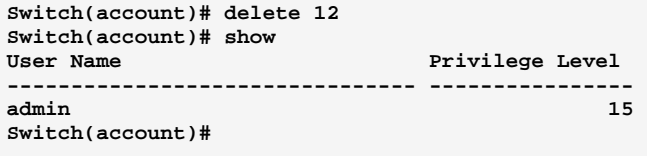

### show: The command lets you display user account information what you set in the switch.

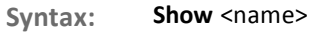

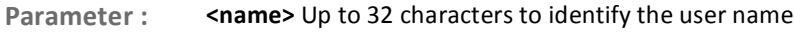

### EXAMPLE:

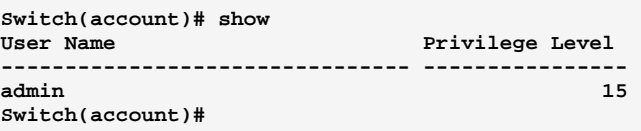

#### **ACL Commands of CLI Chapter 5**

The switch access control list (ACL) is probably the most commonly used **ACL** object in the IOS. It is used for packet filtering but also for selecting types of traffic to be analyzed, forwarded, or influenced in some way. The ACLs are divided into EtherTypes. IPv4, ARP protocol, MAC and VLAN parameters etc. Here we will just go over the standard and extended access lists for TCP/IP. As you create ACEs for ingress classification, you can assign a policy for each port, the policy number is 1-8, however, each policy can be applied to any port. This makes it very easy to determine what type of ACL policy you will be working with.

### **Table 4: ACL Commands**

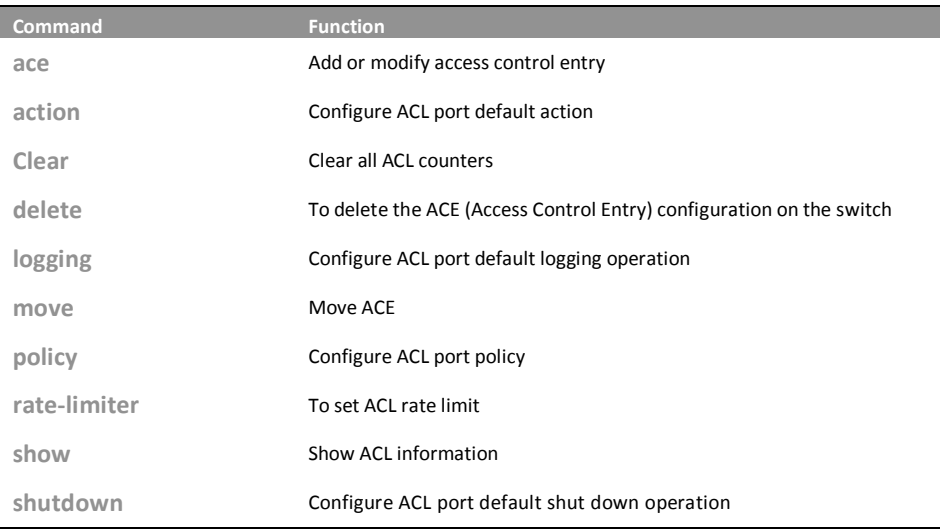

### ace:

### The command lets you add or modify Access Control Entry.

Syntax:  $ace$  <index>

724-746-5500

Parameter: <1-256> : If the ACE ID is specified and an entry with this ACE ID already exists, the ACE will be modified. Otherwise, a new ACE will be added.

> <0-256>: If the next ACE ID is non-zero, the ACE will be placed before this ACE in the list. If the next ACE ID is zero, the ACE will be placed last in the list.

policy: Policy ACE keyword, the rule applies to all ports configured with the specified policy.

www.blackbox.com

port: Port ACE keyword, the rule applies to the specified port only.

10-Port Gigabit Managed Switch CLI Guide

L

#### switch: Switch ACE keyword, the rule applies to all ports

<port-list> : available value is from switch physic port density, format: 1,3-5

any: Any frame can match this ACE.

arp : Only ARP frames can match this ACE. Notice the ARP frames won't match the ACE with Ethernet type

etype: Only Ethernet Type frames can match this ACE

icmp : Only ICMP frames can match this ACE. Notice the ICM frames won't match the ACE with Ethernet type

Only IPv4 frames can match this ACE. Notice the IPv4 frames won't match ipv4: the ACE with Ethernet type

Only TCP frames can match this ACE. Notice the TCP frames won't match the  $tcp:$ ACE with Ethernet type

udp: Only UDP frames can match this ACE. Notice the UDP frames won't match the ACE with Ethernet type

#### **EXAMPLE:**

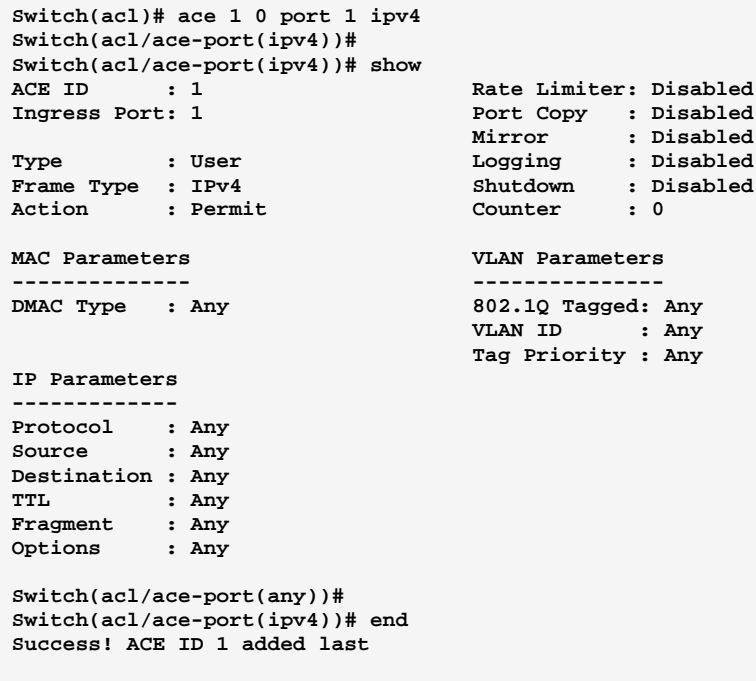

### action: The command lets you configure ACL port default action

action <port-list> <deny> <permit>. Syntax: <port-list> : available value is from switch physic port density, format: 1,3-5 Parameter: deny: Deny forwarding

L

724-746-5500

### permit : Permit forwarding

EXAMPLE:

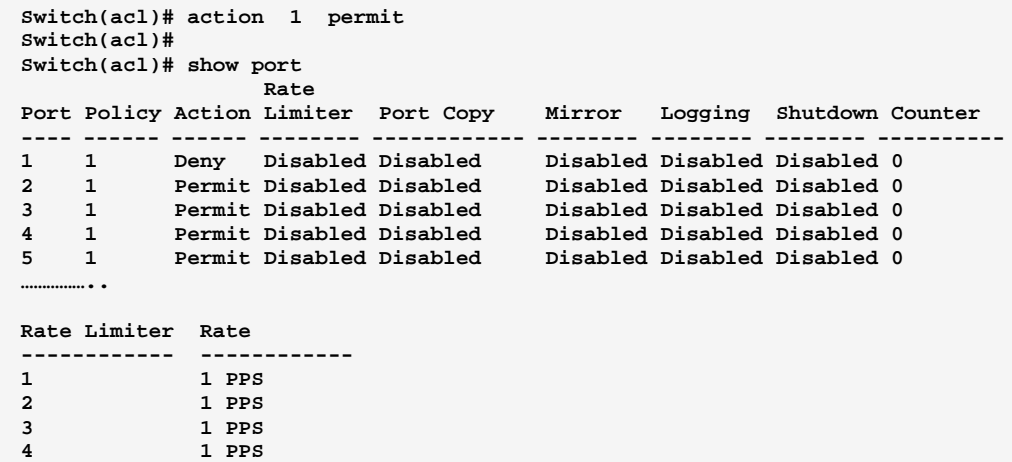

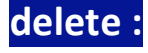

**delete:** This command lets you delete the ACE (Access Control Entry) configuration on the switch.

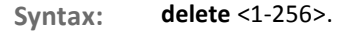

Parameter: <1-256> ACE ID must be exist

EXAMPLE:

```
Switch(acl)# delete 1 
Switch(acl)# 
Switch(acl)# show acl-config 
Number of ACEs: 0
```

```
logging: This command lets you configure ACL port default
            logging operation.
```

```
Syntax: logging <port-list> enable/disable
```
Parameter : < **<port-list>** : Port list, available value is from switch physic port density, format: 1,3-5 **disable**: Frames received on the port are not logged **enable**: Frames received on the port are stored in the system log

```
Switch(acl)# logging 1 disable 
Switch(acl)#
```
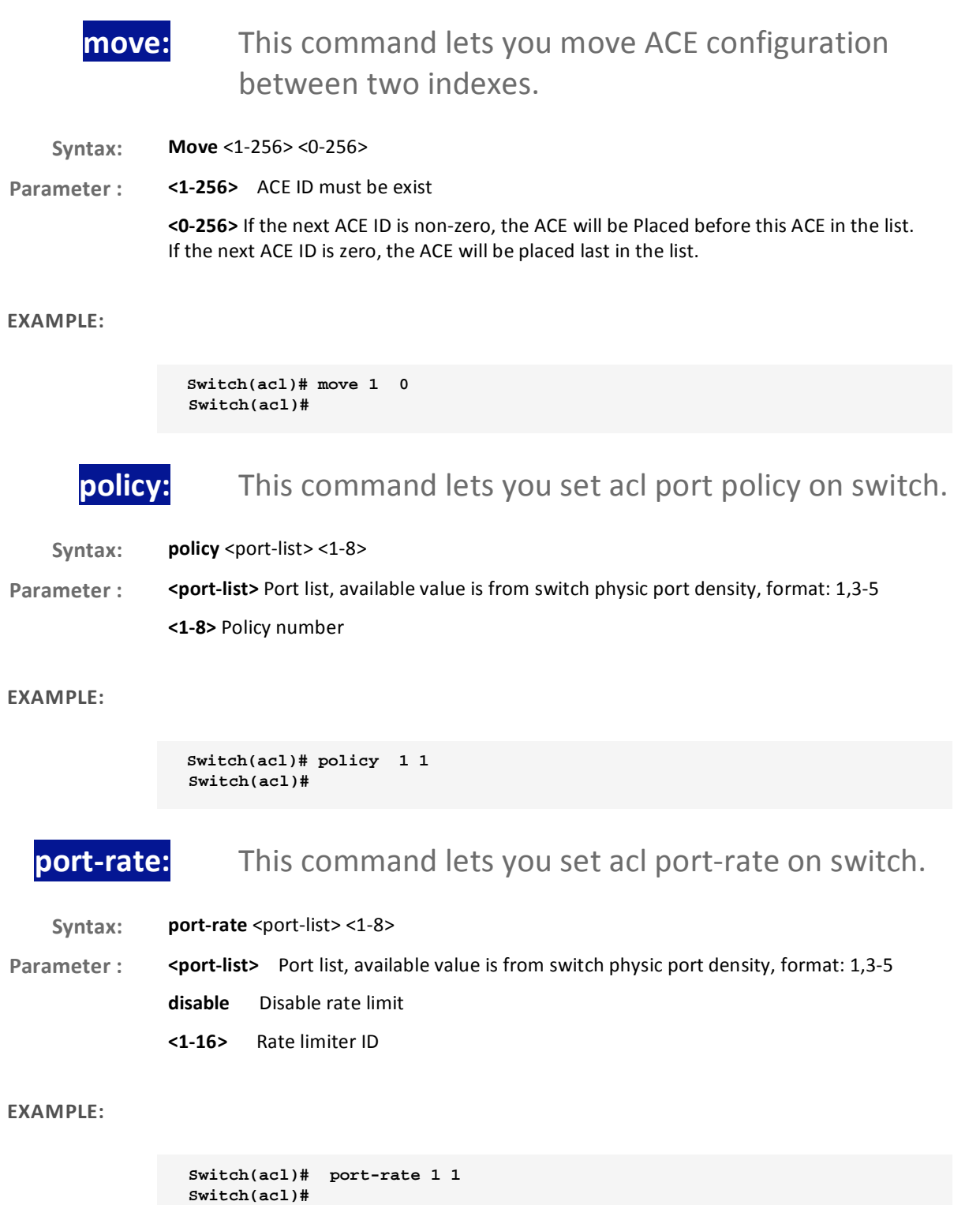

### rate-limiter: This command lets you set the access control rule with rate limiter on switch.

Syntax: rate-limiter <1-16> <kbps> <0-10000>

- Parameter: <1-16> Rate limiter ID
	- kbps Kbits per second
		- pps Packets per second
	- <0-10000> Rate in 100Kbps

### **EXAMPLE:**

Switch(acl)# rate-limiter 1 kbps 100  $Switch(acl)*$ 

### show:

This command lets you show all access control entry setting or information of the switch.

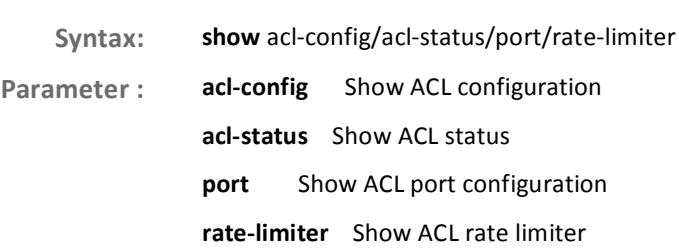

### **EXAMPLE:**

Switch(acl)# show acl-config Number of ACEs: 0

10-Port Gigabit Managed Switch CLI Guide

Download from Www.Somanuals.com. All Manuals Search And Download.

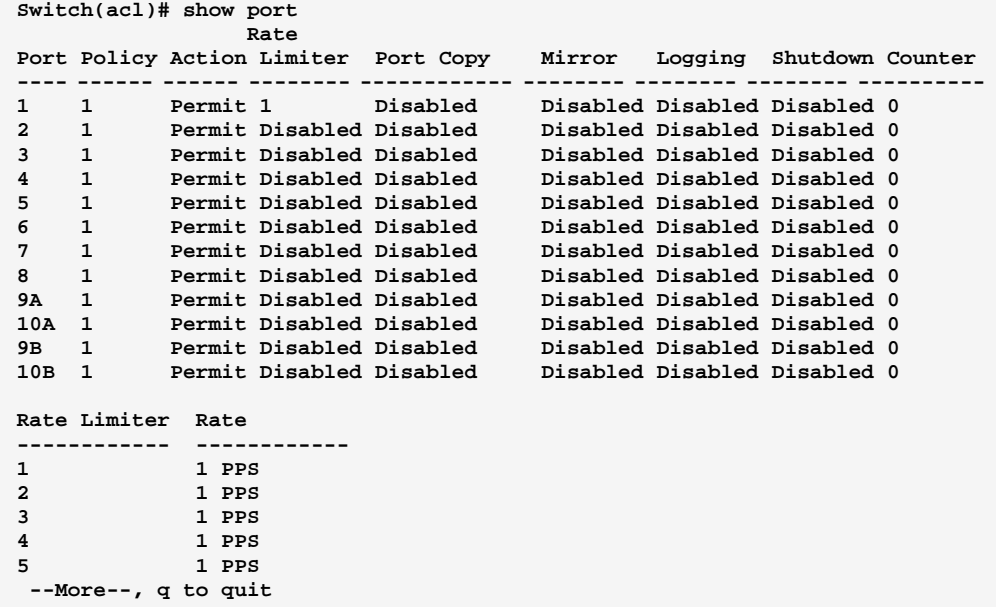

#### **Aggregation Commands of CLI Chapter 6**

### Aggregation The Aggregation is used to configure the settings of Link Aggregation. You can bundle more than one port with the same speed, full duplex and the same MAC to be a single logical port, thus the logical port aggregates the bandwidth of these ports. This means you can apply your current Ethernet equipment's to build the bandwidth aggregation. For example, if there are three Fast Ethernet ports aggregated in a logical port, then this logical port has bandwidth three times as high as a single Fast Ethernet port has.

### **Table 5: Aggregation Commands**

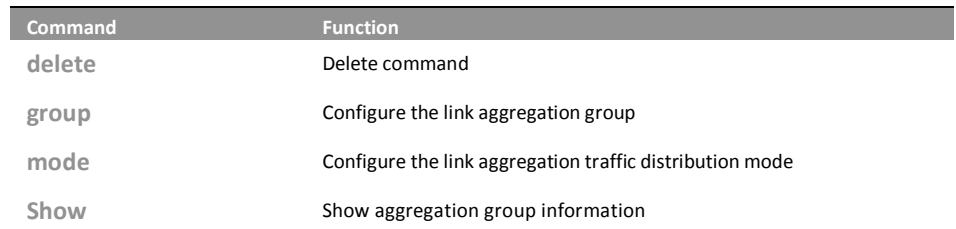

### delete: This command lets you delete the link aggregation entry on switch.

Syntax: delete <group>

Parameter: <group> The link aggregation group what you want to delete.

### **FXAMPLF:**

```
Switch(aggregation)# delete group 2
Switch(aggregation)# show
Aggregation Mode
----------------
Source MAC : Disabled
Destination MAC : Disabled
IP Address : Disabled
TCP/UDP Port : Disabled
```
724-746-5500

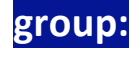

This command lets you configure the link aggregation group.

10-Port Gigabit Managed Switch CLI Guide

L

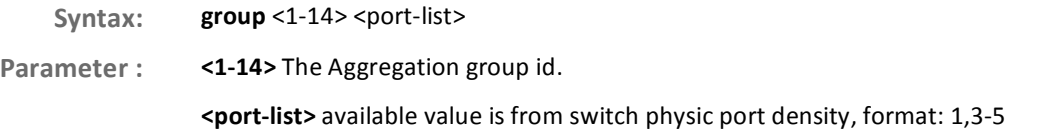

```
Switch(aggregation)# group 2 5-7
Switch(aggregation)#
```
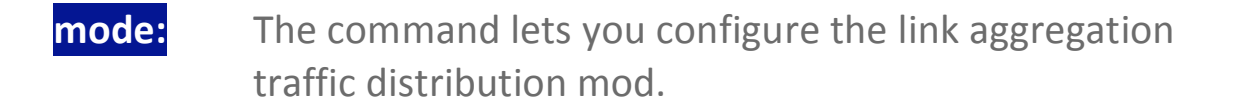

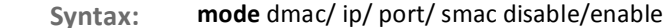

- dmac Destination MAC address. Parameter:
	- ip Source and destination IP address.
	- port Source and destination UDP/TCP port
	- smac Source MAC address
	- disable Disable field in traffic distribution
	- enable Enable field in traffic distribution

### **EXAMPLE:**

```
Switch(aggregation)# mode ip disable
Switch(aggregation)#
Switch(aggregation)# show
Aggregation Mode
----------------
Source MAC : Disabled
```
## show:

### This command lets you display all aggregation configurations on the switch.

Syntax: show <cr>

Parameter: <cr> means it without any parameter needs to type.

```
Switch(aggregation)# show 
Aggregation Mode 
---------------- 
Source MAC : Enabled 
Destination MAC : Disabled 
IP Address : Disabled 
TCP/UDP Port : Enabled 
Group ID Name Type Configured Ports Aggregated Ports 
-------- ------ ------ ---------------- ---------------- 
2 LLAG2 Static 5-7 None 
Switch(aggregation)#
```
#### **Arp-inspection Commands of CLI Chapter 7**

#### The section describes to configure the ARP Inspection parameters of the Arp inspection switch. You could use the ARP Inspection configure to manage the ARP table.

**Table 6: Arp-inspection Commands** 

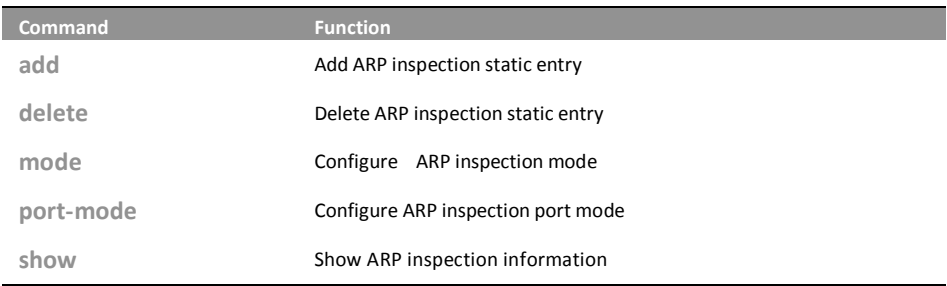

add: This command lets you add ARP inspection static entry.

add <port-list> <1-4094> <ip-address> <mac-address> Syntax: Parameter: <port-list> Port list, available value is from switch physic port density, format: 1,3-5 <1-4094> VLAN ID, available value is from 1 to 4094 <ip-address> IP address allowed for doing ARP request <mac-address> MAC address, format 0a-1b-2c-3d-4e-5f

### **EXAMPLE:**

Switch(arp-inspection)# add 1 5 192.168.1.2 0a-1b-2c-3d-4e-5f Switch(arp-inspection)#

### delete: This command lets you delete ARP inspection static entry.

delete <port-list> <1-4094> <ip-address> <mac-address> Syntax:

724-746-5500

Parameter: <port-list> Port list, available value is from switch physic port density, format: 1,3-5 <1-4094> VLAN ID, available value is from 1 to 4094 <ip-address> IP address allowed for doing ARP request

<mac-address> MAC address, format 0a-1b-2c-3d-4e-5f

L

10-Port Gigabit Managed Switch CLI Guide www.blackbox.com

### **EXAMPLE:** Switch(arp-inspection)# delet 1 5 192.168.1.2 0a-1b-2c-3d-4e-5f Switch(arp-inspection)# mode: The command lets you configure ARP inspection mode delete <port-list> <1-4094> <ip-address> <mac-address> Syntax: <port-list> Port list, available value is from switch physic port density, format: 1,3-5 Parameter: <1-4094> VLAN ID, available value is from 1 to 4094 <ip-address> IP address allowed for doing ARP request <mac-address> MAC address, format 0a-1b-2c-3d-4e-5f **EXAMPLE:** Switch(arp-inspection)# mode disable Switch(arp-inspection)# port-mode: The command lets you configure ARP inspection port mode Syntax: Port-mode <port-list> disable/enable Parameter: <port-list> available value is from switch physic port density, format: 1,3-5 disable Disable ARP inspection port mode enable Enable ARP inspection port mode **EXAMPLE:** Switch(arp-inspection)# port-mode 1 disable Switch(arp-inspection)# The command lets you display the ARP inspection show: configuration information. Syntax: show config/ status Parameter: config Show ARP inspection configuration Show ARP inspection static and dynamic entry status

10-Port Gigabit Managed Switch CLI Guide

724-746-5500

L www.blackbox.com

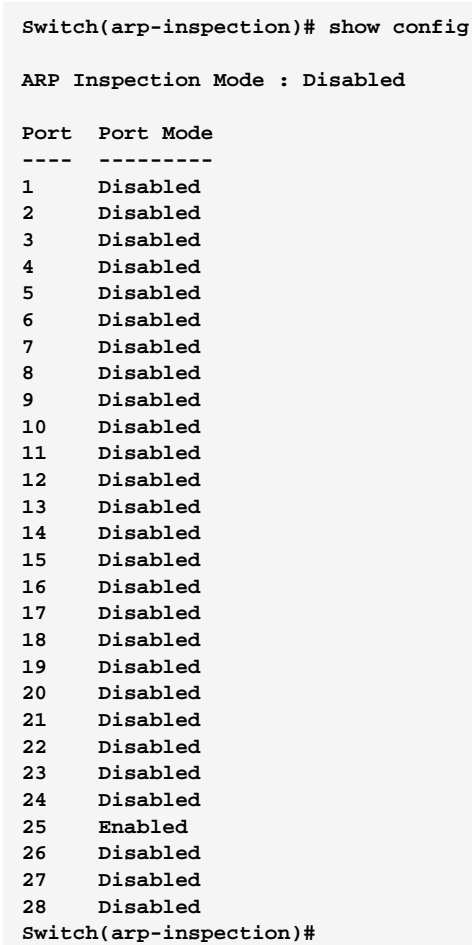

10-Port Gigabit Managed Switch CLI Guide 724-746-5500 l www.blackbox.com

#### **Auth Commands of CLI Chapter 8**

#### Auth method This page shows how to configure a user with authenticated when he logs into the switch via one of the management client interfaces.

**Table 7: Auth Method Commands** 

I

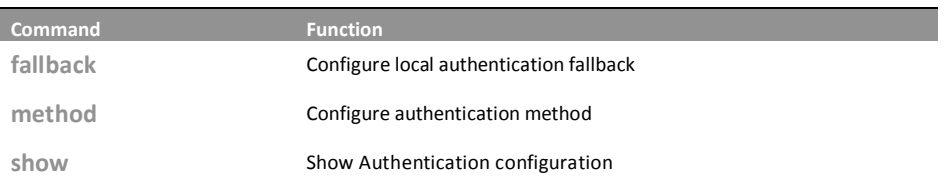

### fallback: The command lets you configure the local authentication fallback function.

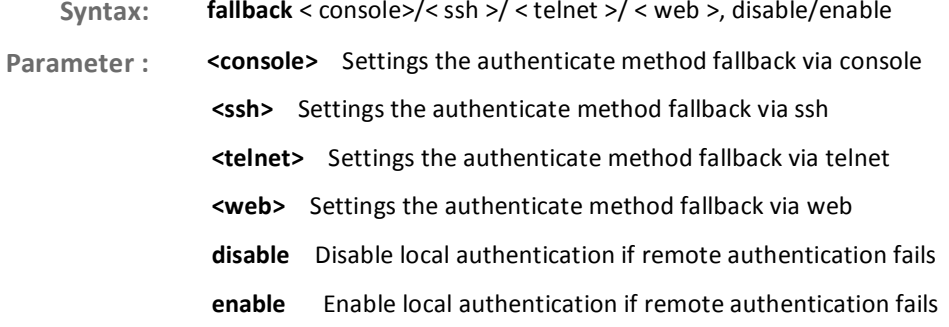

### **EXAMPLE:**

Switch(auth)# fallback ssh disable Switch(auth)#

724-746-5500

### method The command lets you configure Authentication method function.

method < console>/< ssh >/ < telnet >/ < web >, local / none / radius / tacats+ Syntax: Parameter: <console> Settings the authenticate method via console <ssh> Settings the authenticate method via ssh <telnet> Settings the authenticate method via telnet <web> Settings the authenticate method via web local Use local authentication none Authentication disabled

10-Port Gigabit Managed Switch CLI Guide

L www.blackbox.com **telnet** Use remote RADIUS authentication

**tacacs+** Use remote TACACS+ authentication

### EXAMPLE:

**Switch(auth)# method ssh local Switch(auth)#** 

### **show:** The command lets you display the ARP inspection configuration information.

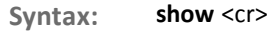

**Parameter:** <cr> means it without any parameter needs to type.

### EXAMPLE:

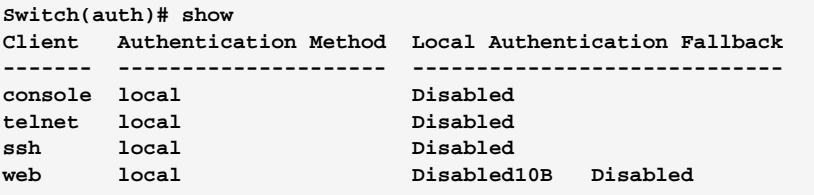
#### **Config-file Commands of CLI Chapter 9**

**Config-file** This section describes how to export and import the Switch configuration. Any current configuration files will be exported as XML format.

**Table 8: Config-file Commands** 

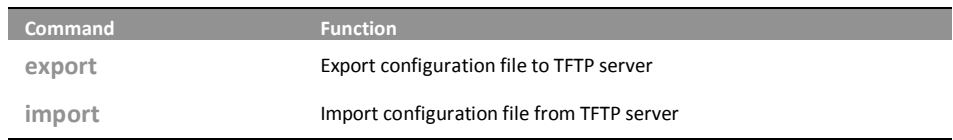

export: The command lets you run the export function to export the switch configuration to TFTP server.

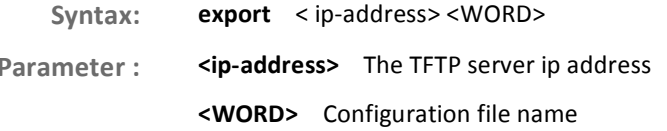

**EXAMPLE:** 

Switch(config-file)# export 192.168.1.100 testfile Switch(config-file)#

- Import: The command lets you run run the import start function to import the switch configuration from TFTP server.
- import <ip-address><WORD> Syntax: Parameter: <ip-address> The TFTP server ip address <WORD> Configuration file name

724-746-5500

**EXAMPLE:** 

Switch(config-file)# import 192.168.1.100 testfile Switch(config-file)#

10-Port Gigabit Managed Switch CLI Guide

L

#### **DHCP Relay Commands of CLI Chapter 10**

#### **DHCP Relay** The section describes how to forward DHCP requests to another specific DHCP server via DHCP relay. The DHCP servers may be on another network.

**Table 9: DHCP Relay Commands** 

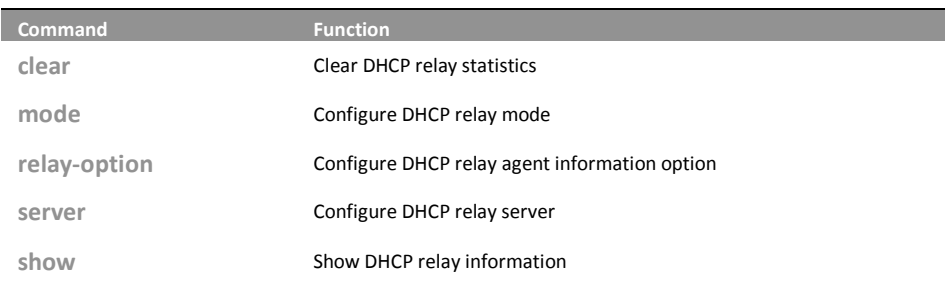

The command lets you clear DHCP relay statistics what clear: you set on the switch.

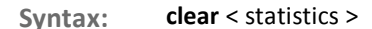

Parameter: statistics The parameter let you to clear DHCP relay statistics

**EXAMPLE:** 

Switch(dhcp-relay)# clear statistics Switch(dhcp-relay)#

The command lets you configure DHCP relay mode on mode: the switch.

mode disable/ enable Syntax:

disable The parameter means you to disable DHCP relay mode. Parameter:

Enable The parameter means you to enable DHCP snooping mode.

Ť.

NOTE: When enable DHCP relay mode operation, the agent forward and to transfer DHCP messages between the clients and the server when they are not on the same subnet domain. And the DHCP broadcast message won't flood for security considered.

### **EXAMPLE:** Switch(dhcp-relay)# mode disable Switch(dhcp-relay)# relay-option: The command lets you configure DHCP relay agent information option Syntax: relay-option disable/ enable Parameter: disable The parameter means you to disable DHCP relay agent information option mode. Enable The parameter means you to enable DHCP relay agent information option mode. NOTE: The agent insert specific information (option 82) into a DHCP message when forwarding to DHCP server and remove it from a DHCP message when transferring to DHCP client. If agent receive a DHCP message that already contains relay agent information. It will enforce the policy. **EXAMPLE:** Switch(dhcp-relay)# relay-option disable Switch(dhcp-relay)# The command lets you configure DHCP relay server ip server address on the switch. Syntax: server <ip-address> <ip-address> The parameter let you type in the DHCP server IP address. Parameter: **EXAMPLE:** Switch(dhcp-relay)# server 192.168.1.100 Switch(dhcp-relay)# show config DHCP Relay Mode : Disabled  $: 192.168.1.100$ DHCP Relay Server DHCP Relay Information Mode : Disabled DHCP Relay Information Policy : Replace Switch(dhcp-relay)# show: The command lets you to display DHCP relay information

10-Port Gigabit Managed Switch CLI Guide

724-746-5500

L

Download from Www.Somanuals.com. All Manuals Search And Download.

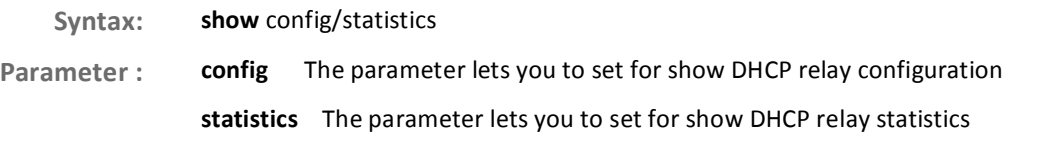

```
Switch(dhcp-relay)# show statistics 
Server Statistics: 
------------------ 
Transmit to Server : 0 Transmit Error : 0
Receive from Server : 0 Receive Missing Agent Option : 0
Receive Missing Circuit ID : 0 Receive Missing Remote ID : 0
Receive Bad Circuit ID : 0 Receive Bad Remote ID : 0
Client Statistics: 
-------------------- 
Transmit to Client : 0 Transmit Error : 0 
Receive from Client : 0 Receive Agent Option : 0 
Replace Agent Option : 0 Keep Agent Option : 0 
Drop Agent Option : 0 
Switch(dhcp-relay)# 
Switch(dhcp-relay)# show config 
DHCP Relay Mode : Disabled 
DHCP Relay Server : 192.168.1.100 
DHCP Relay Information Mode : Disabled 
DHCP Relay Information Policy : Replace
```
#### **DHCP Snooping Commands of CLI Chapter 11**

#### The section describes to configure the DHCP Snooping parameters of the **DHCP** switch. The DHCP Snooping can prevent attackers from adding their own snooping DHCP servers to the network.

**Table 10: DHCP Snooping Commands** 

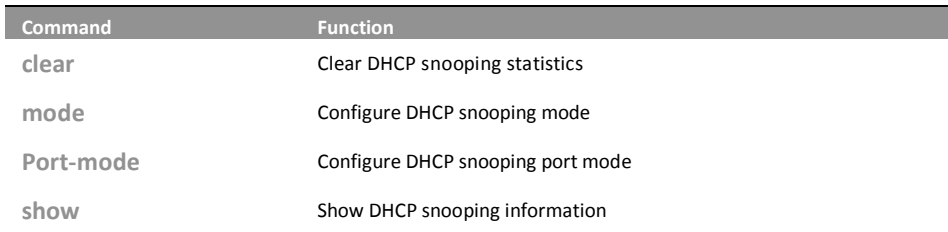

clear: The command lets you clear DHCP snooping statistics entry what you set on the switch.

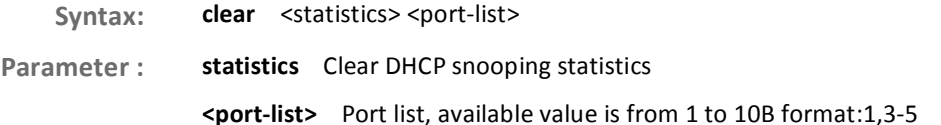

### **EXAMPLE:**

Switch(dhcp-snooping)# clear statistics 1 Switch(dhcp-snooping)#

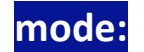

### The command lets you configure DHCP snooping mode

mode disable/enable Syntax:

Parameter: disable The parameter let you disable DHCP snooping mode

724-746-5500

enable The parameter let you enable DHCP snooping mode.

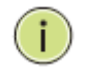

NOTE: When enable DHCP snooping mode operation, the request DHCP messages will be forwarded to trusted ports and only allowed reply packets from trusted ports.

10-Port Gigabit Managed Switch CLI Guide

L

### **DHCP Snooping Commands of CLI**

#### EXAMPLE:

**Switch(dhcp-snooping)# mode disable Switch(dhcp-snooping)#** 

**port-mode:** The command lets you configure DHCP snooping port mode

Syntax: Mode <port-list> trusted/ untrusted

Parameter : <port-list> Port list, available value is from 1 to 10B format:1,3-5 trusted Configures the port as trusted sources of the DHCP message untrusted Configures the port as untrusted sources of the DHCP message

#### EXAMPLE:

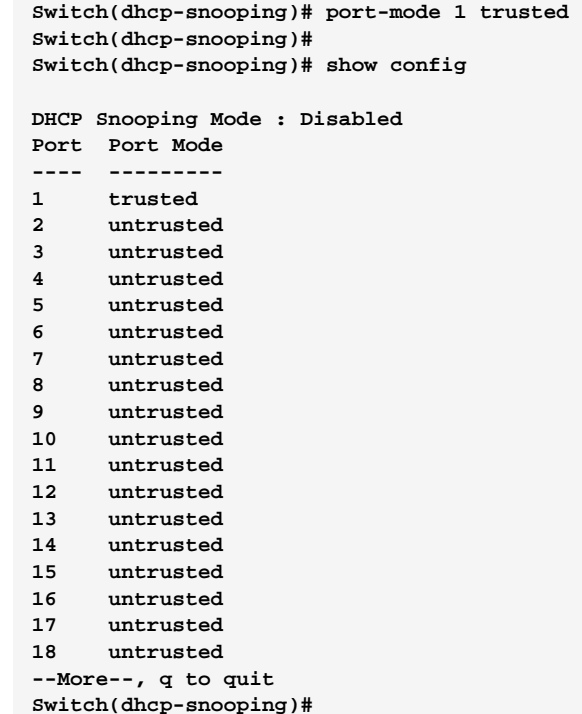

### show: The command lets you to show DHCP snooping information.

**Syntax:** show config/ statistics **Parameter:** onfig Show DHCP snooping configuration statistics Show DHCP snooping statistics

10-Port Gigabit Managed Switch CLI Guide 724-746-5500 l www.blackbox.com

Download from Www.Somanuals.com. All Manuals Search And Download.

```
EXAMPLE:
            Switch(dhcp-snooping)# show statistics 1 
            Port 1 Statistics: Receive Packets Transmit
            Packets 
             -------------------------------------- 
             ------------------------------------ 
            Rx Discover 0 Tx Discover 
            0 
            Rx Offer 0 Tx Offer 
            0 
                                           Rx Request 0 Tx Request 
            0 
            Rx Decline 0 Tx Decline 
            0 
            Rx ACK 0 Tx ACK 
            0 
            Rx NAK 0 Tx NAK 
             0 
            Switch(dhcp-snooping)# port-mode 1 trusted 
            Switch(dhcp-snooping)# 
            Switch(dhcp-snooping)# show config 
            DHCP Snooping Mode : Disabled 
            Port Port Mode 
             ---- --------- 
            1 trusted 
            2 untrusted 
            3 untrusted 
             4 untrusted 
            5 untrusted 
            6 untrusted 
               7 untrusted 
            8 untrusted 
            9 untrusted 
            10 untrusted 
               11 untrusted 
            12 untrusted 
            13 untrusted 
            14 untrusted 
            15 untrusted 
            16 untrusted 
            17 untrusted 
            18 untrusted 
            --More--, q to quit 
            Switch(dhcp-snooping)#
```
10-Port Gigabit Managed Switch CLI Guide

Download from Www.Somanuals.com. All Manuals Search And Download.

#### **Diagnostic Commands of CLI Chapter 12**

This section provides a set of basic system diagnosis. It let users know that **Diagnostic** whether the system is health or needs to be fixed. The basic system check includes ICMP Ping, ICMPv6, and VeriPHY Cable Diagnostics.

**Table 11: Diagnostic Commands** 

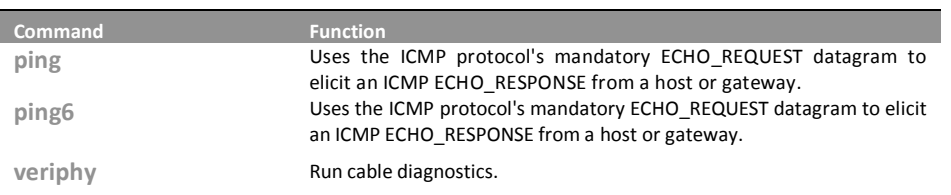

ping: The command lets you to use the ICMP protocol's mandatory ECHO REQUEST datagram to elicit an ICMP ECHO RESPONSE from a host or gateway

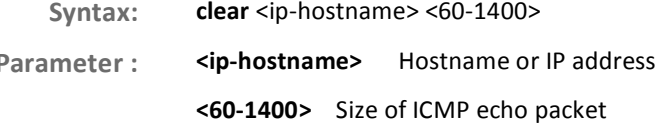

#### **EXAMPLE:**

```
Switch(diagnostic)# ping 192.168.6.200 80
PING server 192.168.6.200, 80 bytes of data.
88 bytes from 192.168.6.200: icmp_seq=0, time=0ms
88 bytes from 192.168.6.200: icmp_seq=1, time=0ms
88 bytes from 192.168.6.200: icmp_seq=2, time=0ms
88 bytes from 192.168.6.200: icmp_seq=3, time=0ms
88 bytes from 192.168.6.200: icmp_seq=4, time=0ms
Sent 5 packets, received 5 OK, 0 bad
Switch(diagnostic)#
```
The command lets you to use the ICMP protocol's ping6: mandatory ECHO REQUEST datagram to elicit an ICMP ECHO RESPONSE from a host or gateway

clear <ipv6-address> <60-1400> Syntax: The parameter you need to type IPv6 address Parameter: <ipv6-address> <60-1400> Size of ICMP echo packet

724-746-5500

10-Port Gigabit Managed Switch CLI Guide www.blackbox.com

L

```
Switch(diagnostic)# ping6 ff06:0:0:0:0:0:0:c3 80 
PING6 server ff06::c3, 80 bytes of data. 
88 bytes from 192.168.6.200: icmp_seq=0, time=0ms 
88 bytes from 192.168.6.200: icmp_seq=1, time=0ms 
88 bytes from 192.168.6.200: icmp_seq=2, time=0ms 
88 bytes from 192.168.6.200: icmp_seq=3, time=0ms 
88 bytes from 192.168.6.200: icmp_seq=4, time=0ms 
Sent 5 packets, received 5 OK, 0 bad 
Switch(diagnostic)#
```
#### veriphy: The command lets you to run cable diagnostics

Syntax: veriphy <port-list>

**Paramete** r: 
sport-list> Port list, available value is from 1 to 10B format:1,3-5

#### EXAMPLE:

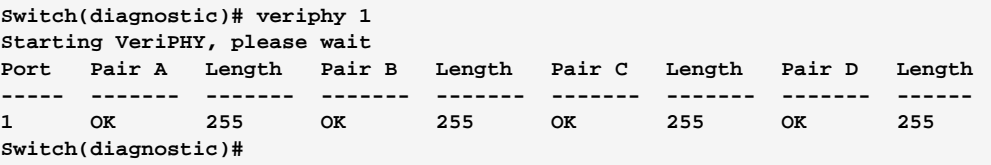

ip-cam:

#### **Easyport Commands of CLI Chapter 13**

Easy Port provides a convenient way to save and share common Easyport configurations. You can use it to enable features and settings based on the location of a switch in the network and for mass configuration deployments across the network. You could easy to implement included Voice IP phone, Wireless Access Point and IP Camera...etc. Others you can leverage configuration to run a converged voice, video, and data network considering quality of service (QoS), bandwidth, latency, and high performance.

**Table 12: Easyport Commands** 

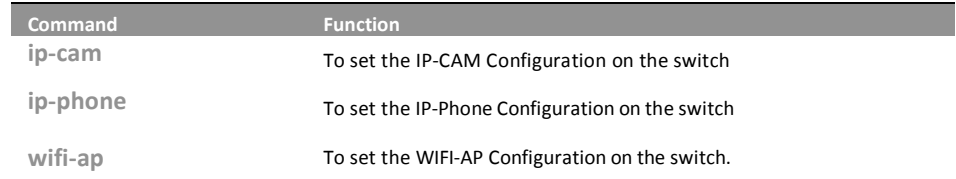

The command lets you to configure ip-cam easily on the switch through profile and rule.

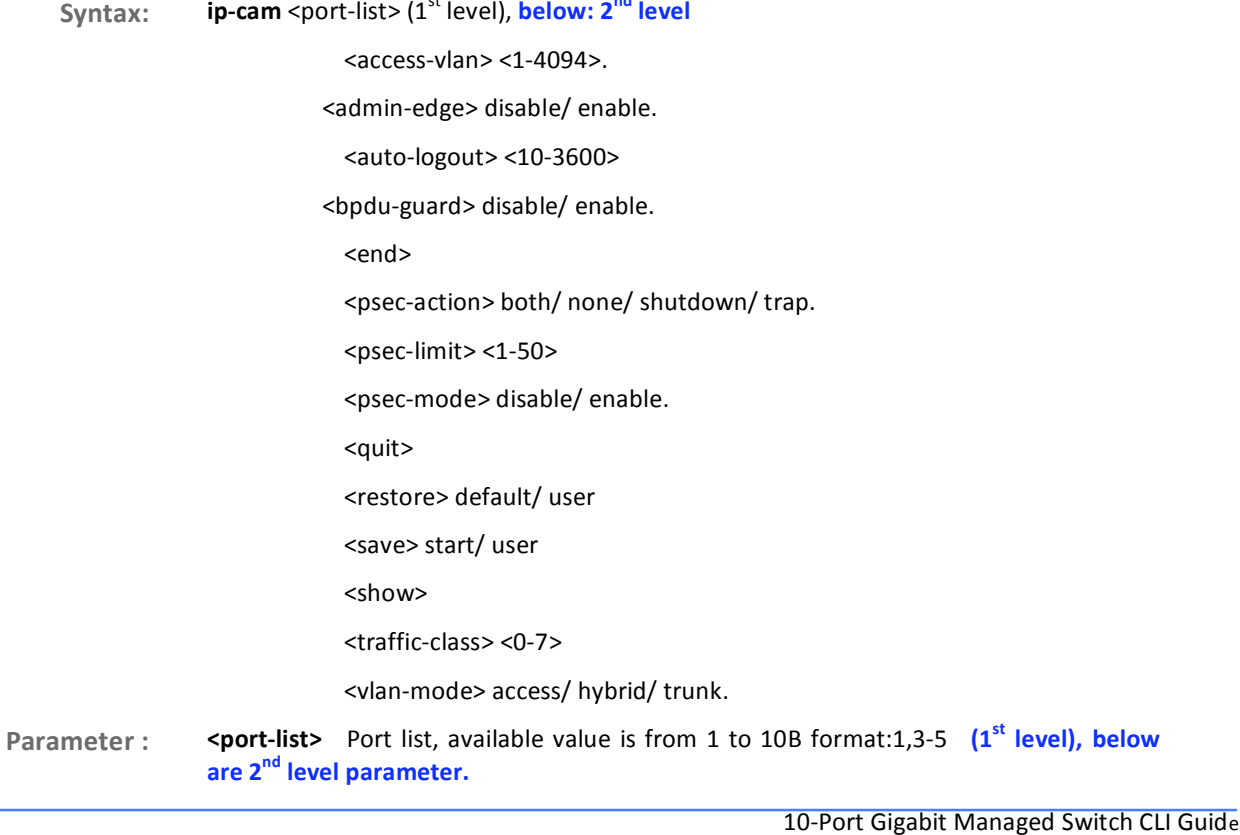

Page46

<access-vlan> The parameter lets you to configure access VLAN for IP Camera.

<1-4094> Access VLAN ID, available value is from 1 to 4094.

<admin-edge> The parameter lets you to configure spanning tree admin-edge for IP Camera.

disable Disable spanning tree admin edge.

enable Enable spanning tree admin edge.

<br /> **cbpdu-guard>** The parameter lets you to configure spanning tree BPDU guard for IP Camera.

disable Disable spanning tree BPDU guard.

enable Enable spanning tree BPDU guard.

<end> The parameter lets you to finish Easy Port setting and return.

<psec-action> The parameter lets you to configure port security action for IP Camera.

both Send a SNMP trap and shutdown the port.

none Do nothing.

shutdown Shutdown the port.

trap Send a SNMP trap.

<psec-limit> The parameter lets you to configure port security maximum for IP Camera.

<1-50> Max. number of MAC addresses.

<psec-mode> The parameter lets you to configure port security mode for IP Camera.

disable Disable port security.

enable Enable port security.

<show> The parameter lets you to display Easy Port parameter.

<traffic-class> The parameter lets you to configure traffic class for IP Camera.

<0-7> 0:Low, 7:High.

<vlan-mode> The parameter lets you to configure VLAN mode for IP Camera.

access Untag all frames.

hybrid Tag all frames except VLAN ID same as PVID.

trunk Tag all frames.

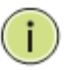

NOTE: The command configuration has level rule, you need to set the port-list what you want to assign setting profile first, and then enter to 2<sup>nd</sup> level to set every parameters.

```
Switch(easyport)# ip-cam 22 
Switch(easyport/ip-cam)# vlan-mode trunk 
Switch(easyport/ip-cam)# access-vlan 8 
Switch(easyport/ip-cam)# traffic-class 7 
Switch(easyport/ip-cam)# psec-action both 
Switch(easyport/ip-cam)# psec-limit 40 
Switch(easyport/ip-cam)# psec-mode enable 
Switch(easyport/ip-cam)# admin-edge enable 
Switch(easyport/ip-cam)# bpdu-guard enable 
Switch(easyport/ip-cam)# show 
Role : IP-CAM 
Access VLAN : 8 
VLAN Mode : Trunk 
Traffic Class : 7 
Port Security Mode : Enabled 
Port Security Action : Trap & Shutdown 
Port Security Limit : 40 
STP Admin Edge : Enabled 
STP BPDU Guard : Enabled
```

```
Switch(easyport/ip-cam)#
```
### **ip-phone:** The command lets you to configure ip-phone easily on the switch through profile and rule

### Syntax: **ip-phone** <port-list> (1<sup>st</sup> level), <mark>below: 2<sup>nd</sup> level</mark>

<access-vlan> <1-4094>.

<admin-edge> disable/ enable.

<auto-logout> <10-3600>

<bpdu-guard> disable/ enable.

<end>

<psec-action> both/ none/ shutdown/ trap.

 $<$ psec-limit> $<$ 1-50>

<psec-mode> disable/ enable.

<show>

<traffic-class> <0-7>

<vlan-mode> access/ hybrid/ trunk.

<voice-vlan> <1-4094>

Parameter : **cport-list>** Port list, available value is from 1 to 10B format:1,3-5 (1<sup>st</sup> level), below are 2<sup>nd</sup> level parameter.

<access-vlan> The parameter lets you to configure access VLAN for IP Camera.

<1-4094> Access VLAN ID, available value is from 1 to 4094.

<admin-edge> The parameter lets you to configure spanning tree admin-edge for IP Camera.

disable Disable spanning tree admin edge.

enable Enable spanning tree admin edge.

<br />bpdu-guard> The parameter lets you to configure spanning tree BPDU guard for IP Camera.

disable Disable spanning tree BPDU guard.

enable Enable spanning tree BPDU guard.

<end> The parameter lets you to finish Easy Port setting and return.

<psec-action> The parameter lets you to configure port security action for IP Camera.

both Send a SNMP trap and shutdown the port.

none Do nothing.

shutdown Shutdown the port.

trap Send a SNMP trap.

<psec-limit> The parameter lets you to configure port security maximum for IP Camera.

<1-50> Max. number of MAC addresses.

<psec-mode> The parameter lets you to configure port security mode for IP Camera.

disable Disable port security.

enable Enable port security.

<show> The parameter lets you to display Easy Port parameter.

<traffic-class> The parameter lets you to configure traffic class for IP Camera.

<0-7> 0:Low, 7:High.

<vlan-mode> The parameter lets you to configure VLAN mode for IP Camera.

access Untag all frames.

hybrid Tag all frames except VLAN ID same as PVID.

trunk Tag all frames.

<voice-mode> The parameter lets you to configure VLAN mode for IP Camera.

<1-4094> Voice VLAN ID, available value is from 1 to 4094.

#### **EXAMPLE:**

witch(easyport)# ip-phone 22 Switch(easyport/ip-phone)# access-vlan 20 Switch(easyport/ip-phone)# voice-vlan 20 Switch(easyport/ip-phone)# psec-mode enable Switch(easyport/ip-phone)# psec-limit 30 Switch(easyport/ip-phone)# traffic-class 7

Syntax:

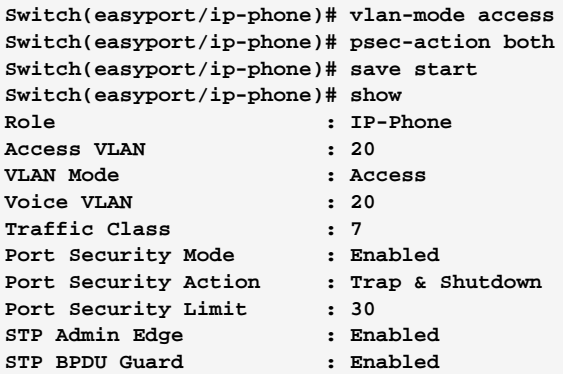

```
Switch(easyport/ip-phone)#
```
wifi-ap: The command lets you to configure WiFi-AP easily on the switch through profile and rule

 $<$ access-vlan> $<$ 1-4094>. <admin-edge> disable/ enable. <auto-logout> <10-3600> <bpdu-guard> disable/ enable. <end> <psec-action> both/ none/ shutdown/ trap. <psec-limit> <1-50> <psec-mode> disable/ enable. <show> <traffic-class> <0-7> <vlan-mode> access/ hybrid/ trunk. <port-list> Port list, available value is from 1 to 10B format:1,3-5 (1<sup>st</sup> level), below Parameter: are 2<sup>nd</sup> level parameter. <access-vlan> The parameter lets you to configure access VLAN for IP Camera. <1-4094> Access VLAN ID, available value is from 1 to 4094. <admin-edge> The parameter lets you to configure spanning tree admin-edge for IP Camera. disable Disable spanning tree admin edge. enable Enable spanning tree admin edge. <br />bpdu-guard> The parameter lets you to configure spanning tree BPDU guard for IP Camera. disable Disable spanning tree BPDU guard. enable Enable spanning tree BPDU guard.

wifi-ap <port-list>  $(1^{\text{st}}$  level), below:  $2^{\text{nd}}$  level

<end> The parameter lets you to finish Easy Port setting and return.

<psec-action> The parameter lets you to configure port security action for IP Camera.

both Send a SNMP trap and shutdown the port.

none Do nothing.

shutdown Shutdown the port.

trap Send a SNMP trap.

<psec-limit> The parameter lets you to configure port security maximum for IP Camera.

<1-50> Max. number of MAC addresses.

<psec-mode> The parameter lets you to configure port security mode for IP Camera.

disable Disable port security.

enable Enable port security.

<show> The parameter lets you to display Easy Port parameter.

<traffic-class> The parameter lets you to configure traffic class for IP Camera.

<0-7> 0:Low, 7:High.

<vlan-mode> The parameter lets you to configure VLAN mode for IP Camera.

**access** Untag all frames.

hybrid Tag all frames except VLAN ID same as PVID.

trunk Tag all frames.

#### EXAMPLE:

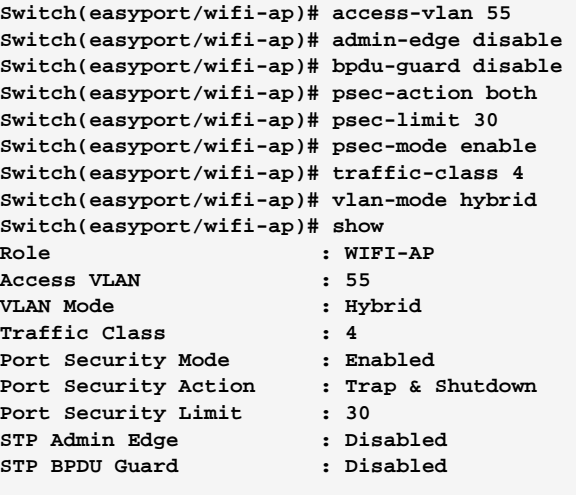

**Switch(easyport/wifi-ap)#** 

#### **Event Commands of CLI Chapter 14**

#### The function is used to set an Alarm trap and get the Event log. The Trap Event Events Configuration function is used to enable the switch to send out the trap information while pre-defined trap events occurred.

**Table 13: Event Commands** 

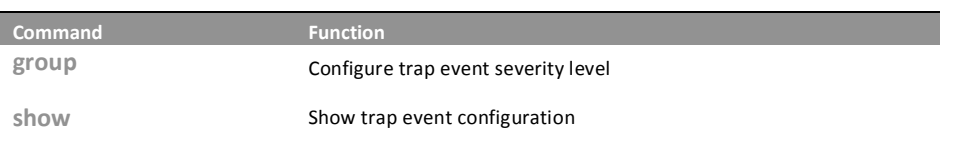

The command lets you to configure trap event severity group: level

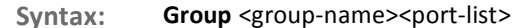

<group-name> Trap event group name Parameter: <0-7> Severity level <0> Emergency: system is unusable <1> Alert: action must be taken immediately <2> Critical: critical conditions <3> Error: error conditions <4> Warning: warning conditions

- <5> Notice: normal but significant condition
- <6>Informational: informational messages
- <7> Debug: debug-level messages

#### **EXAMPLE:**

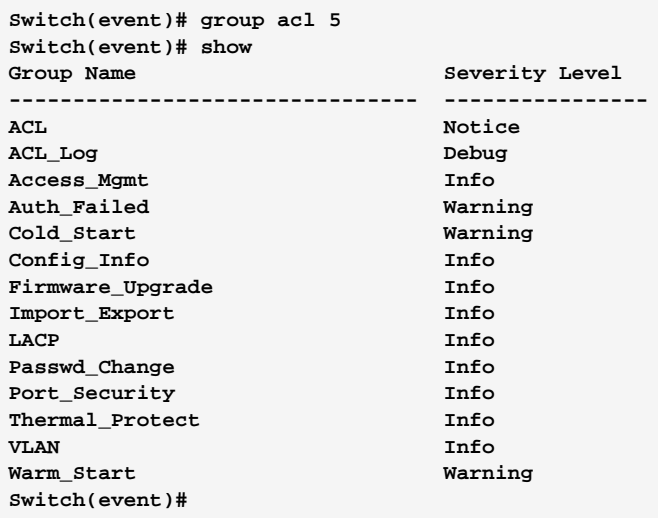

T

724-746-5500

10-Port Gigabit Managed Switch CLI Guide www.blackbox.com

## Show:

### The command lets you display trap event configuration what you set on the switch

show <cr> Syntax:

<cr> means it without any parameter needs to type. Parameter:

### **EXAMPLE:**

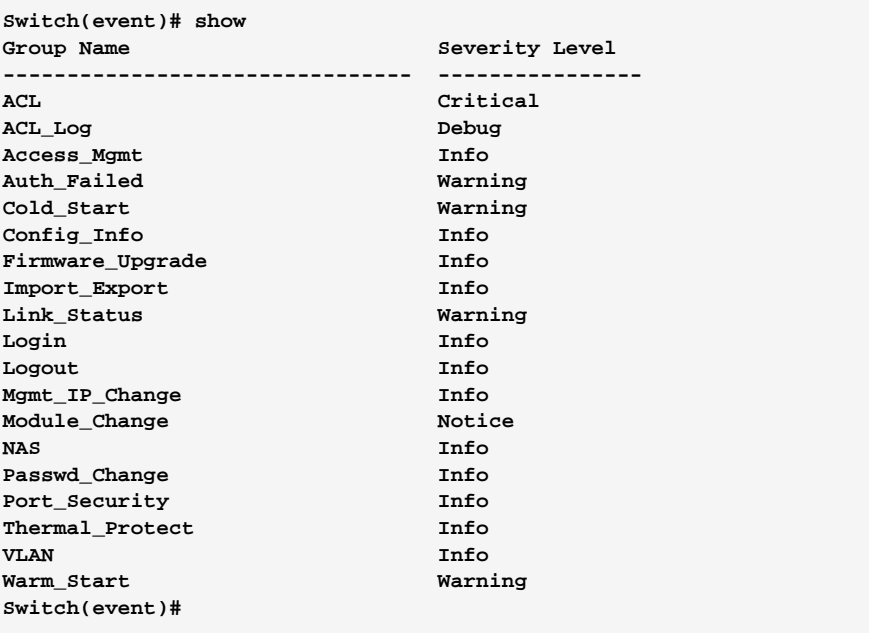

10-Port Gigabit Managed Switch CLI Guide

Download from Www.Somanuals.com. All Manuals Search And Download.

#### **Fdb Commands of CLI Chapter 15**

#### Filtering Data Base Configuration gathers many functions, including MAC **Fdb (Filtering** Table Information, Static MAC Learning, which cannot be categorized to Data Base) some function type.

#### **MAC** table

Switching of frames is based upon the DMAC address contained in the frame. The switch builds up a table that maps MAC addresses to switch ports for knowing which ports the frames should go to (based upon the DMAC address in the frame). This table contains both static and dynamic entries. The static entries are configured by the network administrator if the administrator wants to do a fixed mapping between the DMAC address and switch ports.

The frames also contain a MAC address (SMAC address), which shows the MAC address of the equipment sending the frame. The SMAC address is used by the switch to automatically update the MAC table with these dynamic MAC addresses. Dynamic entries are removed from the MAC table if no frame with the corresponding SMAC address has been seen after a configurable age time

#### Table 14: fdb Commands

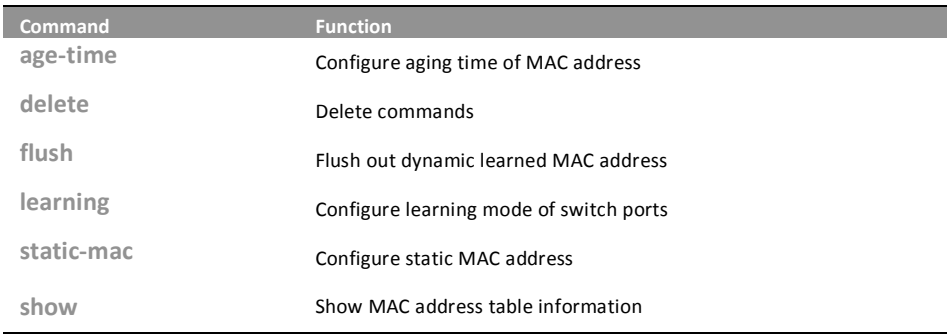

### age-time:

The command lets you to configure the age-time of **MAC** address

www.blackbox.com

10-Port Gigabit Managed Switch CLI Guide

age-time disable/ <10-10000> Syntax:

disable The parameter let you to disable automatic aging. Parameter:

> <10-1000000> The parameter let you to configure the available age-time value is from 10 to 1000000 secs.

Download from Www.Somanuals.com. All Manuals Search And Download.

L

```
Switch(fdb)# age-time 1000 
Switch(fdb)# show configuration 
Automatic Aging : Enabled 
Aging Time : 1000 seconds 
Port Learning Mode 
---- ------------- 
1 Auto 
2 Auto 
3 Auto 
4 Auto 
………. 
Switch(fdb)#
```
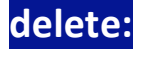

### **delete:** The command lets you to delete a static MAC address entry what you set on the switch.

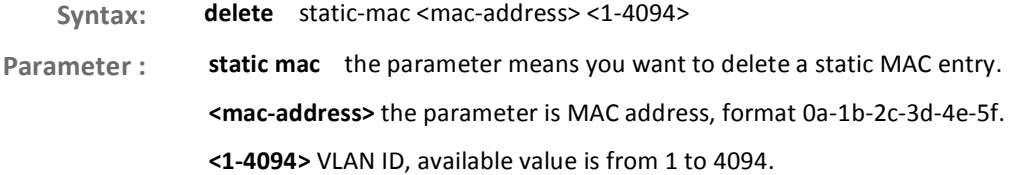

EXAMPLE:

```
Switch(fdb)# static-mac 00-1F-3B-6A-3B-11 3 22 
Switch(fdb)# show static-mac 
No VID MAC Address Ports 
---- ---- ----------------- --------------- 
1 3 00-1f-3b-6a-3b-11 22 
Total static MAC address : 1 
Switch(fdb)# delete static-mac 00-1F-3B-6A-3B-11 3 
Switch(fdb)# show static-mac 
Total static MAC address : 0 
Switch(fdb)#
```
### **flush:** The command lets you to flush out dynamic learned MAC address

- Syntax: flush <cr>
- **Parameter: <cr>** means it without any parameter needs to type.

#### EXAMPLE:

**Switch(fdb)# flush Switch(fdb)#** 

10-Port Gigabit Managed Switch CLI Guide

724-746-5500 l www.blackbox.com

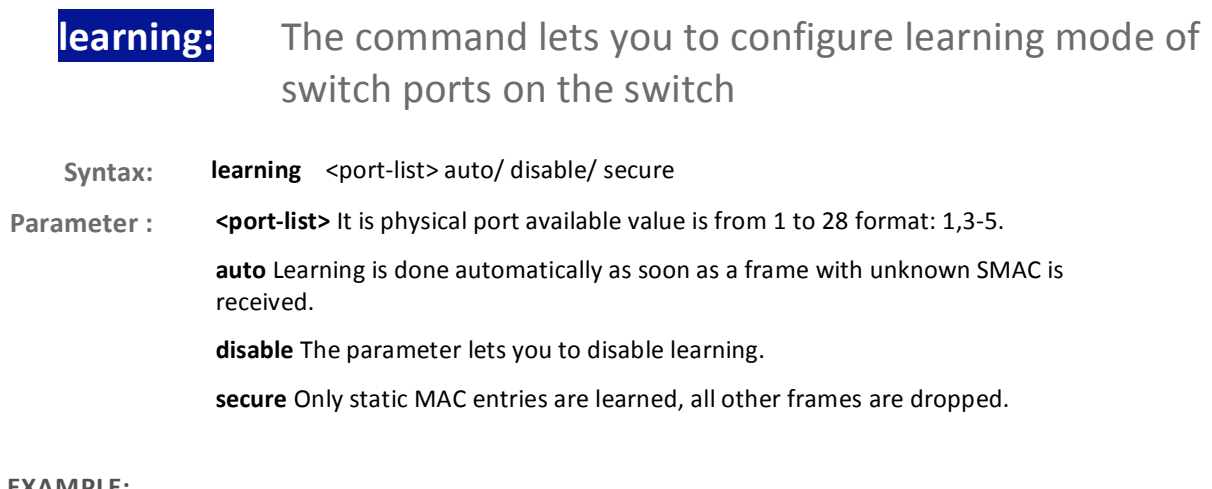

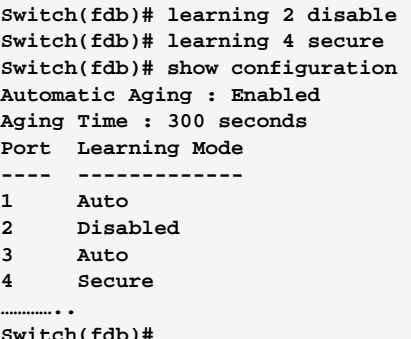

## static-mac:

### The command lets you to configure static MAC address on the switch

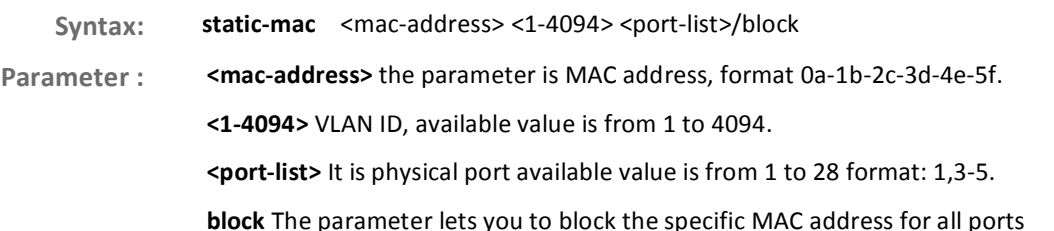

```
Switch(fdb)# static-mac 00-1F-3B-6A-3B-11 33 2 
Switch(fdb)# show static-mac 
No VID MAC Address Ports 
---- ---- ----------------- --------------- 
1 33 00-1f-3b-6a-3b-11 2 
Total static MAC address : 1 
Switch(fdb)#
```

```
show: The command lets you to display the MAC Table or
         configuration information what set on the switch
```
**Syntax:** show configuration <cr>. show mac-table <mac-address> <cr> show mac-table port <port-list> <cr> show mac-table vid <1-4094> <cr> show static-mac <cr> Parameter: configuration Show MAC address table configuration. mac-table Show MAC address table. <mac-address> the parameter is MAC address, format 0a-1b-2c-3d-4e-5f. <port-list> It is physical port available value is from 1 to 28 format: 1,3-5. <1-4094> VLAN ID, available value is from 1 to 4094. static-mac Show static MAC address.  **<cr>** means it without any parameter needs to type.

#### EXAMPLE:

```
Switch(fdb)# static-mac 00-1F-3B-6A-3B-11 33 2 
Switch(fdb)# show static-mac 
No VID MAC Address Ports 
---- ---- ----------------- --------------- 
1 33 00-1f-3b-6a-3b-11 2 
Total static MAC address : 1 
Switch(fdb)#
```
### **Chapter 16 •• Firmware Commands of CLI**

**firmware** This section describes how to upgrade Firmware. The Switch can be enhanced with more value-added functions by installing firmware upgrades.

**Table 15: firmware Commands** 

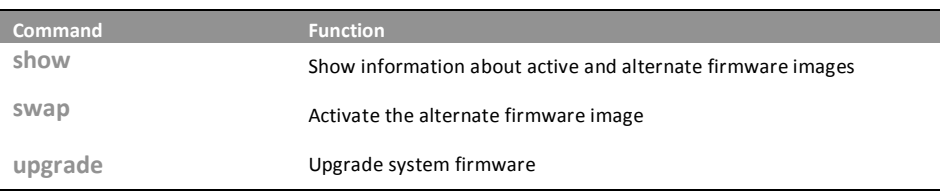

show: The command lets you to display the active and alternate firmware image version information

Syntax: show <cr>

**Parameter:** <**cr>** means it without any parameter needs to type.

#### EXAMPLE:

```
Switch(firmware)# show 
Active Image 
------------ 
Image : managed 
Version : GEPoEL2-ESW28KX (standalone) v1.14 
Date : 2011-12-21T10:41:33+08:00 
Alternate Image 
--------------- 
Image : managed.bk 
Version : GEPoEL2-ESW28KX (standalone) v1.13 
Date : 2011-12-08T11:37:00+08:00
```

```
Switch(firmware)#
```
**swap:** The command lets you swap the active firmware image to alternate firmware image or reverse between them

Syntax: swap <cr>  **" '(** 
!

!"

```
Switch(firmware)# swap 
... Erase from 0x40fd0000-0x40fdffff: . 
... Program from 0x87ff0000-0x88000000 to 0x40fd0000: . 
... Program from 0x87ff000a-0x87ff000c to 0x40fd000a: . 
Alternate image activated, now rebooting. 
Switch(firmware)# +M25PXX : Init device with JEDEC ID 0xC22018. 
Jaguar-1 board detected (VSC7460 Rev. B). 
RedBoot(tm) bootstrap and debug environment [ROMRAM] 
Non-certified release, version 1_12-Vitesse - built 12:04:16, Aug 8 2011 
Copyright (C) 2000, 2001, 2002, 2003, 2004, 2005, 2006, 2007, 2008, 2009 
Free Software Foundation, Inc. 
RedBoot is free software, covered by the eCos license, derived from the 
GNU General Public License. You are welcome to change it and/or distribute 
copies of it under certain conditions. Under the license terms, RedBoot's 
source code and full license terms must have been made available to you. 
Redboot comes with ABSOLUTELY NO WARRANTY. 
Platform: VCore-III (MIPS32 24KEc) JAGUAR 
RAM: 0x80000000-0x88000000 [0x80020c88-0x87fe1000 available] 
FLASH: 0x40000000-0x40ffffff, 256 x 0x10000 blocks 
== Executing boot script in 1.000 seconds - enter ^C to abort 
RedBoot> fis load -d managed 
Image loaded from 0x80040000-0x807083f8 
RedBoot> go 
Username: W snmp 00:00:02 23/snmp_conf_read_stack#4909: Warning: version mismatc
h, creating defaults 
W snmp 00:00:02 23/snmp_conf_read_stack#5001: Warning: version mismatch, creatin
g defaults 
W snmp 00:00:02 23/snmp_conf_read_stack#5043: Warning: conf_sec_open failed or
s 
ize mismatch, creating defaults 
W snmp 00:00:02 23/snmp_conf_read_stack#5093: Warning: version mismatch, creatin
g defaults 
W priv_lvl 00:00:02 23/VTSS_PRIVILEGE_conf_read_stack#432: Warning: 
conf_sec_ope 
n failed or size mismatch, creating defaults 
W port 00:00:03 23/port_conf_read#2766: Warning: conf_sec_open failed or size mi
smatch, creating defaults 
Username: admin 
Password: 
Login in progress... 
Switch# firmware 
Switch(firmware)# show 
Active Image 
------------ 
Image : managed 
Version : GEPoEL2-ESW28KX (standalone) v1.13 
Date : 2011-12-08T11:37:00+08:00 
Alternate Image 
--------------- 
Image : managed.bk 
Version : GEPoEL2-ESW28KX (standalone) v1.14 
Date : 2011-12-21T10:41:33+08:00
```
10-Port Gigabit Managed Switch CLI Guide 724-746-5500 l www.blackbox.com

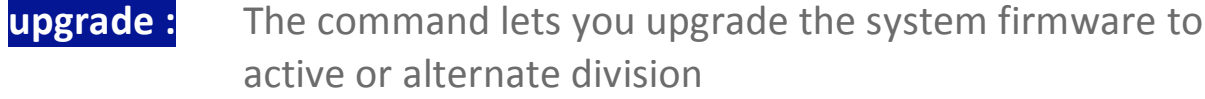

upgrade <ipv6-address> <word> Syntax:

upgrade <ip-hostname> <word>

Parameter: <ipv6-address> TFTP server ipv6 address. IPv6 address is in 128-bit records represented as eight fields of up to four hexadecimal digits with a colon separate each field (:).For example, 'fe80::215:c5ff:fe03:4dc7'. The symbol ':: is a special syntax that can be used as a shorthand way of representing multiple 16-bit groups of contiguous zeros; but it can only appear once. It also used a following legally IPv4 address. For example,  $'::192.1.2.34'.$ 

<ip-hostname> TFTP server ip address or hostname

<word> Firmware image file name

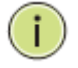

NOTE: This page facilitates an update of the firmware controlling the switch. Uploading software will update all managed switches to the location of a software image and click. After the software image is uploaded, a page announces that the firmware update is initiated. After about a minute, the firmware is updated and all managed switches restart. the switch restarts.

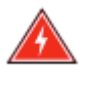

**WARNING:** While the firmware is being updated, Web access appears to be defunct. The front LED flashes Green/Off with a frequency of 10 Hz while the firmware update is in progress. Do not restart or power off the device at this time or the switch may fail to function afterwards.

#### **EXAMPLE:**

```
Switch(firmware)# upgrade 192.168.1.100 managed.bk
Switch(firmware)# show
Active Image
------------
Image
        : managed
Version : GEPOEL2-ESW28KX (standalone) v1.13
         : 2011-12-08T11:37:00+08:00
Date
Alternate Image
---------------
Image : managed.bk
Version : GEPOEL2-ESW28KX (standalone) v1.14
         : 2011-12-21T10:41:33+08:00
Date
Switch(firmware)#
```
#### **GARP Commands of CLI Chapter 17**

The Generic Attribute Registration Protocol (GARP) provides a generic **GARP** framework whereby devices in a bridged LAN, e.g. end stations and switches, can register and de-register attribute values, such as VLAN Identifiers, with each other. In doing so, the attributes are propagated to devices in the bridged LAN, and these devices form a  $\int^{\infty}$  reachability it tree that is a subset of an active topology. GARP defines the architecture, rules of operation, state machines and variables for the registration and de-registration of attribute values.

> A GARP participation in a switch or an end station consists of a GARP application component, and a GARP Information Declaration (GID) component associated with each port or the switch. The propagation of information between GARP participants for the same application in a bridge is carried out by the GARP Information Propagation (GIP) component. Protocol exchanges take place between GARP participants by means of LLC Type 1 services, using the group MAC address and PDU format defined for the GARP application concerned.

#### **Table 16: garp Commands**

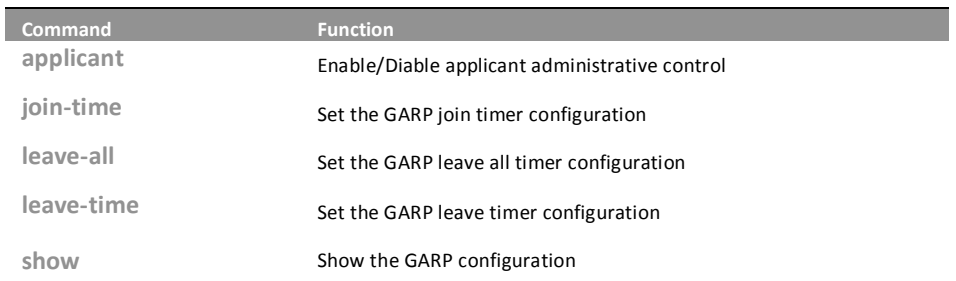

#### applicant: The command lets you to enable or disable the applicant administrative control

applicant <port-list> <non-participant/ normal-participant> Syntax:

Parameter: <port-list> Port list, available value is from 1 to 14 format: 1,3-5. <non-participant> Set applicant administrative control to non-participant <normal-participant> Disable applicant administrative control to normal-participant.

**Switch(garp)# applicant 3 non-participant Switch(garp)#** 

### **join-time:** The command lets you set the GARP join timer configuration on the switch

Syntax: **join-time** <port-list> <time-value> Parameter: <port-list> Port list, available value is from 1 to 14 format: 1,3-5. <time-value> join time value, available value is from 200 to 400 seconds.

#### EXAMPLE:

**Switch(garp)# join-time 3-5 200 Error! Set jointimer failed** 

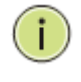

**NOTE:** E: If you didn't set the GARP environment already then the switch will show "Set jointimer failed".

**leave-all:** The command lets you to set the GARP leave all timer configurations on the switch

Syntax: leave-all <port-list> <timer-value>

Parameter: <port-list> Port list, available value is from 1 to 14 format: 1,3-5.

<timer-value> leave all time value, available value is from 10000 to 100000 seconds.

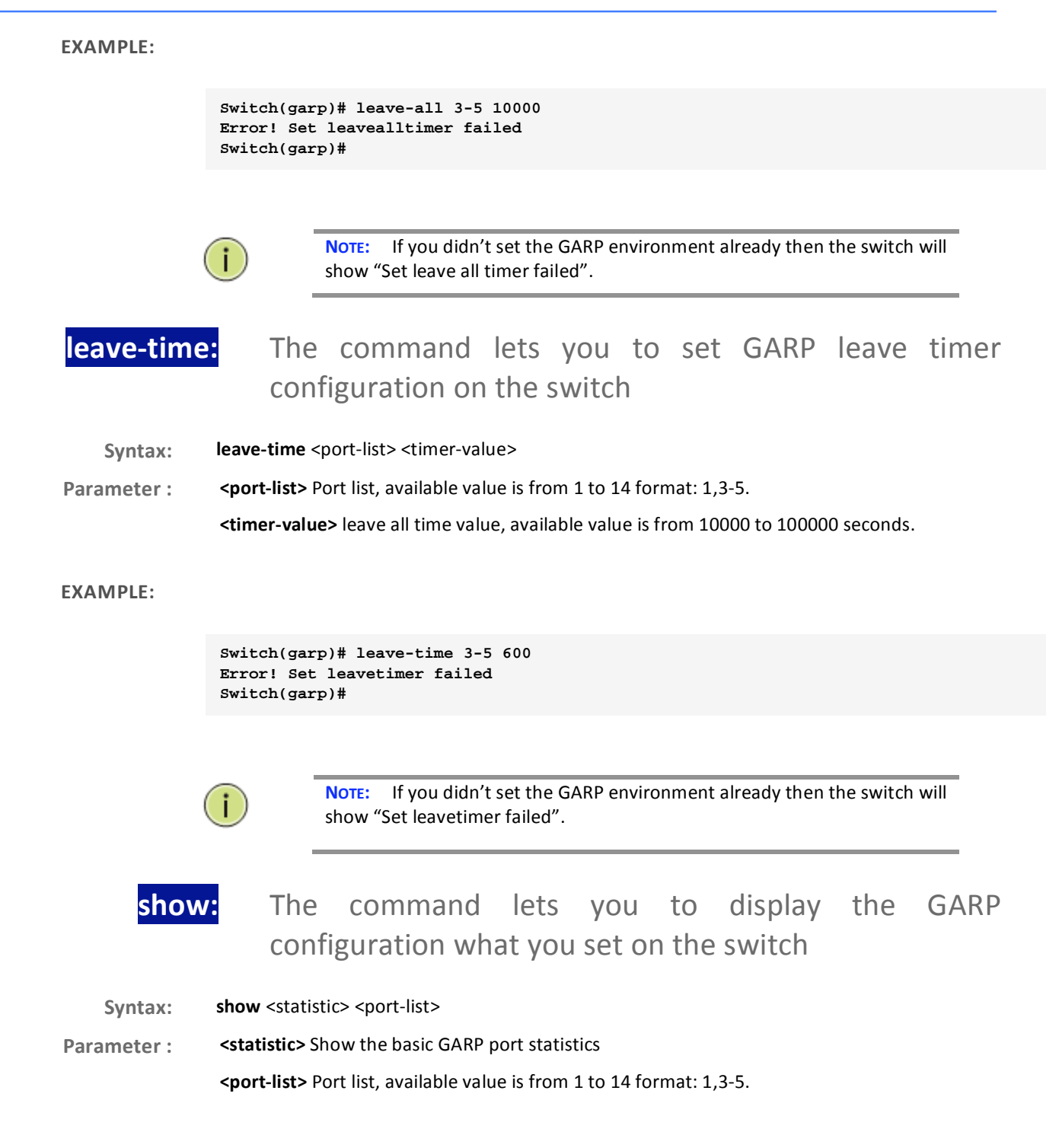

Page64

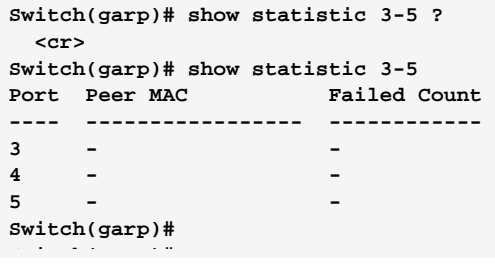

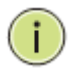

NOTE: If you didn't set the GARP environment already then the switch will show "empty field value".

#### **GVRP Commands of CLI Chapter 18**

GVRP is an application based on Generic Attribute Registration Protocol **GVRP** (GARP), mainly used to automatically and dynamically maintain the group membership information of the VLANs. The GVRP offers the function providing the VLAN registration service through a GARP application. It makes use of GARP Information Declaration (GID) to maintain the ports associated with their attribute database and GARP Information Propagation (GIP) to communicate among switches and end stations. With GID information and GIP, GVRP state machine maintain the contents of Dynamic VLAN Registration Entries for each VLAN and propagate these information to other GVRP-aware devices to setup and update their knowledge database, the set of VLANs associated with currently active members, and through which ports these members can be reached.

Table 17: gvrp Commands

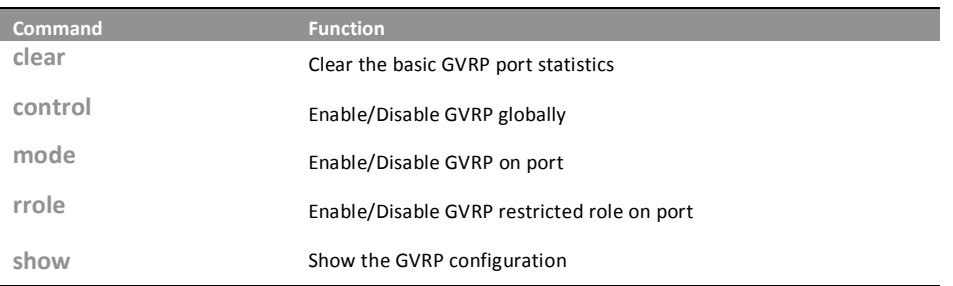

clear:

The command lets you to clear the basic GVRP port statistics what be recorded by the switch

clear <port-list> Syntax:

<port-list> Port list, available value is from 1 to 14 format: 1,3-5. Parameter:

### **EXAMPLE:**

Switch(gvrp)# clear 3-5

724-746-5500

Switch(gvrp)#

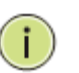

NOTE: If you set the GVRP on port then you could show the port GVRP statistics information or clear all record on port.

10-Port Gigabit Managed Switch CLI Guide

L

#### control: The command lets you to enable or disable the GVRP globally

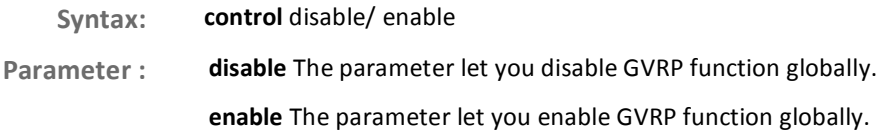

**EXAMPLE:** 

Switch(gvrp)# control enable Switch(gvrp)#

### mode: The command lets you to enable or disable the GVRP function on port

mode <port-list> disable/ enable Syntax:

<port-list> Port list, available value is from 1 to 14 format: 1,3-5. Parameter: disable The parameter let you disable GVRP function on port. enable The parameter let you enable GVRP function on port.

#### **EXAMPLE:**

Switch(gvrp)# mode 3-5 enable Switch(gvrp)#

The command lets you to enable or disable the GVRP rrole: restricted role on port

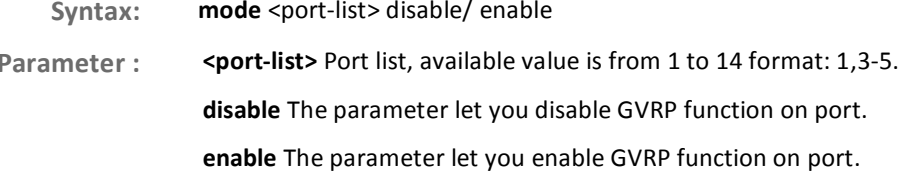

10-Port Gigabit Managed Switch CLI Guide 724-746-5500 T www.blackbox.com

```
Switch(gvrp)# rrole 3-5 enable 
Switch(gvrp)#
```
# show:

The command lets you to display the GVRP function information

**Syntax:** show config / statistics

**Parameter:** onfig To show the GVRP configuration. statistics To show the basic GVRP port statistics.

#### EXAMPLE:

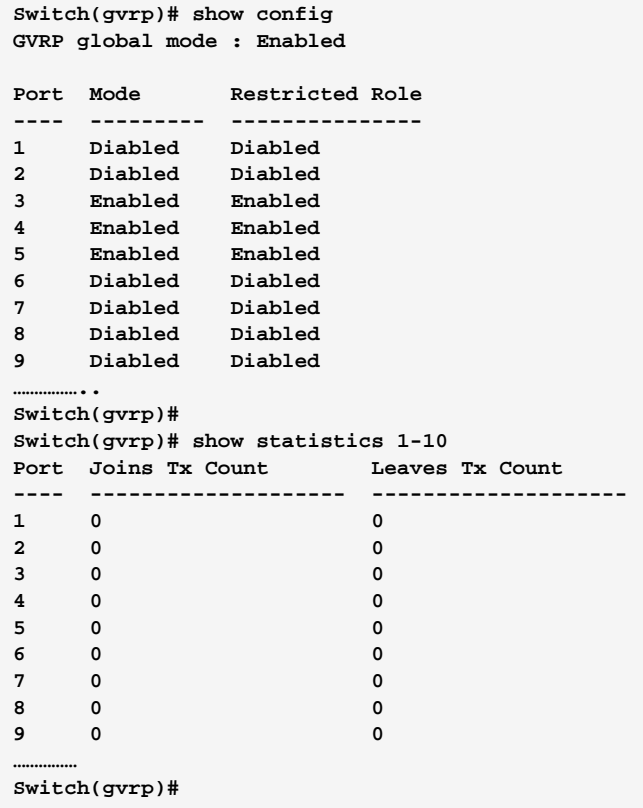

#### **HTTPs Commands of CLI Chapter 19**

This section shows you how to use HTTPS to securely access the Switch. **Https** HTTPS is a secure communication protocol that combines authentication and data encryption to provide secure encrypted communication via the browser.

**Table 18: HTTPs Commands** 

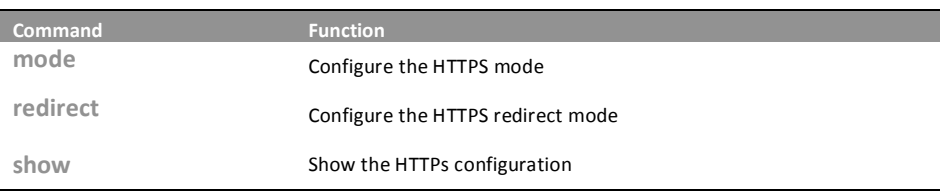

The command lets you to configure the HTTPs enable mode: or disable on the switch

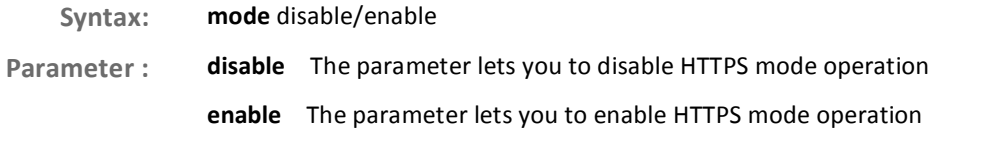

### **EXAMPLE:**

Switch(https)# mode enable Switch(https)#

## redirect:

### The command lets you to configure the HTTPs redirect mode enable or disable

10-Port Gigabit Managed Switch CLI Guide

Syntax: redirect disable/enable disable The parameter lets you to disable redirect mode operation Parameter: enable The parameter lets you to enable redirect mode operation

724-746-5500 T www.blackbox.com

**Switch(https)# redirect enable Switch(https)#** 

# show:

he command lets you to display the HTTPs all setting on the switch or status information

Syntax: show <cr>

**Parameter:** <cr> means it without any parameter needs to type.

#### EXAMPLE:

```
Switch(https)# show 
HTTPS Mode : Enabled 
HTTPS Redirect Mode : Enabled 
Switch(https)#
```
#### **IGMP Commands of CLI Chapter 20**

The function, is used to establish the multicast groups to forward the **IGMP** multicast packet to the member ports, and, in nature, avoids wasting the bandwidth while IP multicast packets are running over the network. This is because a switch that does not support IGMP or IGMP Snooping cannot tell the multicast packet from the broadcast packet, so it can only treat them all as the broadcast packet. Without IGMP Snooping, the multicast packet forwarding function is plain and nothing is different from broadcast packet.

> A switch supported IGMP Snooping with the functions of query, report and leave, a type of packet exchanged between IP Multicast Router/Switch and IP Multicast Host, can update the information of the Multicast table when a member (port) joins or leaves an IP Multicast Destination Address. With this function, once a switch receives an IP multicast packet, it will forward the packet to the members who joined in a specified IP multicast group before.

> The packets will be discarded by the IGMP Snooping if the user transmits multicast packets to the multicast group that had not been built up in advance. IGMP mode enables the switch to issue IGMP function that you enable IGMP proxy or snooping on the switch, which connects to a router closer to the root of the tree. This interface is the upstream interface. The router on the upstream interface should be running IGMP.

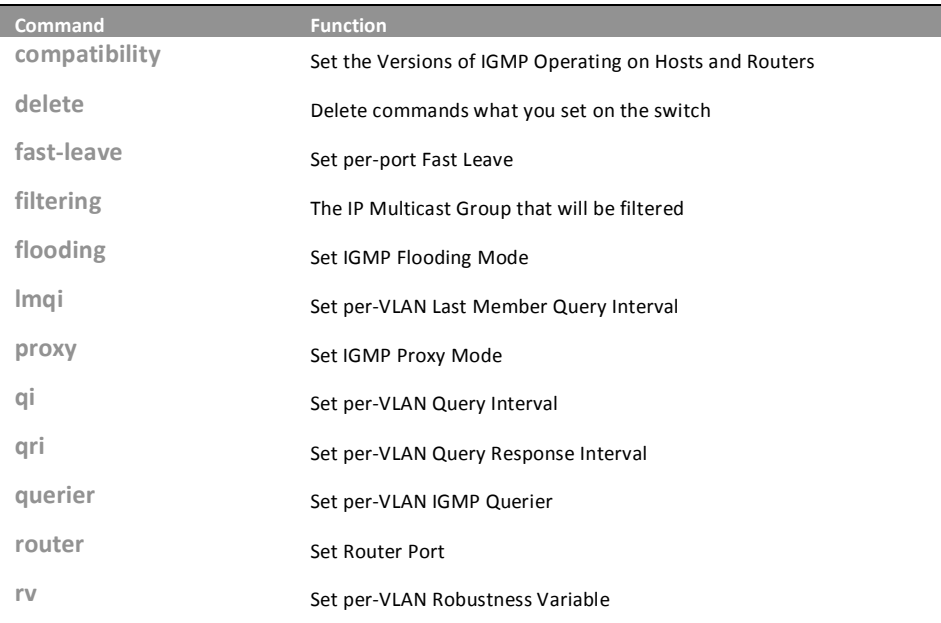

**Table 19: IGMP Commands** 

Page70

724-746-5500

10-Port Gigabit Managed Switch CLI Guide

L www.blackbox.com

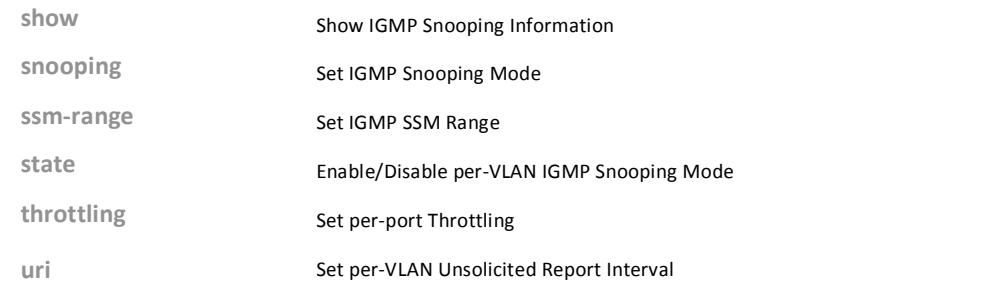

### **compatibility:** The command lets you to configure the compatibility parameters on the switch

Syntax: yntax: **compatibility** <vlan-list> Forced-IGMPv1/ Forced-IGMPv2/ Forced-IGMPv3 /IGMP-Auto Parameter : **«vlan-list**» VLAN list, available value is from 1 to 4094 format: 1, 3-5. Forced-IGMPv1 : Set IGMPv1 of IGMP operating on hosts and routers Forced-IGMPv2 : Set IGMPv2 of IGMP operating on hosts and routers Forced-IGMPv3 : Set IGMPv3 of IGMP operating on hosts and routers **IGMP-Auto:** Set auto mode of IGMP operating on hosts and routers

#### EXAMPLE:

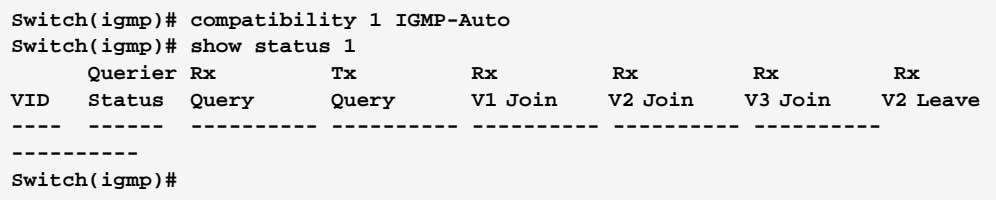

**delete:** The command lets you to delete the setting on the switch

- Syntax: delete <port-list> <ipmc-address>
- **Parameter :** <**port-list>** The switch physical port, available value is from 1 to 28 format: 1,3-5.

ipmc-address: Type which ipmc-address to delete IGMP filtering group. Available range from 224.0.0.0 to 239.255.255.255

#### EXAMPLE:

**Switch(igmp)# delete 3 224.0.0.2 Switch(igmp)#** 

10-Port Gigabit Managed Switch CLI Guide 724-746-5500 l www.blackbox.com

### **IGMP Commands of CLI**

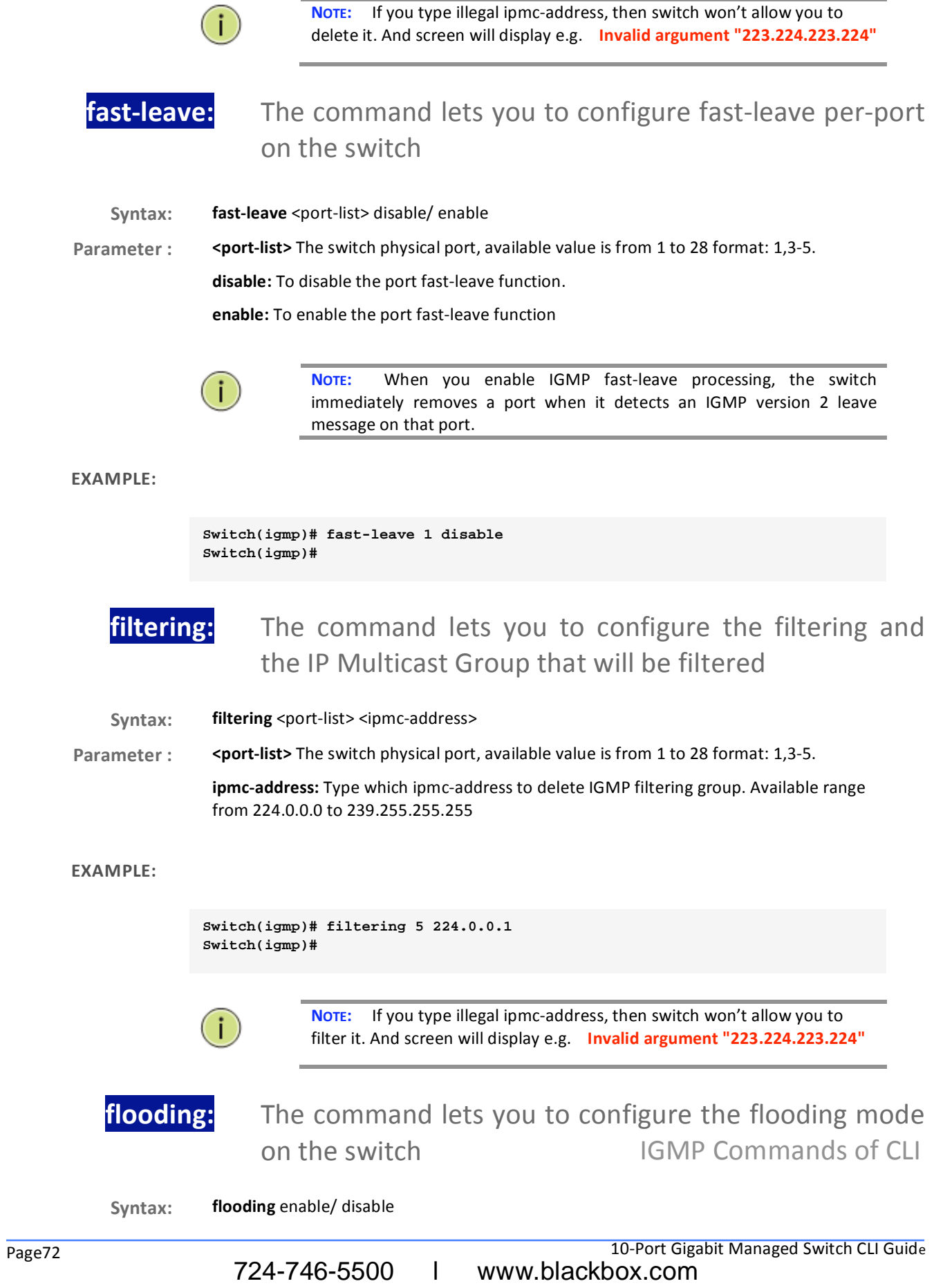
disable: To disable the flooding function. Parameter:

enable: To enable the flooding function.

**EXAMPLE:** 

```
Switch(igmp)# flooding enable
Switch(igmp)# show config
IGMP Snooping : Disabled
IGMP Flooding Control : Enabled
IGMP Proxy : Disabled
IGMP SSM Range: 232.0.0.0/8
Port Router Dynamic Router Fast Leave Group Throttling Number
Disabled Unlimited
    Disabled No
\mathbf{1}Disabled No
\overline{a}Disabled Unlimited
    Disabled No<br>Disabled No
                            Disabled<br>Disabled
\overline{\mathbf{3}}Unlimited
                                         Unlimited
\overline{4}Disabled Unlimited
    Disabled No
5<sup>1</sup>Disabled No
                             Disabled Unlimited
6
\overline{7}Disabled No
                            Disabled Unlimited
8
    Disabled No
                            Disabled Unlimited
9
    Disabled No
                            Disabled Unlimited
Switch(igm)#
```

```
Imqi:
        The command lets you to set per-VLAN Last Member
        Query Interval on the switch
```
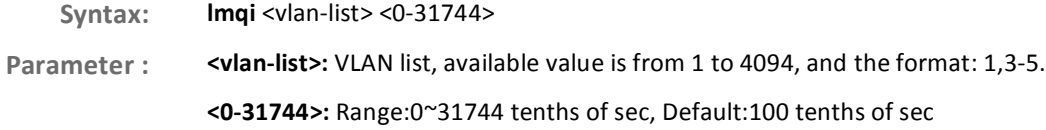

**EXAMPLE:** 

```
Switch(igmp)# lmqi 45 379
Switch(igmp)#
```
The command lets you to enable or disable the IGMP proxy: proxy function on the switch

Syntax: proxy enable/ disable

disable: To disable the IGMP proxy function. Parameter:

IGMP Commandenable Tp prable the IGMP proxy function.

**EXAMPLE:** 

10-Port Gigabit Managed Switch CLI Guide

724-746-5500 L www.blackbox.com

```
IGMP Snooping : Disabled 
IGMP Flooding Control : Enabled 
IGMP Proxy : Enabled 
IGMP SSM Range: 232.0.0.0/8 
Port Router Dynamic Router Fast Leave Group Throttling Number 
---- -------- -------------- ---------- ----------------------- 
1 Disabled No Disabled Unlimited 
2 Disabled No Disabled Unlimited 
3 Disabled No Disabled Unlimited 
4 Disabled No Disabled Unlimited 
5 Disabled No Disabled Unlimited 
6 Disabled No Disabled Unlimited 7 Disabled No Disabled Unlimited Disabled
7 Disabled No
8 Disabled No Disabled Unlimited 
9 Disabled No Disabled Unlimited 
Switch(igmp)# proxy enable 
Switch(igmp)# show config
```
**Switch(igmp)#** 

**……….** 

#### **IP Commands of CLI Chapter 21**

IP

IP is an acronym for Internet Protocol. It is a protocol used for communicating data across an internet network.

IP is a "best effort" system, which means that no packet of information sent over is assured to reach its destination in the same condition it was sent. Each device connected to a Local Area Network (LAN) or Wide Area Network (WAN) is given an Internet Protocol address, and this IP address is used to identify the device uniquely among all other devices connected to the extended network.

The current version of the Internet protocol is IPv4, which has 32-bits Internet Protocol addresses allowing for in excess of four billion unique addresses. This number is reduced drastically by the practice of webmasters taking addresses in large blocks, the bulk of which remain unused. There is a rather substantial movement to adopt a new version of the Internet Protocol, IPv6, which would have 128-bits Internet Protocol addresses. This number can be represented roughly by a three with thirty-nine zeroes after it. However, IPv4 is still the protocol of choice for most of the Internet.

#### **Table 20: IP Commands**

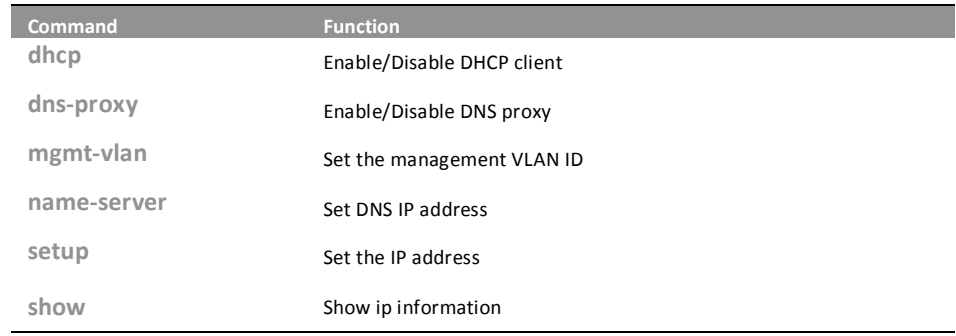

dhcp: The command lets you to configure the DHCP client

Syntax: dhcp disable/ enable/ renew Parameter: disable: Disable DHCP client

enable: Enable DHCP client

724-746-5500

renew: Force DHCP client to renew IP address

**EXAMPLE:** 

10-Port Gigabit Managed Switch CLI Guide

www.blackbox.com

L

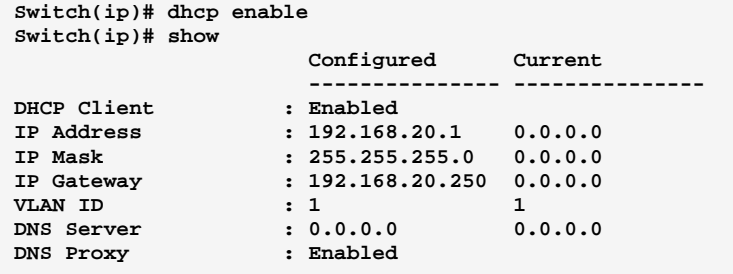

# dns-proxy: The command lets you to configure DNS proxy

- Syntax: dns-proxy disable/ enable
- **Parameter:** le: Disable DNS proxy operation enable: Enable DNS proxy operation

### EXAMPLE:

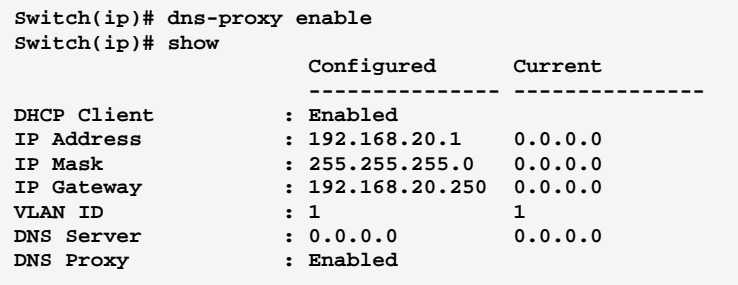

# **mgmt-vlan:** The command lets you to set the management VLAN ID

- Syntax: mgmt-vlan <1-4094> disable/ enable
- Parameter : <1-4094> Management VLAN ID, available value is from 1 to 4094

#### EXAMPLE:

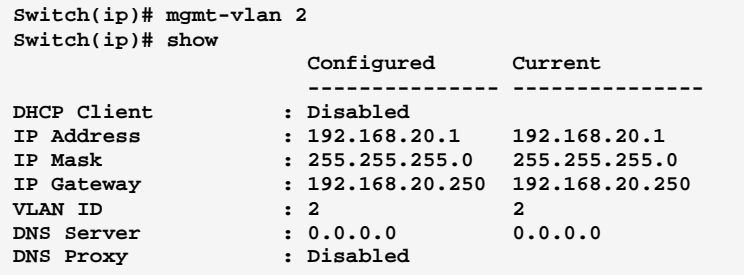

724-746-5500 l www.blackbox.com

# **name-server:** The command lets you to set DNS IP address

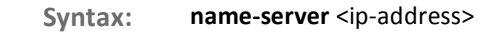

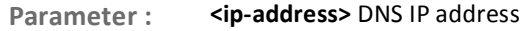

### EXAMPLE:

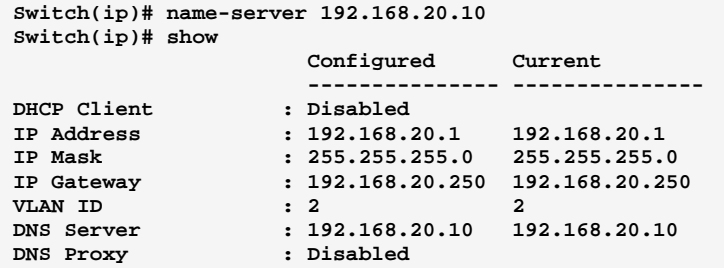

# setup: The command lets you to configure the IP address

Syntax: setup <ip-address> <ip-mask> <ip-address>

**Parameter:** <ip-address>IP address

<ip-mask> IP subnet mask

<ip-address> Gateway IP address

#### EXAMPLE:

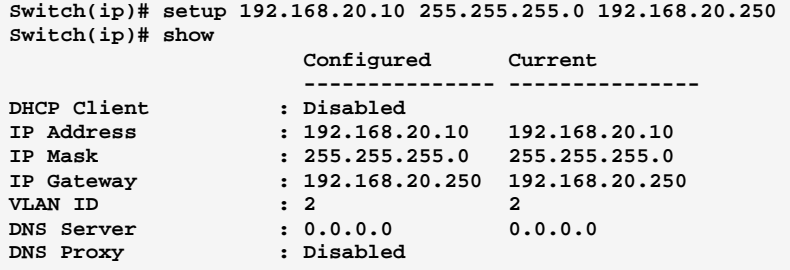

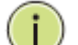

NOTE: The IP address and the router must be on the same subnet.

# show: The command lets you to show IP information

Syntax: show <cr>

 **!
"**  !

10-Port Gigabit Managed Switch GLI Guide

Download from Www.Somanuals.com. All Manuals Search And Download.

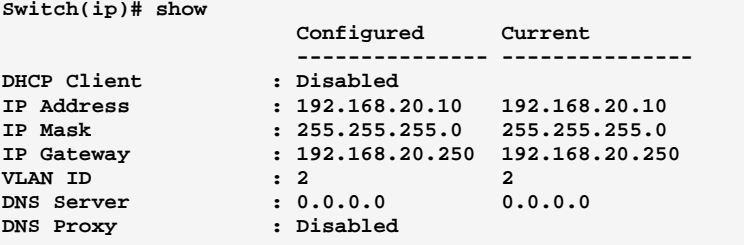

10-Port Gigabit Managed Switch CLI Guide 724-746-5500 l www.blackbox.com

#### **IP-Source-Guard Commands of CLI Chapter 22**

#### The section describes to configure the IP Source Guard detail parameters **IP-Source** of the switch. You could use the IP Source Guard configure to enable or -Guard disable with the Port of the switch.

**Table 21: IP-Source-Guard Commands** 

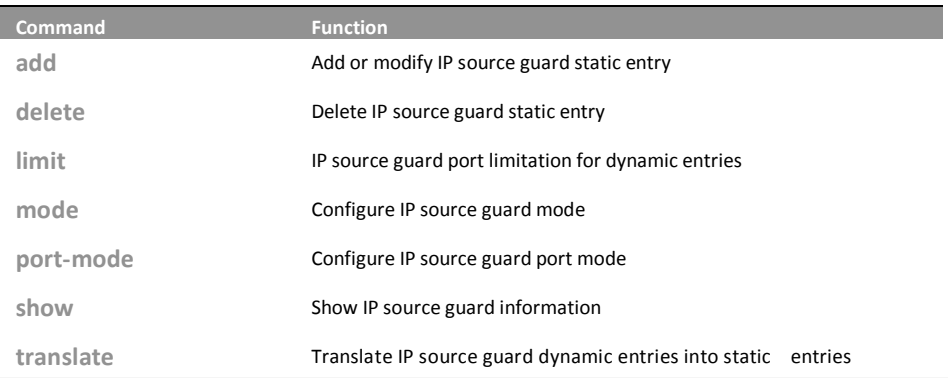

### The command lets you add or modify IP source guard add: static entry.

Syntax: add <port-list> <1-4094> <ip-address> <ip-mask>

724-746-5500

<port-list> available value is from switch physic port density, format: 1,3-5 Parameter: <1-4094>: VLAN ID, available value is from 1 to 4094 <ip-address>: IP address allowed for doing IP source guard <ip-mask>: IP mask for allowed IP address

**EXAMPLE:** 

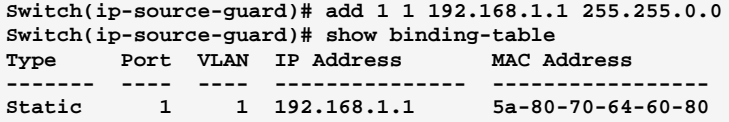

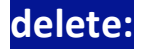

The command lets you delete IP source guard static entry

10-Port Gigabit Managed Switch CLI Guide

T

Syntax: delete <port-list> <1-4094> <ip-address> <ip-mask>

<port-list>: available value is from 1 to 28 format: 1,3-5 <1-4094>: VLAN ID, available value is from 1 to 4094 <ip-address>: IP address <ip-mask>: IP mask for allowed IP addres

EXAMPLE:

Page80

**Switch(ip-source-guard)# delete 1 1 192.168.1.1 255.255.255.0 Switch(ip-source-guard)# show binding-table Type Port VLAN IP Address MAC Address ------- ---- ---- --------------- -----------------** 

# **limit:** This command lets you set up IP source guard port limitation for dynamic entries.

Syntax: limit <port-list> <0-2>/ Unlimited

<port-list> available value is from switch physic port density, format: 1,3-5

> <0-2>: Specify the maximum number of dynamic clients that can be learned on given port. If the port mode is enabled and the value of max dynamic client is equal to 0, itmeans only allow the IP packets forwarding that are matched in static entries on the specific port unlimited

Unlimited: dynamic clients

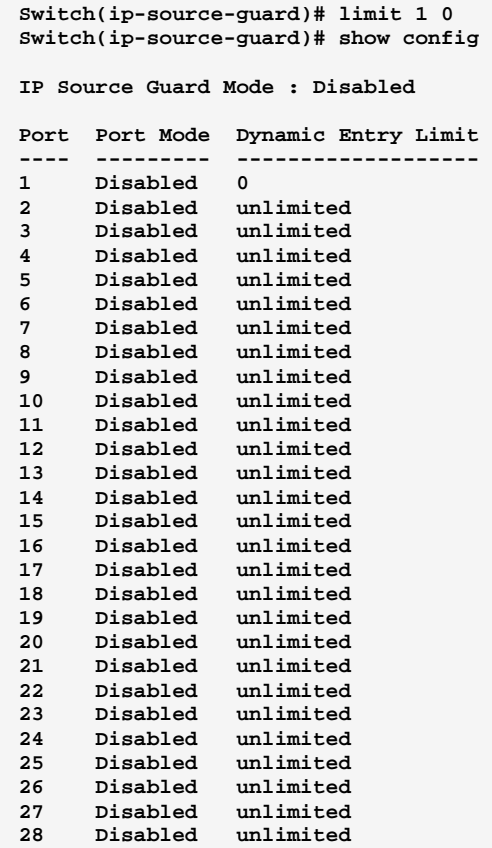

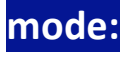

# mode: This command lets you configure IP source guard mode.

Syntax: mode enable/disable

Parameter: disable: Globally disable IP source guard mode

> enable: Globally enable IP source guard mode. All configured ACEs will be lost when the mode is enabled

**Switch(ip-source-guard)# mode enable Switch(ip-source-guard)# show config** 

**IP Source Guard Mode : Enabled** 

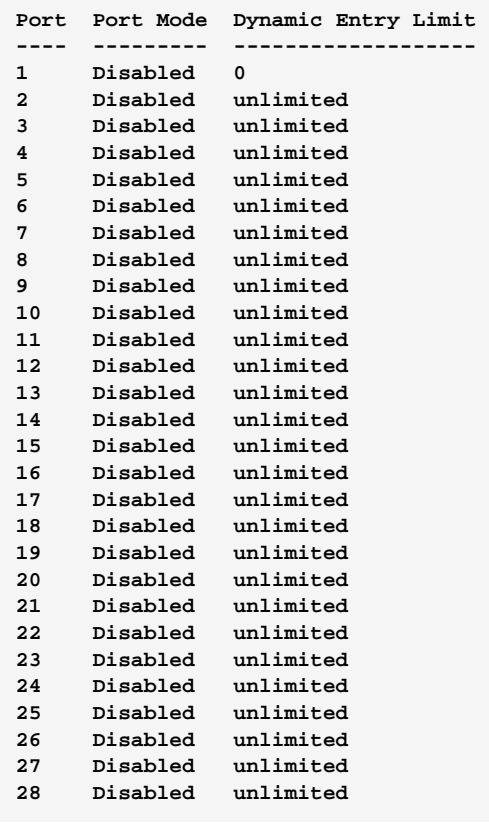

10-Port Gigabit Managed Switch CLI Guide 724-746-5500 l www.blackbox.com

#### port-mode: This command lets you IP source guard port mode.

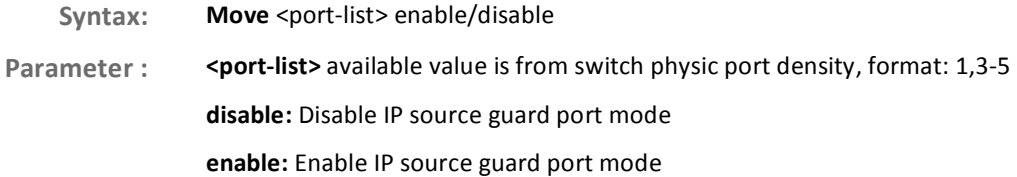

#### EXAMPLE:

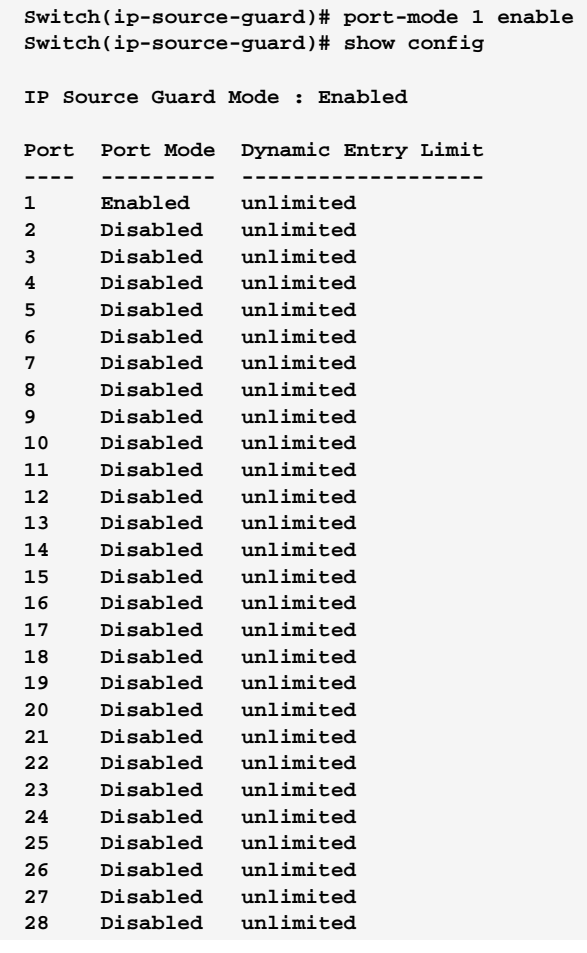

show: This command shows IP source guard information.

Syntax: show binding-table/config

**Parameter:** inding-table: Show IP-MAC binding table

config: Show IP source guard configuration

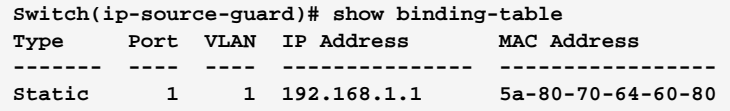

**translate:** This command translate IP source guard dynamic entries into static entries.

- Syntax: translate
- **Parameter:** r>: means it without any parameter needs to type.

### EXAMPLE:

**Switch(ip-source-guard)# translate IP Source Guard: Translate 0 dynamic entries into static entries.** 

#### **IPv6 Commands of CLI Chapter 23**

This section describes how to configure the switch-managed IPv6 IPv<sub>6</sub> information. The Configured column is used to view or change the IPv6 configuration. And the Current column is used to show the active IPv6 configuration.

> Configure the switch-managed IPv6 information on this page. The Configured column is used to view or change the IPv6 configuration. The Current column is used to show the active IPv6 configuration.

Table 22: IPv6 Commands

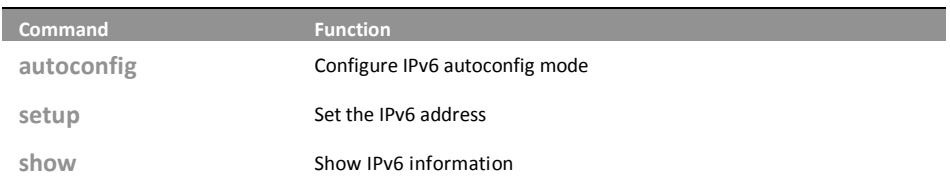

# autoconfig:

The command lets you configure IPv6 autoconfig mode

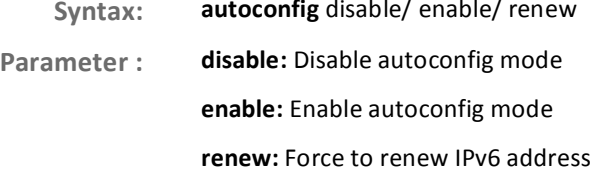

**EXAMPLE:** 

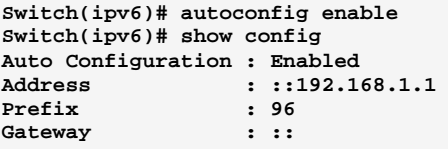

# setup:

# The command lets you set the IPv6 address

Syntax: setup <ipv6-address> <deny> <permit>.

<ipv6-address>: IPv6 address is in 128-bit records represented as eight fields of up to Parameter: four hexadecimal digits with a colon separates each field (:).

> For example, 'fe80::215:c5ff:fe03:4dc7'. The symbol '::' is a special syntax that can be used as a shorthand way of representing multiple 16-bit groups of contiguous zeros; but

it can only appear once. It also used a following legally IPv4 address. For example,  $'::192.1.2.34'$ 

#### <1-128>: IPv6 prefix

<ipv6-address>: Gateway IPv6 address IPv6 address is in 128-bit records represented as eight fields of up to four hexadecimal digits with a colon separates each field (:).

For example, 'fe80::215:c5ff:fe03:4dc7'. The symbol '::' is a special syntax that can be used as a shorthand way of representing multiple 16-bit groups of contiguous zeros; but it can only appear once. It also used a following legally IPv4 address. For example,  $'::192.1.2.34'$ 

### **EXAMPLE:**

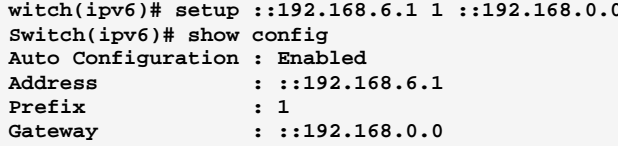

#### This command show IPv6 information on the switch. show:

- Syntax: show config/ current
- Parameter: config: Show IPv6 configuration

current: Show IPv6 current information

## **EXAMPLE:**

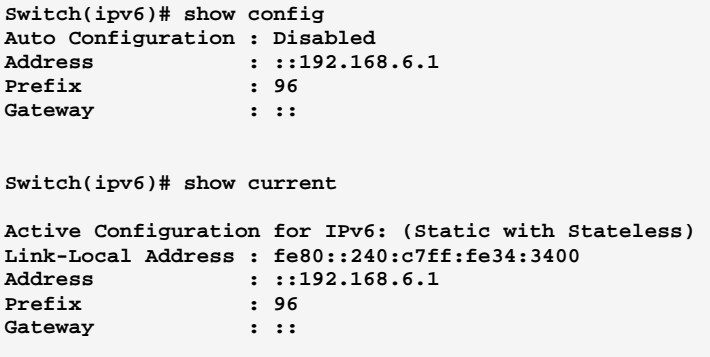

www.blackbox.com

#### **Chapter 24 LACP Commands of CLI**

**LACP** P orts using Link Aggregation Control Protocol (according to IEEE 802.3ad specification) as their trunking method can choose their unique LACP GroupID to form a logic "trunked port". The benefit of using LACP is that a port makes an agreement with its peer port before it becomes a ready member of a "trunk group" (also called aggregator). LACP is safer than the other trunking method - static trunk.

**Table 23: LACP Commands** 

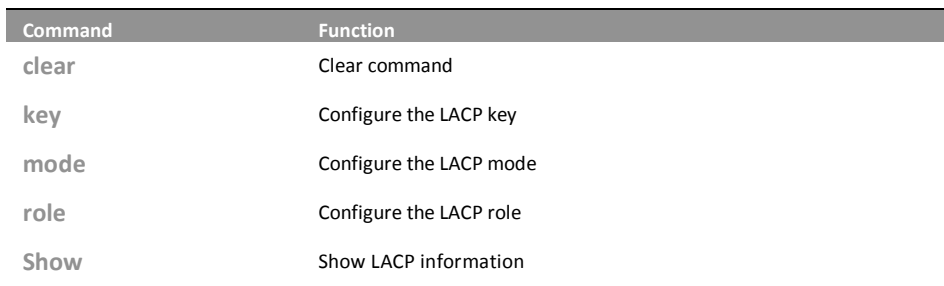

**clear:** This command lets you clear the link aggregation entry on switch.

- Syntax: **clear** statistics
- Parameter : statistics: Clear LACP statistics.

### EXAMPLE:

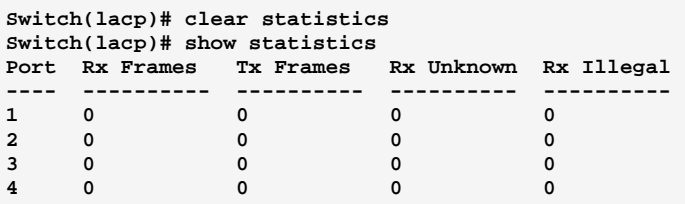

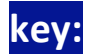

# key: This command lets you configure the LACP key.

Syntax: **key** <port-list> <1-65535>/ auto

Parameter : < **/><port-list>** available value is from switch physic port density, format: 1,3-5

**<1-65535>: LACP key** 

auto: The Auto setting will set the key as appropriate by the physical link speed,  $10Mb = 1, 100Mb = 2, 1Gb = 3$ 

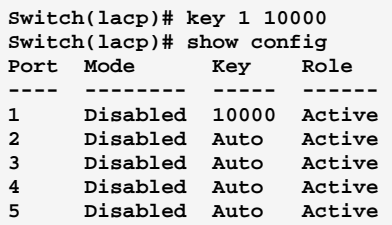

# **mode:** The command lets you configure the LACP mode.

Syntax: mode <port-list> disable/enable

Parameter : <port-list> available value is from switch physic port density, format: 1,3-5 disable: Disable LACP protocol enable: Enable LACP protocol

### EXAMPLE:

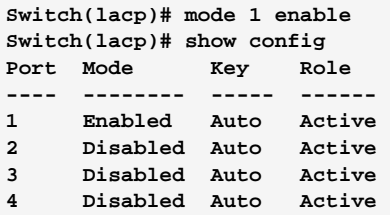

# role: This command lets you configure the LACP role

Syntax: role <port-list> active/ passive Parameter : <a><<a>
<<a>
</a>
</a>
</a>
</a>
<a>
<a>
<a>
<a>
</a>
<a>
</a>
<a>
<a>
<a>
</a>
<a>
</a>
<a>
</a>
<a>
<a>
<a>
<a>
<a>
<a</a>
<a>
<a</a>
<a>
<a</a>
<a>
<a</a>
<a>
<a</a>
<a</a>
<a</a>
<a</a>
<a</a>
<a</a>
<a</a> active: Initiate LACP negotiation, and transmit LACP packets each second passive: Listen for LACP packets

### EXAMPLE:

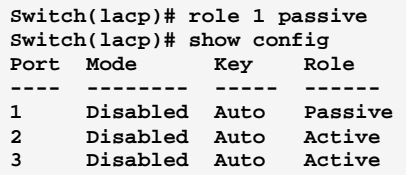

#### show: his command show LACP information.

- Syntax: show config/ statistics/ status
- **Parameter:** onfig: Show LACP configuration statistics: Show LACP statistics status: Show LACP status

### EXAMPLE:

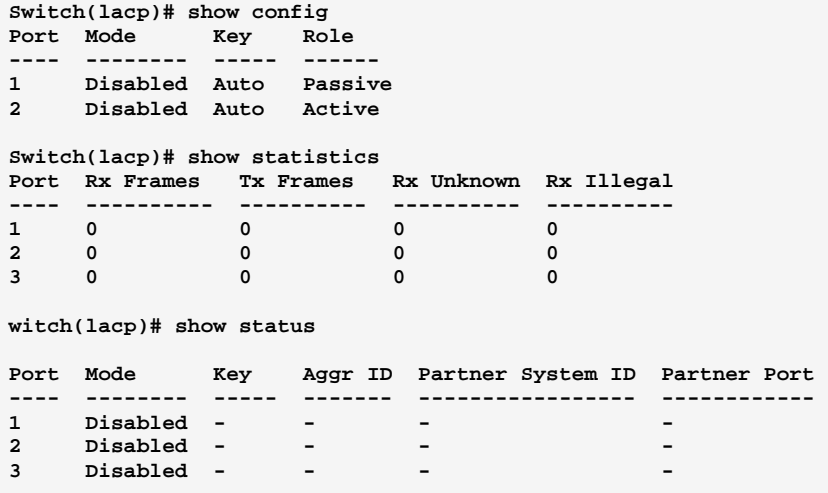

#### **LLDP Commands of CLI Chapter 25**

The switch supports the LLDP. For current information on your switch **LLDP** model, The Link Layer Discovery Protocol (LLDP) provides a standards-based method for enabling switches to advertise themselves to adjacent devices and to learn about adjacent LLDP devices. The Link Layer Discovery Protocol (LLDP) is a vendor-neutral Link Layer protocol in the Internet Protocol Suite used by network devices for advertising their identity, capabilities, and neighbors on a IEEE 802 local area network, principally wired Ethernet. The protocol is formally referred to by the IEEE as Station and Media Access Control Connectivity Discovery specified in standards document IEEE 802.1AB.

**Table 24: LLDP Commands** 

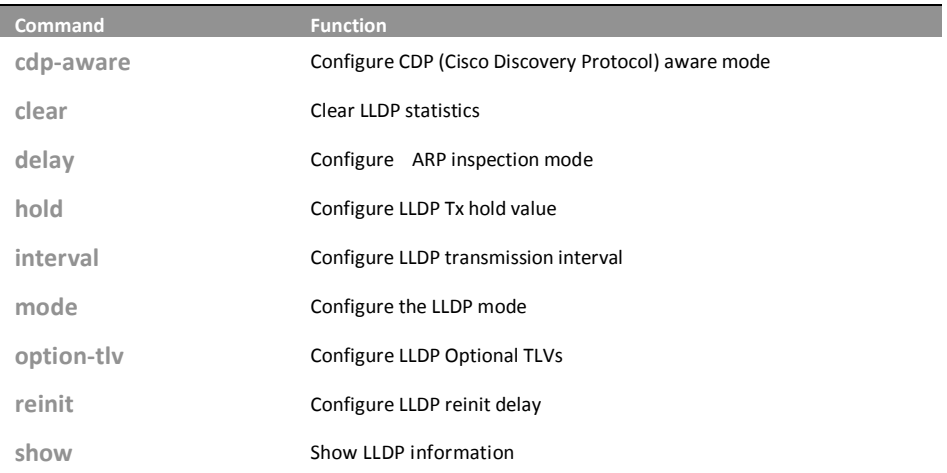

### cdp-aware: This command lets you configure CDP (Cisco Discovery Protocol) aware mode.

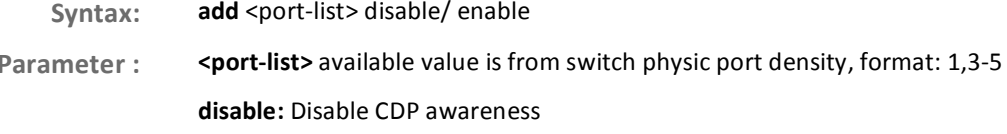

enable: Enable CDP awareness (CDP discovery information is added to the LLDP neighbor table)

10-Port Gigabit Managed Switch CLI Guide

www.blackbox.com

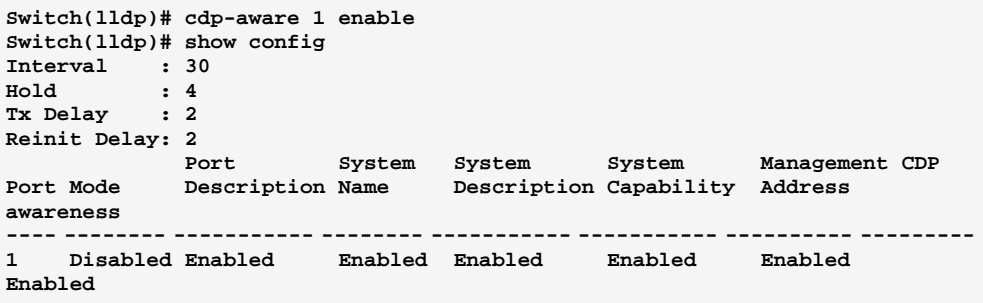

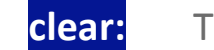

This command lets you clear LLDP statistics.

Syntax: clear

**Parameter:**  $<$ cr>

#### EXAMPLE:

```
Switch(lldp)# clear 
Switch(lldp)# show statistics 
LLDP global counters 
Neighbor entries was last changed at 2011-01-01 00:00:00 (5600 sec. ago). 
Total Neighbors Entries Added 0. 
Total Neighbors Entries Deleted 0. 
Total Neighbors Entries Dropped 0. 
Total Neighbors Entries Aged Out 0. 
LLDP local counters 
Rx TLV Rx TLV Rx TLV Rx TLV Rx TLV Rx TLV Rx TLV Rx TLV Rx TLV Rx TLV Rx TLV Rx TLV Rx TLV Rx TLV Rx TLV Rx TLV Rx TLV Rx TLV Rx TLV Rx TLV Rx TLV Rx TLV Rx TLV Rx TLV Rx TLV Rx TLV Rx TLV Rx TLV Rx TLV Rx TLV Rx TLV Rx TL
     Port Frames Frames Errors Discards Errors Unknown Organz. Aged 
---- ------ ------ ------ -------- ------ ------- ------- ----- 
              1 0 0 0 0 0 0 0 0 
2 0 0 0 0 0 0 0 0 
3 0 0 0 0 0 0 0 0
```
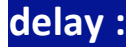

**delay**: The command lets you configure LLDP Tx delay.

Syntax: delay <1-8192>

Parameter : <1-8192>: LLDP transmission delay

#### EXAMPLE:

```
Switch(lldp)# delay 5 
Switch(lldp)# show config 
Interval : 30 
Hold : 4 
Tx Delay : 5 
Reinit Delay: 2 
                       System System System Management CDP
Port Mode Description Name Description Capability Address 
awareness 
---- -------- ----------- -------- ----------- ----------- ---------- ---------
1 Disabled Enabled Enabled Enabled Enabled Enabled 
Disabled
```
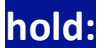

: The command lets you configure LLDP Tx hold value.

Syntax: hold <2-10>

Parameter : <2-10>: LLDP hold value

#### EXAMPLE:

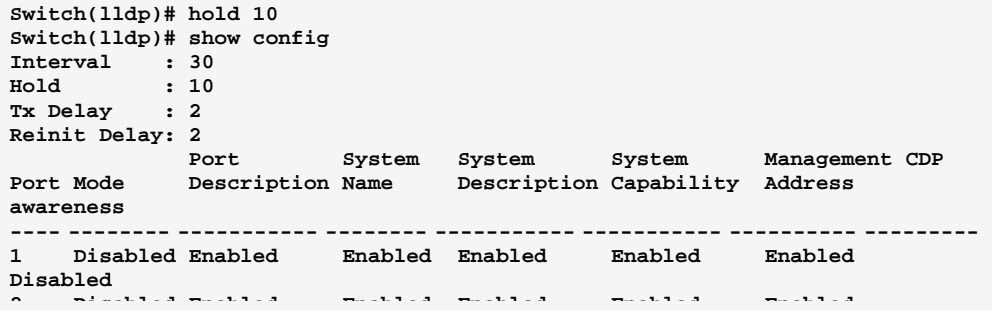

### interval: The command lets you configure LLDP transmission interval.

- **Syntax: interval** <5-32768>
- **Parameter:** <5-32768>: LLDP transmission interval

EXAMPLE:

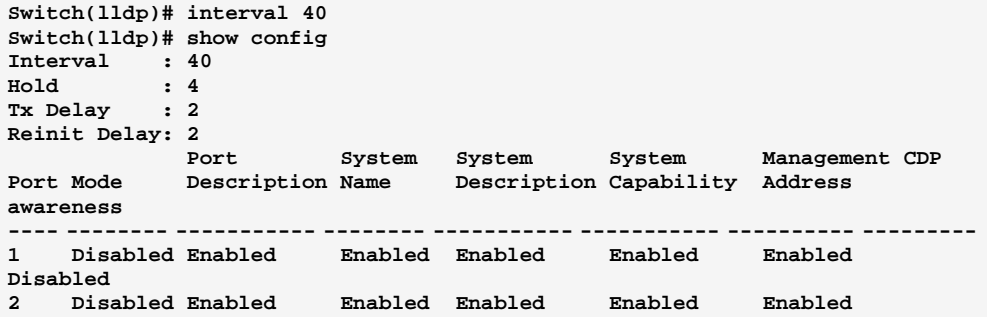

# **mode:** The command lets you configure the LLDP mode.

Syntax: mode <port-list> disable/ enable

Parameter : <port-list> available value is from switch physic port density, format: 1,3-5

disable: The switch will not send out LLDP information, and will drop LLDP information received from neighbours

enable: The switch will send out LLDP information, and will analyze LLDP information received from neighbours

#### EXAMPLE:

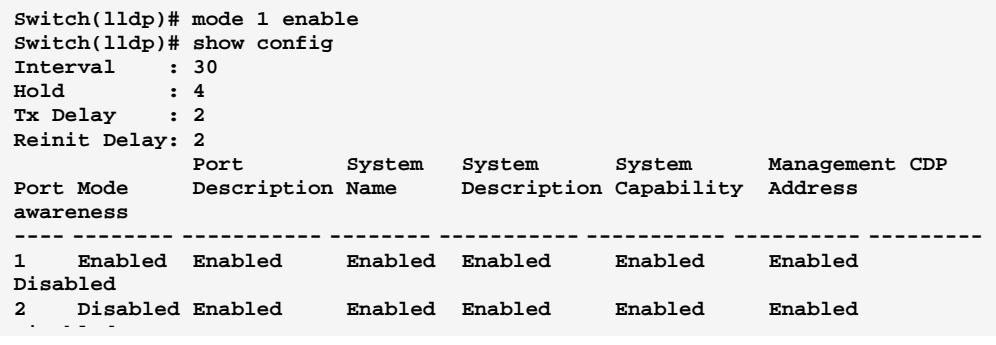

# option-tiv: The command lets you configure LLDP Optional TLVs.

Syntax: option-tlv <port-list> mgmt-addr/ port-desc/ sys-capa/ sys-desc/ sys-name disable/ enable

Parameter : <port-list> available value is from switch physic port density, format: 1,3-5

mgmt-addr: Management IP address

port-desc: Port description

10-Port Gigabit Managed Switch CLI Guide

724-746-5500 l www.blackbox.com

sys-capa: System capability sys-desc: System description sys-name: System name **disable** Disable TLV **enable** Enable TLV

### EXAMPLE:

```
Switch(lldp)# option-tlv 1 mgmt-addr disable 
Switch(lldp)# option-tlv 1 port-desc disable 
Switch(lldp)# option-tlv 1 sys-capa disable 
Switch(lldp)# option-tlv 1 sys-desc disable 
Switch(lldp)# option-tlv 1 sys-name disable 
Switch(lldp)# show config 
Interval : 30<br>
Hold : 4
Hold : 4 
Tx Delay : 2 
Reinit Delay: 2 
Port System System System Management CDP<br>Port Mode Description Name Description Capability Address
              Description Name Description Capability Address
awareness 
                 ---- -------- ----------- -------- ----------- ----------- ---------- ---------
1 Disabled Disabled Disabled Disabled Disabled Disabled 
Disabled 
2 Disabled Enabled Enabled Enabled Enabled Enabled 
Disabled
```
**reinit:** The command lets you configure LLDP reinit delay.

**Syntax:** reinit <1-10>

Parameter : <1-10>: LLDP reinit delay

### EXAMPLE:

```
Switch(lldp)# reinit 10 
Switch(lldp)# show config 
Interval : 30 
Hold : 4 
Tx Delay : 2 
Reinit Delay: 10
```
# show: The command show LLDP information.

Syntax: show config/info/ statistics

**Parameter:** config: Show LLDP configuration

info: Show LLDP neighbor device information

statistics: Show LLDP statistics

10-Port Gigabit Managed Switch CLI Guide 724-746-5500 l www.blackbox.com

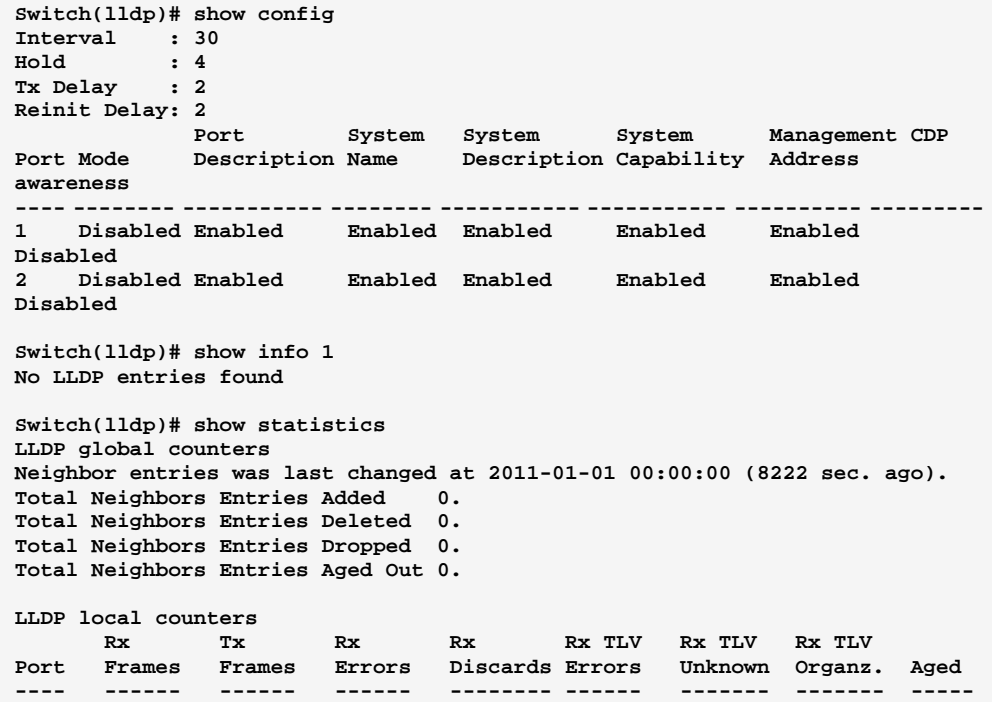

#### **LLDP Media Commands of CLI Chapter 26**

Media Endpoint Discovery is an enhancement of LLDP, known as **LLDP Media** LLDP-MED, that provides the following facilities: Auto-discovery of LAN policies (such as VLAN, Layer 2 Priority and Differentiated services (Diffserv) settings) enabling plug and play networking. Device location discovery to allow creation of location databases and, in the case of Voice over Internet Protocol (VoIP), Enhanced 911 services. Extended and automated power management of Power over Ethernet (PoE) end points. Inventory management, allowing network administrators to track their network devices, and determine their characteristics (manufacturer, software and hardware versions, serial or asset number). This page allows you to configure the LLDP-MED. This function applies to VoIP devices which support LLDP-MED.

**Table 25: LLDP Media Commands** 

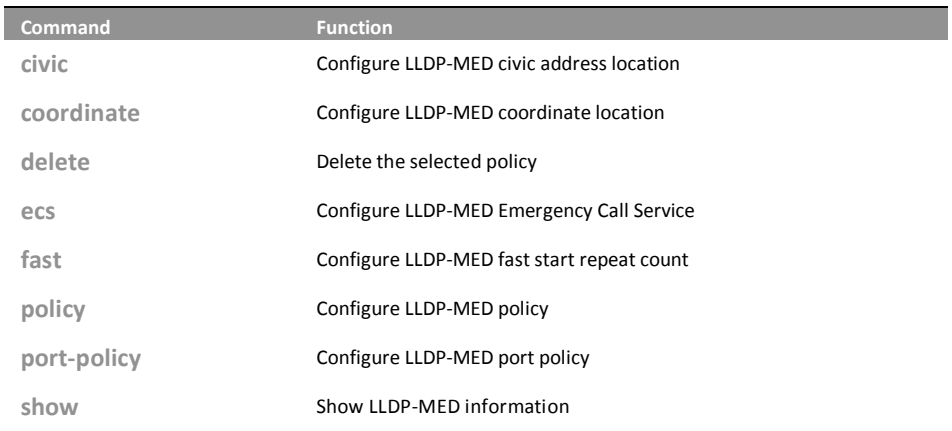

## The command lets you configure LLDP-MED civic civic: address location function.

civic additional-code/... <LINE> Syntax: additional-code: Additional code Parameter: additional-info: Additional location info apartment: Unit (Apartment, suite) block: Neighbourhood, block building: Building (structure) city: City, township, shi (Japan)

Page96

724-746-5500

10-Port Gigabit Managed Switch CLI Guide www.blackbox.com

Download from Www.Somanuals.com. All Manuals Search And Download.

L

comm-name: Postal community name country-code: The two-letter ISO 3166 country code county: County, parish, gun (Japan), district district: City division, borough, city district, ward, chou(Japan) floor: Floor house-no: House number house-no-suffix: House number suffix landmark: Landmark or vanity address leading-street-direction: Leading street direction name: Name (residence and office occupant) p.o.box: Post office box (P.O. BOX) place-type: Place type room-number: Room number state: National subdivisions (state, canton, region, province, prefecture) street: StreetRoom number National subdivisions (state, canton, region, province, prefecture) Stree street-suffix: Street suffix trailing-street-suffix: Trailing street suffix zip\_code: Postal/zip code <LINE>: The value for the Civic Address Location entry

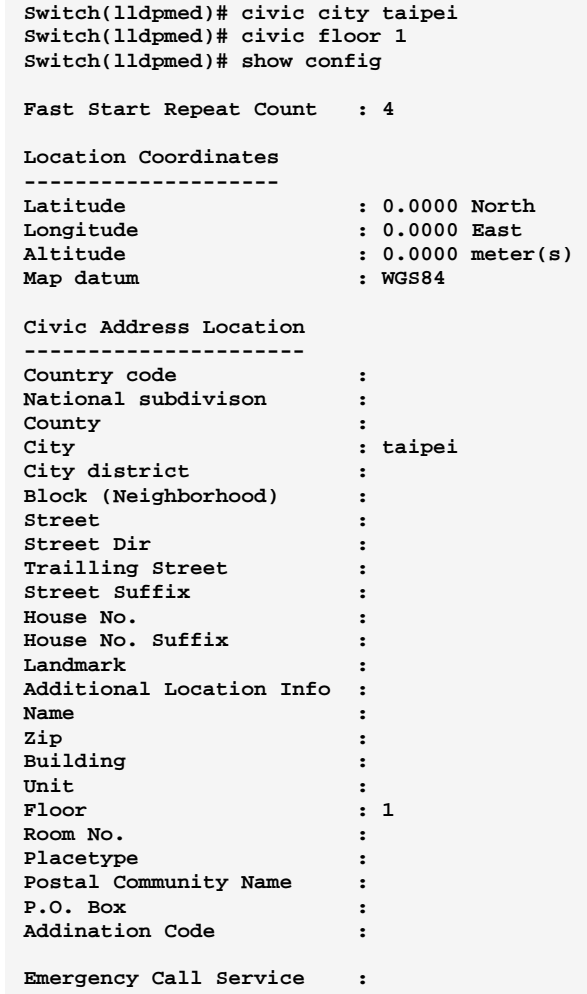

## coordinate: **cordinate:** The command lets you configure LLDP-MED coordinate location function.

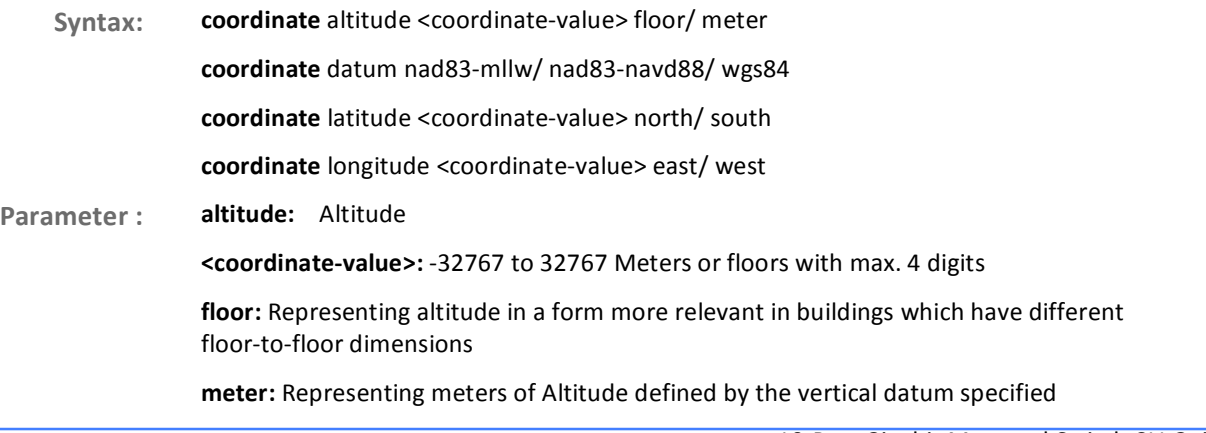

Download from Www.Somanuals.com. All Manuals Search And Download.

10-Port Gigabit Managed Switch CLI Guide 724-746-5500 l www.blackbox.com

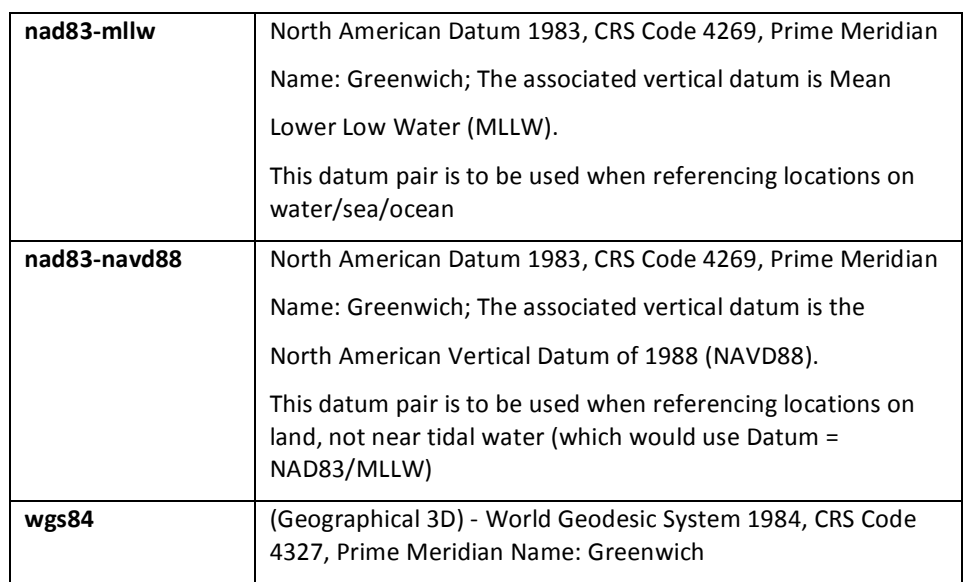

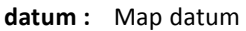

**latitude:** Latitude

<coordinate-value>: 0 to 90 degress with max. 4 digits

north: North of the equator

south: South of the equator

**longitude:** Longitude

<coordinate-value>: 0 to 180 degress with max. 4 digits

east: East of the prime meridian

west: West of the prime meridian

### EXAMPLE:

**itch(lldpmed)# coordinate altitude 10 floor Switch(lldpmed)# coordinate datum nad83-mllw Switch(lldpmed)# coordinate latitude 60 north Switch(lldpmed)# coordinate longitude 30 east Switch(lldpmed)# show config Fast Start Repeat Count : 4 Location Coordinates -------------------- Latitude : 60.0000 North Longitude : 30.0000 East**  Altitude : 10.0000 floor<br>Map datum : NAD83/MLLW **Map datum : NAD83/MLLW** 

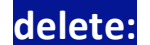

The command lets you delete the selected policy.

Syntax: delete <0-31>

Parameter : <0-31>: Policy ID, available value is from 0 to 31

### EXAMPLE:

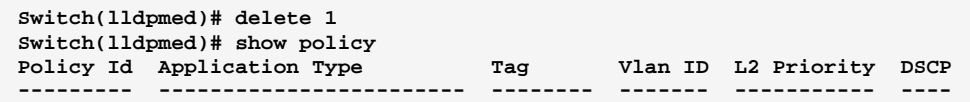

**ecs:** The command lets you configure LLDP-MED Emergency Call Service.

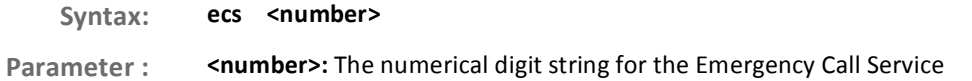

#### EXAMPLE:

```
Switch(lldpmed)# ecs 0921555678 
Switch(lldpmed)# show config 
Fast Start Repeat Count : 4 
Location Coordinates 
-------------------- 
                     Latitude : 60.0000 North 
Longitude : 30.0000 East 
Altitude : 10.0000 floor 
Map datum : NAD83/MLLW 
Emergency Call Service : 0921555678
```
fast: The command lets you configure LLDP-MED fast start repeat count function.

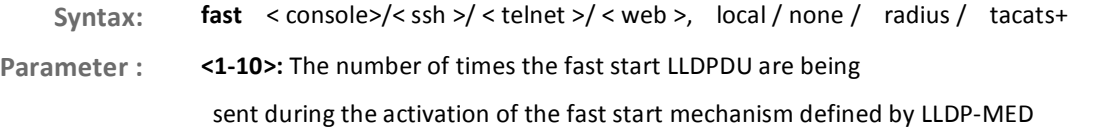

Download from Www.Somanuals.com. All Manuals Search And Download.

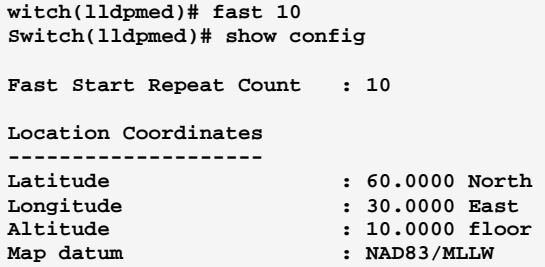

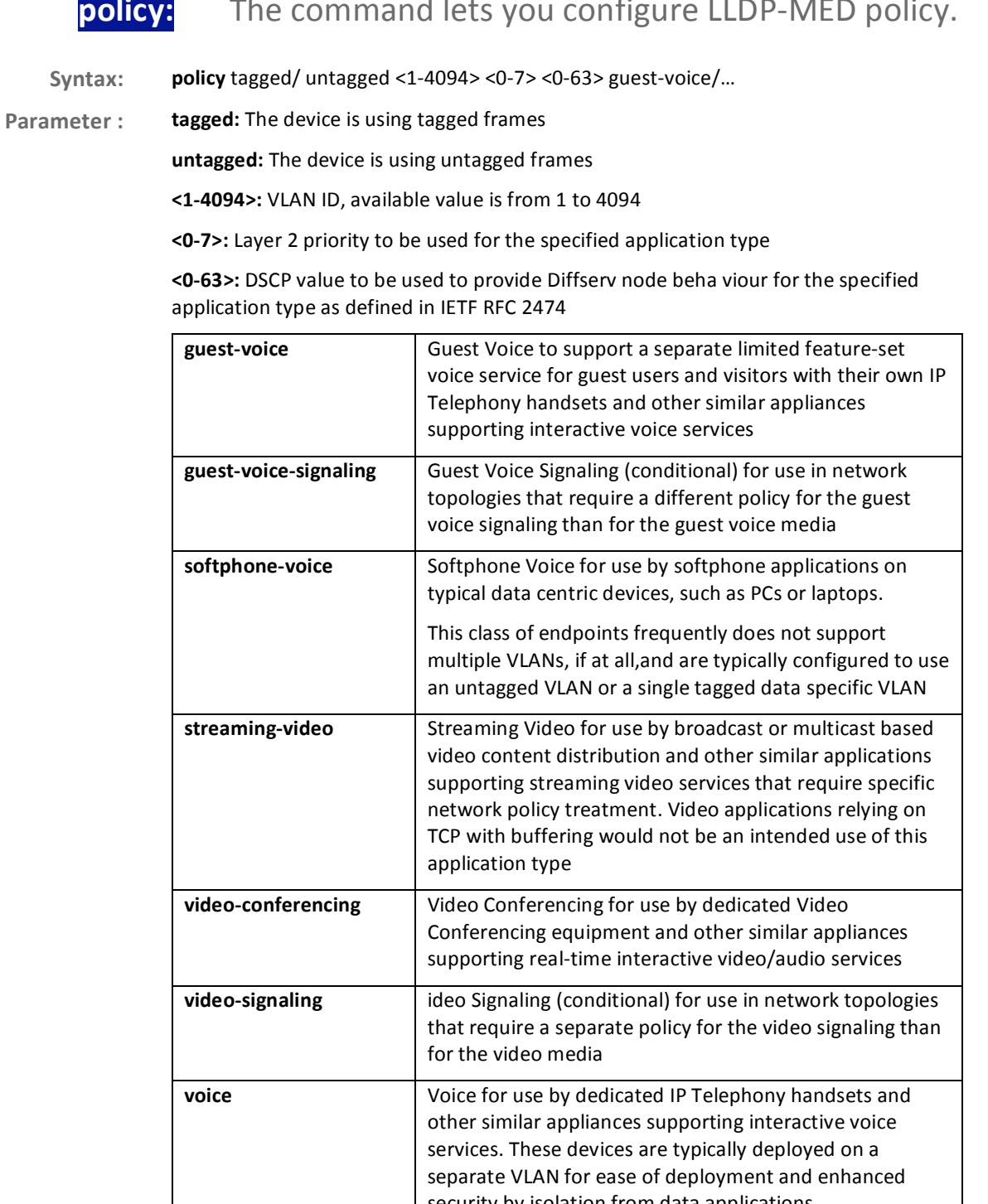

### security by isolation from data applications Voice Signaling (conditional) for use in network topologies voice-signaling that require a different policy for the voice signaling than

# LLDP Media Commands of CLI

**EXAMPLE:** Page102

10-Port Gigabit Managed Switch GLI Guide

724-746-5500

www.blackbox.com

 $\mathbf{I}$ 

for the voice media

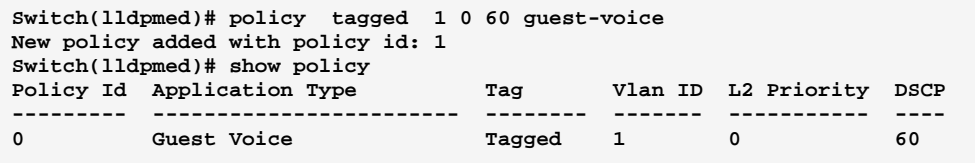

# port-policy: The command lets you configure LLDP-MED port policy function.

Syntax: port-policy <port-list> <0-31> disable/enable

Parameter : <port-list> available value is from switch physic port density, format: 1,3-5

<0-31>: Policy ID, available value is from 0 to 31

disable: Disable the policy to a given port

enable: Enable the policy to a given port

#### EXAMPLE:

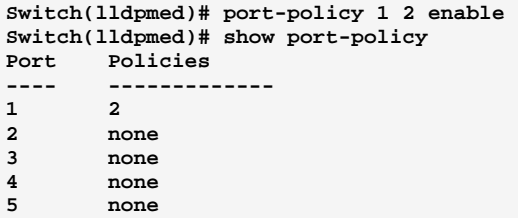

# show: The command lets you display LLDP-MED information.

- **Syntax:** show config/info/policy/port-policy
- **Parameter:** config: Show LLDP-MED configuration

info: Show LLDP-MED neighbor device information

policy: Show LLDP-MED policy configuration

port-policy: Show LLDP-MED port policy configuration

# LLDP Media Commands of CLI

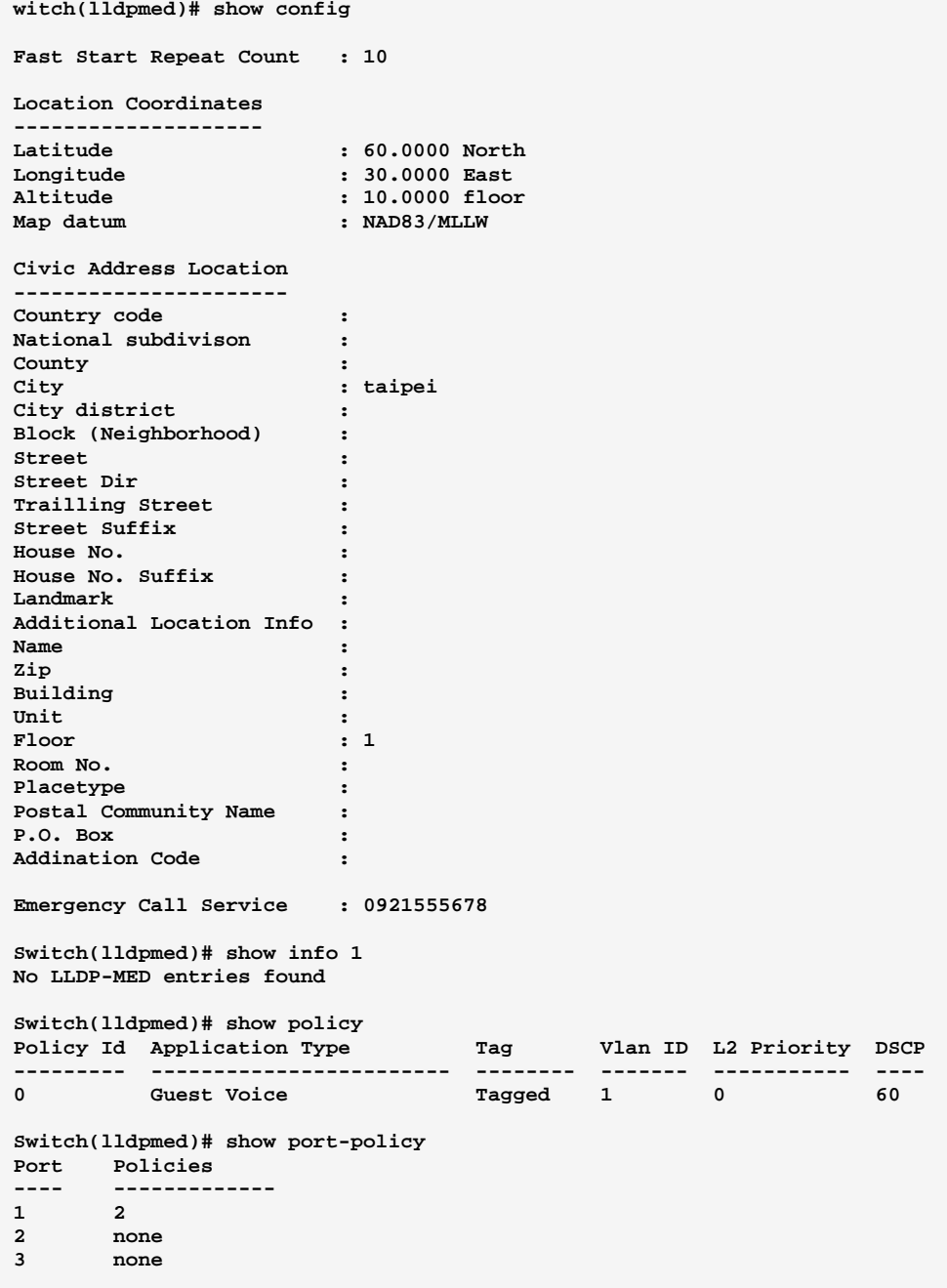

10-Port Gigabit Managed Switch CLI Guide 724-746-5500 l www.blackbox.com

#### **Loop protection Commands of CLI Chapter 27**

# Loop protection

The loop detection is used to detect the presence of traffic. When switch receives packet's (looping detection frame) MAC address the same as oneself from port, show Loop Protection happens. The port will be locked when it received the looping detection frames.

**Table 26: Loop protection Commands** 

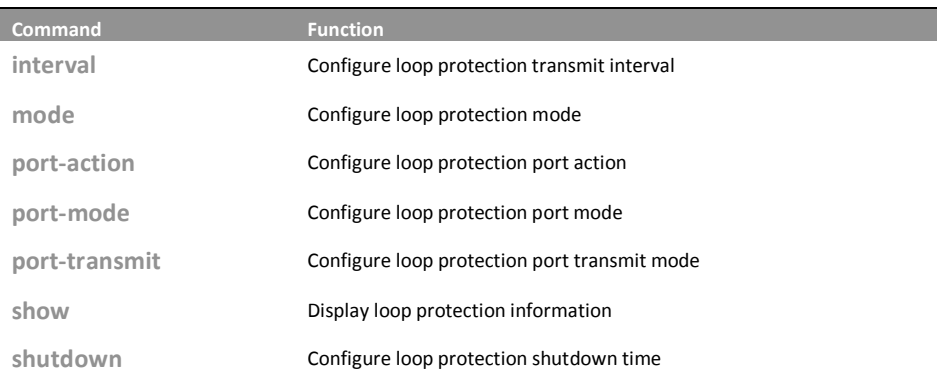

### interval: The command lets you configure loop protection transmit interval.

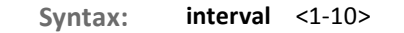

<1-10> Transmit time interval Parameter:

### **EXAMPLE:**

```
Switch(loop-protect)# interval 3
Switch(loop-protect)# show config
Loop Protection : Disabled
Transmission Time : 3
Shutdown Time
                : 180
```
# The command lets you configure loop protection mode: mode.

mode disable/ enable Syntax: disable: Disable loop protection operation Parameter: enable: Enable loop protection operation

724-746-5500

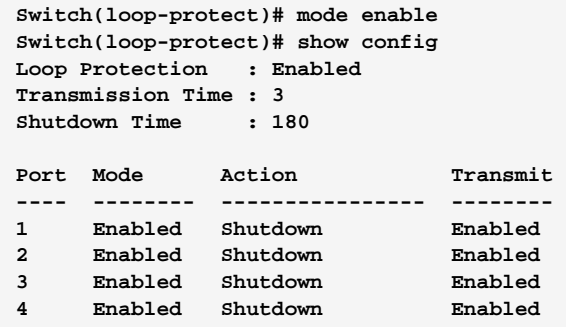

# port-action: The command lets you configure loop protection port action.

Syntax: port-action <port-list> both/ log/ shutdown

Parameter : <port-list>: available value is from switch physic port density, format: 1,3-5 **both:** Shutdown the port and log event

log: Log the event only

shutdown: Shutdown the port

```
Switch(loop-protect)# port-action 1 both 
Switch(loop-protect)# show config 
Loop Protection : Disabled 
Transmission Time : 3 
Shutdown Time
Port Mode Action Transmit 
---- -------- ---------------- -------- 
1 Enabled Shutdown and Log Enabled 
2 Enabled Shutdown Enabled 
Switch(loop-protect)# port-action 1 log 
Switch(loop-protect)# show config 
Loop Protection : Disabled 
Transmission Time : 3 
Shutdown Time
Port Mode Action Transmit 
---- -------- ---------------- -------- 
1 Enabled Log Only Enabled 
2 Enabled Shutdown Enabled 
Switch(loop-protect)# port-action 1 shutdown 
Switch(loop-protect)# show config 
Loop Protection : Disabled 
Transmission Time : 3 
Shutdown Time : 180 
Port Mode Action Transmit
---- -------- ---------------- -------- 
1 Enabled Shutdown Enabled 
2 Enabled Shutdown Enabled
```
# **port-mode:** The command lets you configure loop protection port mode.

Syntax: port-mode <port-list> disable/ enable Parameter :  $\qquad$  <port-list> available value is from switch physic port density, format: 1,3-5 **disable:** Disable loop protection operation enable: Enable loop protection operation

#### EXAMPLE:

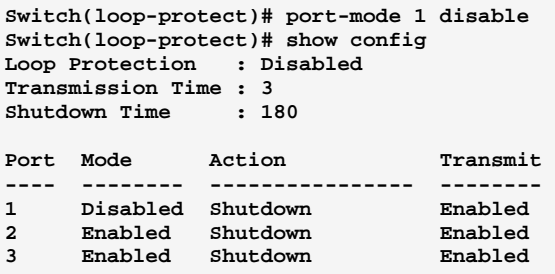

10-Port Gigabit Managed Switch CLI Guide 724-746-5500 l www.blackbox.com

# Loop protection Commands of CLI

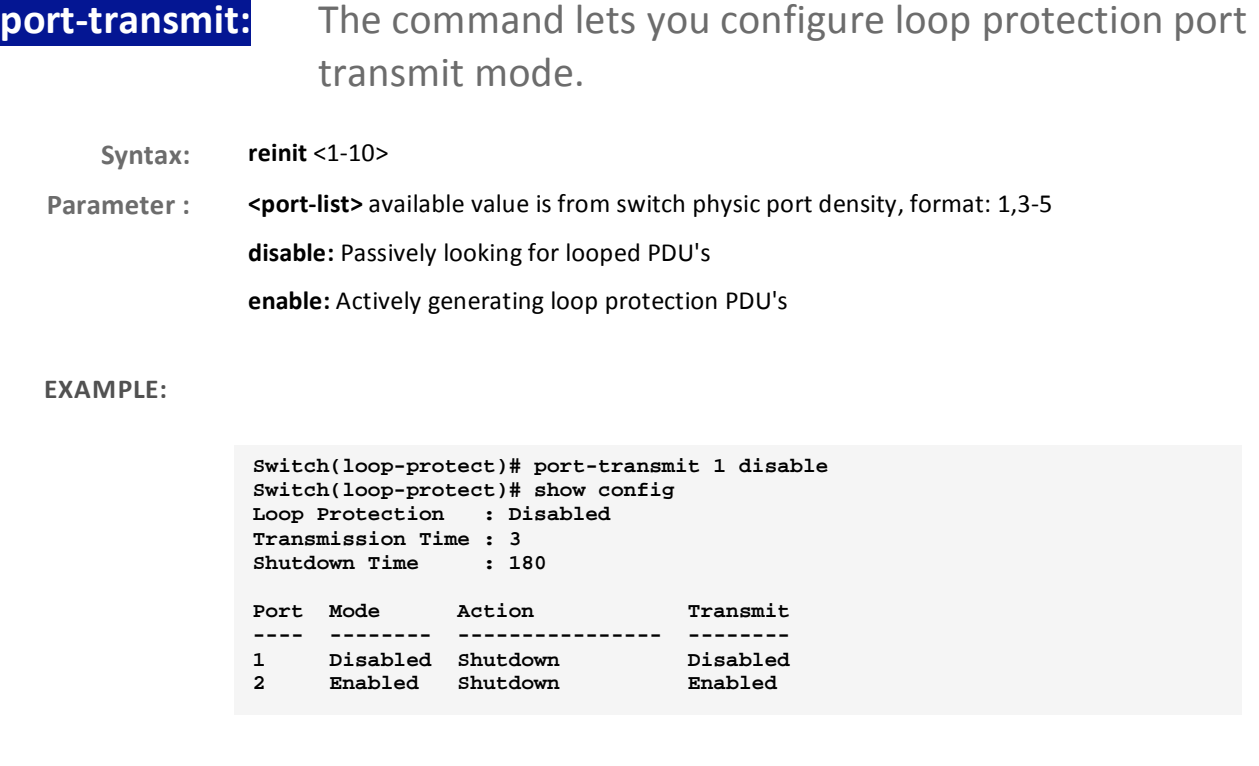

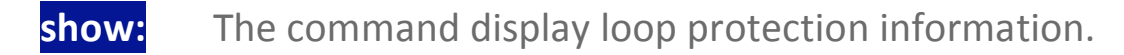

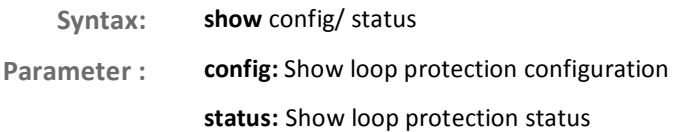

#### EXAMPLE:

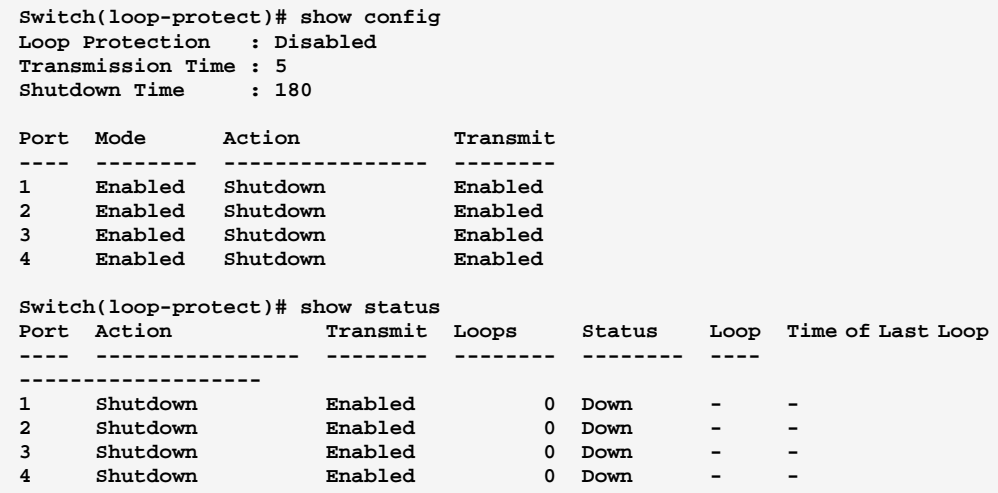
### shutdown: The command lets you configure loop protection shutdown time.

shutdown <0-604800> Syntax:

<0-604800>: Shutdown time interval. A value of zero disables re-enabling the port Parameter:

**EXAMPLE:** 

Switch(loop-protect)# shutdown 200 Switch(loop-protect)# show config<br>Loop Protection : Disabled<br>Transmission Time : 3 Shutdown Time : 200

Download from Www.Somanuals.com. All Manuals Search And Download.

#### **Port Mirroring Commands of CLI Chapter 28**

**Mirroring** You can mirror traffic from any source port to a target port for real-time analysis. You can then attach a logic analyzer or RMON probe to the target port and study the traffic crossing the source port in a completely unobtrusive manner.

> Mirror Configuration is to monitor the traffic of the network. For example, we assume that Port A and Port B are Monitoring Port and Monitored Port respectively, thus, the traffic received by Port B will be copied to Port A for monitoring.

**Table 27: Port Mirroring Commands** 

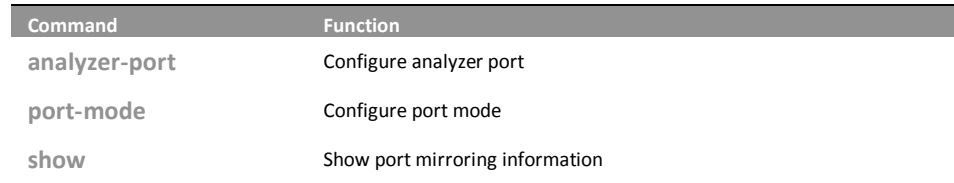

analyzer-port: The command lets you configure analyzer port on the switch.

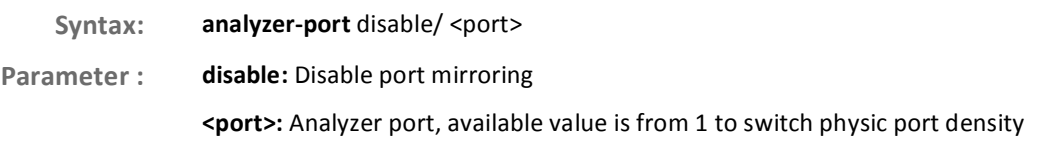

**EXAMPLE:** 

```
Switch(mirror)# analyzer-port 1
Switch(mirror)# show
Analyzer Port: 1
Port Mode
---- --------
1Disabled
2^{\circ}Disabled
```
724-746-5500

### The command lets you configure port mode on the port-mode: switch.

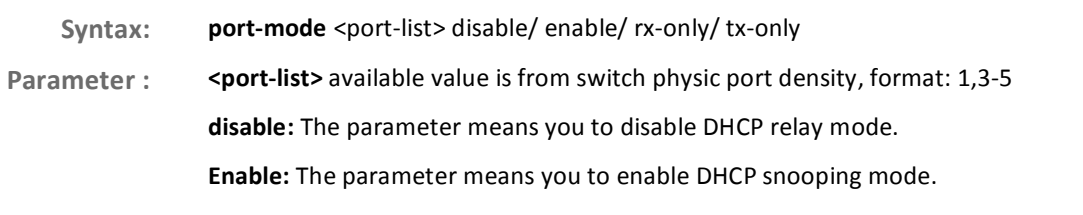

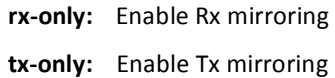

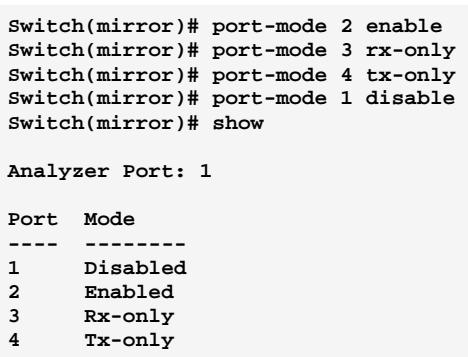

# show: The command lets you show port mirroring information.

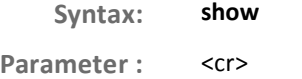

### EXAMPLE:

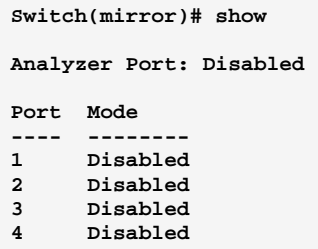

#### **MLD Commands of CLI Chapter 29**

Curiously enough, a network node that acts as a source of IPv6 multicast **MLD** traffic is only an indirect participant in MLD snooping-it just provides multicast traffic, and MLD doesn't interact with it. (Note, however, that in an application like desktop conferencing a network node may act as both a source and an MLD host; but MLD interacts with that node only in its role as an MLD host.)

> A source node creates multicast traffic by sending packets to a multicast address. In IPv6, addresses with the first eight bits set (that is, "FF" as the first two characters of the address) are multicast addresses, and any node that listens to such an address will receive the traffic sent to that address. Application software running on the source and destination systems cooperates to determine what multicast address to use. (Note that this is a function of the application software, not of MLD.) When MLD snooping is enabled on a VLAN, the switch acts to minimize unnecessary multicast traffic. If the switch receives multicast traffic destined for a given multicast address, it forwards that traffic only to ports on the VLAN that have MLD hosts for that address. It drops that traffic for ports on the VLAN that have no MLD hosts.

#### **Table 28: MLD Commands**

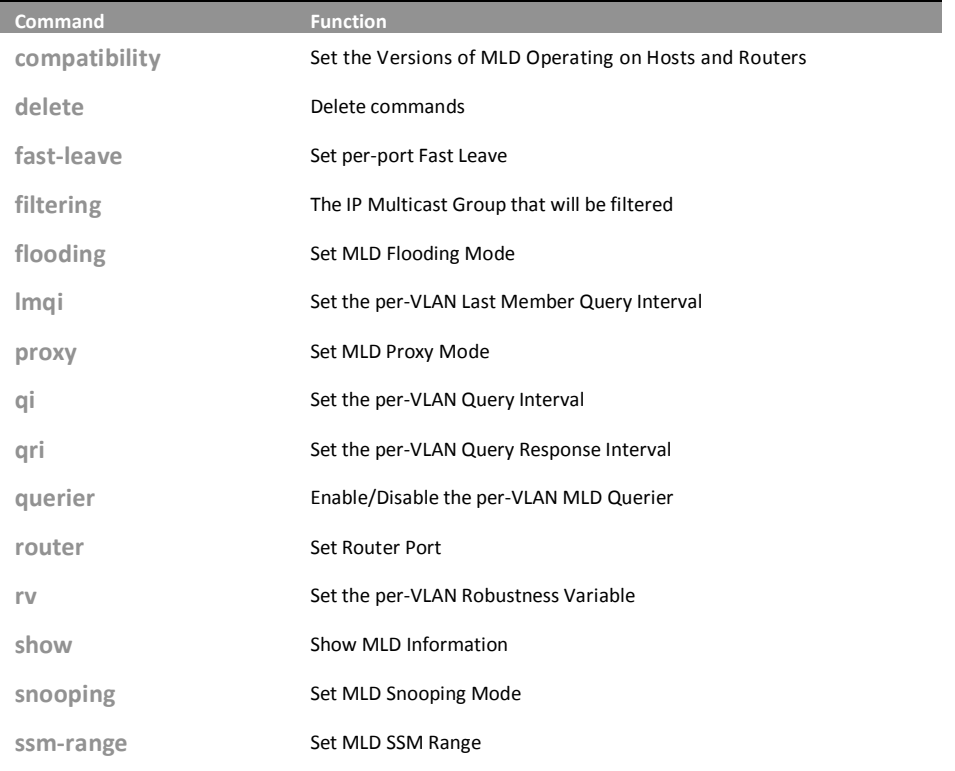

10-Port Gigabit Managed Switch CLI Guide

### 724-746-5500

### www.blackbox.com

Download from Www.Somanuals.com. All Manuals Search And Download.

L

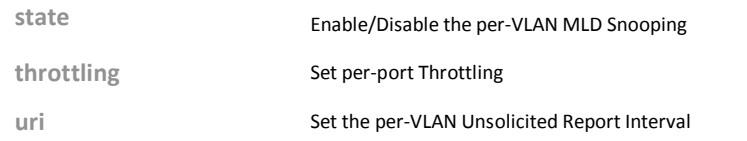

# compatibility:

# The command lets you set the Versions of MLD Operating on Hosts and Routers.

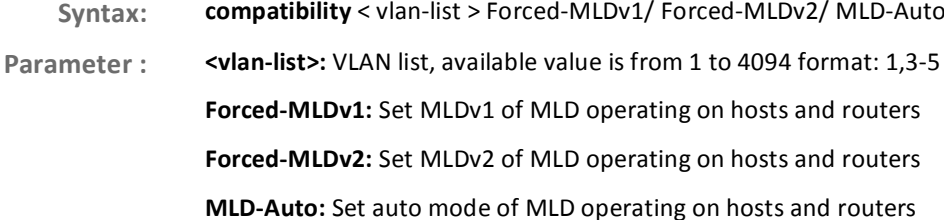

### **EXAMPLE:**

Switch(mld)# compatibility 1 forced-MLDv1

#### delete: The command lets you delete commands

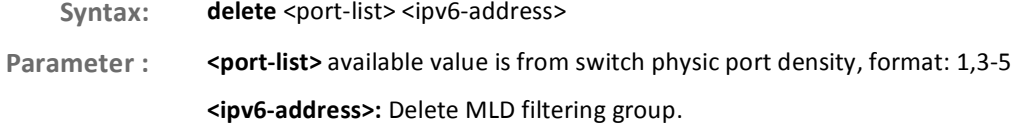

### **EXAMPLE:**

```
Switch(mld)# delete 1 fe80::202:b3ff:fe1e:8329
Switch(mld)# show config
MLD Snooping : Disabled
MLd Flooding Control : Enabled
MLd Proxy : Disabled
```
#### fast-leave: The command lets you set per-port Fast Leave

fast-leave <port-list> disable/ enable Syntax: <port-list> available value is from switch physic port density, format: 1,3-5 Parameter: disable: Disable fast leave enable: Enable fast leave

724-746-5500

10-Port Gigabit Managed Switch CLI Guide

www.blackbox.com

L

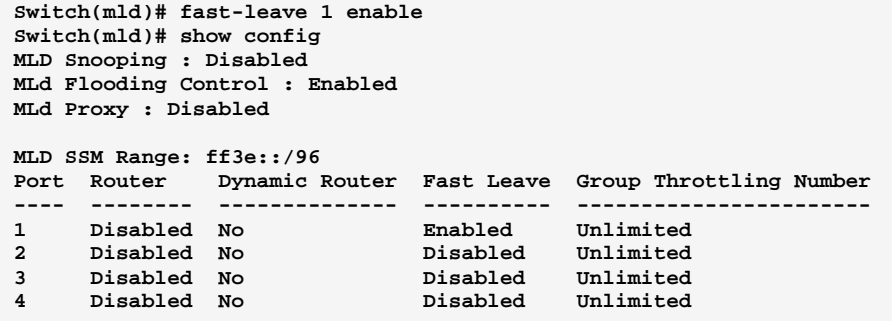

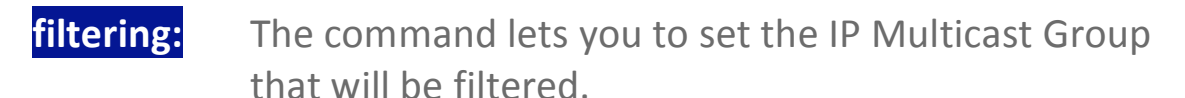

Syntax: filtering <port-list> <ipv6-address>

Parameter : <port-list> available value is from switch physic port density, format: 1,3-5

<ipv6-address>: IPv6 address is in 128-bit records represented as eight fields of up to four hexadecimal digits with a colon separates each field (:). For example, 'fe80::215:c5ff:fe03:4dc7'. The symbol '::' is a special syntax that can be used as a shorthand way of representing multiple 16-bit groups of contiguous zeros; but it can only appear once. It also used a following legally IPv4 address. For example,  $'::192.1.2.34'$ 

#### EXAMPLE:

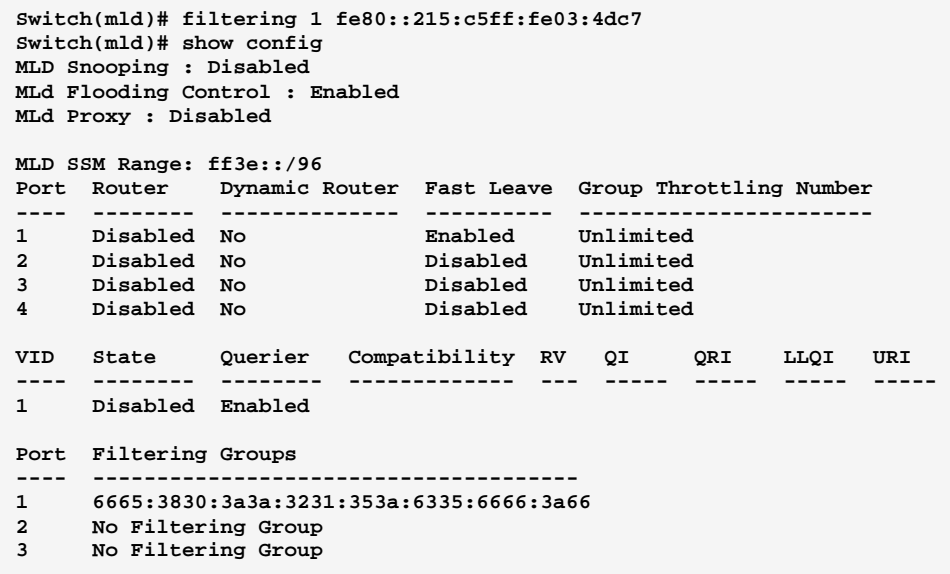

724-746-5500 l www.blackbox.com

#### flooding: The command lets you set MLD Flooding Mode.

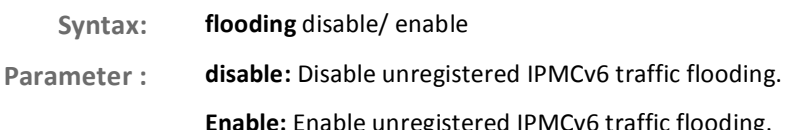

### **EXAMPLE:**

Switch(mld)# flooding disable Switch(mld)# show config MLD Snooping : Disabled MLd Flooding Control : Disabled MLd Proxy : Disabled

### Imgi: The command lets you set the per-VLAN Last Member **Query Interval**

Syntax: Imqi <vlan-list> <0-31744>

Parameter: <vlan-list>: VLAN list, available value is from 1 to 4094 format: 1,3-5.

<0-31744>: Range:0~31744 tenths of sec, default:100 tenths of sec.

#### **EXAMPLE:**

Switch(mld)#  $lmqi$  1 31744

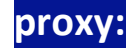

The command lets you set MLD Proxy Mode

- Syntax: proxy disable/ enable
- disable: Disable MLD proxy. Parameter:
	- Enable: Enable MLD proxy.

**EXAMPLE:** 

 $switch({\tt mld})\#$  proxy enable Switch(mld)# show config MLD Snooping : Disabled MLd Flooding Control : Disabled MLd Proxy : Enabled

10-Port Gigabit Managed Switch GLI Guide

724-746-5500  $\mathbf{I}$ www.blackbox.com

## qi: The command lets you set the per-VLAN Query Interval

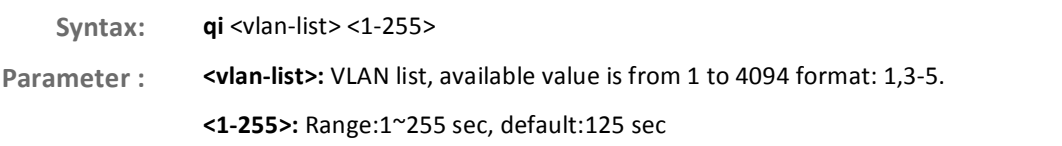

#### EXAMPLE:

```
Switch(mld)# state 1 enable 
Switch(mld)# qi 1 888 
Switch(mld)# show config 
MLD Snooping : Disabled 
MLd Flooding Control : Enabled 
MLd Proxy : Disabled 
MLD SSM Range: ff3e::/96 
Port Router Dynamic Router Fast Leave Group Throttling Number 
---- -------- -------------- ---------- ----------------------- 
1 Disabled No Disabled Unlimited 
2 Disabled No Disabled Unlimited 
VID State Querier Compatibility RV QI QRI LLQI URI 
---- -------- -------- ------------- --- ----- ----- ----- ----- 
1 Enabled En
```
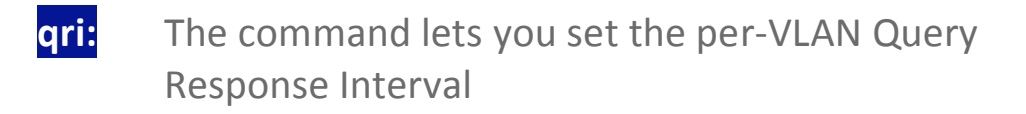

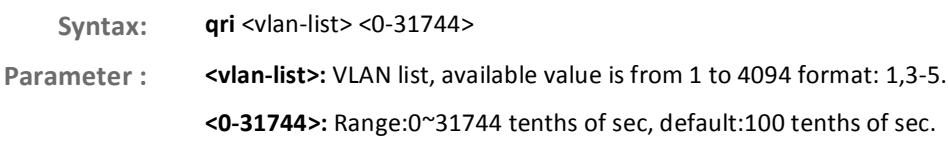

#### EXAMPLE:

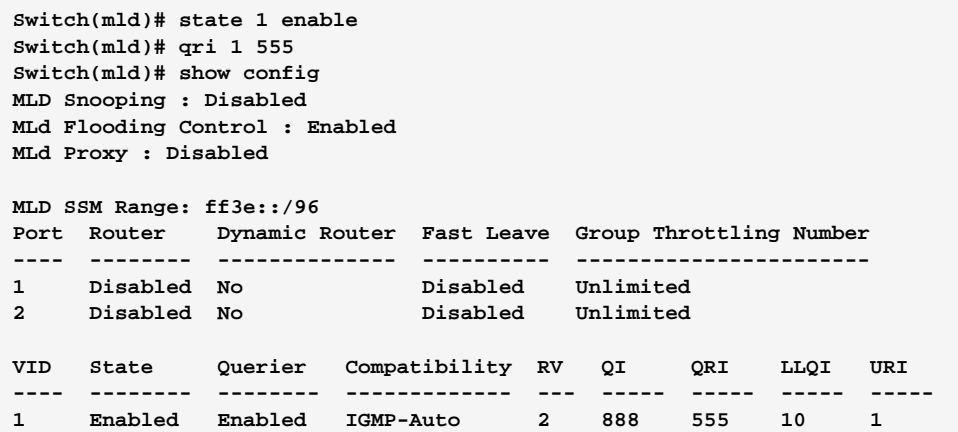

## **querier:** The command lets you Enable/Disable the per-VLAN **MLD Querier**

Syntax: querier <vlan-list> disable/ enable

Parameter : **<vlan-list>:** VLAN list, available value is from 1 to 4094 format: 1,3-5.

disable: Disable the per-VLAN MLD querie.

Enable: Enable the per-VLAN MLD querier.

#### EXAMPLE:

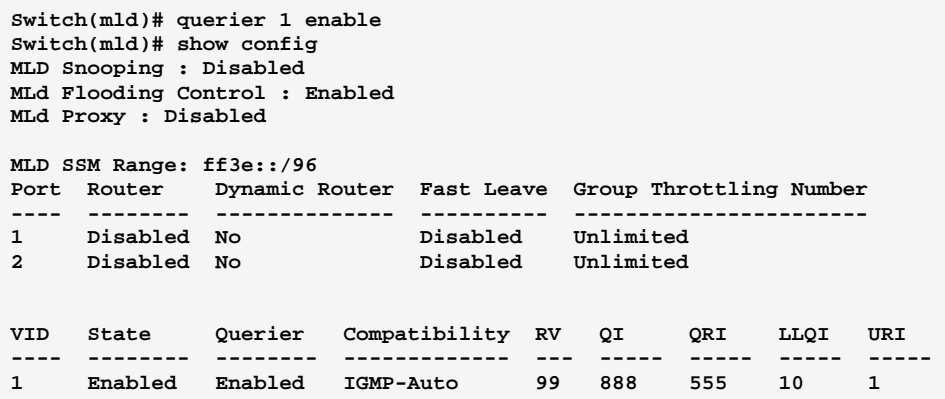

## **router:** The command lets you set Router Port

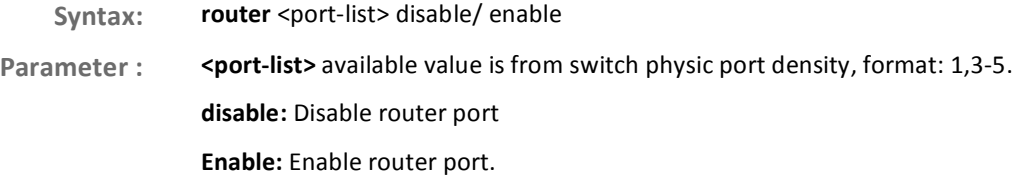

EXAMPLE:

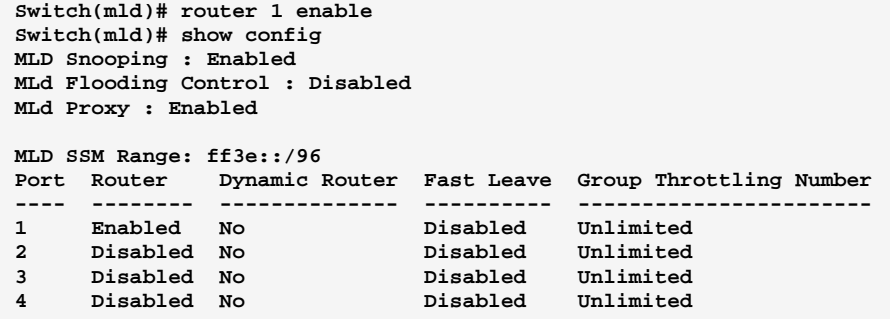

10-Port Gigabit Managed Switch GLI Guide

Download from Www.Somanuals.com. All Manuals Search And Download.

# rv: The command lets you set the per-VLAN Robustness Variable

- **Syntax:** rv <vlan-list> <2-255>
- Parameter : **<vlan-list>:** VLAN list, available value is from 1 to 4094 format: 1,3-5.

<2-255>: Range:2~255, default:2.

### EXAMPLE:

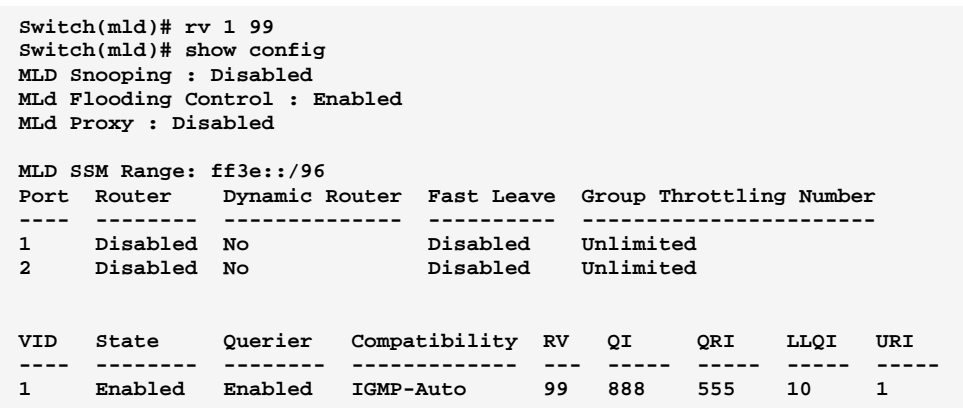

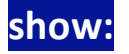

### show: The command lets you show MLD Information

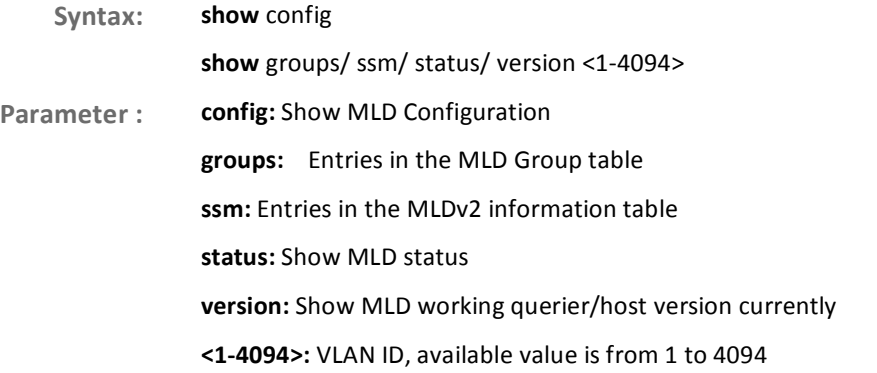

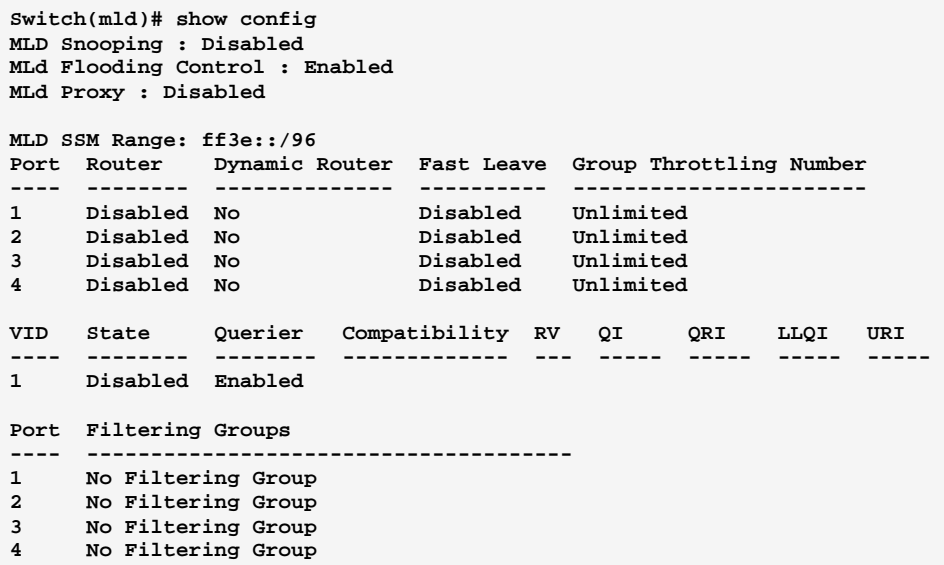

**snooping:** The command lets you set MLD Snooping Mode

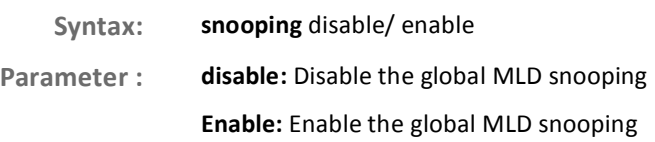

#### EXAMPLE:

**Switch(mld)# snoop enable Switch(mld)# show config MLD Snooping : Enabled MLd Flooding Control : Disabled MLd Proxy : Enabled** 

## **ssm-range:** The command lets you set MLD SSM Range

- Syntax: ssm-range <ipv6-address> <8-128>
- Parameter : <ipv6-address>: Set MLD SSM range address.

<8-128>: Set MLD SSM range value.

EXAMPLE:

**ssm-range ::ffff:192.168.1.6 10** 

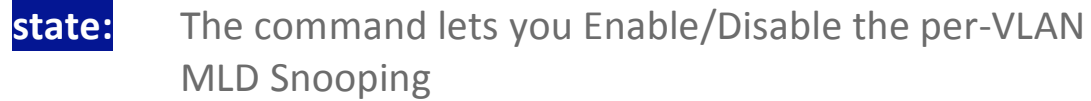

**Syntax:** relay-option disable/ enable Parameter : <vlan-list>: VLAN list, available value is from 1 to 4094 format: 1,3-5. disable: Disable the per-VLAN MLD snooping Enable: Enable the per-VLAN MLD snooping

#### EXAMPLE:

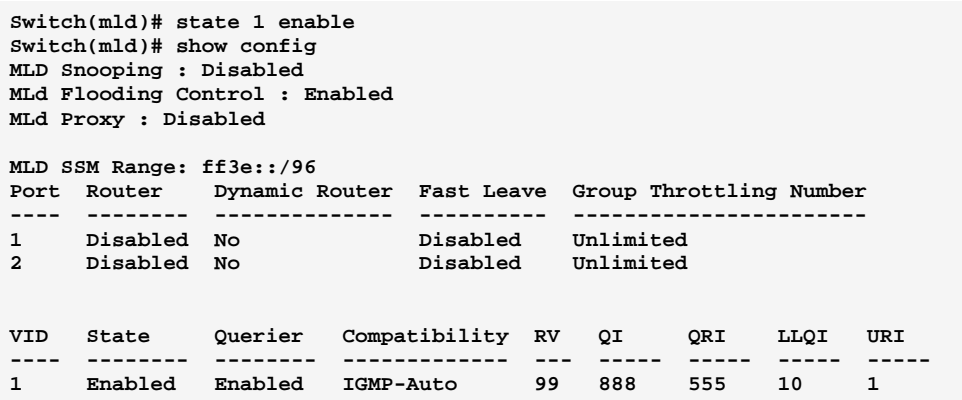

# **throtting:** The command lets you set per-port Throttling

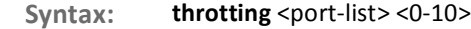

Parameter :  $\blacksquare$  **<port-list>** available value is from switch physic port density, format: 1,3-5.

<0-10>: Set port group limit number, range:0~10, 0:unlimited

EXAMPLE:

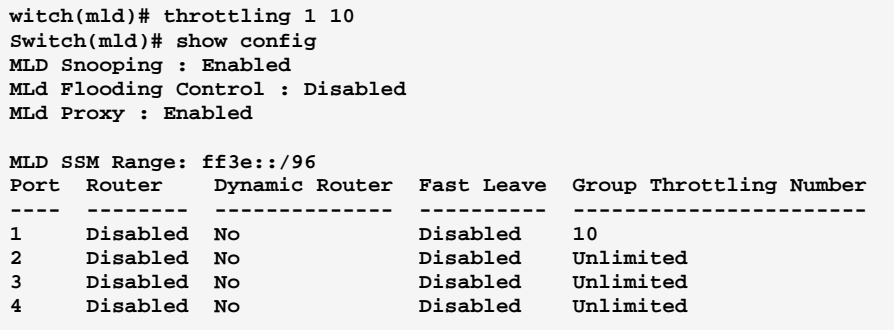

724-746-5500 l www.blackbox.com

### uri: he command lets you set the per-VLAN Unsolicited Report Interval

Syntax: uri <vlan-list> <0-31744>

**Paramete** r: **cvlan-list>:** VLAN list, available value is from 1 to 4094 format: 1,3-5.

<0-31744>: Range:0~31744 sec, default:1 sec

#### EXAMPLE:

**Switch(mld)# uri 1 777 Switch(mld)# show config MLD Snooping : Disabled MLd Flooding Control : Enabled MLd Proxy : Disabled MLD SSM Range: ff3e::/96 Port Router Dynamic Router Fast Leave Group Throttling Number ---- -------- -------------- ---------- ----------------------- 1 Disabled No Disabled Unlimited 2 Disabled No Disabled Unlimited VID State Querier Compatibility RV QI QRI LLQI URI ---- -------- -------- ------------- --- ----- ----- ----- ----- 1 Enabled Enabled IGMP-Auto 99 888 555 10 777** 

#### **MVR Commands of CLI Chapter 30**

### **MVR**

The MVR feature enables multicast traffic forwarding on the Multicast VLAN. In a multicast television application, a PC or a television with a set-top box can receive the multicast stream. Multiple set-top boxes or PCs can be connected to one subscriber port, which is a switch port configured as an MVR receiver port. When a subscriber selects a channel, the set-top box or PC sends an IGMP join message to Switch A to join the appropriate multicast. Uplink ports that send and receive multicast data to and from the multicast VLAN are called MVR source ports.

**Table 29: MVR Commands** 

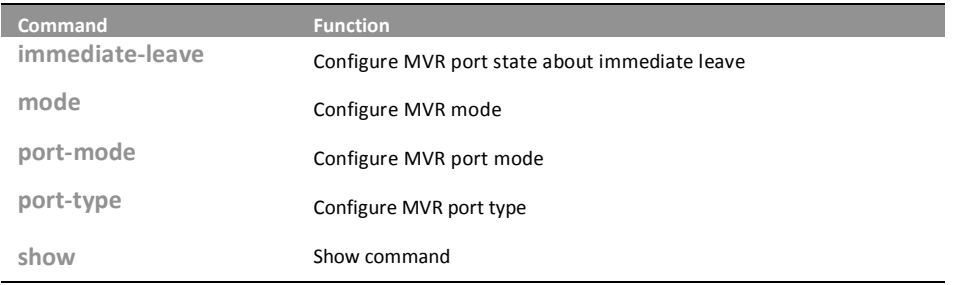

### immediate-leave: The command lets you to configure MVR port state about immediate leave

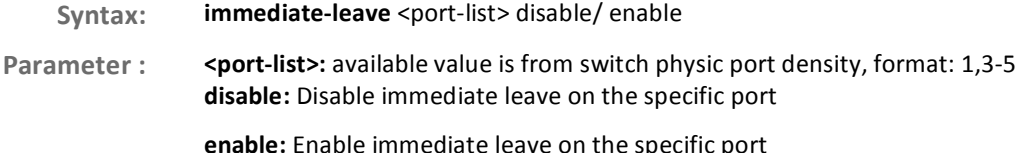

#### **EXAMPLE:**

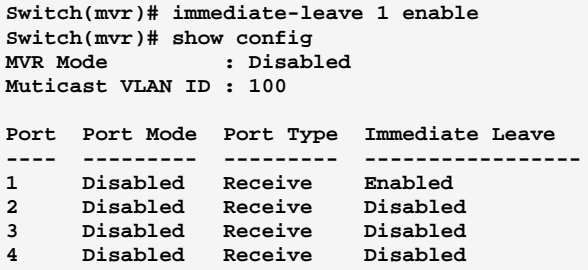

724-746-5500

10-Port Gigabit Managed Switch CLI Guide www.blackbox.com

T

## **mode:** The command lets you to configure MVR mode

Syntax: mode disable/ enable <1-4094>

**Parameter:** 

**le:** Disable MVR

enable: Enable multicast traffic forwarding on the Multicast VLAN <1-4094>: Multicast VLAN ID, available is from 1 to 4094

EXAMPLE:

**Switch(mvr)# mode enable 1 Switch(mvr)# show config**   $\blacksquare$  **Enabled Muticast VLAN ID : 1** 

**port-mode:** The command lets you to configure MVR port mode

Syntax: port-mode <port-list> disable/ enable **Parameter : < port-list>:** available value is from switch physic port density, format: 1,3-5 disable: Disable MVR on the specific port **enable:** Enable MVR on the specific port

EXAMPLE:

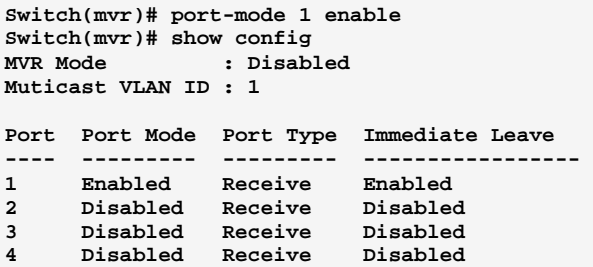

**port-type:** The command lets you to configure MVR port type

**Syntax: port-type** <port-list> receiver/ source

Parameter : <port-list>: available value is from switch physic port density, format: 1,3-5 receiver: Define the port as receiver port

source: Define the port as source port

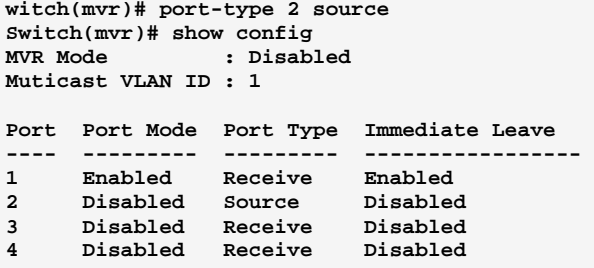

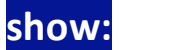

# The command lets you to show command

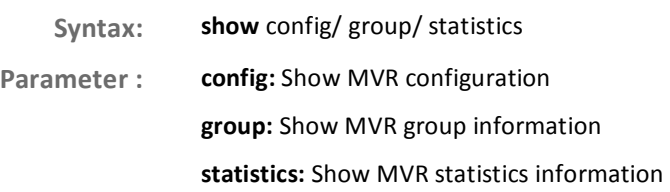

#### EXAMPLE:

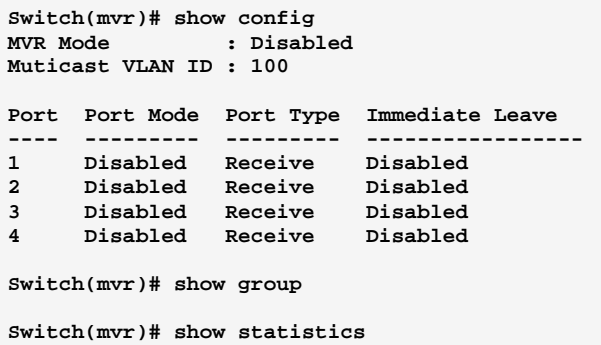

#### **NAS Commands of CLI Chapter 31**

### **NAS** The section describes to configure the Network Access Server parameters of the switch. The NAS server can be employed to connect users to a variety of resources including Internet access, conference calls, printing documents on shared printers, or by simply logging on to the Internet.

**Table 30: NAS Commands** 

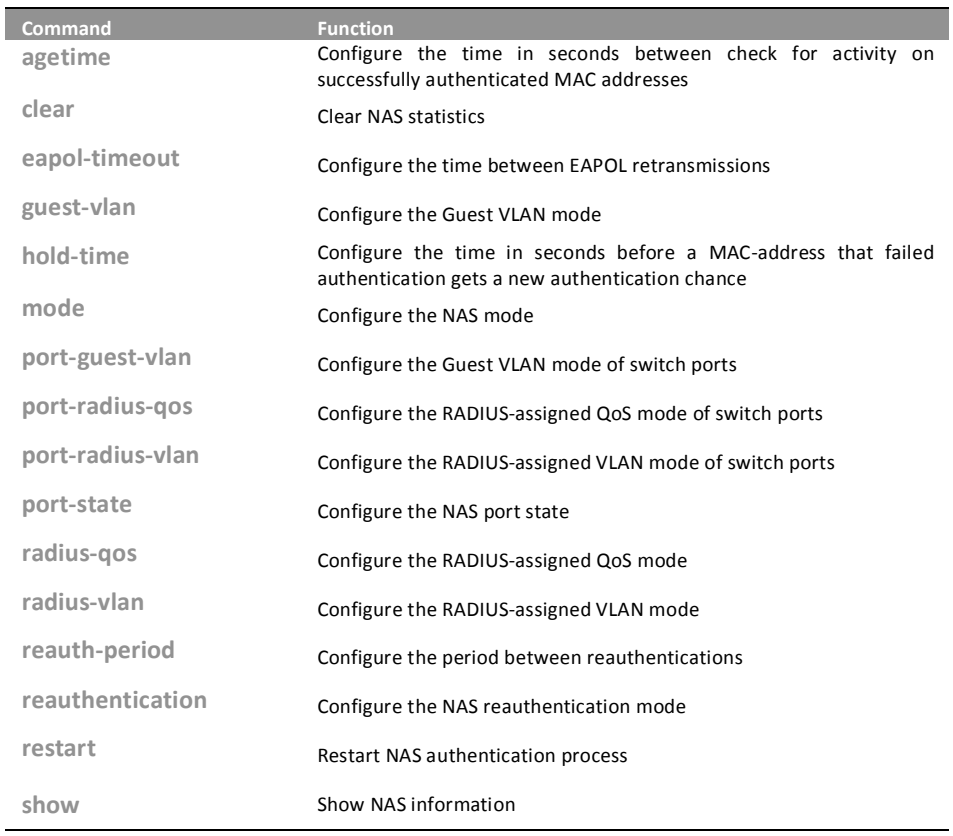

#### agetime: The command lets you to configure the time in seconds between check for activity successfully on authenticated MAC addresses.

Syntax: agetime <10-1000000>

724-746-5500

Parameter: <10-1000000>: Time in seconds between checks for activity on a MAC address that succeeded authentication

**EXAMPLE:** 

10-Port Gigabit Managed Switch CLI Guide

www.blackbox.com

L

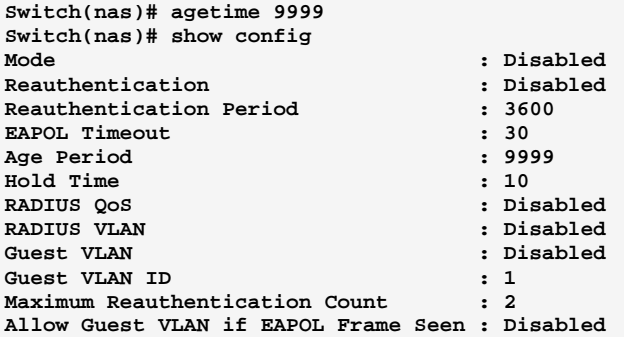

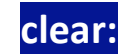

### **lear:** The command lets you to clear NAS statistics

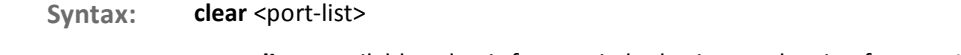

Parameter : <port-list>: available value is from switch physic port density, format: 1,3-5

EXAMPLE:

**Switch(nas)# clear 1** 

# **eapol-timeout:** The command lets you to configure the time between **EAPOL retransmissions**

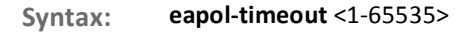

Parameter : <1-65535>: Time in seconds between EAPOL retransmissions

### EXAMPLE:

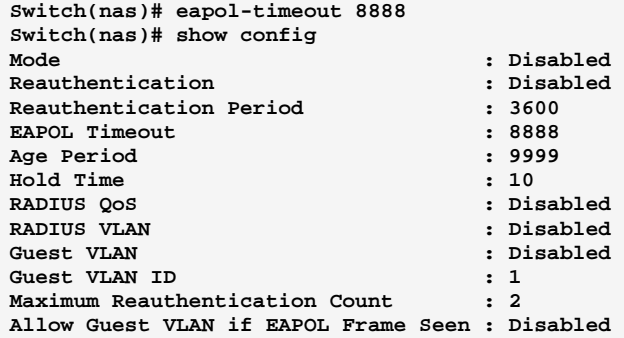

724-746-5500 l www.blackbox.com

#### guest-vlan: The command lets you configure the Guest VLAN mode

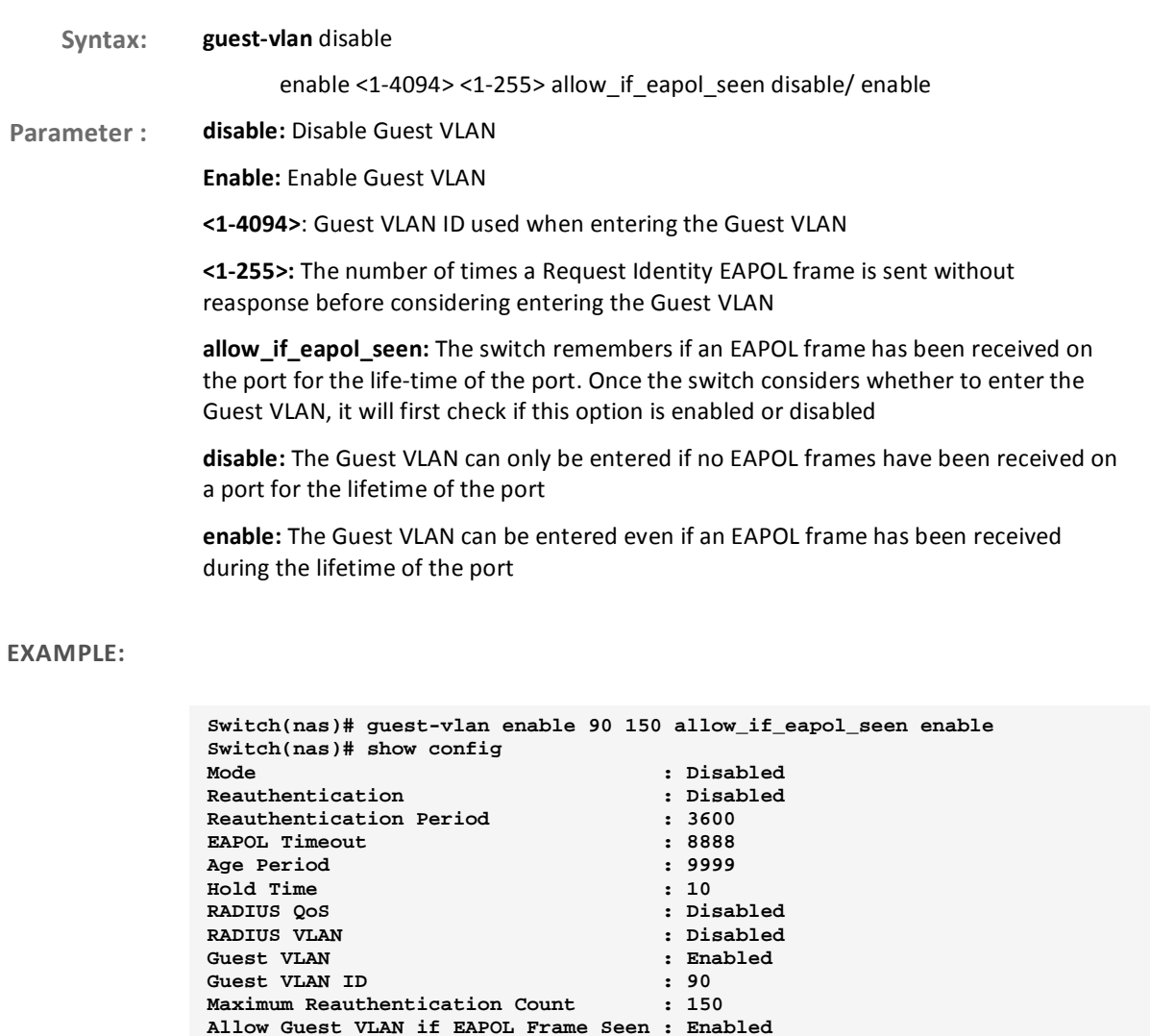

hold-time:

The command lets you configure the time in seconds before a MAC-address that failed authentication gets a new authentication chance

old-time <10-1000000> Syntax:

<10-1000000>: Hold time before MAC addresses that failed authentication expire Parameter:

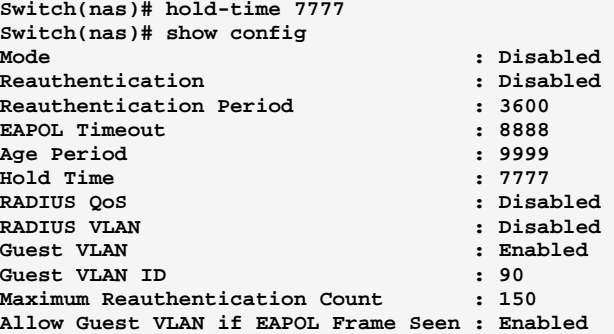

# **mode:** The command lets you configure the NAS mode

**Syntax:** mode disable/ enable **Parameter:** le: Globally disable NAS operation mode

**Enable:** Globally enable NAS operation mode

#### EXAMPLE:

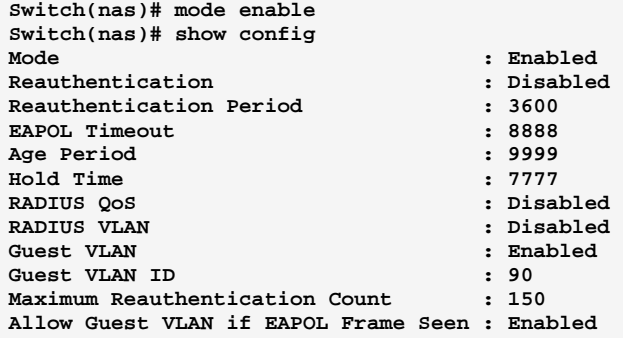

### **port-guest-vlan:** The command lets you configure the Guest VLAN mode of switch ports

Syntax: port-guest-vlan <port-list> disable/ enable Parameter : <port-list>: available value is from switch physic port density, format: 1,3-5 disable: Disable Guest VLAN

**Enable:** Enable Guest VLAN

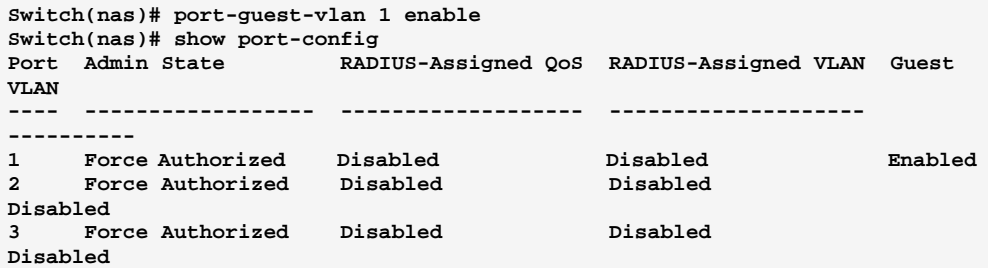

## **port-radius-qos:** The command lets you configure the RADIUS-assigned QoS mode of switch ports

- **Syntax:** port-radius-qos <port-list> disable/ enable
- Parameter : < **<port-list>:** available value is from switch physic port density, format: 1,3-5 disable: Disable RADIUS-assigned QoS

**Enable:** Enable RADIUS-assigned QoS

#### EXAMPLE:

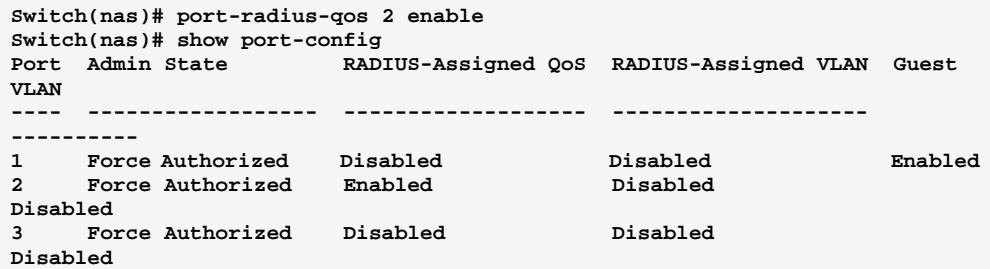

# **port-radius-vlan:** The command lets you configure the RADIUS-assigned VLAN mode of switch ports

- Syntax: port-radius-vlan <port-list> disable/ enable
- **Parameter:** <port-list>: available value is from switch physic port density, format: 1,3-5 disable: Disable RADIUS-assigned VLAN

**Enable:** Enable RADIUS-assigned VLAN

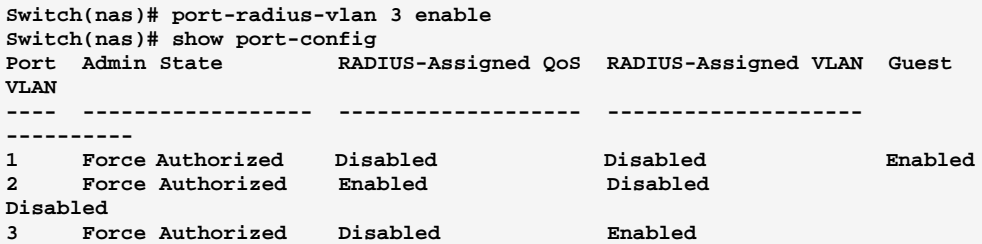

### **port-state:** The command lets you configure the NAS port state

Syntax: port-state <port-list> force-auth/ force-unauth/ mac-based/ multi/ port-based/ single

Parameter : <port-list>: available value is from switch physic port density, format: 1,3-5 force-auth: Port access is allowed force-unauth: Port access is not allowed mac-based: Switch authenticates on behalf of the client multi: Multiple Host NAS Authentication port-based: Port-based NAS Authentication single: Single Host NAS Authentication

EXAMPLE:

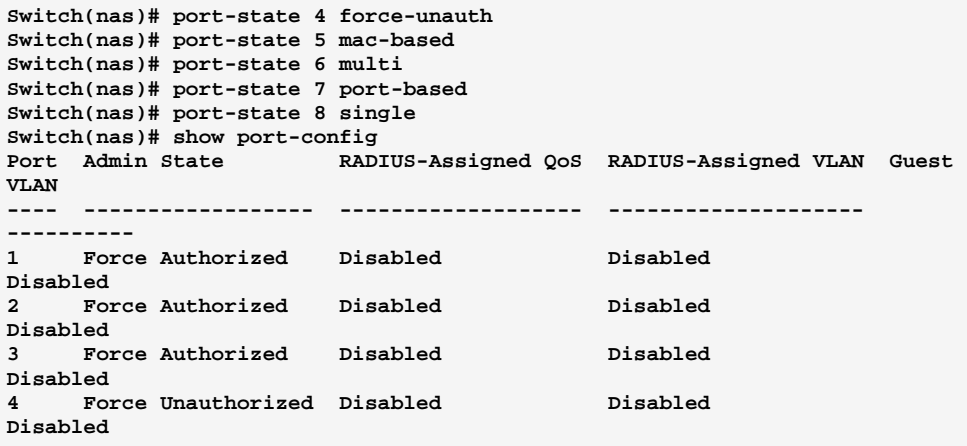

## **radius-qos:** The command lets you configure the RADIUS-assigned QoS mode

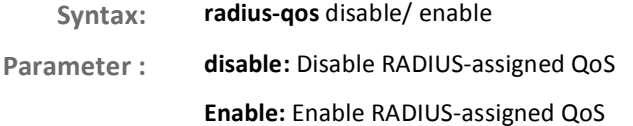

#### EXAMPLE:

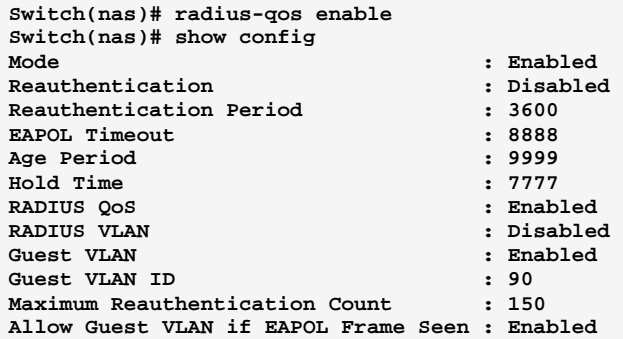

# **radius-vlan:** The command lets you configure the RADIUS-assigned VLAN mode

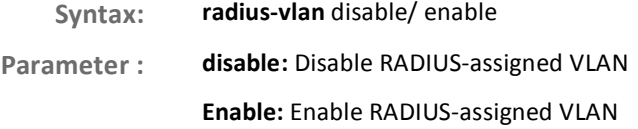

#### EXAMPLE:

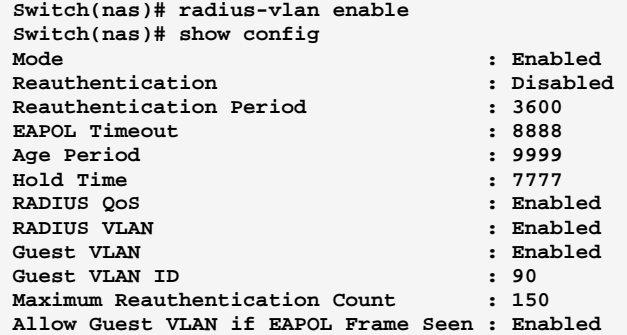

10-Port Gigabit Managed Switch GLI Guide

Download from Www.Somanuals.com. All Manuals Search And Download.

# **reauth-period:** The command lets you configure the period between reauthentications

**Syntax:** reauth-period <1-3600>

**Parameter:** <1-3600>: Period between reauthentications

#### EXAMPLE:

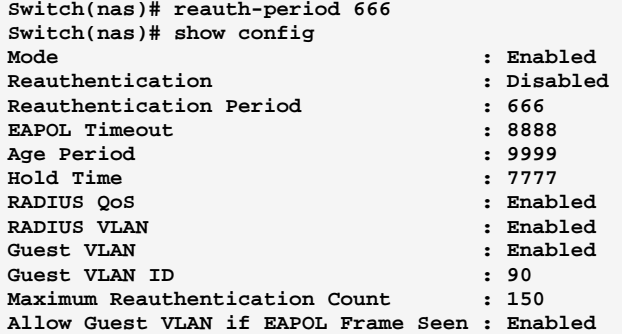

# **reauthentication:** The command lets you configure the NAS reauthentication mode

**Syntax:** reauthentication disable/enable **Parameter: le:** Disable NAS reauthentication

**Enable:** Enable NAS reauthentication

#### EXAMPLE:

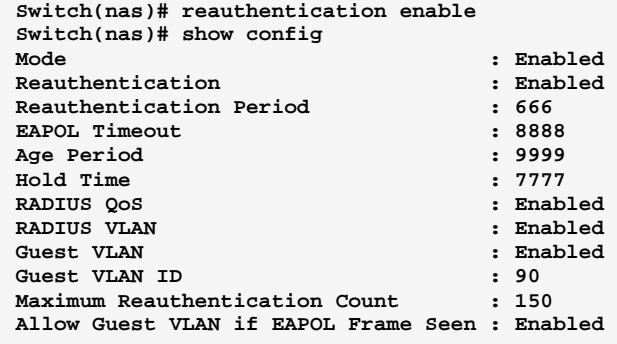

### reatart: The command lets you restart NAS authentication process

restart <port-list> reauthenticate/ reinitialize Syntax:

Parameter: <port-list>: available value is from switch physic port density, format: 1,3-5 reauthenticate: Schedules a reauthentication whenever the quiet-period of the port runs out (EAPOL-based authentication). For MAC-based authentication, reauthentication will be attempted immediately

> reinitialize: Forces a reinitialization of the clients on the port and thereby a reauthentication immediately

### **EXAMPLE:**

Switch(nas)# restart 1 reauthenticate

#### show: **Show NAS information**

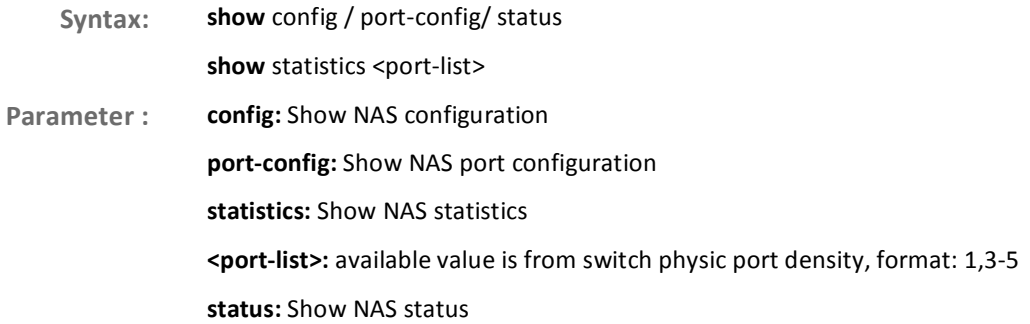

724-746-5500

Download from Www.Somanuals.com. All Manuals Search And Download.

www.blackbox.com

 $\mathbf{I}$ 

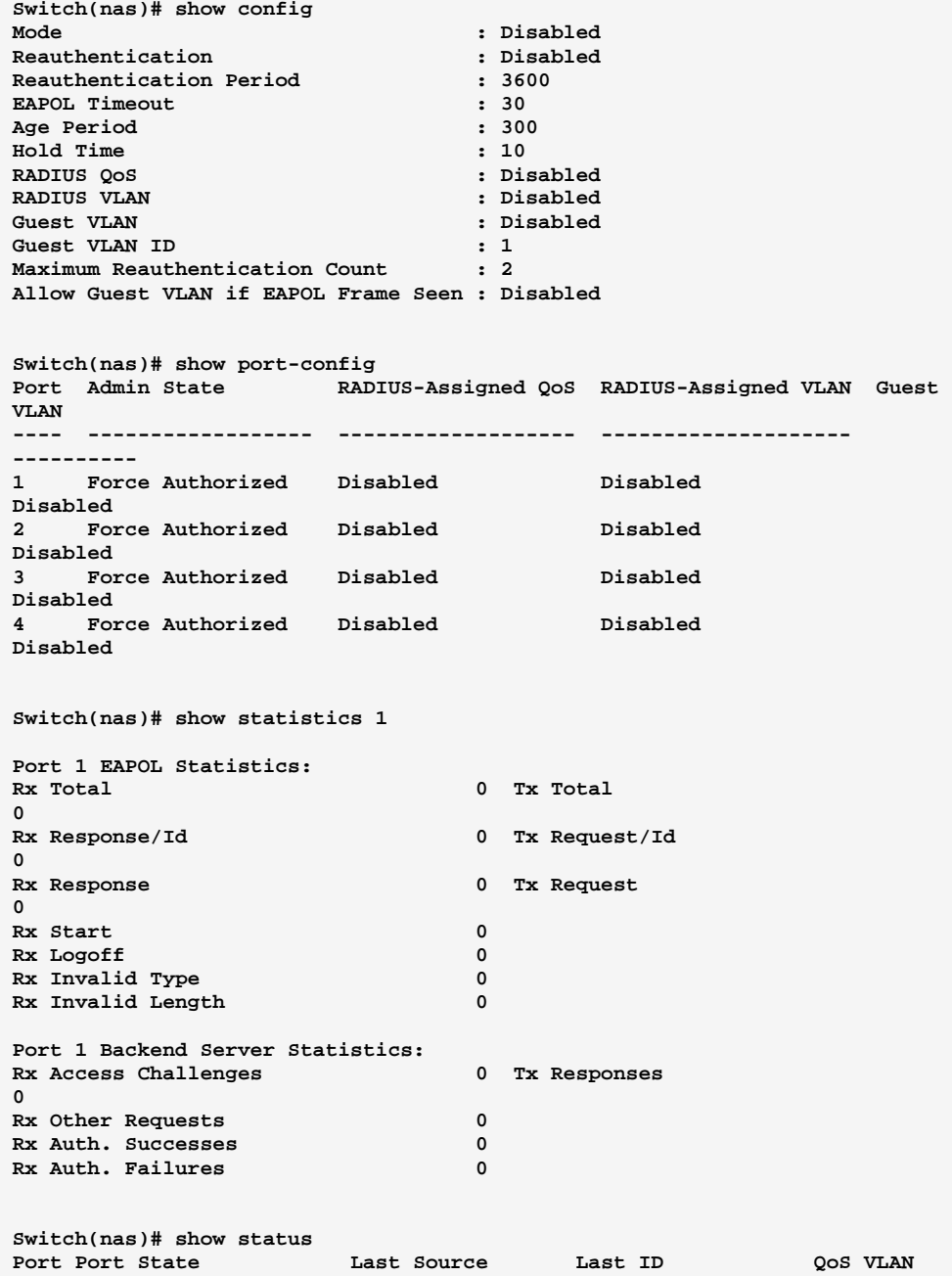

724-746-5500 l www.blackbox.com

#### **Port configuration Commands of CLI Chapter 32**

This chapter describes how to view the current port configuration and Port how to configure ports to non-default settings, including Linkup/Linkdown Speed (Current and configured) Flow Control (Current Rx, Current Tx and Configured) Maximum Frame Size **Excessive Collision Mode** Power Control.

#### **Table 31: Port Commands**

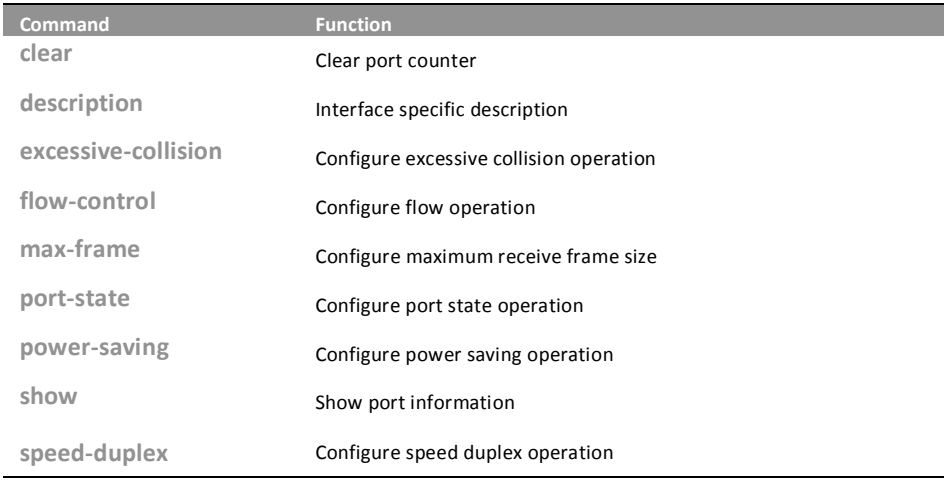

clear:

### The command lets you to clear port counter

clear <port-list> Syntax:

Parameter: <port-list>: available value is from switch physic port density, format: 1,3-5

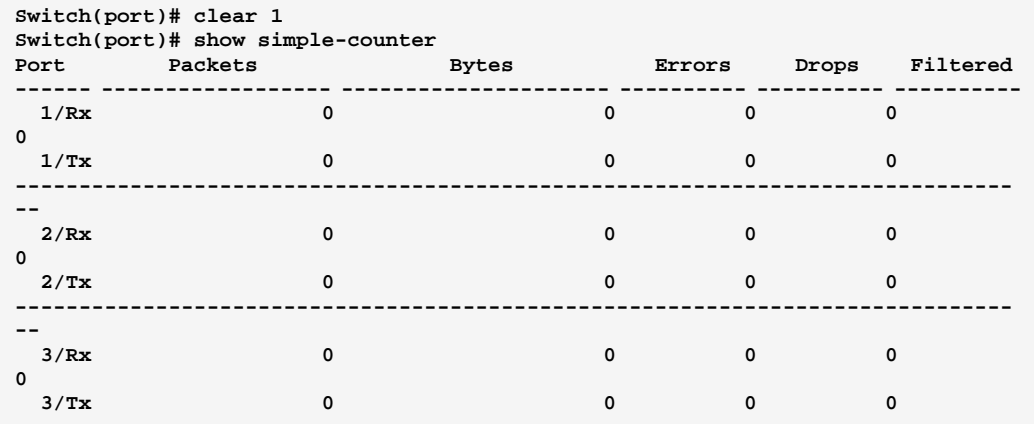

**description:** The command lets you display Interface specific description

Syntax: description <port-list> <LINE>

Parameter : < port-list>: available value is from switch physic port density, format: 1,3-5 <LINE>: Up to 47 characters describing this interface

#### EXAMPLE:

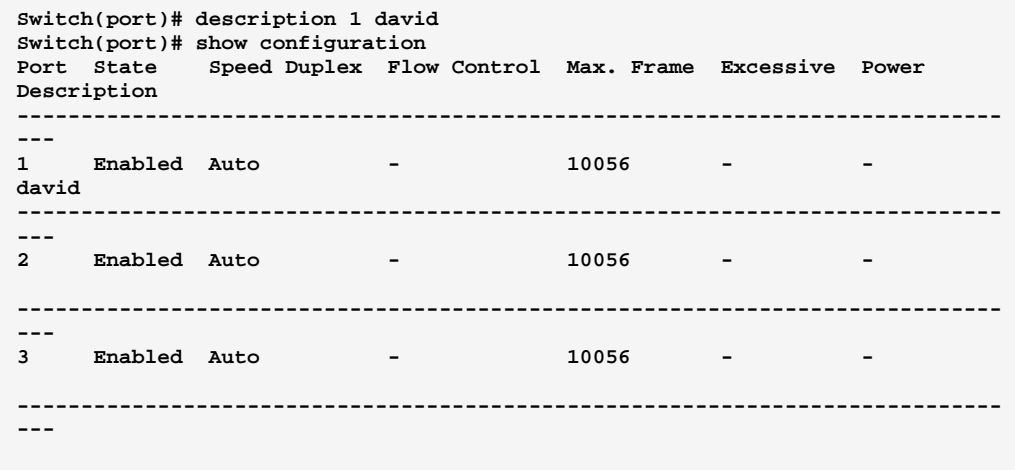

# 10-Port Gigabit Managed Switch CLI Guide Page136 **excessive-collision:** The command lets you configure excessive collision operation Syntax: excessive-collision <port-list> discard/ restart Parameter : <port-list>: available value is from switch TP port number, format: 1,3-5

discard: Discard the packet when excessive collision

restart: Retransmit the packet, regardless of the number of collisions

EXAMPLE:

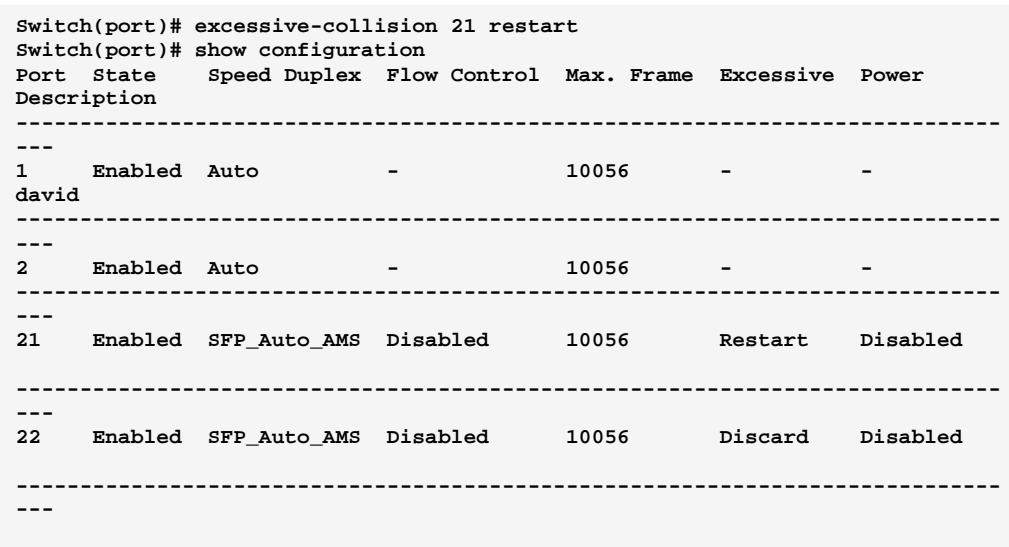

# flow-control: The command lets you configure flow operation

- Syntax: flow-control <port-list> disable/ enable
- Parameter : <port-list>: available value is from switch TP port number, format: 1,3-5 disable: Disable flow control operation

enable: Enable flow control operation

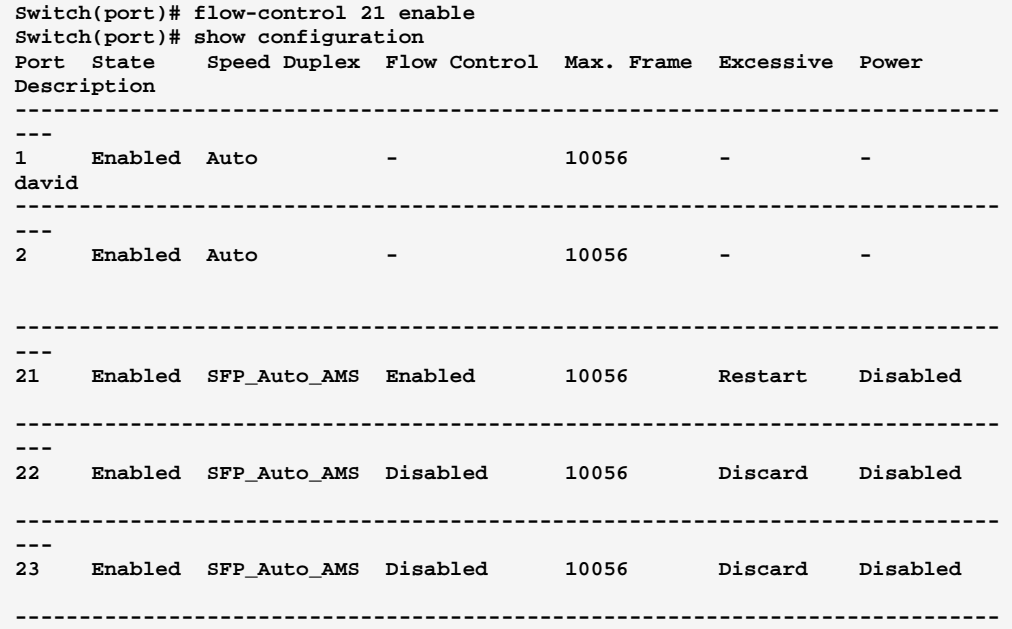

### max-frame: : The command lets you configure maximum receive frame size

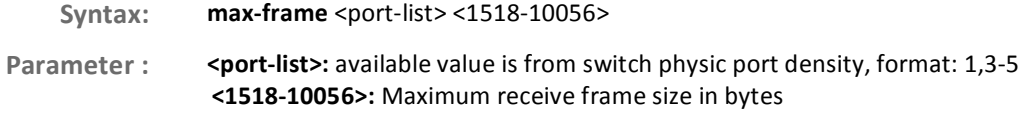

#### EXAMPLE:

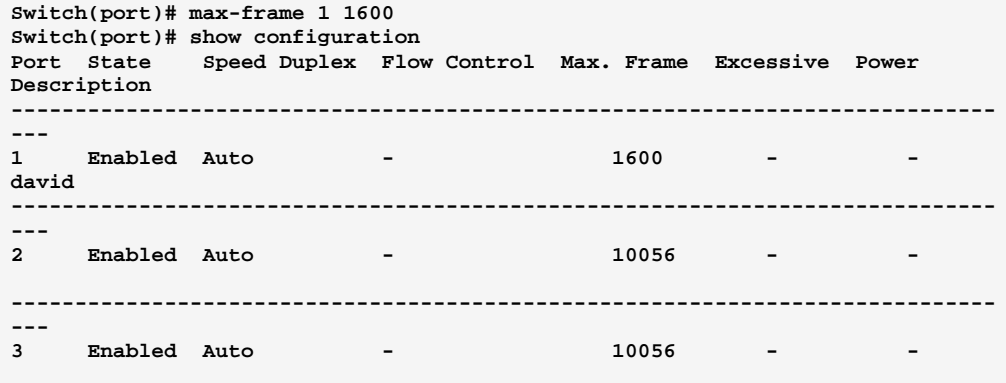

# port-state: The command lets you configure port state operation

- Syntax: port-state <port-list> disable/ enable
- **Parameter : < port-list>:** available value is from switch physic port density, format: 1,3-5 disable: Disable port state operation

enable: Enable port state operation

#### EXAMPLE:

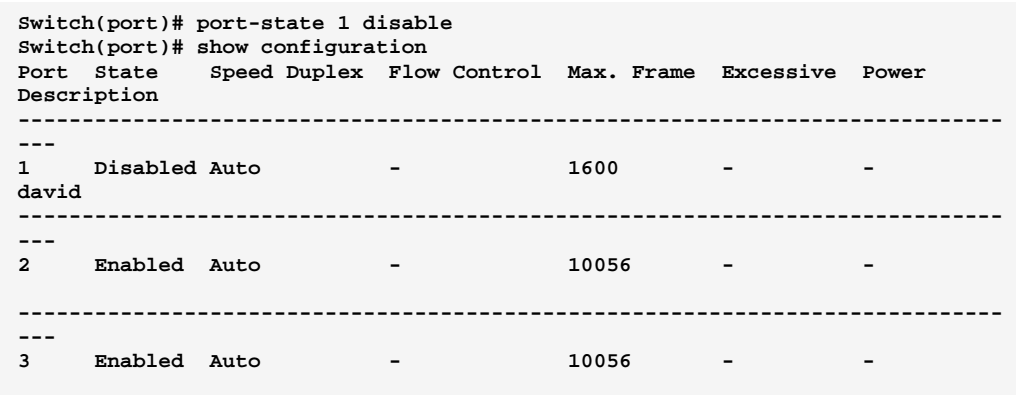

## **power-saving:** The command lets you configure power saving operation

**Syntax:** power-saving <port-list> actiphy/ disable/ dynamic/ enable

Parameter : < **<port-list>:** available value is from switch physic port density, format: 1,3-5 actiphy: Enable ActiPHY power control

disable: Disable power saving

dynamic: Enable dynamic power control

**enable:** Enable power saving

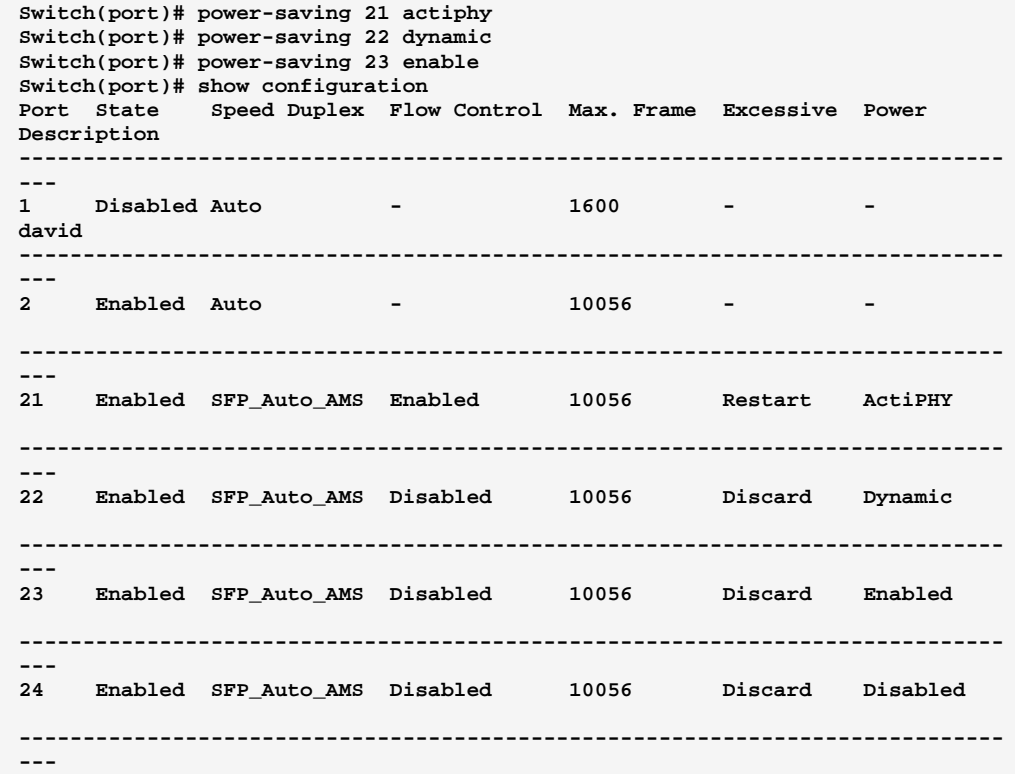

#### Show: The command lets you show port information

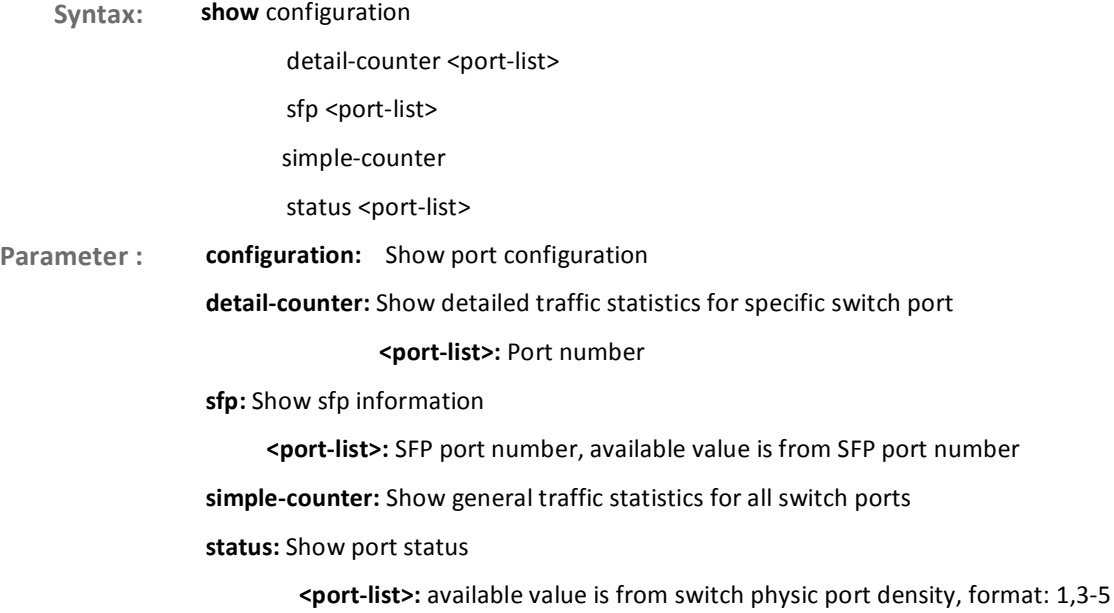

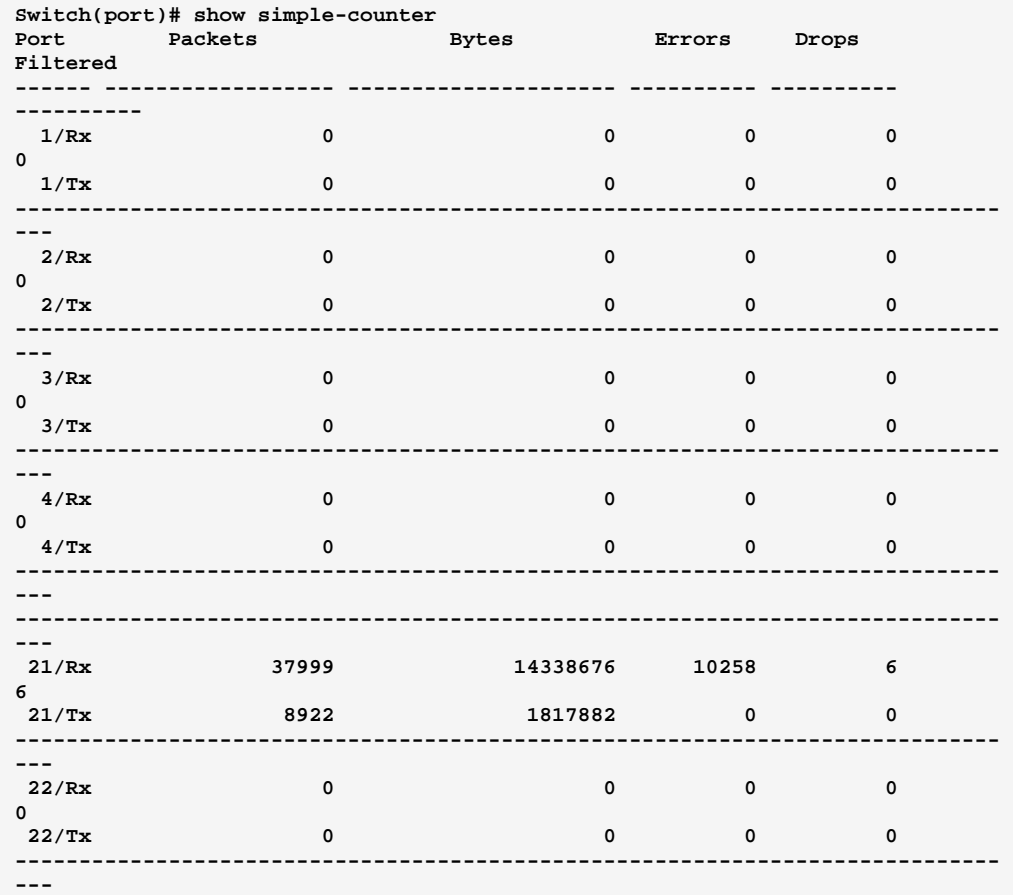

### speed-duplex: The command lets you configure speed duplex operation

speed-duplex <port-list> 10-full/ 10-half.../ 100fx-ams Syntax: Parameter: <port-list>: available value is from switch physic port density, format: 1,3-5 10-full: Force speed duplex to 10-full operation 10-half: Force speed duplex to 10-half operation 100-full: Force speed duplex to 100-full operation 100-half: Force speed duplex to 100-half operation 1000-full: Force speed duplex to 1000-full operation 1000x: Force speed duplex to 1000BASE-X operation 1000x-ams: 1000BASE-X with auto media sense 100fx : Force speed duplex to 100BASE-FX operation 100fx-ams: 100BASE-FX with auto media sense

10g-full: Force speed duplex to 10G-full operation

auto: Enable auto speed duplex configuration

sfp-auto-ams: Auto detection of SFP with auto media sense

EXAMPLE:

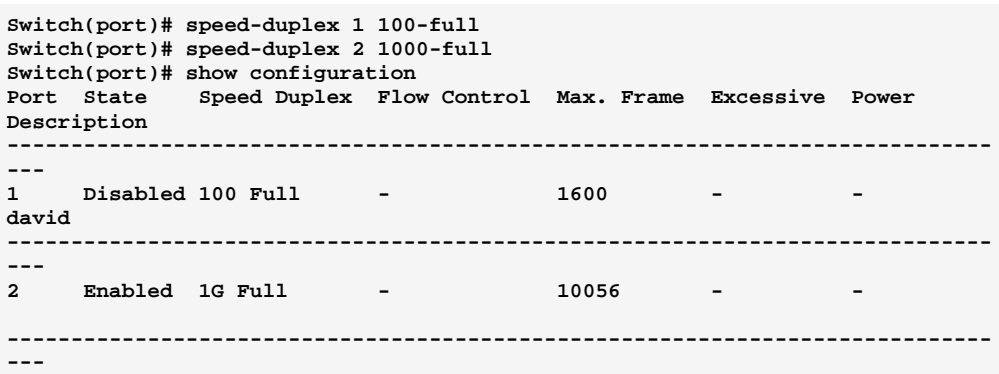

#### **Port security Commands of CLI Chapter 33**

#### This section shows you to to configure the Port Security settings of the **Port security** Switch. You can use the Port Security feature to restrict input to an interface by limiting and identifying MAC addresses.

**Table 32: Port security Commands** 

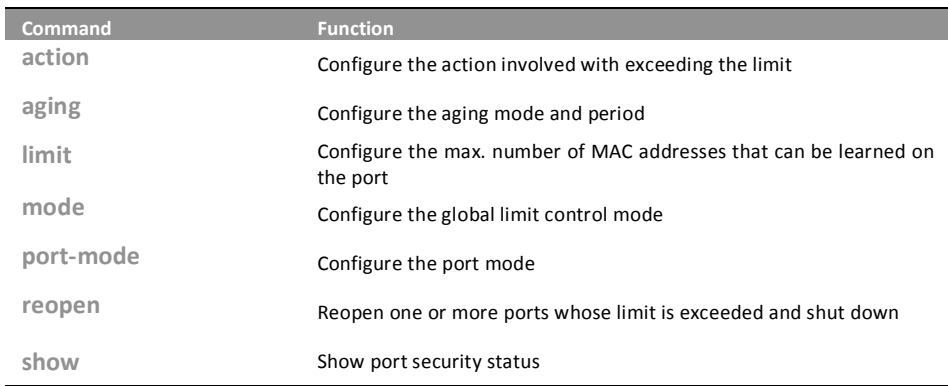

### The command lets you to configure the action involved action: with exceeding the limit

action <port-list> both/ none/ shutdown/ trap Syntax:

<port-list>: available value is from switch physic port density, format: 1,3-5 Parameter: both: Send a SNMP trap and shutdown the port none: Do nothing shutdown: Shutdown the port trap: Send a SNMP trap

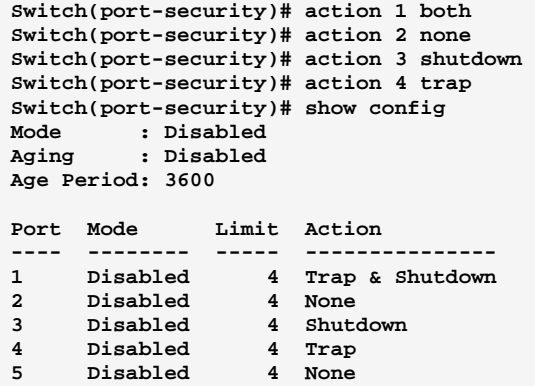

**aging:** The command lets you to configure the aging mode and period

**Syntax: aging** disable

enable <10-10000000>

**Parameter:** disable: Disable aging **enable:** Enable aging <10-10000000>: Aging time in seconds between checks for activity on a MAC address

#### EXAMPLE:

```
Switch(port-security)# aging enable 20 
Switch(port-security)# show config 
Mode : Disabled 
Aging : Enabled 
Age Period: 20
```
**limit:** The command lets you to configure the max. number of MAC addresses that can be learned on the port

10-Port Gigabit Managed Switch CLI Guide

Syntax: limit <port-list> <1-1024> Parameter : **cort-list>:** available value is from switch physic port density, format: 1,3-5 <1-1024>: Max. number of MAC addresses on selected port

724-746-5500 l www.blackbox.com

Download from Www.Somanuals.com. All Manuals Search And Download.
```
Switch(port-security)# limit 1 999 
Switch(port-security)# show config 
Mode : Disabled 
Aging : Enabled 
Age Period: 20 
Port Mode Limit Action 
---- -------- ----- --------------- 
1 Disabled 999 Trap & Shutdown 
2 Disabled 4 None 
3 Disabled 4 Shutdown
```
# **mode:** The command lets you to configure the global limit control mode

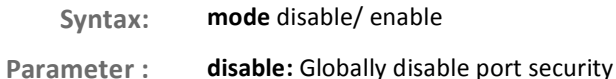

enable: Globally enable port security

EXAMPLE:

```
Switch(port-security)# mode enable 
Switch(port-security)# show config 
Mode : Enabled 
Aging : Enabled 
Age Period: 20
```
# **port-mode:** The command lets you to configure the port mode

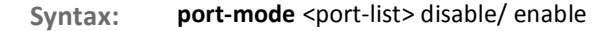

Parameter : <port-list>: available value is from switch physic port density, format: 1,3-5 disable: Disable port security on selected port

enable: Enable port security on selected port

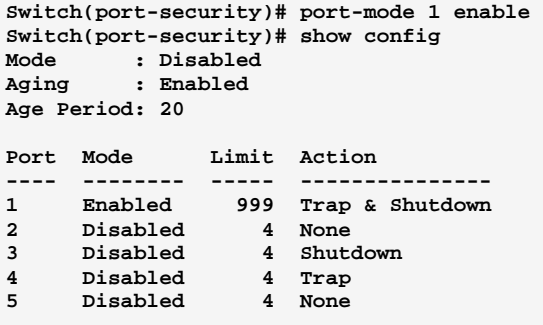

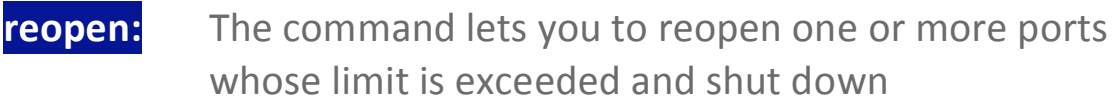

Syntax: open <port-list>

**Paramete** r: <port-list>: available value is from switch physic port density, format: 1,3-5

EXAMPLE:

```
Switch(port-security)# reopen 1 
Switch(port-security)# show config 
Mode : Disabled 
Aging : Enabled 
Age Period: 20 
Port Mode Limit Action 
---- -------- ----- --------------- 
1 Enabled 999 Trap & Shutdown 
2 Disabled 4 None 
3 Disabled 4 Shutdown 
4 Disabled 4 Trap
```
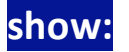

show: The command lets you to show port security status

Syntax: show config/ switch-status port-status <port> **Parameter:** onfig: Show port security configuration port-status: Show MAC addresses learned by port security **<port>:** Port number, available value is from switch physic port density switch-status: Show port security switch status EXAMPLE: **Switch(port-security)# show config Mode : Disabled Aging : Disabled Age Period: 3600 Port Mode Limit Action ---- -------- ----- --------------- 1 Disabled 4 None 2 Disabled 4 None 3 Disabled 4 None 4 Disabled 4 None Switch(port-security)# show port-status 1 MAC Address VID State Time of Addition Age/Hold Time ----------------- ---- ---------- ------------------------- ------------- <none> Switch(port-security)# show switch-status Users: L = Limit Control 8 = 802.1X D = DHCP Snooping Port Users State MAC Count ---- ----- ------------- --------- 1 --- Disabled 0 2 --- Disabled 0 3 --- Disabled 0** 

#### **Privilege level Commands of CLI Chapter 34**

privilege This page provides an overview of the privilege levels. The switch provides user set Account, Aggregation, Diagnostics, EEE, GARP, GVRP, IP, IPMC Snooping LACP LLDP LLDP MED MAC Table MRP MVR MVRP Maintenance Mirroring POE Ports Private VLANs QoS SMTP SNMP Security Spanning Tree System Trap Event VCL VLANs Voice VLAN Privilege Levels form 1 to 15.

**Table 33: privilege Commands** 

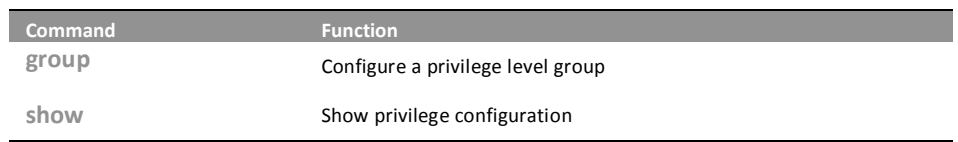

The command lets you configure a privilege level group group:

group <group-name> <1-15> Syntax: Parameter: <group-name>: Privilege group name <1-15>: Privilege level

# **EXAMPLE:**

```
Switch(privilege)# group account 13
Switch(privilege)# show
Privilege Current Level: 15
```
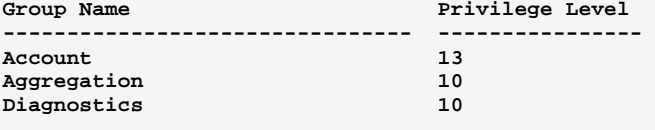

The command lets you show privilege configuration show:

Syntax: show <cr>

Parameter: <cr> means it without any parameter needs to type.

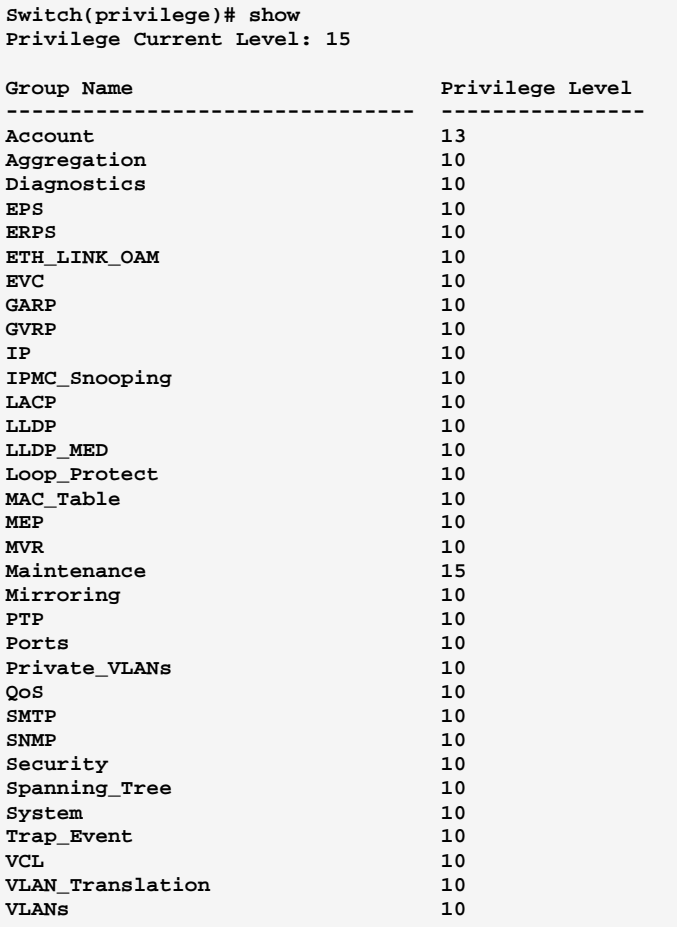

10-Port Gigabit Managed Switch CLI Guide

### **Private VLAN Commands of CLI Chapter 35**

In a private VLAN, communication between ports in that private VLAN is **Private VLAN** not permitted. A VLAN can be configured as a private VLAN.

**Table 34: Private VLAN Commands** 

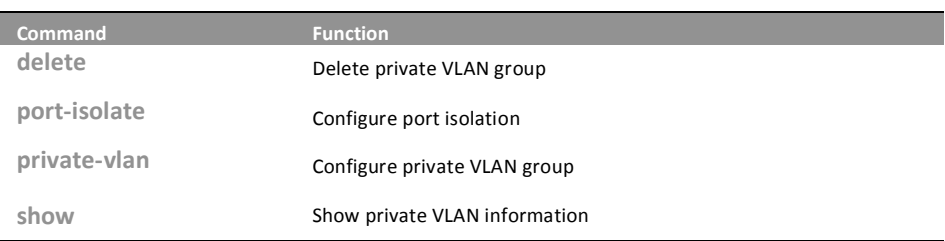

delete: The command lets you delete private VLAN group

- delete private-vlan <1-X> Syntax:
- private-vlan: private VLAN KEYWORD Parameter:

<1- X>: Private VLAN ID. The allowed range for a Private VLAN ID is the same as the switch port number range

# **FXAMPLF:**

Switch(pvlan)# delete private-vlan 12

Ť.

NOTE: In Private VLAN ID <1-X>, the number X is the max value you can set based on the port count on the switch.

10-Port Gigabit Managed Switch CLI Guide

#### The command lets you configure port isolation port-isolate:

port-isolate <port-list> disable/ enable Syntax: Parameter: <port-list>: available value is from switch physic port density, format: 1,3-5 disable: Disable port isolation enable: Enable port isolation

724-746-5500 L www.blackbox.com

```
Switch(pvlan)# port-isolate 1 enable 
Switch(pvlan)# show port-isolate 
Port Isolation 
---- --------- 
1 Enabled 
2 Disabled 
     3 Disabled 
4 Disabled
```
# **private-vlan:** The command lets you configure private VLAN group

Syntax: private-vlan <1-X>

Parameter: rivate VLAN ID. The allowed range for a Private VLAN ID is the same as the switch port number range

EXAMPLE:

```
Switch(pvlan)# private-vlan 2 10 
Switch(pvlan)# show private-vlan 
PVLAN ID Ports 
-------- --------------- 
         1 1-26 
2 10
```
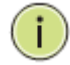

**NOTE:** In Private VLAN ID <1-X>, the number X is the max value you can set based on the port count on the switch.

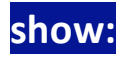

show: The command lets you show private VLAN information

Syntax: show port-isolate/ private-vlan

Parameter: **port-isolate:** Show port isolation information

private-vlan: Show private VLAN membership information

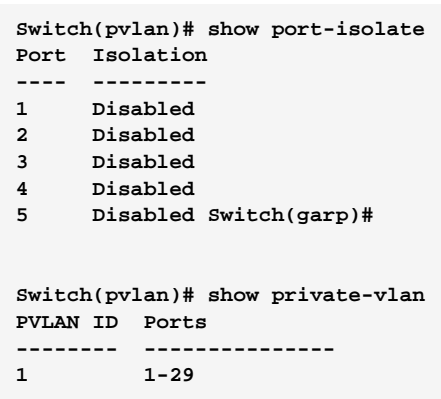

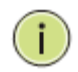

Note: The default Private VLAN includes all port members on the switch. Use 29-port switch as example.

### **QoS Commands of CLI Chapter 36**

The switch support four QoS queues per port with strict or weighted fair QoS queuing scheduling. It supports QoS Control Lists (QCL) for advance programmable QoS classification, based on IEEE 802.1p, Ethertype, VID, IPv4/IPv6 DSCP and UDP/TCP ports and ranges.

> High flexibility in the classification of incoming frames to a QoS class. The QoS classification looks for information up to Layer 4, including IPv4 and IPv6 DSCP, IPv4 TCP/UDP port numbers, and user priority of tagged frames. This QoS classification mechanism is implemented in a QoS control list (QCL). The QoS class assigned to a frame is used throughout the device for providing queuing, scheduling, and congestion control guarantees to the frame according to what was configured for that specific QoS class.

> The switch support advanced memory control mechanisms providing excellent performance of all QoS classes under any traffic scenario, including jumbo frame. A super priority queue with dedicated memory and strict highest priority in the arbitration. The ingress super priority queue allows traffic recognized as CPU traffic to be received and queued for transmission to the CPU even when all the QoS class queues are congested.

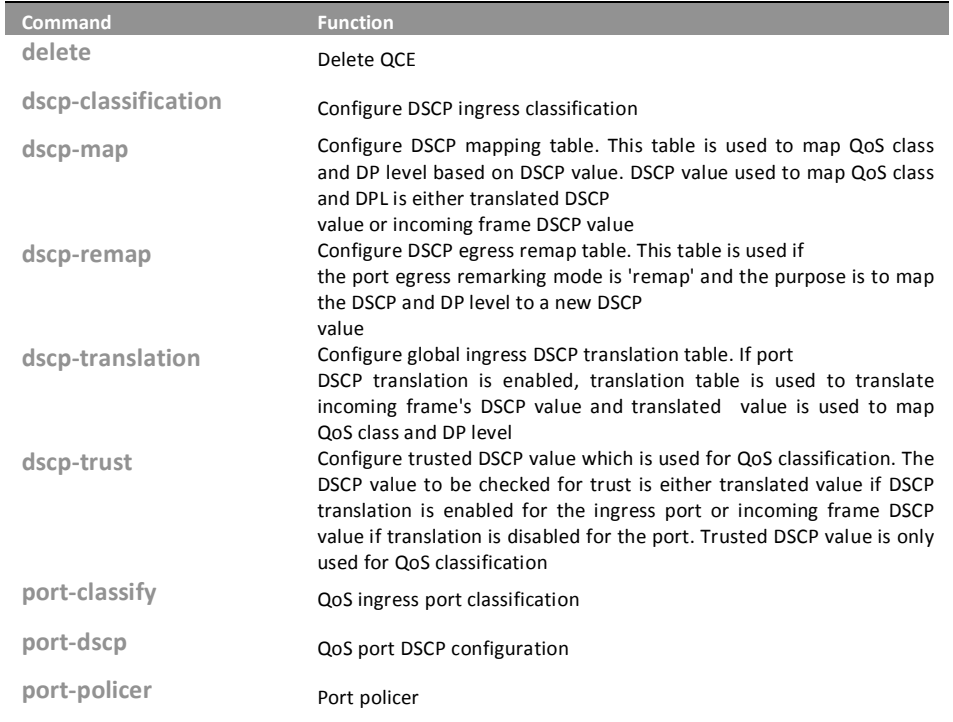

Table 35: OoS Commands

10-Port Gigabit Managed Switch CLI Guide 724-746-5500

www.blackbox.com

Download from Www.Somanuals.com. All Manuals Search And Download.

L

# **OoS Commands of CLI**

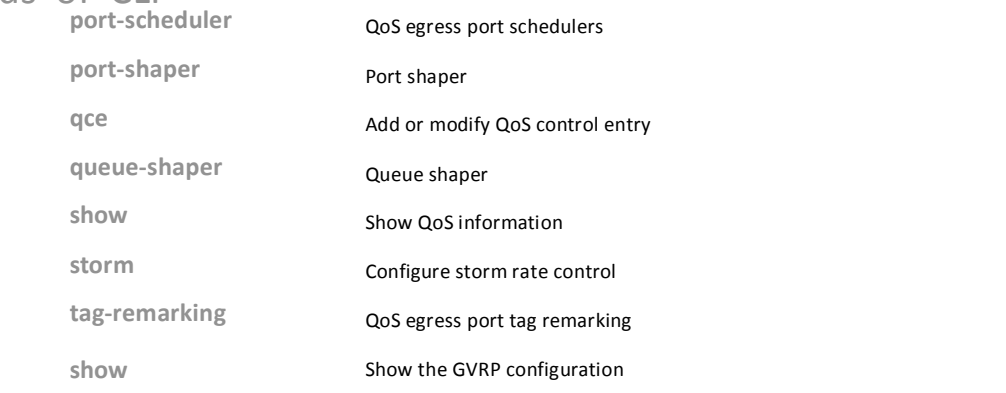

#### delete: The command lets you delete QCE

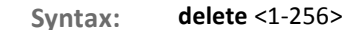

Parameter: <1-256>: QCE ID must be exist

# **EXAMPLE:**

Switch(qos)# delete 1

If you set the GVRP on port then you could show the port GVRP NOTE: statistics information or clear all record on port.

dscp-classification:

The command lets you configure DSCP ingress classification

dscp-classification map <class-list> <0-63> Syntax:

mode <dscp-list> disable/ enable

Parameter: map: Configure DSCP ingress classification mapping table. This table is used to map DSCP from QoS class and DP level. The DSCP which needs to be classified depends on port DSCP classification and DSCP classification mode. Incoming frame DSCP may be translated before using the value for classification

<class-list>: QoS class list, available value is from 0 to 7

<0-63>: Mapped DSCP

724-746-5500

mode: Configure DSCP ingress classification mode. If port DSCP classification is 'selected', DSCP will be classified based on QoS class and DP level only for DSCP value with classification mode 'enabled'. DSCP may be translated DSCP if translation is enabled for the port

<dscp-list>: DSCP list, format : 1,3,5-7

disable: Disable DSCP ingress classification

L

10-Port Gigabit Managed Switch CLI Guide www.blackbox.com

enable: Enable DSCP ingress classification

EXAMPLE:

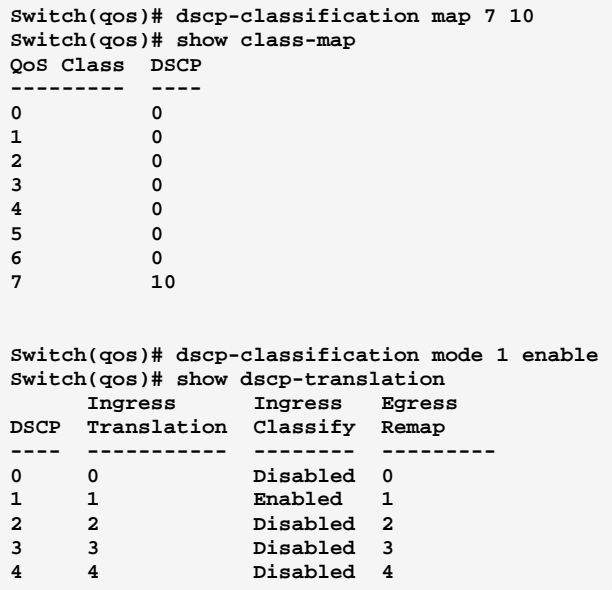

**dscp-map:** The command lets you configure DSCP mapping table

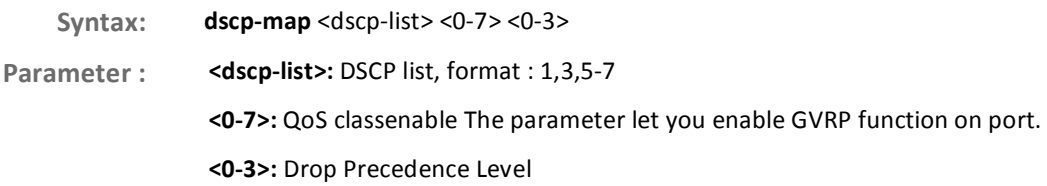

EXAMPLE:

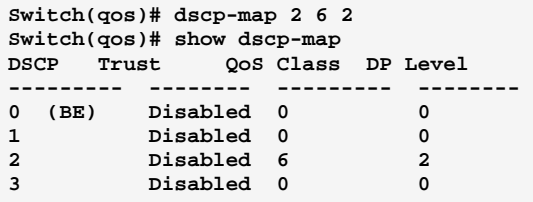

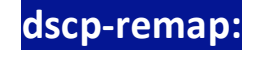

**dscp-remap:** The command lets you configure DSCP egress remap table

Syntax: dscp-remap <dscp-list> <0-63>

**Parameter:** <dscp-list>: DSCP list, format: 1,3,5-7

10-Port Gigabit Managed Switch CLI Guide

724-746-5500 l www.blackbox.com

### <0-63>: Egress remapped DSCP

# EXAMPLE:

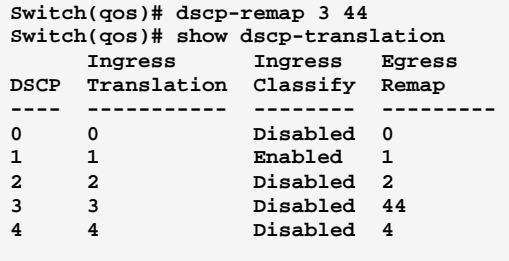

dscp-translation: The command lets you configure global ingress DSCP translation table

Syntax: dscp-translation <dscp-list> <0-63>

 **!**- "
#'"(")\$+ <0-63>: Translated DSCP

## EXAMPLE:

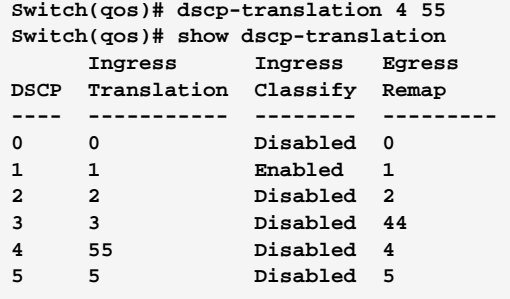

**dscp-trust:** The command lets you configure trusted DSCP value which is used for QoS classification

- Syntax: dscp-trust <port-list>
- **!**- "
#'"(")\$+
	- disable: Set DSCP as untrusted DSCP
		- **enable:** Set DSCP as trusted DSCP

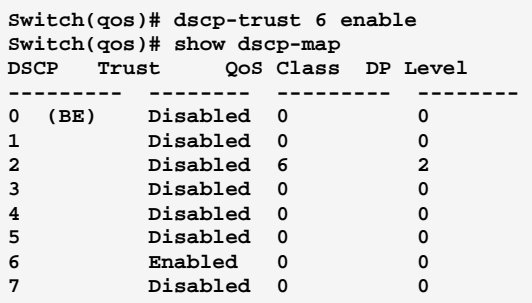

port-classify: The command lets you configure QoS ingress port classification

**Syntax: port-classify** class <port-list> <0-7> dei <port-list> <0-1> dpl <port-list> <0-3> dscp <port-list> disable/ enable map <port-list> <0-7> <0-1> <0-7> <0-3> pcp <port-list> <0-7> tag <port-list> disable/ enable **Parameter: class:** Configure the default QoS class <port-list>: available value is from switch physic port density, format: 1,3-5 <0-7>: QoS class for frames not classified in any other way. There is a one to one mapping between QoS class, queue and priority. A QoS class of 0 (zero) has the lowest priority dei: Configure the default DEI for untagged frames <port-list>: available value is from switch physic port density, format: 1,3-5 <0-1>: Drop Eligible Indicator. It is a 1-bit field in the VLAN tag dpl: Configure the default DP level <port-list>: available value is from switch physic port density, format: 1,3-5 <0-3>: DP level for frames not classified in any other way dscp: Configure DSCP based classification mode <port-list>: available value is from switch physic port density, format: 1,3-5 disable: Disable DSCP based classification enable: Enable DSCP based classification map: Configure the port classification map. This map is used when port classification tag is enabled, and the purpose is to translate the Priority Code Point (PCP) and Drop Eligible Indicator (DEI) from a tagged frame to QoS class and DP level

 **<port-list>:** available value is from switch physic port density, format: 1,3-5

<0-7>: Priority Code Point

<0-1>: Drop Eligible Indicator

 $<0-7>$ : QoS class

<0-3>: Drop precedence level

pcp: Configure the default PCP for untagged frames

<port-list>: available value is from switch physic port density, format: 1,3-5

<0-7>: Priority Code Point. It is a 3-bit field storing the priority level for the 802.1Q frame

tag: Configure the classification mode for tagged frames

<port-list>: available value is from switch physic port density, format: 1,3-5

disable: Use default QoS class and DP level for tagged frames

enable: Use mapped versions of PCP and DEI for tagged frames

### EXAMPLE:

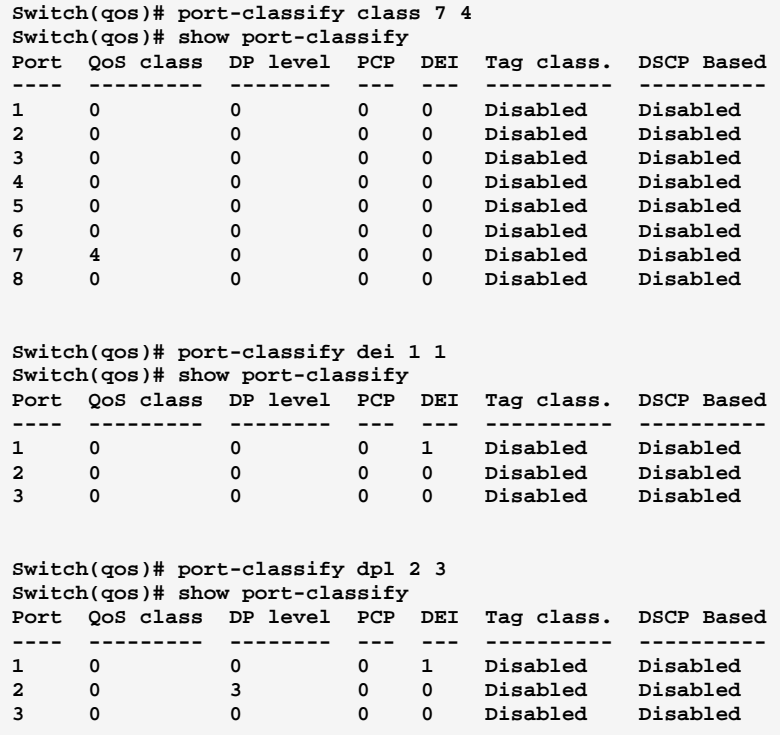

Page158

724-746-5500 l www.blackbox.com

10-Port Gigabit Managed Switch CLI Guide

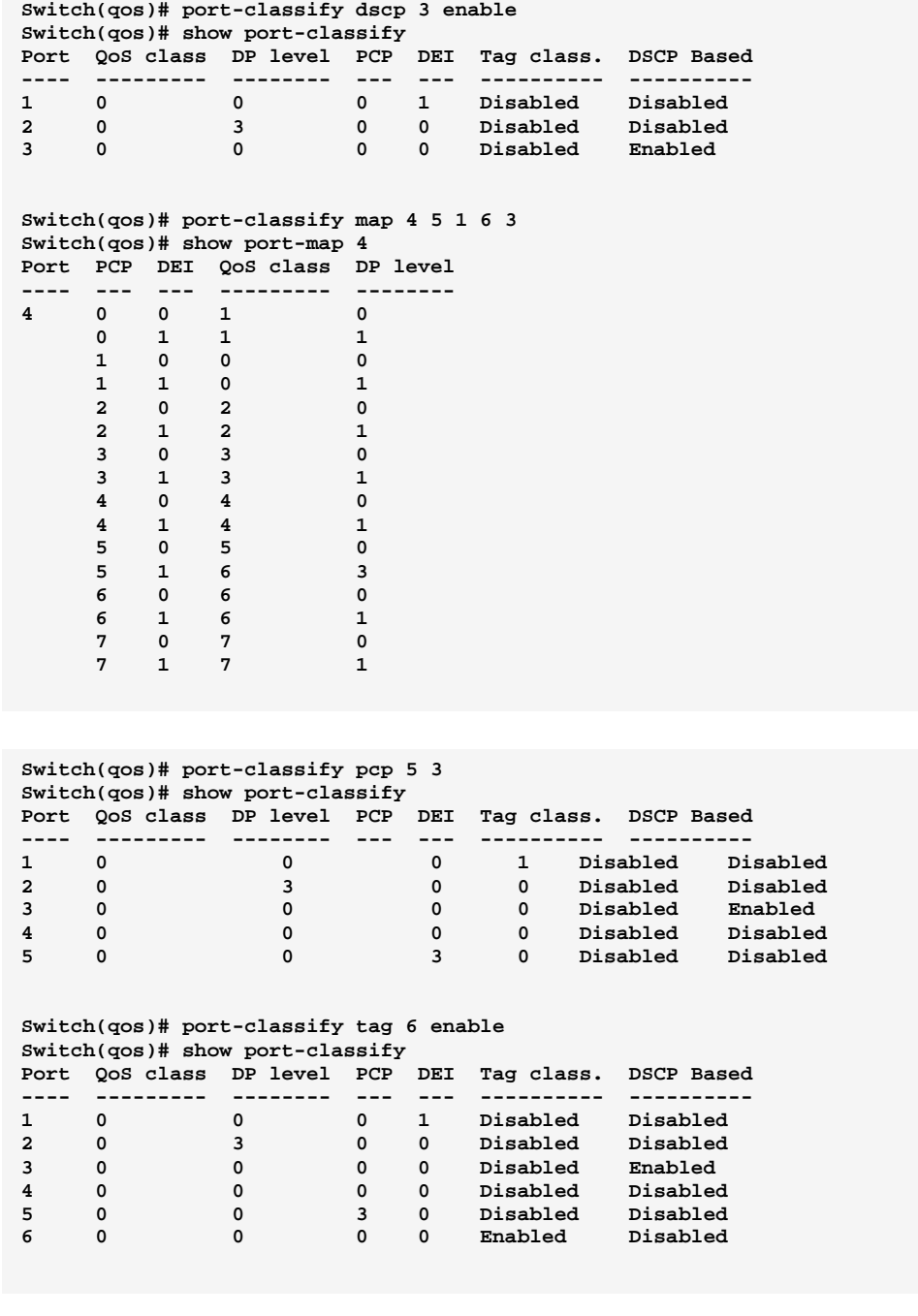

# port-dscp: The command lets you do QoS port DSCP configuration

Syntax: port-dscp <port-list>

Parameter: classi fication: Configure DSCP classification based on QoS class and DP level. This enables per port to map new DSCP value based on QoS class and DP level

<port-list>: available value is from switch physic port density, format:

 $1,3-5$ 

all: Classify all DSCP

disable: Disable DSCP ingress classification

10-Port Gigabit Managed Switch CLI Guide

724-746-5500 l www.blackbox.com

selected: Classify only selected DSCP for which classification is enabled as specified in DSCP Translation window for the specific DSCP

 $zero:$  Classify DSCP if DSCP = 0

egress-remark: Configure the port DSCP remarking mode

<port-list>: available value is from switch physic port density, format:

 $1,3-5$ 

disable: Disable DSCP egress rewrite

enable: Enable DSCP egress rewrite with the value received from

analyzer

remap: Rewrite DSCP in egress frame with remapped DSCP

translation: Configure DSCP ingress translation mode. If translation is enabled for a port, incoming frame DSCP value is translated and translated value is used for QoS classification

<port-list>: available value is from switch physic port density, format:

 $1,3-5$ 

disable: Disable DSCP ingress translation

enable: Enable DSCP ingress translation

# EXAMPLE:

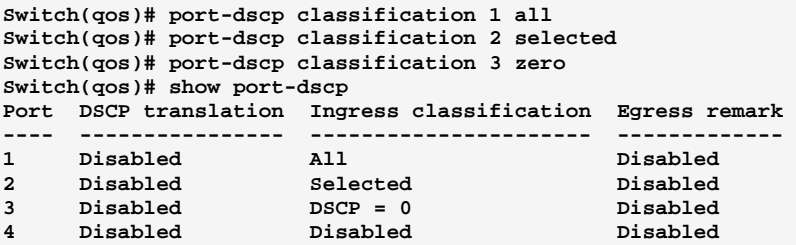

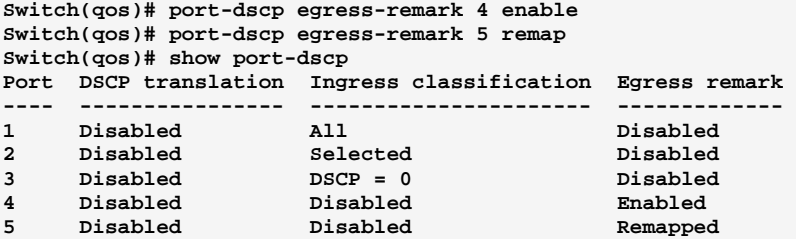

**Switch(qos)# port-dscp translation 6 enable Switch(qos)# show port-dscp Port DSCP translation Ingress classification Egress remark ---- ---------------- ---------------------- ------------- 1 Disabled All Disabled 2 Disabled Selected Disabled 3 Disabled DSCP = 0 Disabled 4 Disabled Disabled Enabled 5 Disabled Disabled Remapped 6 Enabled Disabled Disabled** 

port-policer:

The command lets you do Port policer

724-746-5500 l www.blackbox.com

10-Port Gigabit Managed Switch CLI Guide

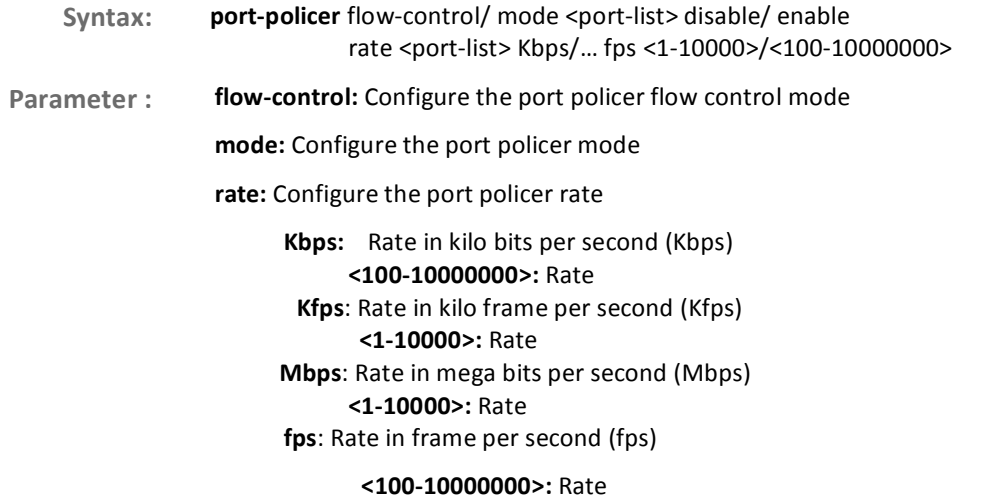

<port-list>: available value is from switch physic port density, format: 1,3-5 disable: Disable port policer flow control

enable: Enable port policer flow control

### EXAMPLE:

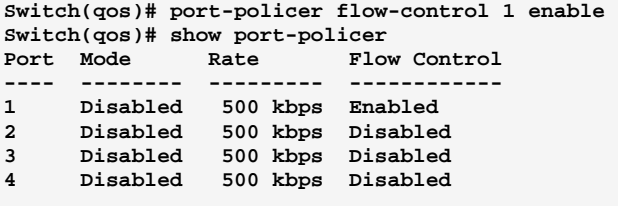

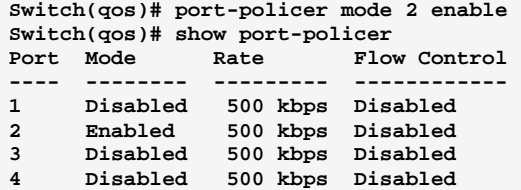

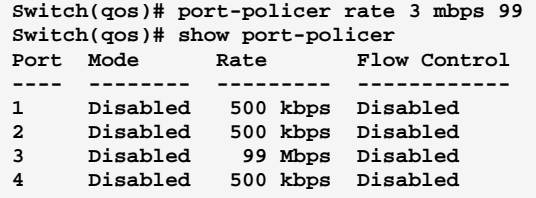

# **port-schedulers:** The command lets you do QoS egress port schedulers

Syntax:

port-scheduler mode <port-list> strict/ weighted

weight <port-list> <0-5> <1-100>

meter : **mode:** Configure the port scheduler mode

10-Port Gigabit Managed Switch CLI Guide

<port-list>: available value is from switch physic port density, format: 1,3-5 strict: Strict priority scheduler mode

weighted: Weighted scheduler mode

weight: Configure the port scheduler weight

<port-list>: available value is from switch physic port density, format: 1,3-5 <0-5>: Weighted queue

<1-100>: Scheduler weight

## EXAMPLE:

```
Switch(qos)# port-scheduler mode 1 weighted 
Switch(qos)# show scheduler-mode 
Port Mode 
---- -------- 
1 Weighted 
2 Strict 
    3 Strict 
Switch(qos)# port-scheduler weight 2 5 99 
witch(qos)# show scheduler-weight 2 
Port Queue Weight 
---- ----- --------- 
2 0 17 (9%) 
      1 17 (9%) 
 2 17 (9%) 
 3 17 (9%) 
 4 17 (9%) 
 5 99 (55%)
```
# **port-shaper:** The command lets you do Port shaper

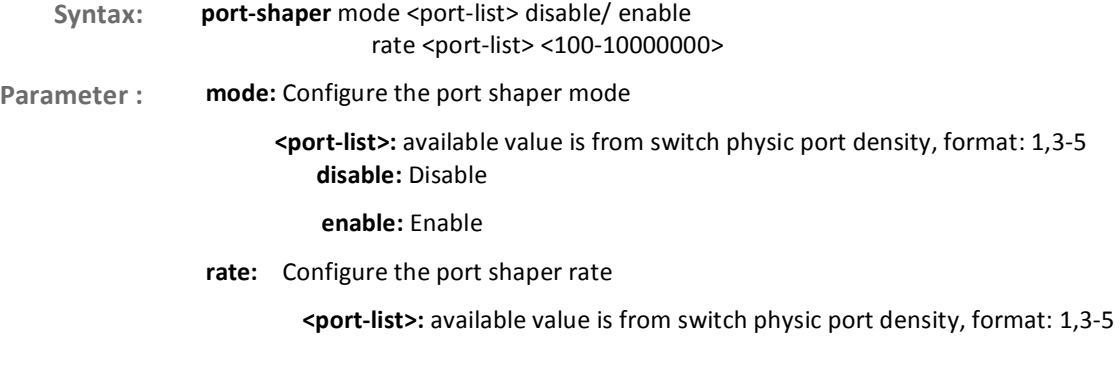

<100-10000000>: Rate in kilo bits per second (Kbps)

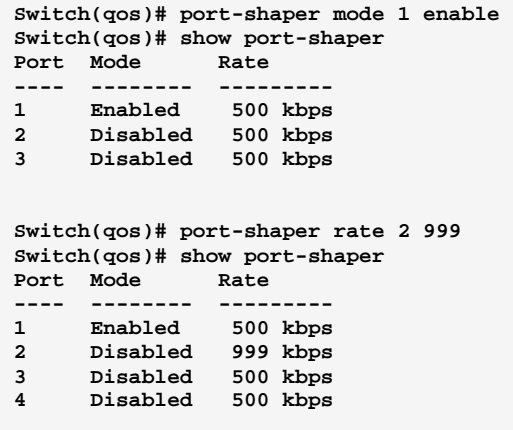

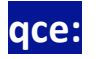

# The command lets you add or modify QoS control entry

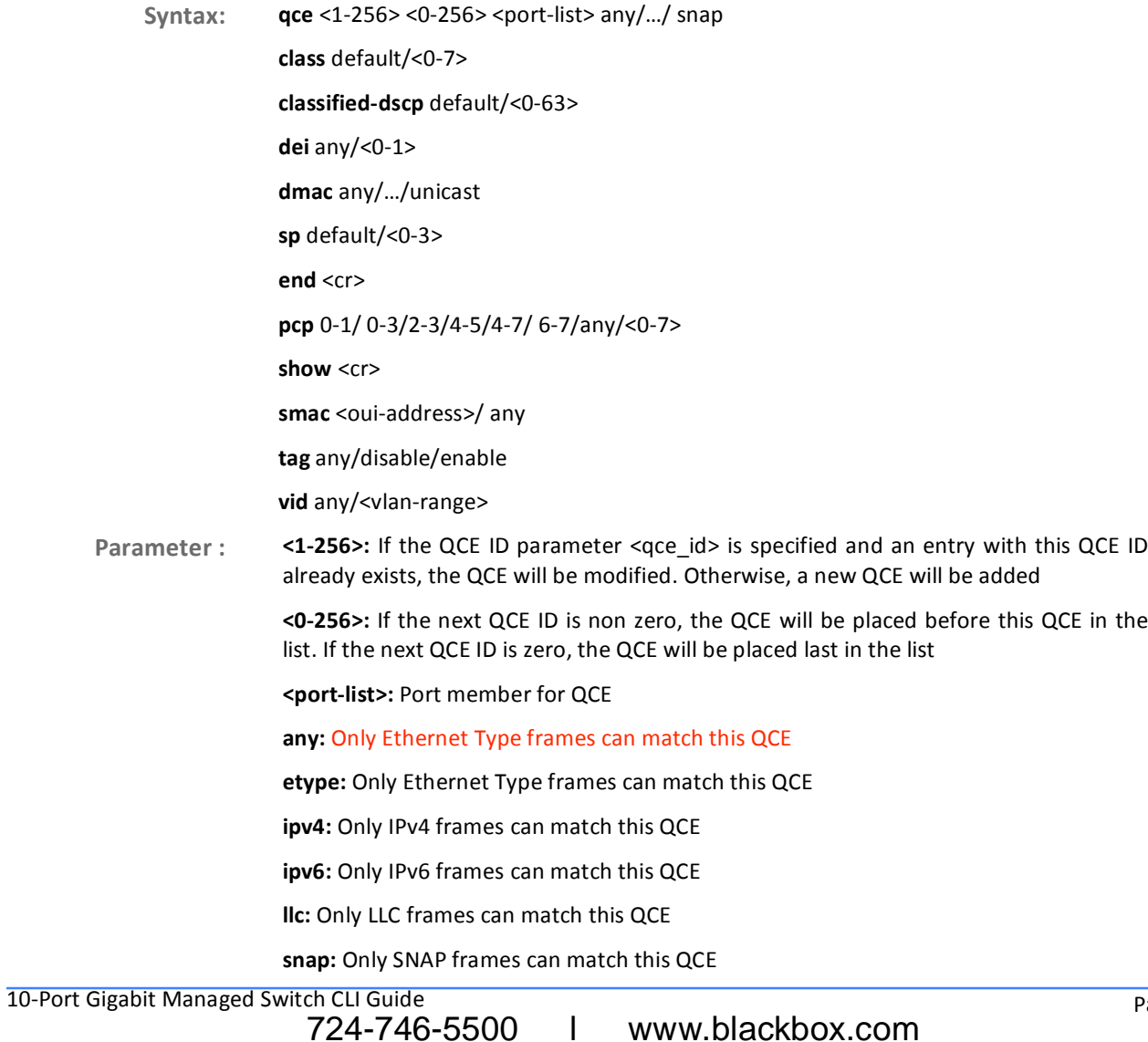

1 www.blackbox.com

class: Action of QoS class for this QCE default: Basic classification <0-7>: OoS class value classified-dscp: Action of DSCP for this QCE default: Basic classification <0-63>: DSCP value dei: Specify whether frames can hit the action according to DEI any: Don't care <0-1>: Drop Eligible Indicator value dmac: Configure destination MAC address for this QCE any: Don't care **broadcast:** Frame must be broadcast multicast: Frame must be multicast unicast: Frame must be unitcast dp: Action of drop precedence level for this QCE default: Basic classification <0-3>: Drop precedence level end: Finish QCE setting and return to QoS mode pcp: Specify whether frames can hit the action according to PCP 0-1: Priority Code Point (0-1) 0-3: Priority Code Point (0-3) 2-3: Priority Code Point (2-3) 4-5: Priority Code Point (4-5) 4-7: Priority Code Point (4-7) 6-7: Priority Code Point (6-7) any: Don't care <0-7>: Priority Code Point show: Show QCE smac: Configure source MAC address for this QCE <oui-address>: A frame that hits this QCE matches this source OUI address value any: Don't care tag: Specify whether frames can hit the action according to the 802.1Q tagged

any: Don't care

disable: Untagged frame only

enable: Tagged frame only

vid: Specify the VLAN ID filter for this QCE

724-746-5500 L www.blackbox.com

any: No VLAN ID filter is specified. (VLAN ID filter status is don't-care.) <vlan-range>: A frame that hits this QCE matches this VLAN range

EXAMPLE:

```
Switch(qos)# qce 13 23 25 etype 
Switch(qos/qce-etype)# class 7 
Switch(qos/qce-etype)# classified-dscp 63 
Switch(qos/qce-etype)# dei 1 
Switch(qos/qce-etype)# dmac unicast 
Switch(qos/qce-etype)# dp 3 
Switch(qos/qce-etype)# pcp 5 
Switch(qos/qce-etype)# smac any 
Switch(qos/qce-etype)# tag enable 
Switch(qos/qce-etype)# vid 21-25 
Switch(qos/qce-etype)# show 
QCE ID : 13 
Frame Type : Ethernet Port : 25,29
VLAN Parameters MAC Parameters 
--------------- -------------- 
Tag : Tagged SMAC : Any 
                            DMAC Type: Unicast
PCP : 5 
DEI : 1 
Ethernet Parameters Action Parameters 
------------------- ----------------- 
Ether Type : Any
DP : 3
DSCP : 63
```
# **queue-shaper:** The command lets you do Queue shaper

Syntax: queue-shaper excess <port-list> <queue-list> disable/ enable **Parameter:** excess: Configure the port queue excess bandwidth mode mode: Configure the port queue shaper mode rate: Configure the port queue shaper rate  **<port-list>:** available value is from switch physic port density, format: 1,3-5 <queue-list>: Queue list, available value is from 0 to 7 disable: Disable use of excess bandwidth

**enable:** Enable use of excess bandwidth

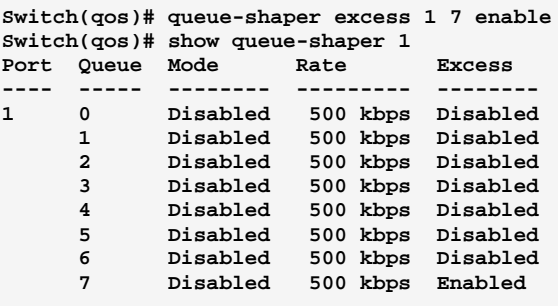

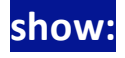

# The command lets you show QoS information

Syntax: show <port-list>

 $P_{\tilde{c}}$ 

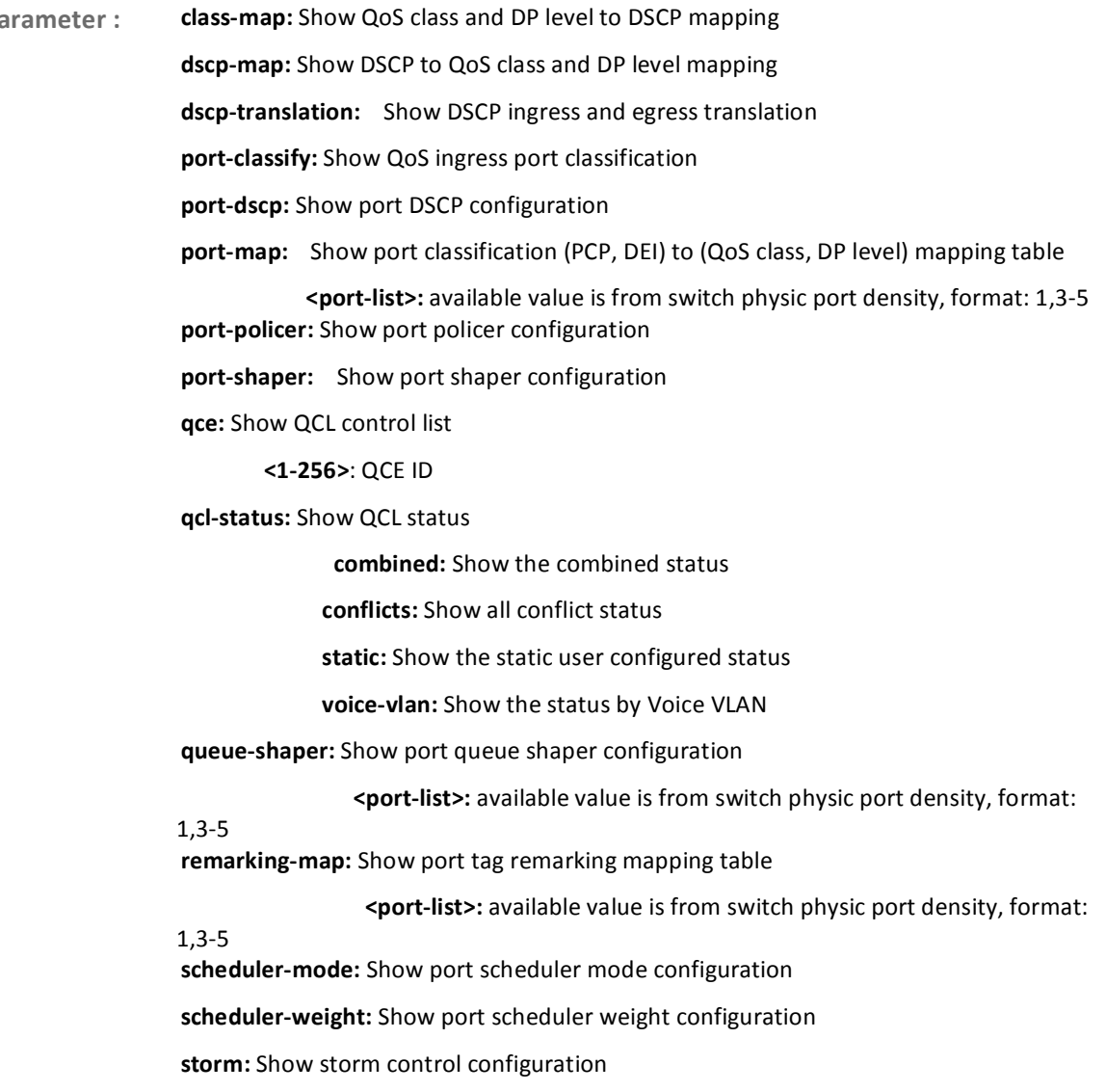

### tag-remarking: Show port tag remarking configuration

wred: Show WRED configuration

### EXAMPLE:

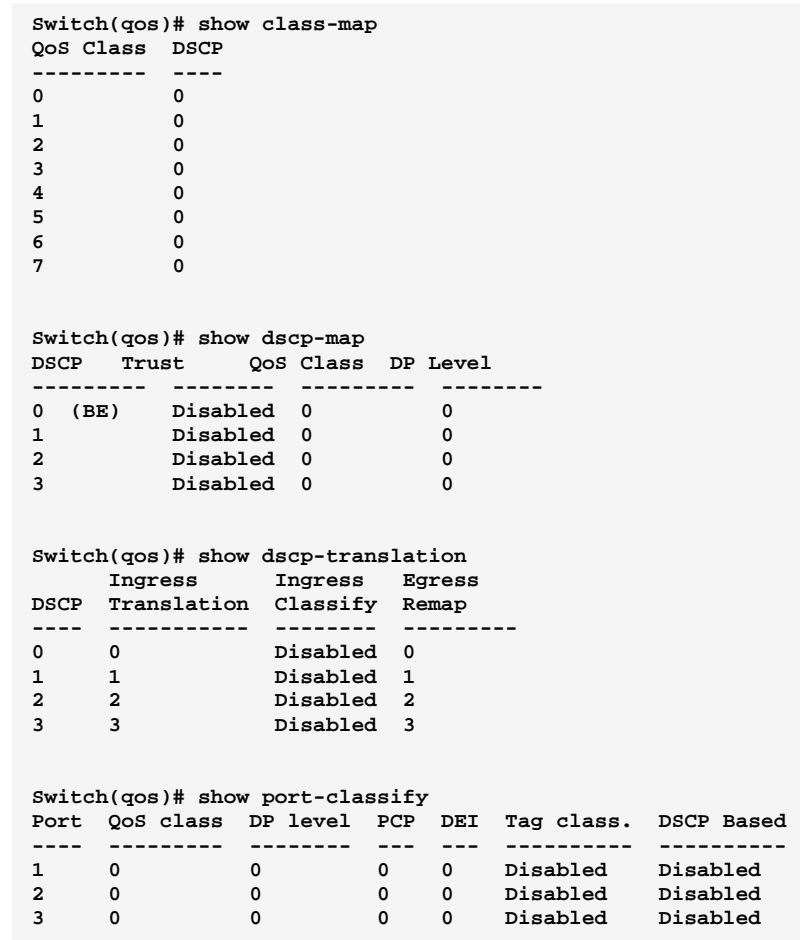

10-Port Gigabit Managed Switch CLI Guide

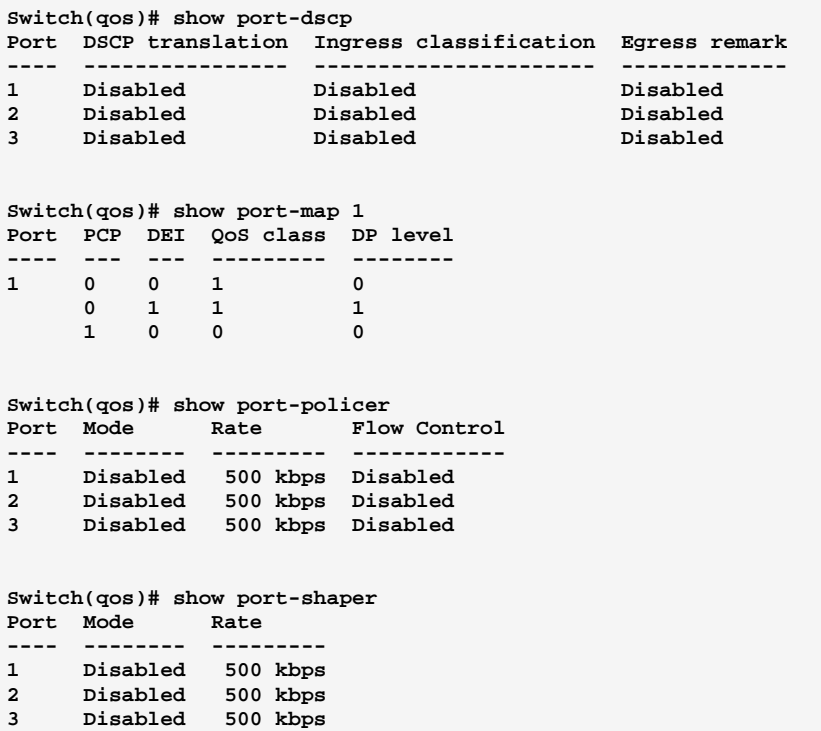

```
Switch(qos)# show qce 200 
Switch(qos)# show qcl-status combined 
Number of QCEs: 0 
Switch(qos)# show qcl-status conflicts 
Number of QCEs: 0 
Switch(qos)# show qcl-status static 
Number of QCEs: 0 
Switch(qos)# show qcl-status voice-vlan 
Switch(qos)# show queue-shaper 1 
Port Queue Mode Rate Excess 
---- ----- -------- --------- -------- 
1 0 Disabled 500 kbps Disabled 
 1 Disabled 500 kbps Disabled 
 2 Disabled 500 kbps Disabled 
 3 Disabled 500 kbps Disabled 
 4 Disabled 500 kbps Disabled 
 5 Disabled 500 kbps Disabled 
 6 Disabled 500 kbps Disabled 
 7 Disabled 500 kbps Disabled 
Switch(qos)# show remarking-map 1 
Port QoS class DP level PCP DEI 
---- --------- -------- --- --- 
1 0 0 1 0 
                 0 1 1 1 
    1 0 0 0 
 1 1 0 1 
 2 0 2 0 
2 1 2 1
    3 0 3 0 
 3 1 3 1 
 4 0 4 0 
 4 1 4 1 
    5 0 5 0 
 5 1 5 1 
 6 0 6 0 
 6 1 6 1 
    7 0 7 0 
 7 1 7 1
```
### **Switch(qos)# show scheduler-mode Port Mode ---- -------- 1 Strict 2 Strict 3 Strict**

**Switch(qos)# show scheduler-weight 1 Port Queue Weight ---- ----- --------- 1 0 17 (17%) 1 17 (17%) 2 17 (17%) 3 17 (17%)** 

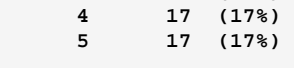

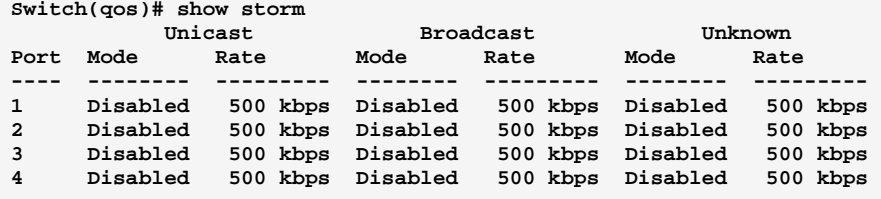

```
Switch(qos)# show tag-remarking ? 
  <cr> 
Switch(qos)# show tag-remarking 
Port Mode PCP DEI 
---- ---------- --- --- 
1 Classified 0 0 
   2 Classified 0 0 
3 Classified 0 0
```
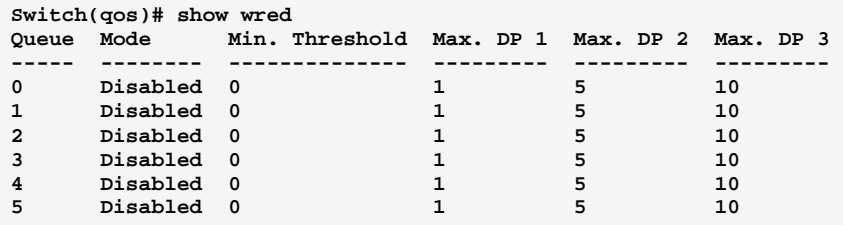

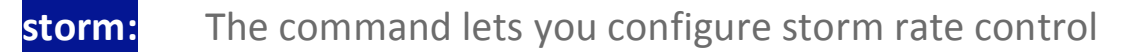

- Syntax: storm broadcast/ unicast/ unknown <port-list> disable/ enable Kbps/.../ fps <1-10000>/  $<$ 100-10000000>
- Parameter: broadcast: Broadcast frame storm control

unicast: Unicast frame storm control

unknown: Unknown frame storm control

<port-list>: available value is from switch physic port density, format: 1,3-5 disable: Disable port storm control

enable: Enable port storm control Kbps: Rate in kilo bits per second (Kbps)

10-Port Gigabit Managed Switch CLI Guide 724-746-5500 l www.blackbox.com

Kfps: Rate in kilo frame per second (Kfps)

Mbps: Rate in mega bits per second (Mbps)

fps: Rate in frame per second (fps)

<1-10000>/ <100-10000000>: Rate

**EXAMPLE:** 

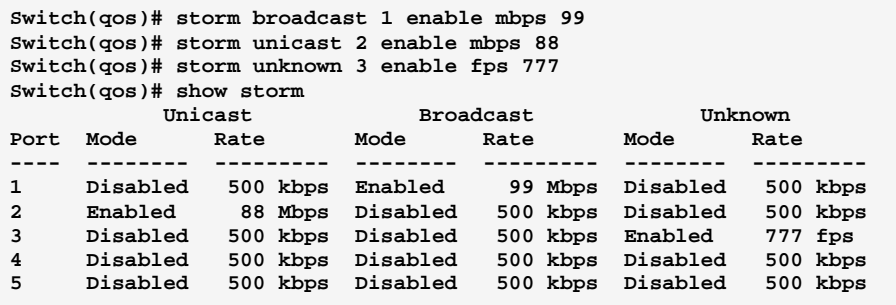

# tag-remarking: The command lets you do QoS egress port tag remarking

Syntax: tag-remarking dei <port-list> <0-1>

map <port-list> <class-list> <dpl-list> <0-7> <0-1>

mode <port-list> classified/ default/ mapped

pcp <port-list> <0-7>

dei: Configure the default DEI. This value is used when port tag remarking mode is set Parameter: to 'default'

<port-list>: available value is from switch physic port density, format: 1,3-5

<0-1>: Drop Eligible Indicator

map: Configure the port tag remarking map. This map is used when port tag remarking mode is set to 'mapped', and the purpose is to translate the classified QoS class (0-7) and DP level (0-1) to PCP and DEI

<class-list>: QoS class list, available value is from 0 to 7

<dpl-list>: Drop precedence level list, available value is from 0 to 1

<0-7>: Priority Code Point

724-746-5500

<0-1>: Drop Eligible Indicator

mode: Configure the port tag remarking mode

classified: Use classified PCP/DEI values

default: Use default PCP/DEI values

mapped: Use mapped versions of QoS class and DP level

10-Port Gigabit Managed Switch CLI Guide

www.blackbox.com

Download from Www.Somanuals.com. All Manuals Search And Download.

L

pcp: Configure the default PCP. This value is used when port tag remarking mode is set to 'default'

**<0-7>:** Priority Code Point

EXAMPLE:

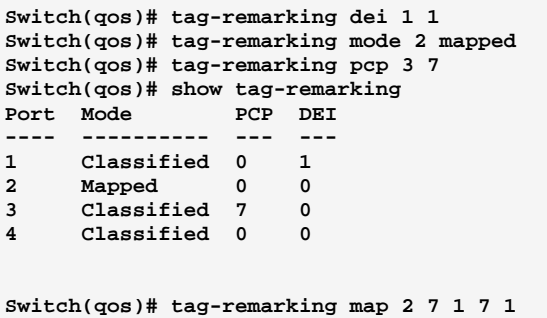

# wred: The command lets you configure Weighted Random **Early Detection**

Syntax: wred <queue-list> disable/ enable <0-100> <0-100> <0-100> <0-100>

Parameter : **<queue-list>:** Queue list, available value is from 0 to 5

**disable:** Disable **enable:** Enable

<0-100>: Minimum threshold

<0-100>: Maximum Drop Probability for DP level 1

<0-100>: Maximum Drop Probability for DP level 2

<0-100>: Maximum Drop Probability for DP level 3

### EXAMPLE:

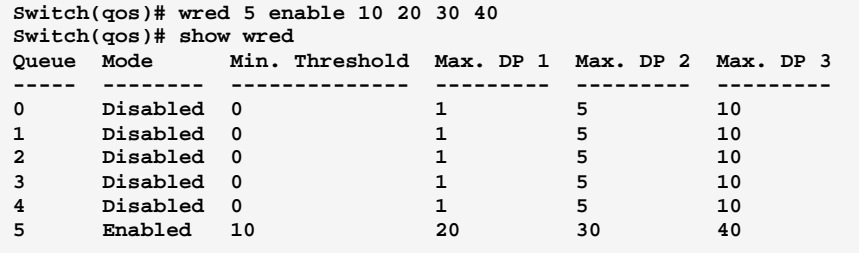

724-746-5500 l www.blackbox.com

### **Reboot Commands of CLI Chapter 37**

### **Reboot** This section describes how to restart switch for any maintenance needs. Any configuration files or scripts that you saved in the switch should still be available afterwards.

Table 36: Reboot Commands

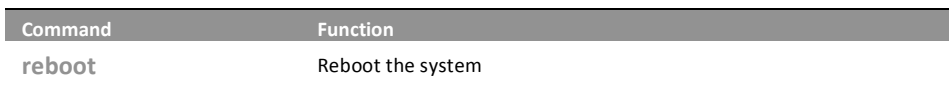

#### reboot: The command lets you reboot the system

Reboot <cr> Syntax:

<cr> means it without any parameter needs to type. Parameter:

**EXAMPLE:** 

Switch# reboot

T

#### **SFlow Commands of CLI Chapter 38**

The sFlow Collector configuration for the switch can be monitored and **SFlow** modified here. Up to 1 Collector is supported. This page allows for configuring sFlow collector IP type, sFlow collector IP Address, Port Number, for each sFlow Collector

**Table 37: SFlow Commands** 

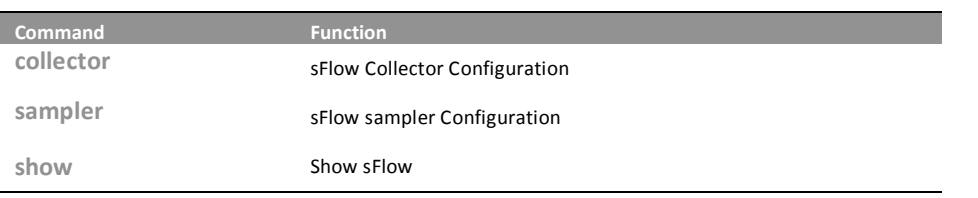

# collector: The command lets you set sFlow Collector Configuration

collector IPv4/IPv6 <ip-address> <1-65535> <0-2147483647> <200-1500> Syntax:

IPv4: IP type Parameter:

IPv6: IP type

<ip-address>: IP address

724-746-5500

<1-65535>: TCP/UDP port number. By default, the port number is 6343

<0-2147483647>: Set the receiver timeout for list of receiver ID (RID). Collector cannot collect samples unless receivertimeout

<200-1500>: Set the reciever datagram length for list of receiver ID (RID)

**EXAMPLE:** 

```
Switch(sflow)# collector ipv4 192.168.100.100 6345 99 1500
Switch(sflow)# show
% Incomplete command
Switch(sflow)# show collector
             Configured Current
             ---------------- ----------------
Collector Id 1\overline{1}IP Type IPv4
                            IPv4192.168.100.100 192.168.100.100
IP Address
            6345
Port
                             6345
POLL 6345<br>Time Out 99
                            90 Timer is still alive!
Datagram Size 1500
                             1500
```
10-Port Gigabit Managed Switch GLI Guide

#### sampler: The command lets you sFlow sampler Configuration

Syntax: sampler <port-list> ALL/RX/TX/ none <0-4095> <14-200> <0-3600>

Parameter: <port-list>: available value is from switch physic port density, format: 1,3-5

ALL: Sample on both RX and TX

RX: Sample on RX

TX: Sample on TX

none: Sampling is disabled

<0-4095>: If parameter sample rate is 'N' then 1/N of packets is sampled

<14-200>: Configures the size of the header of the sampled frame to be copied to the Queue for further processing. The Max header size ranges from 14 to 200 bytes

<0-3600>: Configures the polling interval for the counter sampling. The accepted value for Counter Polling Interval ranges from 0 to 3600 seconds. Default value is 0 seconds which means polling is disabled.

# **EXAMPLE:**

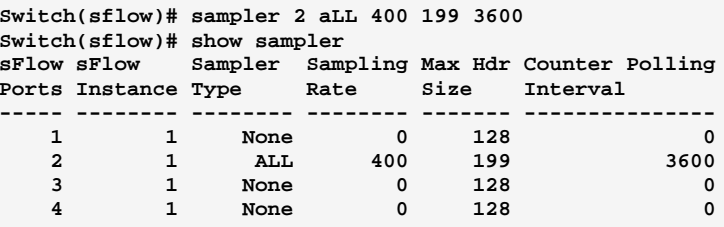

# show

# The command lets you dhow sFlow

Syntax: show collector/ sampler

Parameter: collector: Show sFlow collector

sampler: Show sFlow sampler

10-Port Gigabit Managed Switch GLI Guide

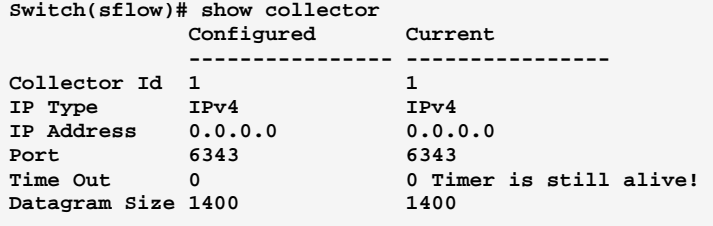

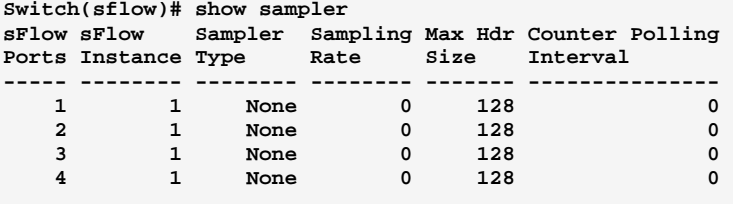

10-Port Gigabit Managed Switch CLI Guide 724-746-5500 l www.blackbox.com

#### **Single IP Commands of CLI Chapter 39**

# Single IP

Single IP Management (SIM), a simple and useful method to optimize network utilities and management, is designed to manage a group of switches as a single entity, called an SIM group. Implementing the SIM feature will have the following advantages for users

- Simplify management of small workgroups or wiring closets while scaling networks to handle increased bandwidth demand.
- Reduce the number of IP addresses needed on the network.
- Virtual stacking structure Eliminate any specialized cables for stacking and remove the distance barriers that typically limit topology options when using other stacking technology.

Table 38: Single IP Commands

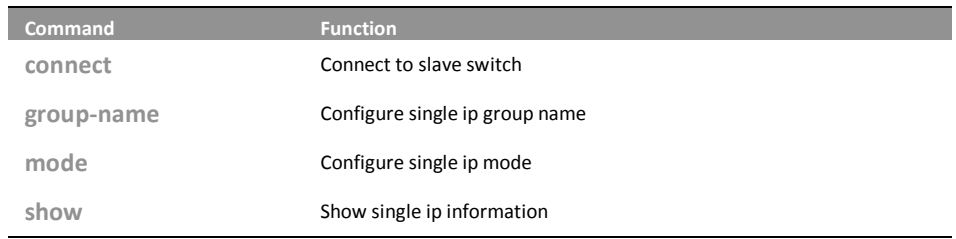

#### The command lets you connect to slave switch connect:

- connect < $1-16$ > Syntax:
- Parameter: <1-16>: Slave switch index

# **EXAMPLE:**

 $Switch(sip)$ # connect 1

#### The command lets you configure single IP group name group-name:

Syntax: group-name disable/ enable

724-746-5500

Parameter: <WORD>: Up to 64 characters describing group name

10-Port Gigabit Managed Switch CLI Guide

L

```
Switch(sip)# group-name david 
Switch(sip)# show config 
Mode : Disabled 
Group Name : david
```
# mode:

# The command lets you configure single IP mode

Syntax: mode disable/ master/ slave

**Parameter:** disable: Disable single ip operation master: Configure as master slave: Configure as slave

EXAMPLE:

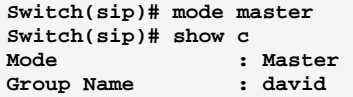

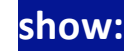

The command lets you show single IP information

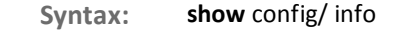

Parameter : config: Show single ip configuration

info: Show single ip group information

EXAMPLE:

**Switch(sip)# show config Mode : Disabled Group Name : VirtualStack Switch(sip)# show info Index Model Name MAC Address ----- --------------- -----------------** 

### **SMTP Commands of CLI Chapter 40**

#### **SMTP** The function, is used to set a Alarm trap when the switch alarm then you could set the SMTP server to send you the alarm mail.

**Table 39: SMTP Commands** 

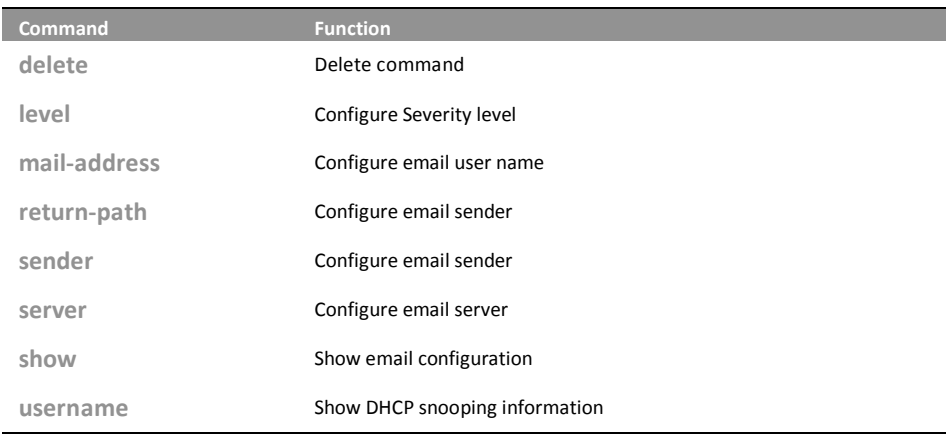

#### delete: The command lets you delete command

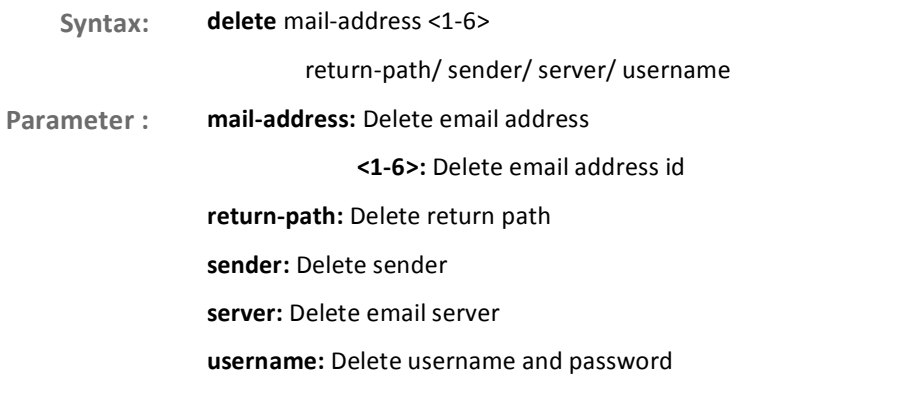

# **EXAMPLE:**

```
Switch(smtp)# delete mail-address 2
Switch(smtp)# show
Mail Server
                 \cdotUser Name
                 \cdot :
Password
                  \cdotSeverity level : Info
                 \rightarrowSender
Return Path
                 \ddot{\cdot}Email Adress 1 :
Email Adress 2 :
Email Adress 3:Email Adress 4 :
Email Adress 5:Email Adress 6
                  \ddot{\cdot}
```
#### The command lets you configure Severity level <u>level:</u>

Syntax: level  $<0-7>$ 

<0-7>: Severity level <0> Emergency: system is unusable Parameter:

<1> Alert: action must be taken immediately

<2> Critical: critical conditions

<3> Error: error conditions

<4> Warning: warning conditions

<5> Notice: normal but significant condition

<6>Informational: informational messages

<7> Debug: debug-level messages

## **EXAMPLE:**

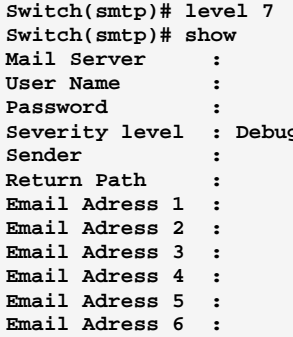

#### mail-address: The command lets you configure email user name

Syntax: mail-address <1-6> <mail-address> <1-6>: Email address index Parameter: <mail-address>: Up to 47 characters describing mail address

724-746-5500

10-Port Gigabit Managed Switch CLI Guide www.blackbox.com

L
```
Switch(smtp)# mail-address 6 david@tech.com.tw 
Switch(smtp)# show 
Mail Server : 
User Name : 
Password : 
Severity level : Debug 
Sender : 
Return Path : 
Email Adress 1 : 
Email Adress 2 : 
Email Adress 3 : 
Email Adress 4 : 
Email Adress 5 : 
Email Adress 6 : david@tech.com.tw
```

```
return-path: The command lets you configure the address of email
               sender
```
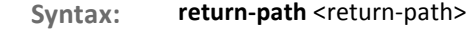

Parameter : <**return-path>:** Up to 47 characters describing return path

EXAMPLE:

```
Switch(smtp)# return-path david@tech.com.tw 
Switch(smtp)# show 
Mail Server : 
User Name : 
Password : 
Severity level : Debug 
Sender :<br>Return Path :
               Return Path : david@tech.com.tw w 
Email Adress 1 : 
Email Adress 2 : 
Email Adress 3 : 
Email Adress 4 : 
Email Adress 5 : 
Email Adress 6 : david@tech.com.tw
```
sender:

### The command lets you configure email sender

Syntax: sender <sender>

**Parameter:** er>: Up to 47 characters describing sender

```
Switch(smtp)# sender tech
Switch(smtp)# show
Mail Server
                   \cdotUser Name
                   \ddot{\phantom{1}}Password
                   \ddot{\cdot}Severity level : Debug
Sender : david<br>Return Path : david@tech.com.tw<br>Email Adress 1 :
Email Adress 2 :
Email Adress 3 :
Email Adress 4 :
Email Adress 5 :
Email Adress 6 : david@tech.com.tw
```
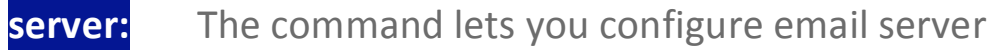

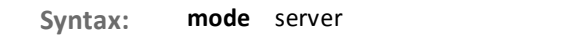

<server>: Up to 47 characters describing email server Parameter:

**EXAMPLE:** 

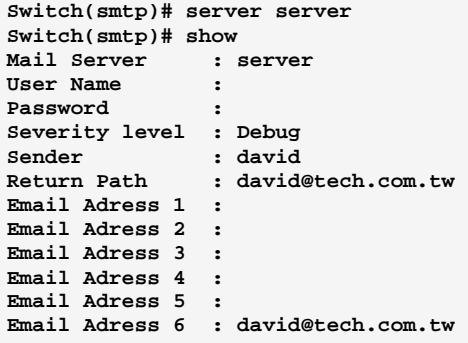

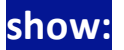

The command lets you show email configuration

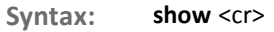

Parameter: <cr> means it without any parameter needs to type.

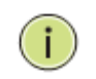

NOTE: When enable DHCP snooping mode operation, the request DHCP messages will be forwarded to trusted ports and only allowed reply packets from trusted ports.

```
Switch(smtp)# show 
Mail Server : 
User Name : 
Password : 
Severity level : Info 
Sender :<br>Return Path :
Return Path : 
Email Adress 1 : 
Email Adress 2 : 
Email Adress 3 : 
Email Adress 4 : 
Email Adress 5 : 
Email Adress 6 :
```
# **username:** The command lets you configure email user name

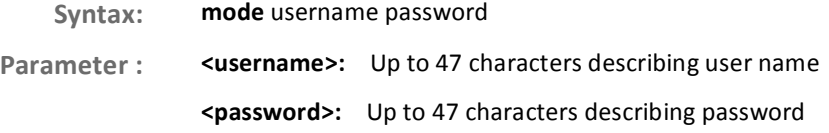

### EXAMPLE:

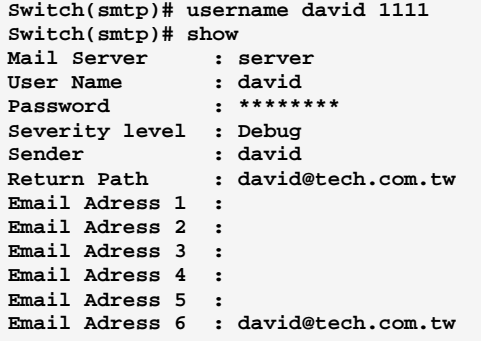

#### **SNMP Commands of CLI Chapter 41**

Any Network Management System (NMS) running the Simple Network **SNMP** Management Protocol (SNMP) can manage the Managed devices equipped with SNMP agent, provided that the Management Information Base (MIB) is installed correctly on the managed devices. The SNMP is a protocol that is used to govern the transfer of information between SNMP manager and agent and traverses the Object Identity (OID) of the management Information Base (MIB), described in the form of SMI syntax. SNMP agent is running on the switch to response the request issued by SNMP manager.

> Basically, it is passive except issuing the trap information. The switch supports a switch to turn on or off the SNMP agent. If you set the field SNMP "Enable", SNMP agent will be started up. All supported MIB OIDs, including RMON MIB, can be accessed via SNMP manager. If the field SNMP is set "Disable", SNMP agent will be de-activated, the related Community Name, Trap Host IP Address, Trap and all MIB counters will be ignored.

**Table 40: SNMP Commands** 

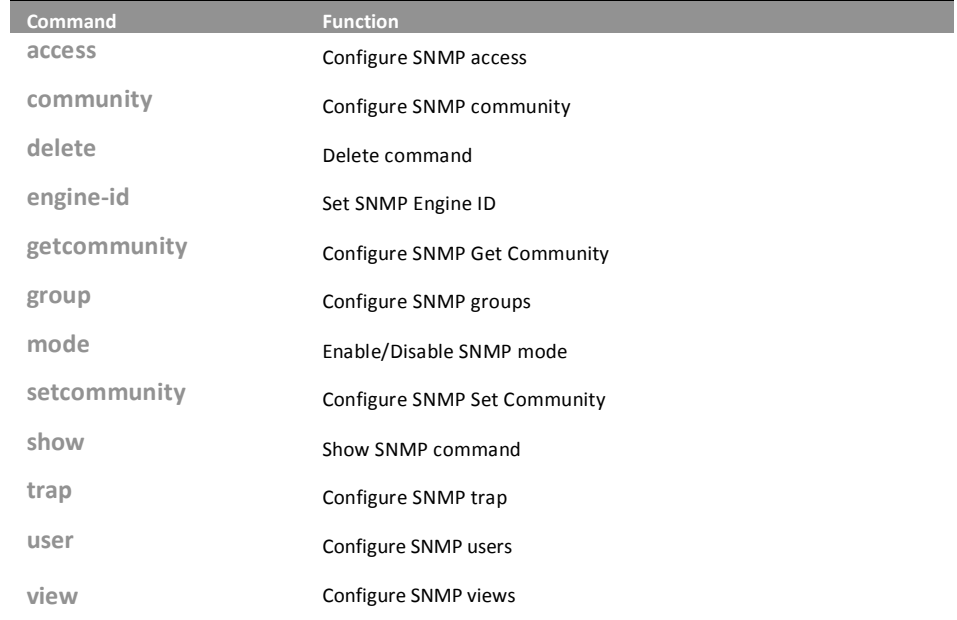

access:

### The command lets you configure SNMP access

Syntax:

access any/ usm AuthNoPriv/ AuthPriv/ NoAuthNoPriv <WORD> <WORD>

access v1/ v2c AuthNoPriv <WORD> <WORD>

Parameter: <WORD>: group name: max 32 chars

any: Security Model

usm: Security Model

AuthNoPriv: Security Level. If security\_model is not usm, the security\_level value must be NoAuthNoPriv

AuthPriv: Security Level. If security model is not usm, the security level value must be NoAuthNoPriv

NoAuthNoPriv: Security Level. If security\_model is not usm, the security\_level value must be NoAuthNoPriv

> <WORD>: read\_view\_name: The scope for a specified instance can read, None is reserved for Empty.

> <WORD>: write\_view\_name: The scope for a specified instance can write, None is reserved for Empty.

v1: Security Model

v2c: Security Model

AuthNoPriv: Security Level. If security\_model is not usm, the security\_level value must be NoAuthNoPriv

**EXAMPLE:** 

Switch(snmp)# access g usm noAuthNoPriv v v Switch(snmp)# show access SNMPv3 Accesses Table: Idx Group Name Model SecurityLevel Read View Name Write View Name ----------------- ---------------- $1 \quad g$ usm NoAuth, NoPriv v  $\mathbf{v}$ 

#### comminity: The command lets you configure SNMP community

community <WORD> <WORD> <ip-address> <ip-mask> Syntax: Parameter: <WORD>: community: max 32 chars<60-1400> Size of ICMP echo packet <WORD>: user name: max 32 chars <ip-address>: SNMP access source ip

<ip-mask>: SNMP access source address mask

724-746-5500

10-Port Gigabit Managed Switch CLI Guide

L

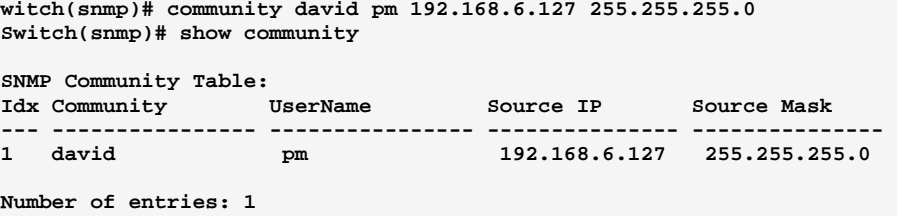

# **delete:** The command lets you delete command

Syntax: delete access/ community/ group/ trap/ user/ view <1-14>/<1-4>/<1-4>/<1-6>/<1-10>/<1-48>

Parameter: a

**<1-14** >: table index

community: Delete community entry

access: Delete snmpv3 access entry

**<1-4>:** table index

group: Delete snmpv3 groups entry

**<1-14>**: table index

**trap:** Delete trap entry

**<1-6>**: table index

user: Delete snmpv3 users entry

**<1-10>:** table index

view: Delete snmpv3 views entry

**<1-48>:** table index

### EXAMPLE:

**Switch(snmp)# delete access 14** 

# **engine-id:** The command lets you set SNMP Engine ID

Syntax: engine-id <HEX>  **KHEX>:** the format may not be all zeros or all 'ff'H, and is restricted to 5 - 32 octet string

724-746-5500 l www.blackbox.com

Download from Www.Somanuals.com. All Manuals Search And Download.

Switch(snmp)# engine-id fffffffffffffffff

# getcommunity:

The command lets you configure SNMP Get Community

getcommunity <WORD> Syntax: Parameter: <WORD>: community: max 32 chars, default : public

**EXAMPLE:** 

Switch(snmp)# getcommunity rose Switch(snmp)# show snmp

```
SNMP Configuration
---------------------------------
Get Community : rose
Set Community Mode : Enable
Set Community : jack
```
The command lets you configure SNMP groups group:

Syntax: group <WORD> usm/v1/v2c Parameter: <WORD>:user name: max 32 chars usm: Security Model v1: Security Model v2c: Security Model

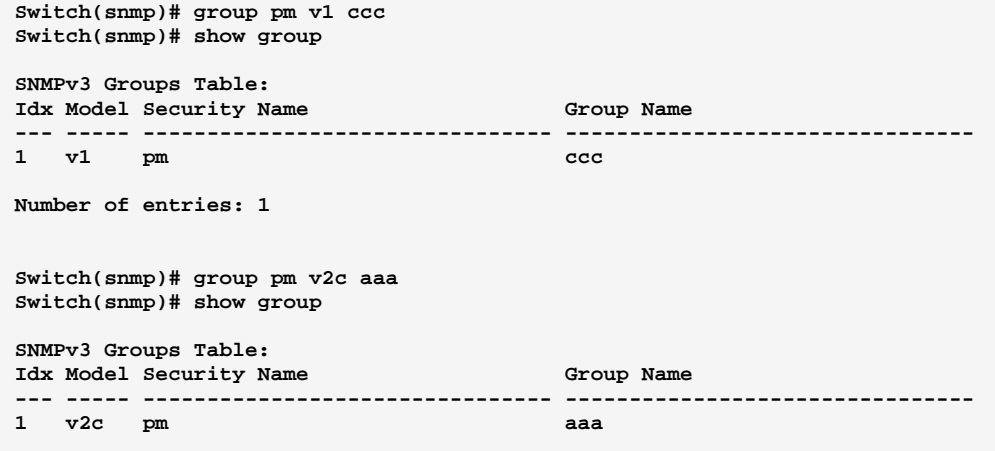

**mode:** The command lets you Enable/Disable SNMP mode

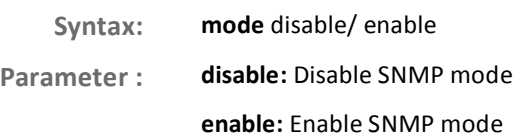

#### EXAMPLE:

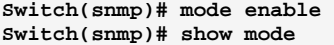

**SNMPv3 State Show SNMP State : Enabled SNMPv3 Engine ID : 80001455030040c7232600** 

# **setcommunity:** The command lets you configure SNMP Set Community

**Syntax:** setcommunity disable/enable **Parameter: le:** Disable SNMP Set Community **enable:** Enable SNMP Set Community

724-746-5500 l www.blackbox.com

10-Port Gigabit Managed Switch CLI Guide

Download from Www.Somanuals.com. All Manuals Search And Download.

#### <**WORD>:** community: max 32 chars, default : private

#### EXAMPLE:

```
Switch(snmp)# setcommunity enable jack 
Switch(snmp)# show snmp 
SNMP Configuration 
     -------------------------------- 
Get Community : eee 
Set Community Mode : Enable 
Set Community : jack
```
# show:

# The command lets you show SNMP command

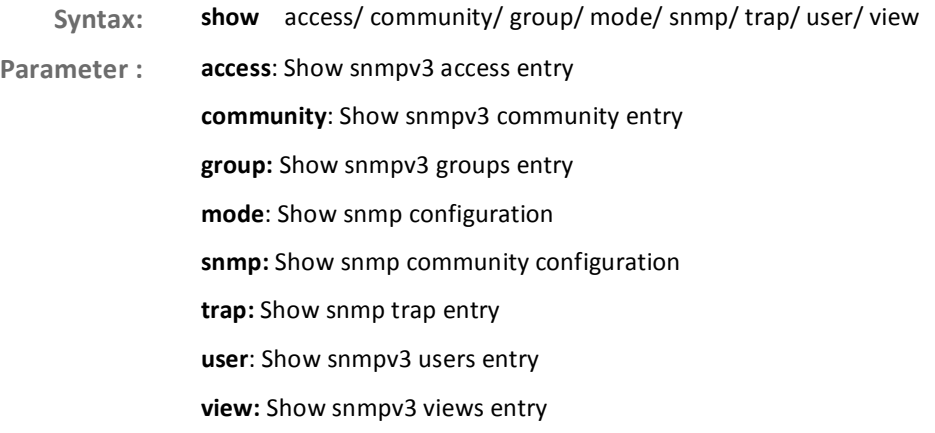

### EXAMPLE:

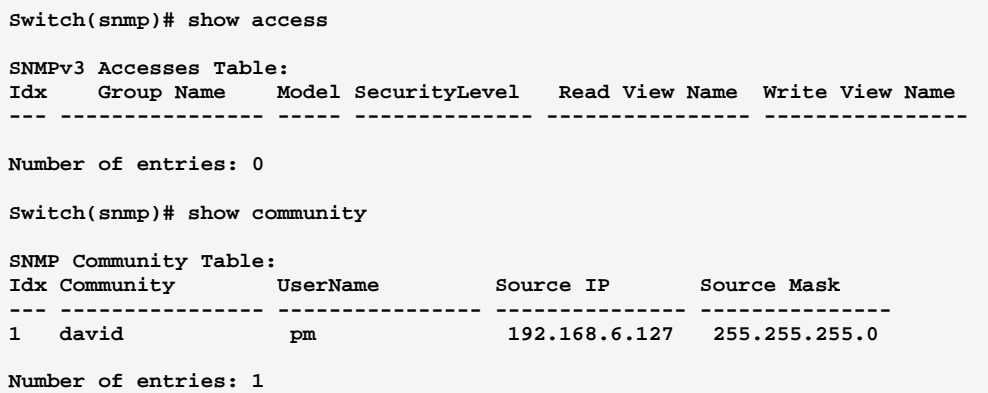

### SNMP Commands of CLI

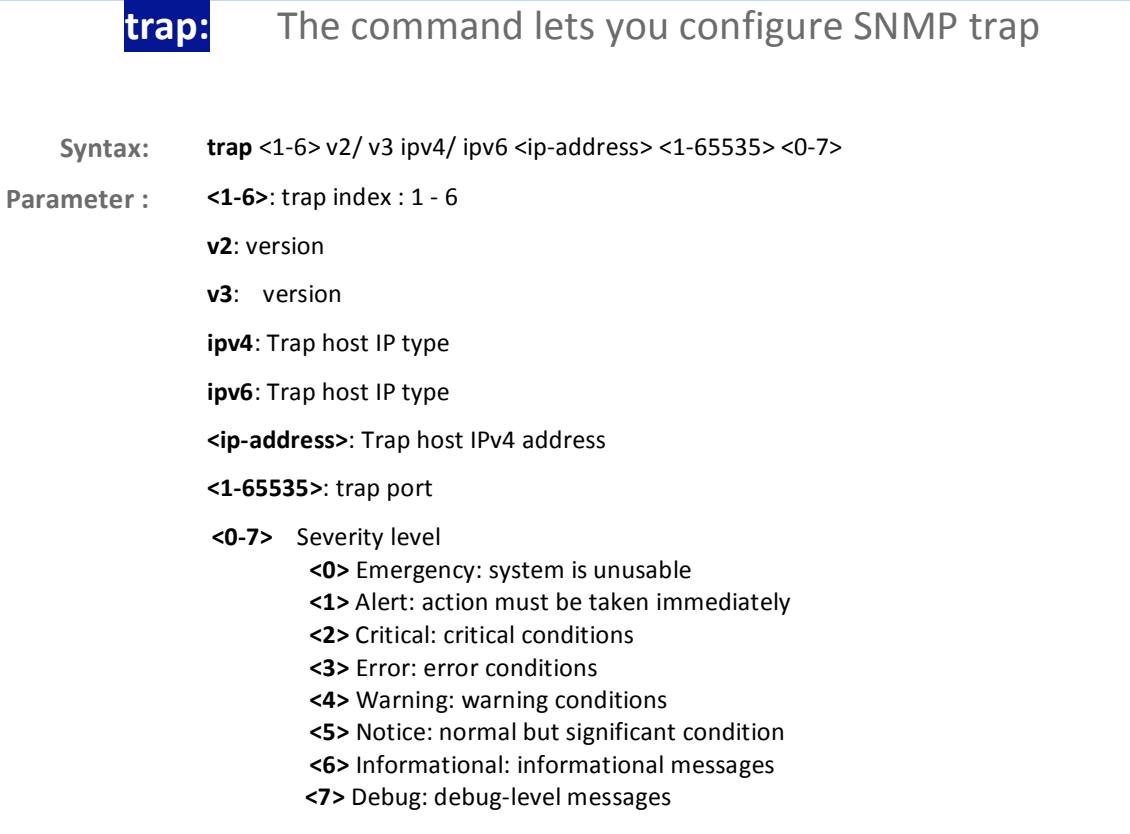

**EXAMPLE:** 

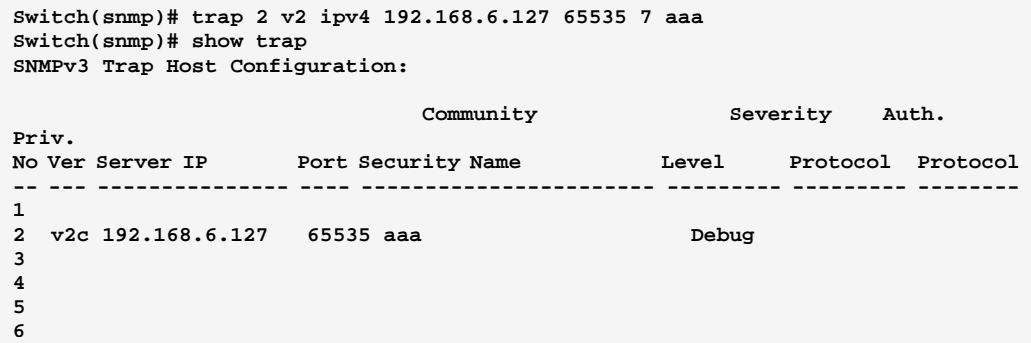

#### user: The command lets you configure SNMP users

user <WORD> AuthNoPriv/ AuthPriv/ NoAuthNoPriv MD5/ SHA <WORD> Syntax:

Parameter: <WORD>: user name: max 32 chars

AuthNoPriv: Security\_Level

AuthPriv: Security\_Level

NoAuthNoPriv: Security\_Level

724-746-5500

MD5: Authentication Protocol

**SHA: Authentication Protocol** 

<WORD>: MD5 Authentication Password is restricted to 8 - 32

**EXAMPLE:** 

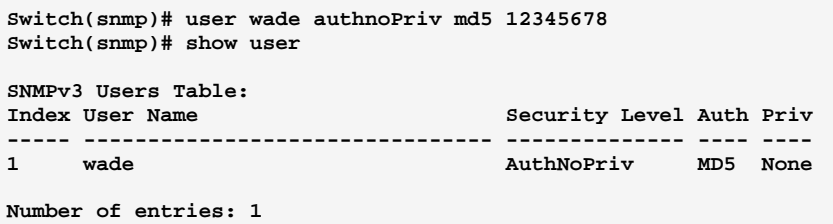

# view: The command lets you configure SNMP views

Syntax: view <WORD> excluded/ included <WORD>

**Parameter:** <WORD>: view name: max 32 chars

> excluded: view\_type included: view\_type <WORD>: oid\_subtree: The OID defining the root of the subtree.

### **EXAMPLE:**

```
Switch(snmp)# view viewdavid included .1.3.6.1.2 
Switch(snmp)# show view 
SNMPv3 Views Table:<br>Idx View Name
                                         Idx View Name View Type OID Subtree 
--- -------------------------------- --------- --------------------------------
1 viewdavid included .1.3.6.1.2
```
#### **SSH Commands of CLI Chapter 42**

This section shows you to use SSH (Secure SHell) to securely access the **SSH** Switch. SSH is a secure communication protocol that combines authentication and data encryption to provide secure encrypted communication.

**Table 41: SSH Commands** 

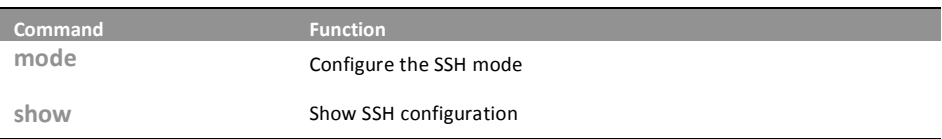

#### mode: The command lets you configure the SSH mode

mode disable/ enable Syntax:

Parameter: disable: Disable SSH mode operation

enable: Enable SSH mode operation

### **EXAMPLE:**

```
Switch(ssh)# mode enable
Switch(ssh)# show
SSH Mode : Enabled
```
#### The command lets you show SSH configuration show:

- Syntax: show <cr>
- <cr> means it without any parameter needs to type. Parameter:

### **EXAMPLE:**

 $Switch(ssh)$ # show SSH Mode : Enabled

#### **STP Commands of CLI Chapter 43**

**STP** 

The Spanning Tree Protocol (STP) can be used to detect and disable network loops, and to provide backup links between switches, bridges or routers. This allows the switch to interact with other bridging devices (that is, an STP-compliant switch, bridge or router) in your network to ensure that only one route exists between any two stations on the network, and provide backup links which automatically take over when a primary link goes down.

STP - STP uses a distributed algorithm to select a bridging device (STPcompliant switch, bridge or router) that serves as the root of the spanning tree network. It selects a root port on each bridging device (except for the root device) which incurs the lowest path cost when forwarding a packet from that device to the root device. Then it selects a designated bridging device from each LAN which incurs the lowest path cost when forwarding a packet from that LAN to the root device. All ports connected to designated bridging devices are assigned as designated ports. After determining the lowest cost spanning tree, it enables all root ports and designated ports, and disables all other ports. Network packets are therefore only forwarded between root ports and designated ports, eliminating any possible network loops.

Once a stable network topology has been established, all bridges listen for Hello BPDUs (Bridge Protocol Data Units) transmitted from the Root Bridge. If a bridge does not get a Hello BPDU after a predefined interval (Maximum Age), the bridge assumes that the link to the Root Bridge is down. This bridge will then initiate negotiations with other bridges to reconfigure the network to reestablish a valid network topology.

### **Table 42: STP Commands**

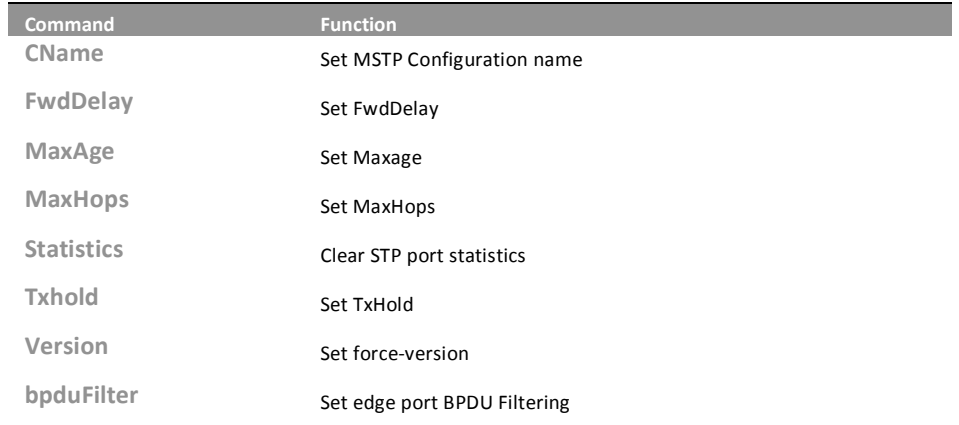

10-Port Gigabit Managed Switch CLI Guide 724-746-5500

L

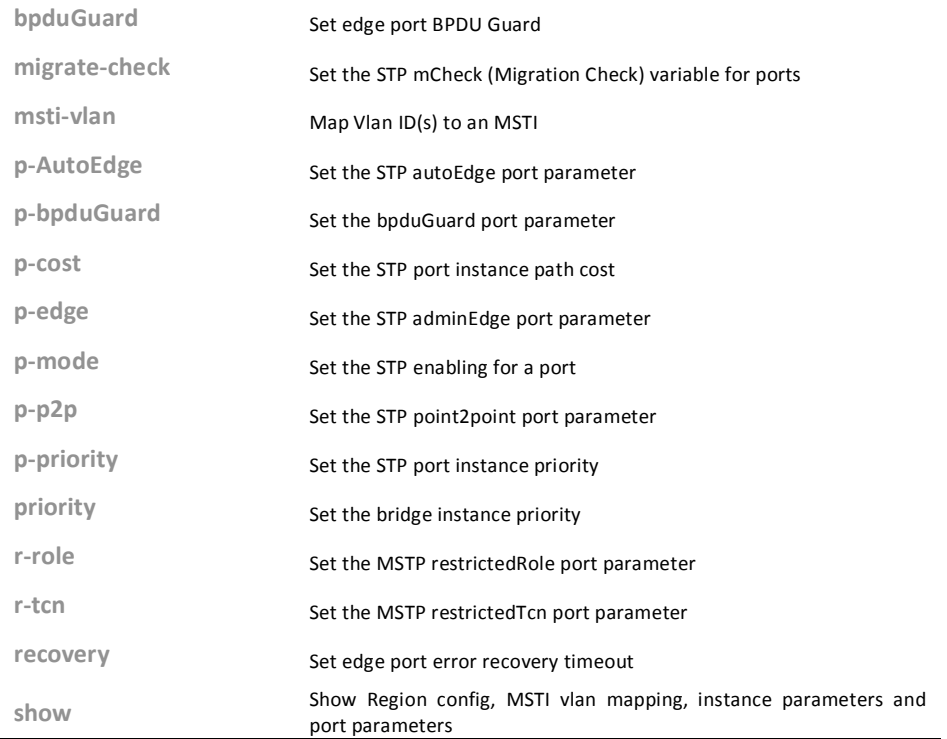

**CName:** The command lets you Set MSTP Configuration name

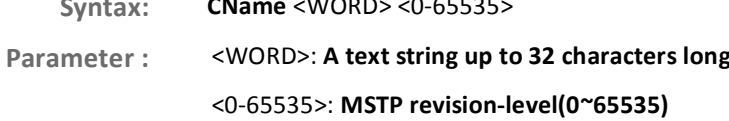

 $\cdots$ 

 $\overline{\phantom{a}}$ 

### **EXAMPLE:**

Switch(stp)# cName david 65535<br>Switch(stp)# show cName Configuration name: david Configuration rev.: 65535

#### **FwdDelay:** The command lets you Set FwdDelay

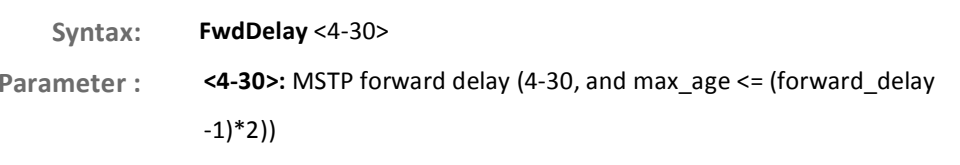

**EXAMPLE:** 

**Switch(stp)# fwdDelay 30 witch(stp)# show instance STP Configuration Protocol Version: MSTP Max Age : 20 Forward Delay : 30 Tx Hold Count : 6 Max Hop Count : 20 BPDU Filtering : Disabled BPDU Guard : Disabled Error Recovery : 0 seconds Error Recovery : Disabled** 

#### **MaxA** The command lets you Set Maxage

Syntax: **maxage** <6-40>

meter : <br> **comark of the set of the Same Condon Set 20** and max\_age <= (forward\_delay-1)\*2)

### EXAMPLE:

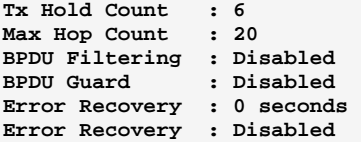

#### **MaxHops:** The command lets you Set MaxHops

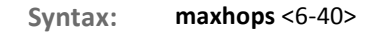

meter: <6-40>: STP BPDU MaxHops (6-40))

### EXAMPLE:

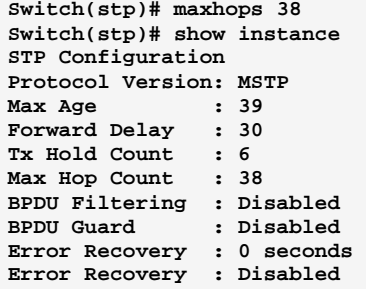

### STP Commands of CLI

# **Statistics:** The command lets you Clear STP port statistics

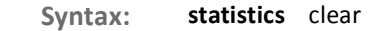

Parameter: clear: Clear the selected port statistics

### EXAMPLE:

**Switch(stp)# statistics clear Port Rx MSTP Tx MSTP Rx RSTP Tx RSTP Rx STP Tx STP Rx TCN T x TCN Rx Ill. Rx Unk. --------- -------- -------- -------- -------- ------- ------- ------- - ------ ------- -------** 

## **TxHold:** The command lets you Set TxHold

Syntax: txhold <1-10>

 $\Gamma$  **Parameter:** TP Transmit Hold Count (1-10)

### EXAMPLE:

```
Switch(stp)# txhold 9 
Switch(stp)# show instance 
STP Configuration 
Protocol Version: MSTP 
Max Age : 39 
Forward Delay : 30 
Tx Hold Count : 9 
Max Hop Count : 38 
BPDU Filtering : Disabled 
BPDU Guard
Error Recovery : 0 seconds 
Error Recovery : Disabled
```
#### **Version:** ersion: The command lets you Set force-version

- **Syntax:** version mstp/ rstp/ stp
- Parameter: mstp: Multiple Spanning Tree Protocol
	- rstp: Rapid Spanning Tree Protocol
	- stp: Spanning Tree Protocol

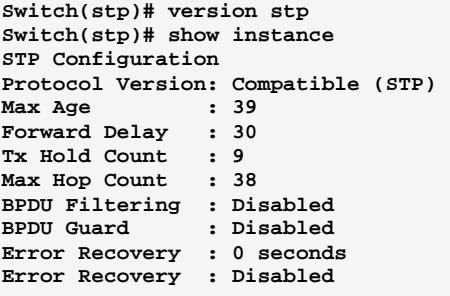

# **bpduFilter:** The command lets you Set edge port BPDU Filtering what you set on the switch

**Syntax:** bpdufilter disable/enable

Parameter : disable: Disable BPDU Filtering for Edge ports

enable: Enable BPDU Filtering for Edge ports

EXAMPLE:

```
Switch(stp)# bpdufilter enable 
Switch(stp)# show instance 
STP Configuration 
Protocol Version: Compatible (STP) 
Max Age : 39 
Forward Delay : 30 
Tx Hold Count : 9 
Max Hop Count : 38 
BPDU Filtering : Enabled 
BPDU Guard : Disabled 
Error Recovery : 0 seconds 
Error Recovery : Disabled
```
# **bpduGuard:** The command lets you Set edge port BPDU Guard

- Syntax: **bpduguard** disable/ enable
- Parameter : disable: Disable BPDU Guard for Edge ports

enable: Enable BPDU Guard for Edge ports

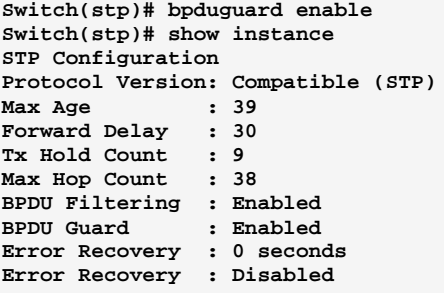

### migrate-check: The command lets you Set the STP mCheck (Migration Check) variable for ports

migrate-check <port-list> Syntax:

<port-list>: available value is from switch physic port density, format: 1,3-5 Parameter:

### **EXAMPLE:**

Switch(stp)# migrate-check 1

#### msti-vlan: The command lets you Map Vlan ID(s) to an MSTI

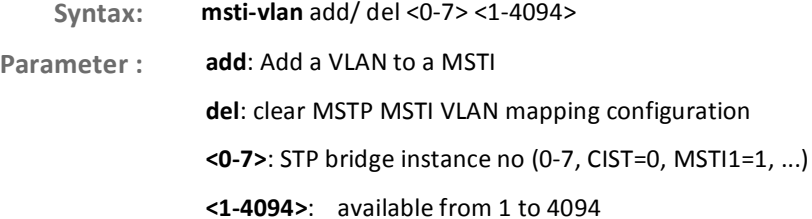

10-Port Gigabit Managed Switch CLI Guide 724-746-5500 T www.blackbox.com

```
Switch(stp)# msti-vlan add 1 4094 
Switch(stp)# show msti-vlan 
MSTI VLANs mapped to MSTI 
---- -------------------- 
MSTI1 4094 
MSTI2 No VLANs mapped 
MSTI3 No VLANs mapped 
MSTI4 No VLANs mapped 
MSTI5 No VLANs mapped 
MSTI6 No VLANs mapped 
MSTI7 No VLANs mapped
```
### p-AutoEdge: **utoEdge:** The command lets you Set the STP autoEdge port parameter

Syntax: **p-autoEdge** aggregations/<port-list> disable/ enable

Parameter : **aggregations:** available value is for aggregated port

<port-list>: available value is from switch physic port density, format: 1,3-5 disable: disable: Disable MSTP autoEdges

enable: enable : Enable MSTP autoEdge

#### EXAMPLE:

**Switch(stp)# p-autoEdge aggregations enable Switch(stp)# show pconf Port Mode AdminEdge AutoEdge restrRole restrTcn bpduGuard Point2point ---- -------- ------------------ ------------------ --------------------- Aggr Disabled Disabled Enabled Disabled Disabled Disabled Enabled Port Mode AdminEdge AutoEdge restrRole restrTcn bpduGuard Point2point ---- -------- ------------------ ------------------ --------------------- 1 Disabled Disabled Enabled Disabled Disabled Disabled Auto 2 Disabled Disabled Enabled Disabled Disabled Disabled Auto 3 Disabled Disabled Enabled Disabled Disabled Disabled Auto Switch(stp)# p-autoEdge 1 disable Switch(stp)# show pconf Port Mode AdminEdge AutoEdge restrRole restrTcn bpduGuard Point2point ---- -------- ------------------ ------------------ --------------------- Aggr Disabled Disabled Enabled Disabled Disabled Disabled Enabled Port Mode AdminEdge AutoEdge restrRole restrTcn bpduGuard Point2point ---- -------- ------------------ ------------------ --------------------- 1 Disabled Disabled Disabled Disabled Disabled Disabled Auto 2 Disabled Disabled Enabled Disabled Disabled Disabled Auto 3 Disabled Disabled Enabled Disabled Disabled Disabled Auto** 

### p-bpduGuard: The command lets you Set the bpduGuard port parameter

Svntax: **x**: **p-bpduGuard** aggregations/<port-list> disable/ enable

**Parameter: a** ggregations: available value is for aggregated port

> <port-list>: available value is from switch physic port density, format: 1,3-5 **disable:** disable: Disable port BPDU Guard

enable: enable : Enable port BPDU Guard

### EXAMPLE:

**witch(stp)# p-bpduGuard aggregations enable Switch(stp)# show pconf Port Mode AdminEdge AutoEdge restrRole restrTcn bpduGuard Point2point ---- -------- ------------------ ------------------ --------------------- Aggr Disabled Disabled Disabled Disabled Disabled Enabled Enabled Port Mode AdminEdge AutoEdge restrRole restrTcn bpduGuard Point2point ---- -------- ------------------ ------------------ --------------------- 1 Disabled Disabled Disabled Disabled Disabled Disabled Auto 2 Disabled Disabled Disabled Disabled Disabled Disabled Auto 3 Disabled Disabled Disabled Disabled Disabled Disabled Auto Switch(stp)# p-bpduGuard 1 enable Switch(stp)# show pconf Port Mode AdminEdge AutoEdge restrRole restrTcn bpduGuard Point2point ---- -------- ------------------ ------------------ --------------------- Aggr Disabled Disabled Enabled Disabled Disabled Enabled Enabled Port Mode AdminEdge AutoEdge restrRole restrTcn bpduGuard Point2point ---- -------- ------------------ ------------------ --------------------- 1 Disabled Disabled Disabled Disabled Disabled Enabled Auto 2 Disabled Disabled Enabled Disabled Disabled Disabled Auto 3 Disabled Disabled Enabled Disabled Disabled Disabled Auto** 

# **p-cost:** The command lets you Set the STP port instance path cost

Syntax: p-cost <0-7> aggregations/<port-list> <0-200000000>

meter : <0-7>: STP bridge instance no (0-7, CIST=0, MSTI1=1, ...)

aggregations: available value is for aggregated port

<port-list>: available value is from switch physic port density, format: 1,3-5 <0-200000000>: STP port path cost (1-200000000) or The value zero means auto status

10-Port Gigabit Managed Switch CLI Guide

724-746-5500 l www.blackbox.com

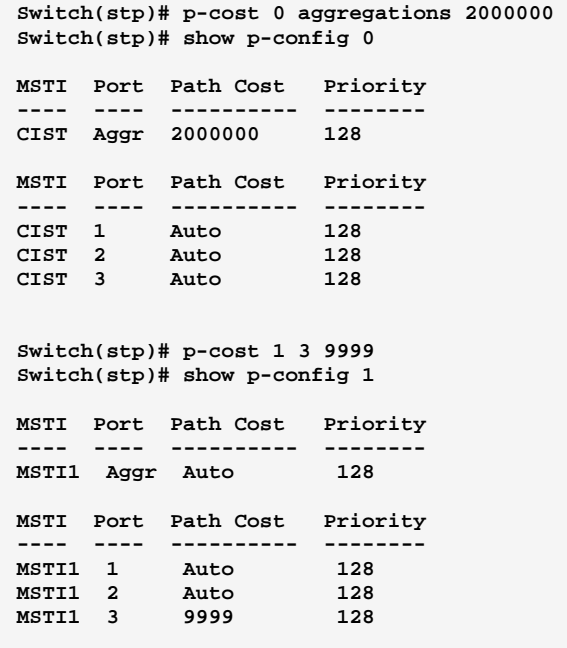

# **p-edge:** The command lets you Set the STP adminEdge port parameter

Syntax: **p-edge** aggregations/<port-list> disable/ enable

Parameter : **aggregations:** available value is for aggregated port

<port-list>: available value is from switch physic port density, format: 1,3-5 disable: disable: Disable MSTP protocol

enable: enable : Enable MSTP protocol

#### EXAMPLE:

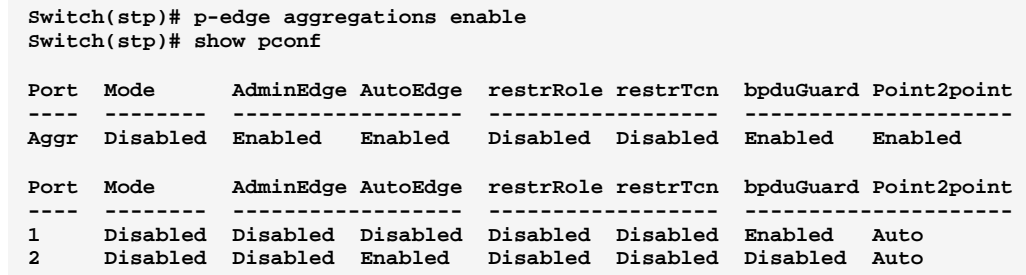

# **p-mode:** The command lets you Set the STP enabling for a port

- Syntax: **p-mode** aggregations/<port-list>disable/enable
- Parameter : **aggregations:** available value is for aggregated port

<port-list>: available value is from switch physic port density, format: 1,3-5 disable: disable: Disable MSTP protocol

enable: enable : Enable MSTP protoc

### EXAMPLE:

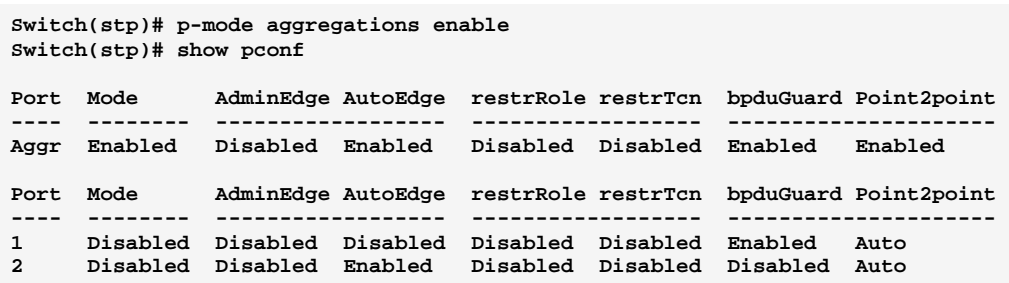

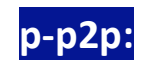

# p-p2p: The command lets you Set the STP point2point port

Syntax: **p-p2p** aggregations/<port-list> auto/ disable/ enable

Parameter : **aggregations:** available value is for aggregated port

<port-list>: available value is from switch physic port density, format: 1,3-5 auto: auto : Automatic MSTP point2point detection disable: disable: Disable MSTP point2point

enable: enable : Enable MSTP point2point

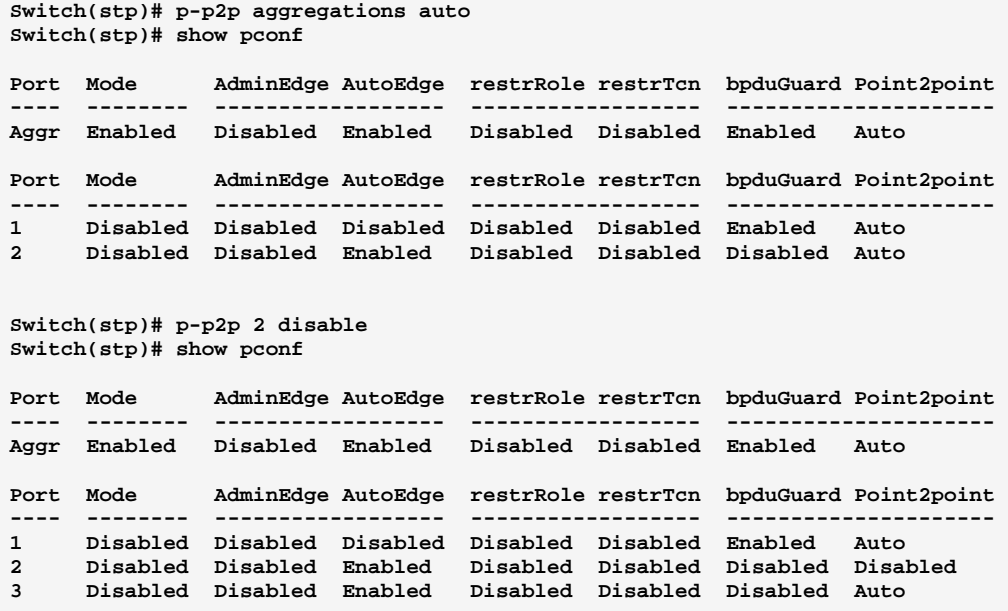

**p-priority:** The command lets you Set the STP port instance priority

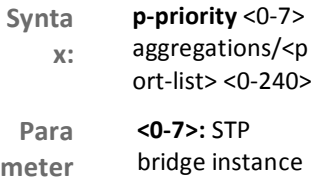

 no (0-7, CIST=0,  $MST11=1, ...$ 

> aggregations: available value

is for aggregated port

STP Commands of CLI

<port-list>: available value is from switch physic port density, format:  $1,3-5$ <0-240>: STP bridge priority  $(0/16/32/48/$ .../ 224/240)

# EXAMPLE:

 **Switch(stp)# show p-config 3 Switch(stp)# p-priority 3 aggregations 240 MSTI Port Path Cost Priority ---- ---- ---------- -------- MSTI3 Aggr Auto 240 MSTI Port Path Cost Priority ---- ---- ---------- -------- MSTI3 1 Auto 128 MSTI3 2 Auto 128 Switch(stp)# p-priority 1 2 224 Switch(stp)# show p-config 1 MSTI Port Path Cost Priority ---- ---- ---------- -------- MSTI1 Aggr Auto 128 MSTI Port Path Cost Priority ---- ---- ---------- -------- MSTI1 1 Auto 128 MSTI1 2 Auto 224** 

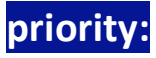

priority <0-7>

The command lets you Set the MSTP restrictedRole port parameter

tax:  $<0-240>$ **Par** am  $r$ : <0-7>: STP bridge instance no (0-7, CIST=0, MSTI1=1, ...) <0-240>: STP

Syn

bridge priority (0/4096/8192/122 88/.../57344/6144  $(0)$ 

EXAMPLE:

```
Switch(stp)# priority 0 61440 
Switch(stp)# show priority 
MSTI# Bridge Priority 
----- ---------------- 
CIST 61440
```
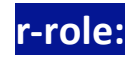

Syntax: r-role aggregations/<port-list> disable/ enable

10-Port Gigabit Managed Switch CLI Guide 724-746-5500 l www.blackbox.com

**Parameter: aggregations:** available value is for aggregated port

<port-list>: available value is from switch physic port density, format: 1,3-5 disable: Disable MSTP restricted role enable: Enable MSTP restricted role STP Commands of CLI

EXAMPLE:

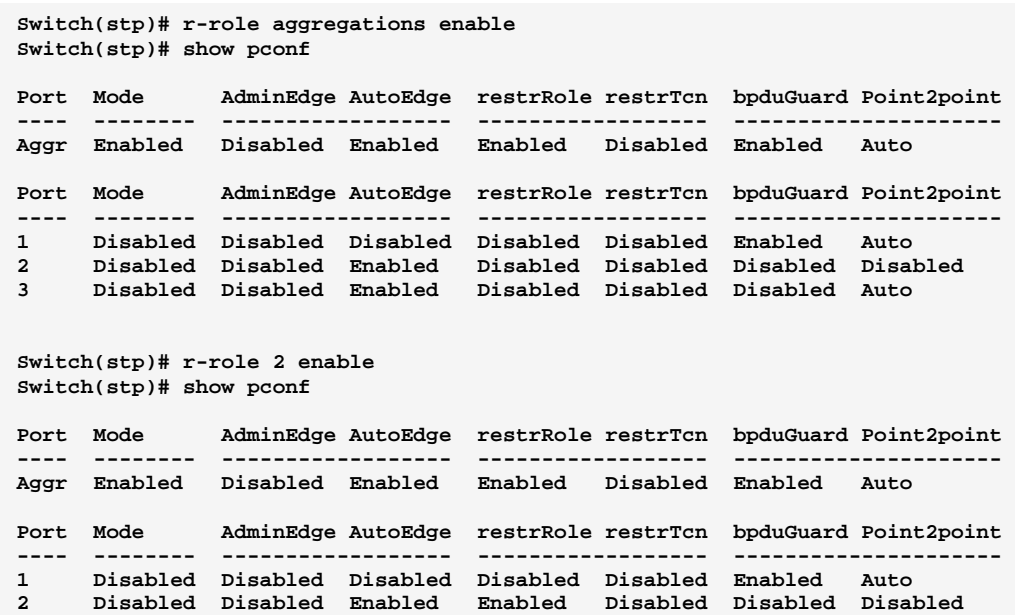

# r-tcn: The command lets you Set the MSTP restrictedTcn port parameter

- Syntax: r-tcn aggregations/<port-list>disable/enable
- Parameter : **aggregations:** available value is for aggregated port <port-list>: available value is from switch physic port density, format: 1,3-5 disable: Disable MSTP restricted TCN enable: Enable MSTP restricted TCN

### EXAMPLE:

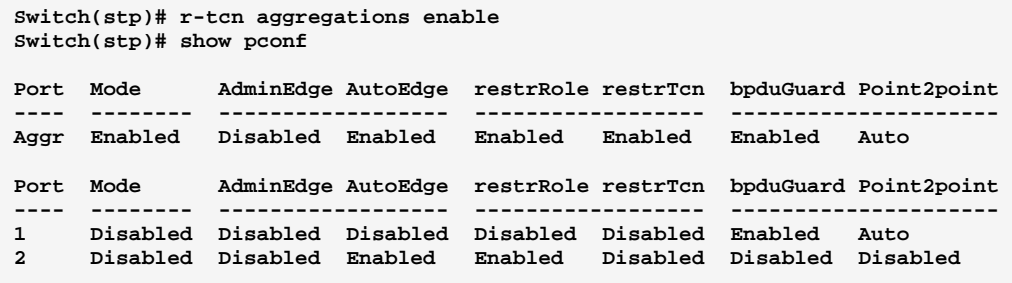

### STP Commands of CLI

**recovery:** The command lets you Set edge port error recovery timeout

Syntax: recovery <30-86400>

Parameter : <30-86400>: Time before error-disabled ports are reenabled (30-86400 seconds, 0 disables)

EXAMPLE:

```
Switch(stp)# recovery 86400 
Switch(stp)# show instance 
STP Configuration 
Protocol Version: Compatible (STP) 
Max Age
Forward Delay : 30 
Tx Hold Count : 9 
Max Hop Count : 38 
BPDU Filtering : Enabled 
BPDU Guard : Enabled 
Error Recovery : 86400 seconds 
Error Recovery : Disabled
```

```
Show: The command lets you Show Region config, MSTI vlan
         mapping, instance parameters and port parameters
```
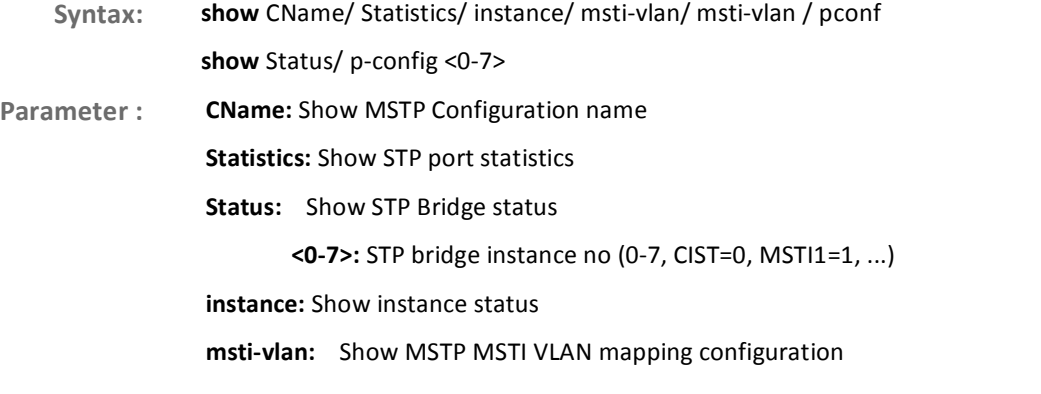

Page206

10-Port Gigabit Managed Switch CLI Guide 724-746-5500 l www.blackbox.com

p-config: Show the STP port instance configuration

<0-7>: STP bridge instance no (0-7, CIST=0, MSTI1=1, ...)

pconf: Show STP Port configuration

priority: show the bridge instance priority

### STP Commands of CLI

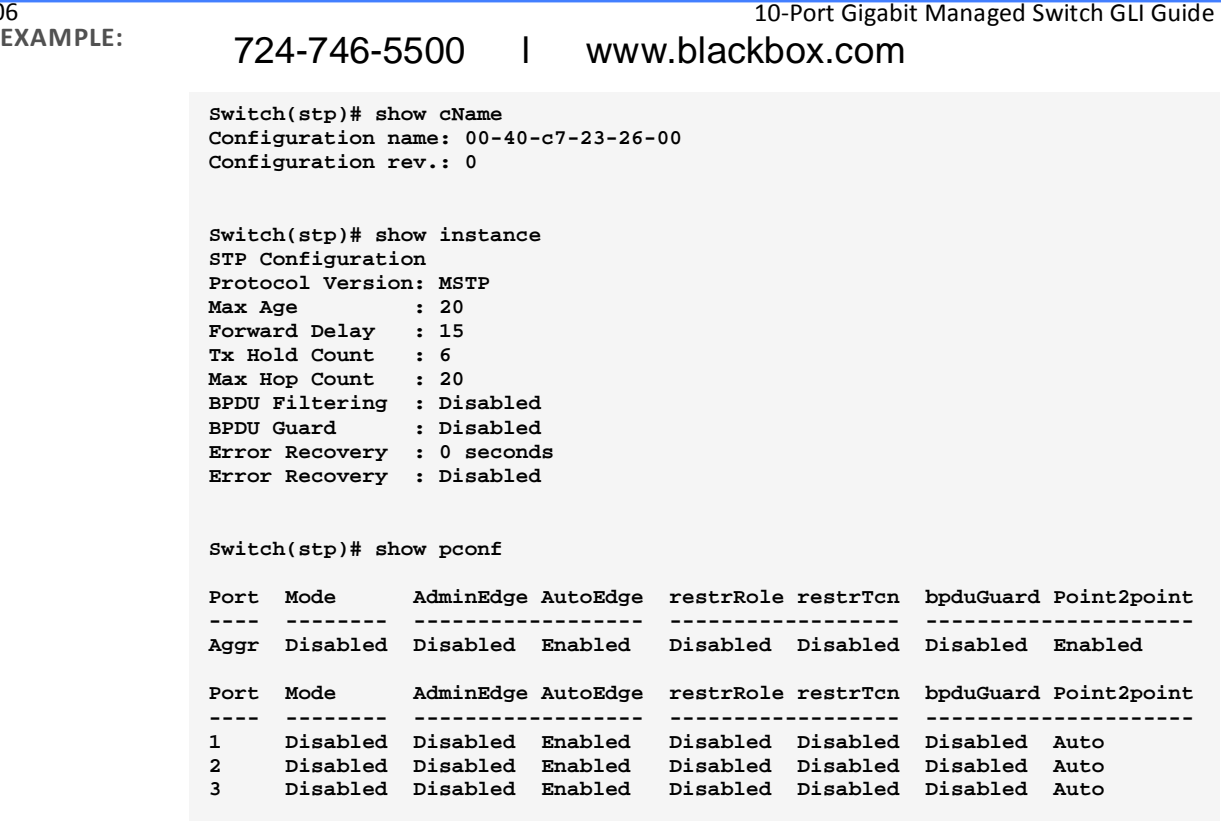

10-Port Gigabit Managed Switch CLI Guide

Page206

#### **Chapter 44 Syslog Commands of CLI**

**Syslog** yslog The Syslog is a standard for logging program messages . It allows separation of the software that generates messages from the system that stores them and the software that reports and analyzes them. It can be used as well a generalized informational, analysis and debugging messages. It is supported by a wide variety of devices and receivers across multiple platforms.

**Table 43: Syslog Commands** 

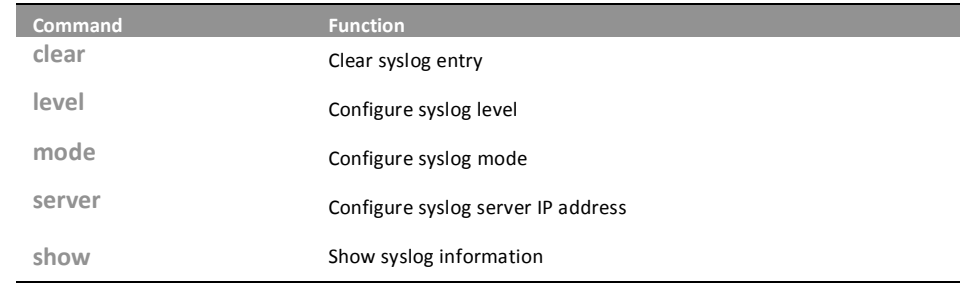

### **clear:** The command lets you Clear syslog entry

Syntax: clear <cr>

**Parameter:** 

ns it without any parameter needs to type.

EXAMPLE:

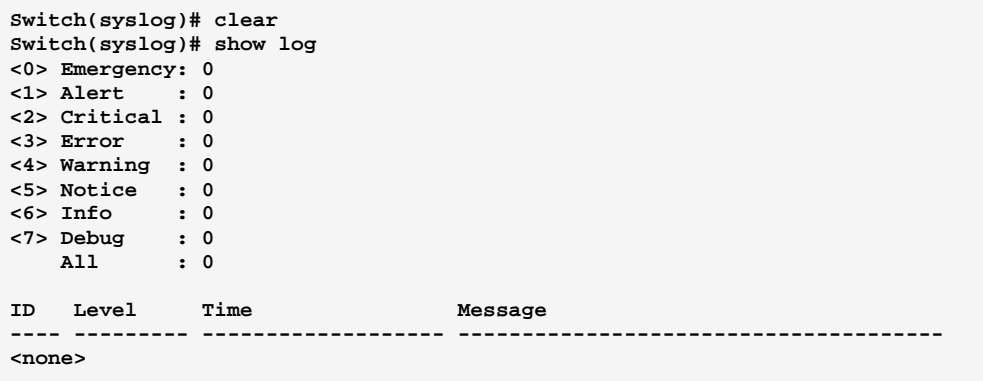

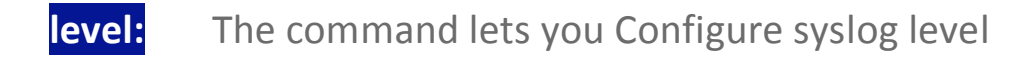

level  $<0-7>$ Syntax:

Parameter:

- <0-7>: Severity level
	- <0> Emergency: system is unusable
	- <1>Alert: action must be taken immediately
	- <2> Critical: critical conditions
	- <3> Error: error conditions
	- <4> Warning: warning conditions
	- <5> Notice: normal but significant condition
	- <6>Informational: informational messages
	- <7> Debug: debug-level messages

### **EXAMPLE:**

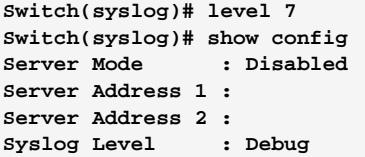

The command lets you Configure syslog mode mode:

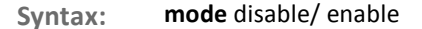

Parameter: disable: Disable syslog mode

enable: Enable syslog mode

**EXAMPLE:** 

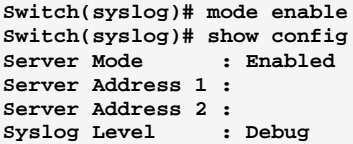

# server:

# The command lets you Configure syslog server IP address

Syntax: server <1-2> <ip-hostname>

Parameter: <1-2>: Syslog Server No.

<ip-hostname>: Syslog server IP address or host name

### **EXAMPLE:**

```
Switch(syslog)# server 2 192.168.6.1
Switch(syslog)# show config
               : Enabled
Server Mode
Server Address 1 :
Server Address 2 : 192.168.6.1
Syslog Level
                : Debug
```
The command lets you Show syslog information show:

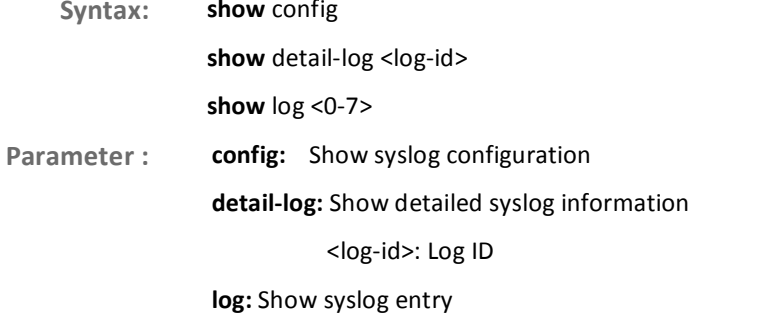

724-746-5500

<0-7>: Show syslog entry that match the level

L

10-Port Gigabit Managed Switch CLI Guide www.blackbox.com

```
witch(syslog)# show config 
Server Mode : Disabled 
Server Address 1 : 
Server Address 2 : 
Syslog Level : Info 
Switch(syslog)# show detail-log 2 
ID : 2 
Level : Warning 
Time : 2011-01-01 01:00:27 
Message: 
Link up on port 2 
Switch(syslog)# show log 2 
<0> Emergency: 0 
<1> Alert : 0 
<2> Critical : 0 
<3> Error : 0 
<4> Warning : 8 
<5> Notice : 0 
<6> Info : 12 
<7> Debug : 0 
    All : 20 
ID Level Time Message 
---- --------- ------------------- -------------------------------------- 
<none>
```
#### **System Commands of CLI Chapter 45**

After you login, the switch shows you the system information. This page is **System** default and tells you the basic information of the system, including "Model Name", "System Description", "Contact", "Device Name", "System Up Time", "BIOS Version", "Firmware Version", "Hardware-Mechanical Version", "Serial Number", "Host IP Address", "Host Mac Address", "Device Port", "RAM Size", "Flash Size" and. With this information, you will know the software version used, MAC address, serial number, how many ports good and so on. This is helpful while malfunctioning.

Table 44: System Commands

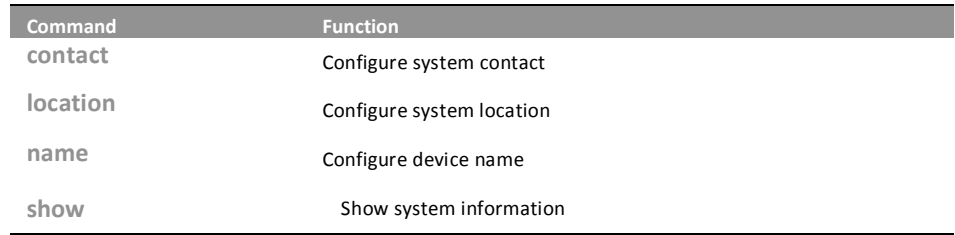

contact: The command lets you Configure system contact

contact <LINE> Syntax:

Parameter: <LINE>: Up to 255 characters describing system contact information

### System Commands of CLI

EXAMPLE:

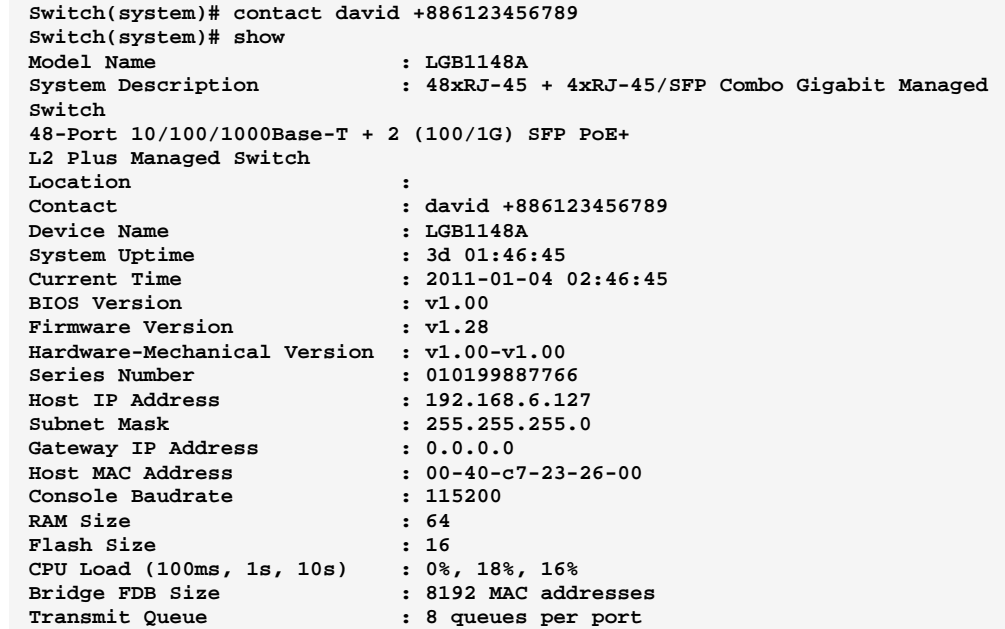

# **location:** The command lets you Configure system location

- Syntax: **location** <LINE>
- Parameter : <a><a></a>k</a>Up to 255 characters describing system location

EXAMPLE:

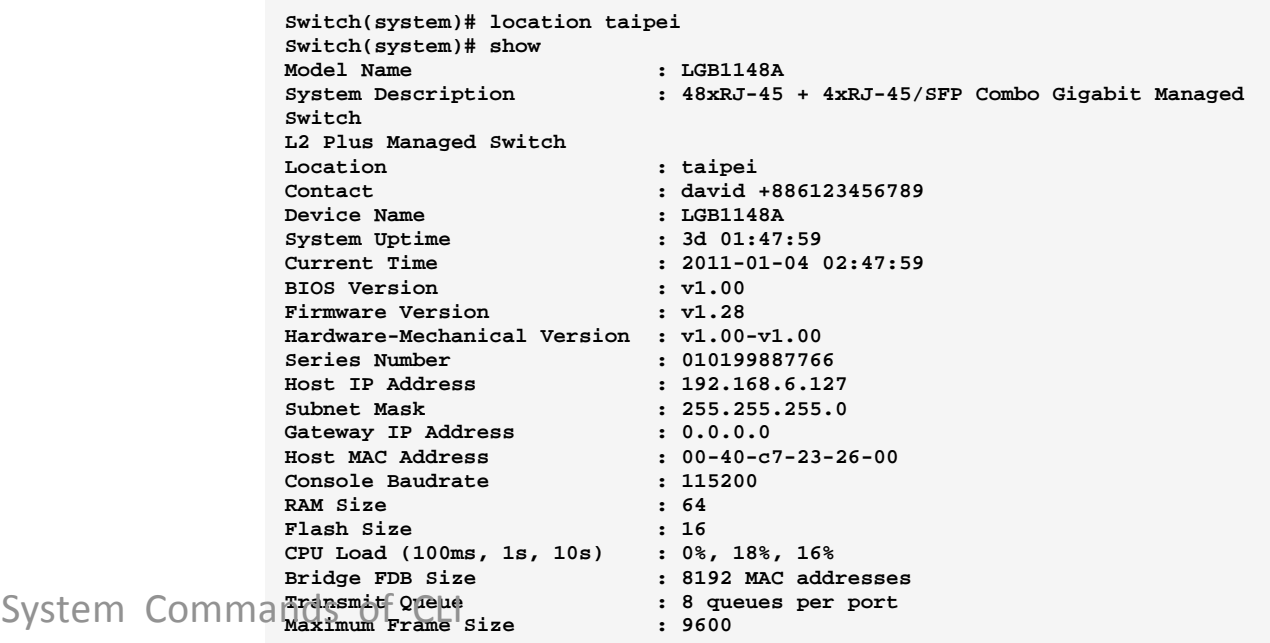

### **name:** The command lets you Configure device name

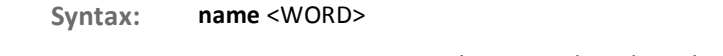

### '))!

### EXAMPLE:

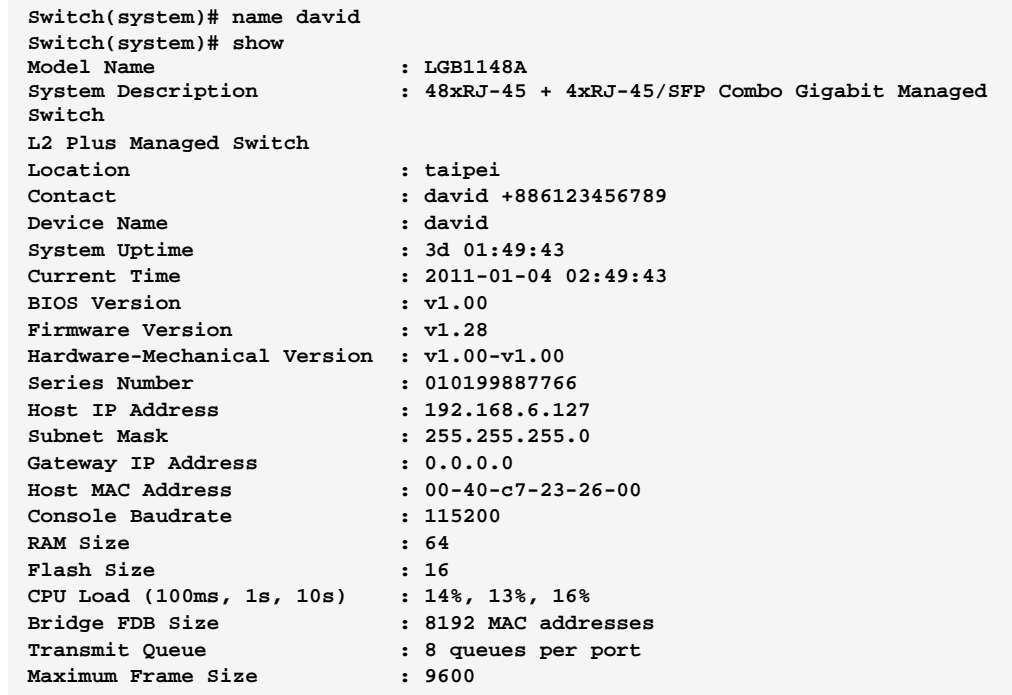

Page214

724-746-5500 l www.blackbox.com

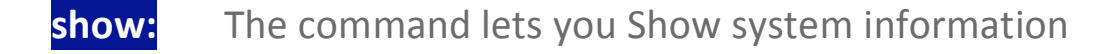

**Syntax:** show <cr>

**Parameter:** r> means it without any parameter needs to type.

### System Commands of CLI

#### EXAMPLE:

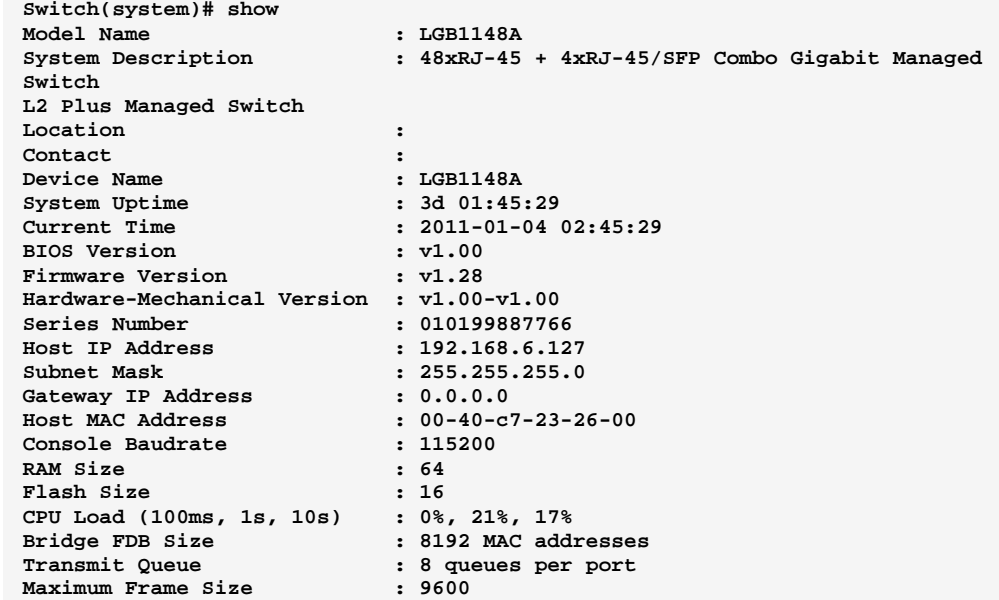

#### EXAMPLE:

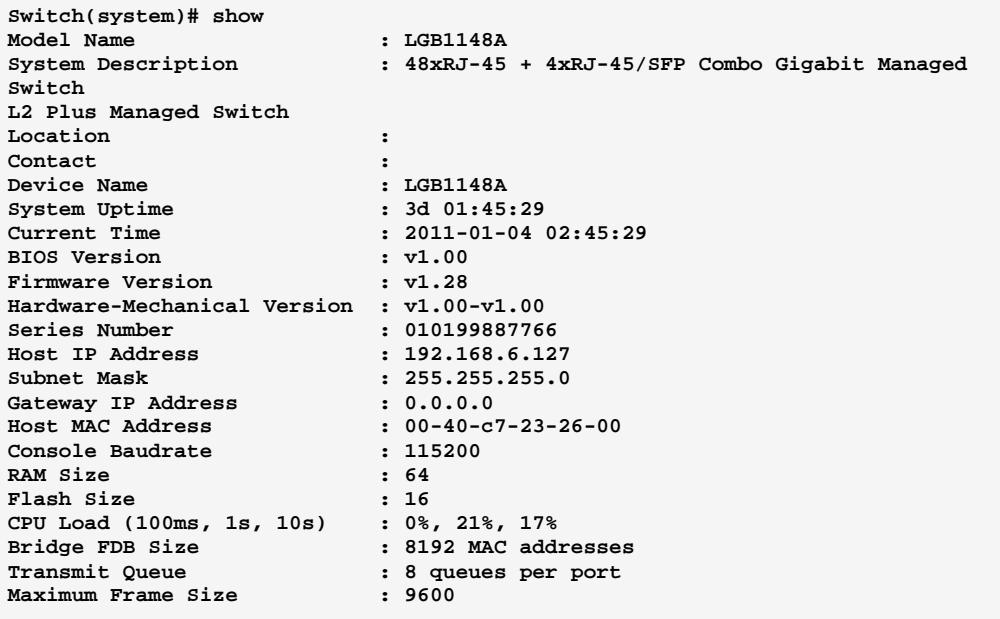
# **Chapter 46 •• Thermal Protection Commands of CLI**

**Thermal** The section describes the user to inspect and configure the current setting for controlling thermal protection. Thermal protection is used to protect the chip from getting overheated. When the temperature exceeds the configured thermal protection temperature, ports will be turned off in order to decrease the power consumption. It is possible to arrange the ports with different priorities. Each priority can be given a temperature at which the corresponding ports shall be turned off.

**Table 45: Thermal Protection Commands** 

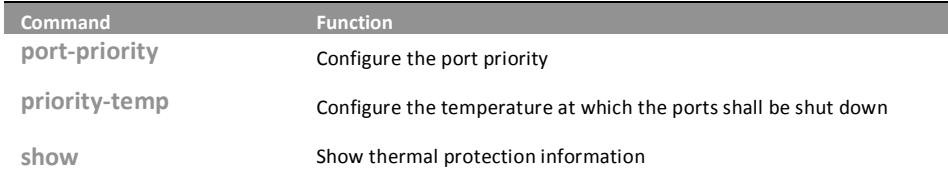

port-priority: he command lets you Configure the port priority

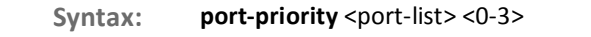

Parameter :  $\qquad$  <port-list>: available value is from switch physic port density, format: 1,3-5 <0-3>: Port priority

EXAMPLE:

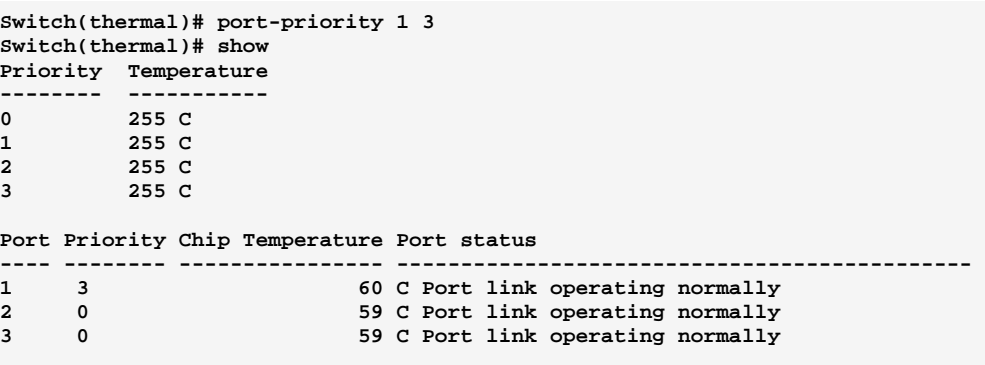

# priority-temp: nd lets you Configure the temperature at which the ports shall be shut down

- **Syntax: priority-temp** <0-3> <0-255>
- Parameter : <0-3>: Port priority

<0-255>: The temperature at which the ports with the corresponding priority will be turned off

# EXAMPLE:

```
Switch(thermal)# priority-temp 1 99 
Switch(thermal)# show 
Priority Temperature 
-------- ----------- 
0 255 C 
1 99 C 
2 255 C 
       3 255 C 
Port Priority Chip Temperature Port status 
---- -------- ---------------- --------------------------------------------- 
1 3 59 C Port link operating normally 
2 0 59 C Port link operating normally 
                        3 0 59 C Port link operating normally
```
# **show:** The command lets you Show thermal protection information

- Syntax: show <cr>
- **Parameter:** r> means it without any parameter needs to type.

## EXAMPLE:

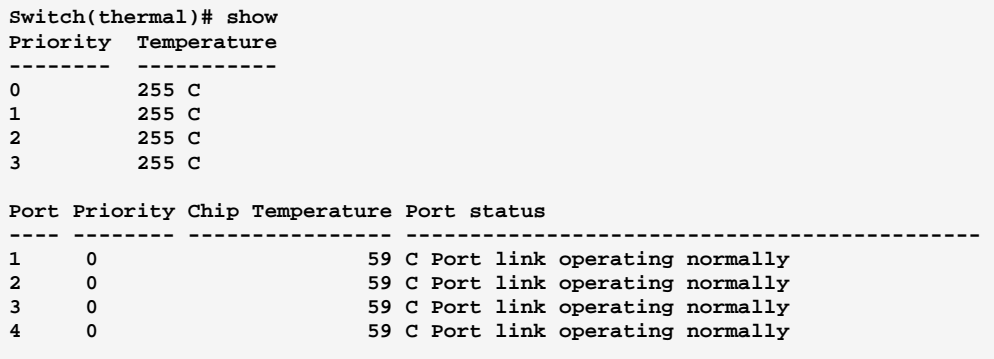

### **System time Commands of CLI Chapter 47**

This page configure the switch Time. Time configure is including Time **Time** Configuration and NTP Configuration The switch provides manual and automatic ways to set the system time via NTP. Manual setting is simple and you just input "Year", "Month", "Day", "Hour", "Minute" and "Second" within the valid value range indicated in each item.

**Table 46: Time Commands** 

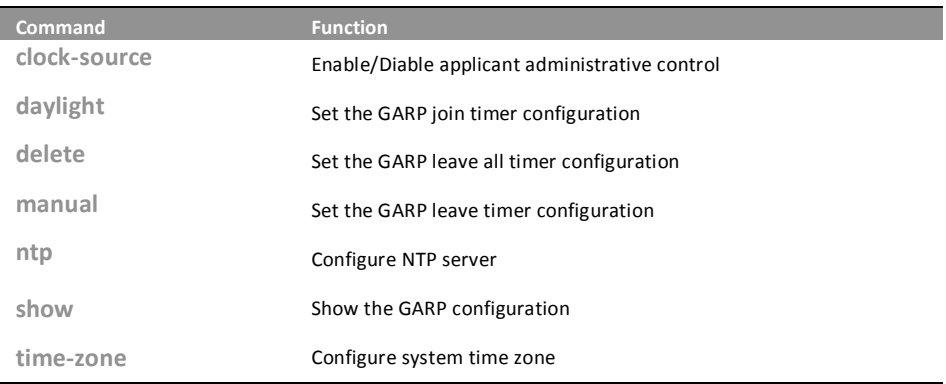

clock-source: The command lets you configure the clock source

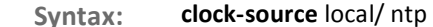

Parameter: local: Local settings

ntp: Use NTP to synchronize system clock

724-746-5500

# **EXAMPLE:**

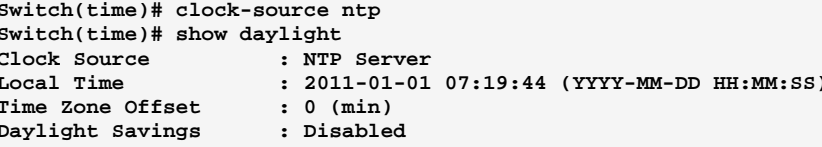

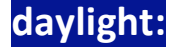

The command lets you indicates the Daylight Savings operation

10-Port Gigabit Managed Switch GLI Guide

 $\mathbf{I}$ 

daylight disable Syntax: enable <1-1440> By-dates <YYYY:MM:DD> <HH:MM> <YYYY:MM:DD> <HH:MM> enable <1-1440> Recurring <DAY> <WORD> <MONTH> <HH:MM> <DAY> <WORD> <MONTH> <HH:MM> disable: Disable Daylight Savings operation Parameter: enable: Enable Daylight Savings operation <1-1440>: Minute. Time Set Offset. By-dates: Manually enter day and time that DST starts and ends <YYYY: MM: DD>: Day that DST starts <HH:MM>: Time that DST starts <YYYY: MM: DD>: Day that DST ends <HH:MM>: Time that DST ends Recurring: DST occurs on the same date every year <DAY>: Sun, Mon, Tue, Wed, Thu, Fri, Sat at which DST begins every year <WORD>: first, 2, 3, 4, last at which DST begins every year <MONTH>: Jan, Feb, Mar, Apr, May, Jun, Jul, Aug, Sep, Oct, Nov, Dec at which DST begins every year <HH:MM>: The time at which DST begins every year <DAY>: Sun, Mon, Tue, Wed, Thu, Fri, Sat at which DST ends every year <WORD>: first, 2, 3, 4, last at which DST ends every year <MONTH>: Jan, Feb, Mar, Apr, May, Jun, Jul, Aug, Sep, Oct, Nov, Dec at

<HH:MM>: The time at which DST ends every year

which DST ends every year

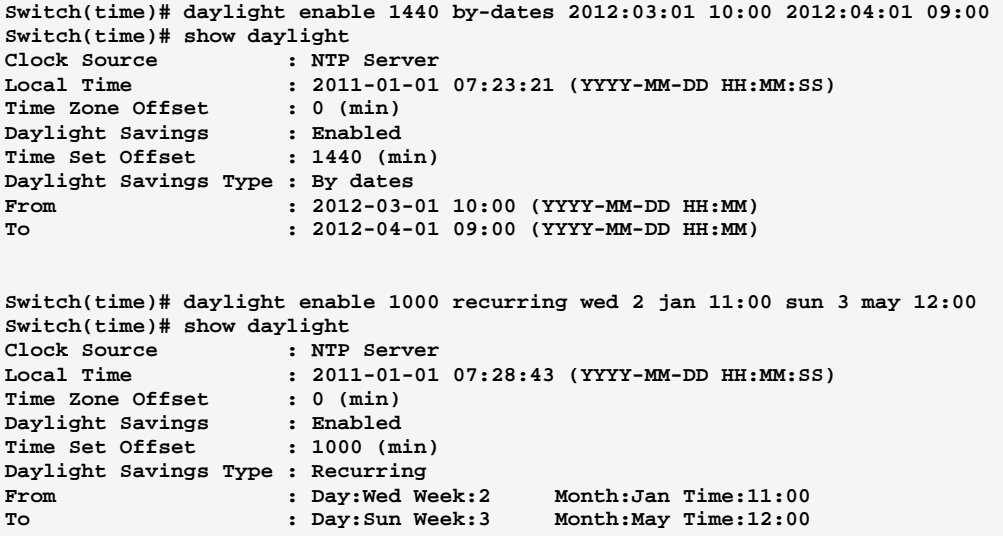

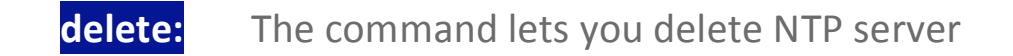

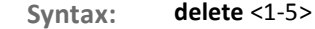

Parameter: <1-5>: NTP server index

## EXAMPLE:

**Switch(time)# delete 1** 

# **manual:** The command lets you configure system time manually

Syntax: manual <YYYY:MM:DD> <HH:MM:SS>

Parameter : < YYYY: MM: DD>: Date of system, example: 2011:06:25

<HH:MM:SS>: Time, example: 23:10:55

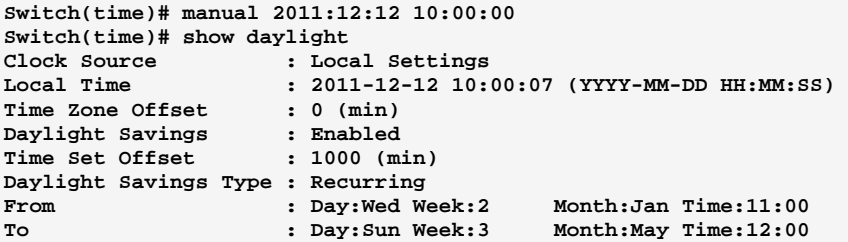

# ntp: The command lets you configure NTP server

Syntax: ntp <1-5> <ipv6-address>/<ip-hostname>

Parameter : <1-5>: NTP server index

<ipv6-address>: NTP server IPv6 address

IPv6 address is in 128-bit records represented as eight fields of up to four hexadecimal digits with a colon separates each field (:). For example, 'fe80::215:c5ff:fe03:4dc7'. The symbol '::' is a special syntax that can be used as a shorthand way of representing multiple 16-bit groups of contiguous zeros; but it can only appear once. It also used a following legally IPv4 address. For example, '::192.1.2.34'

<ip-hostname>: NTP server IP address or hostname

## EXAMPLE:

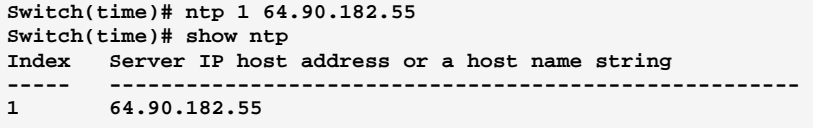

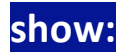

**show:** The command lets you show time information

- **Syntax:** show daylight/ntp
- **Parameter:** aylight: Show time information

ntp: Show NTP information

Download from Www.Somanuals.com. All Manuals Search And Download.

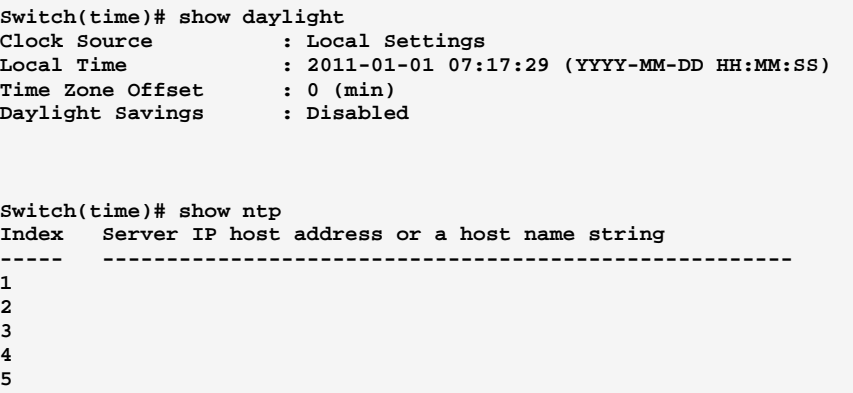

## time-zone: The command lets you configure system time zone

Syntax: time-zone <HH:MM>

meter: <HH:MM>: The time difference between GMT and local time, the possible value is from GMT-12:00 to GMT+12:00

EXAMPLE:

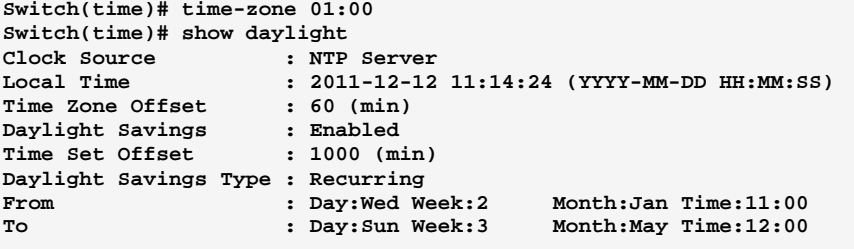

# **Chapter 48 UPnP Commands of CLI**

**UPnP** UPnP is an acronym for Universal Plug and Play. The goals of UPnP are to allow devices to connect seamlessly and to simplify the implementation of networks in the home (data sharing, communications, and entertainment) and in corporate environments for simplified installation of computer components.

**Table 47: UPnP Commands** 

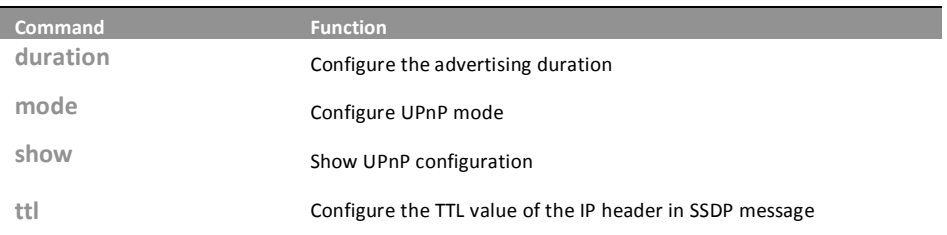

# duration: The command lets you Configure the advertising duration

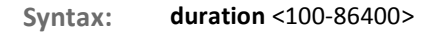

**Parameter:** <100-86400>: UPnP duration range

# **EXAMPLE:**

**Switch(upnp)# duration 86400 Switch(upnp)# show UPnP Mode : Disabled UPnP TTL : 4 UPnP Advertising Duration : 86400** 

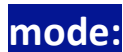

# **mode:** The command lets you Configure UPnP mode

Syntax: mode disable/ enable

**Parameter:** disable: Disable UPnP

enable: Enable UPnP

```
Switch(upnp)# mode enable 
Switch(upnp)# show 
UPnP Mode : Enabled 
UPnP TTL : 4 
UPnP Advertising Duration : 86400
```
# show:

# The command lets you Show UPnP configuration

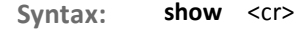

**Parameter:** <cr> means it without any parameter needs to type.

# EXAMPLE:

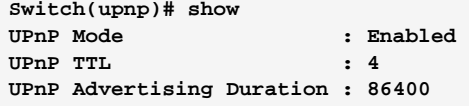

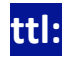

he command lets you Configure the TTL value of the IP header in SSDP message

Syntax: ttl <1-255>

Parameter : <1-255>: UPnP TTL value

# EXAMPLE:

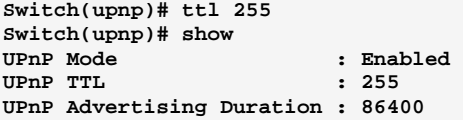

### **VCL Commands of CLI Chapter 49**

VLAN Control List indicates two types of VLAN, which are MAC **VCL** address-based VLAN and Protocol -based VLAN. MAC address-based VLAN decides the VLAN for forwarding an untagged frame based on the source MAC address of the frame. MAC-based VLANs group VLAN members by MAC address. With MAC-based VLAN configured, the device adds a VLAN tag to an untagged frame according to its source MAC address. MAC-based VLANs are mostly used in conjunction with security technologies such as 802.1X to provide secure, flexible network access for terminal devices. Protocol -based VLAN supports Protocol including Ethernet LLC and SNAP Protocol.

Table 48: vcl Commands

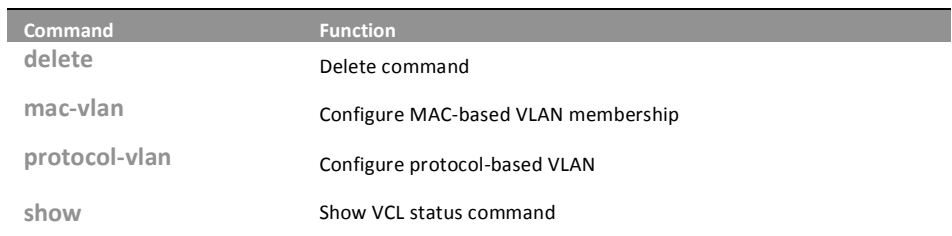

### delete: The command lets you Delete command

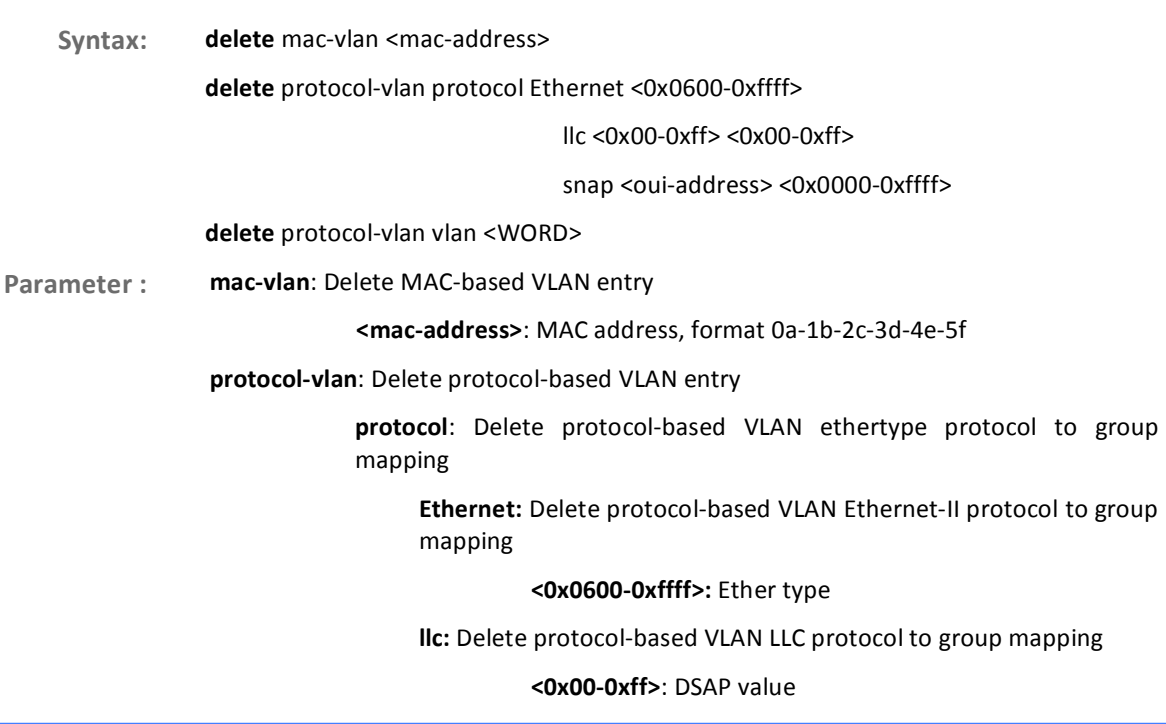

## <0x00-0xff>: SSAP value

snap: Delete protocol-based VLAN SNAP protocol to group mapping

<br /> **\*\*** /> **\*\*\*** /> **\*\*\*** /> **\*\*\*** /> **\*\*\*** /> **\*\*\*** /> **\*\*\*** /> **\*\*\*** /> **\*\*\*** /> **\*\*\*** /> **\*\*\*** />
<br>\*\*\* />
<br>\*\*\* />
<br>\*\*\* />
<br>\*\* />
<br>\*\* />
<br><address, format : 00-40-c7

<0x0000-0xffff>: Protocol ID is the Ethernet type field value for the protocol running on top of SNAP

vlan: Delete protocol-based VLAN group to VLAN mapping

<**WORD>:** Up to 16 characters to describe protocol-based VLAN group name

**EXAMPLE:** 

**Switch(vcl)# delete mac-vlan 00-00-00-00-00-11** 

**Switch(vcl)# delete protocol-vlan vlan david** 

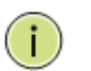

NOTE: You need to set MAC VLAN or Protocol VLAN first, then you could delete and clear the configuration.

# mac-vlan: The command lets you Configure MAC-based VLAN membership

**Syntax:** mac-vlan <mac-address> <1-4094> <port-list> Parameter : **<mac-address>:** MAC address, format 0a-1b-2c-3d-4e-5f <1-4094>: VLAN ID, available value is from 1 to 4094 <port-list>: available value is from switch physic port density, format: 1,3-5

EXAMPLE:

```
Switch(vcl)# mac-vlan 0a-1b-2c-3d-4e-5f 4094 2 
Switch(vcl)# show mac-config 
MAC Address VID Ports 
     ----------------- ---- ----- 
0a-1b-2c-3d-4e-5f 4094 2
```
# **protocol-vlan:** The command lets you Configure protocol-based VLAN

**Syntax: protocol-vlan** <port-list> disable/ enable Parameter : **protocol**: protocol-based VLAN ethertype protocol to group mapping Ethernet: protocol-based VLAN Ethernet-II protocol to group mapping

**<0x0600-0xffff>:** Ether type

# Ilc: protocol-based VLAN LLC protocol to group mapping

# <0x00-0xff>: DSAP value

## <0x00-0xff>: SSAP value

snap: protocol-based VLAN SNAP protocol to group mapping

<oui-address>: OUI address, format: 00-40-c7

<0x0000-0xffff>: Protocol ID is the Ethernet type field value for the protocol running on top of SNAP

vlan: protocol-based VLAN group to VLAN mapping

<WORD>: Up to 16 characters to describe protocol-based VLAN group name

## **EXAMPLE:**

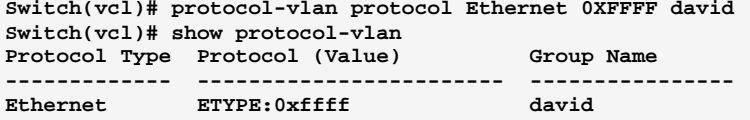

Switch(vcl)# protocol-vlan protocol snap 00-10-cc 0xeeee kevin Switch(vcl)# show protocol-vlan Protocol Type Protocol (Value) Group Name ------------ ------------------------- $- - - - - - - - -$ SNAP 0UI-00:10:cc; PID:0xeeee kevin<br>Ethernet ETYPE:0xffff david

Switch(vcl)# protocol-vlan vlan jack 3000 1 Switch(vcl)# show protocol-vlan Protocol Type Protocol (Value) Group Name Group<br>
SNAP 0UI-00:10:cc; PID:0xeeee kevin<br>
Ethernet ETYPE:0xffff david -----------------

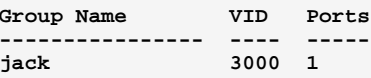

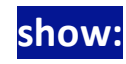

# The command lets you Show VCL status command

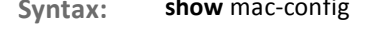

mac-status combined/ nas/ static

protocol-vlan

724-746-5500

Parameter: mac-config: Show MAC-based VLAN entry

mac-status: Show MAC-based VLAN status

combined: Show all the combined VCL MAC-based VLAN database

nas: Show the VCL MAC-based VLAN configured by NAS

static: Show the VCL MAC-based VLAN entries configured by the administrator

10-Port Gigabit Managed Switch CLI Guide

www.blackbox.com

L

## protocol-vlan: Show protocol-based VLAN configuration

## EXAMPLE:

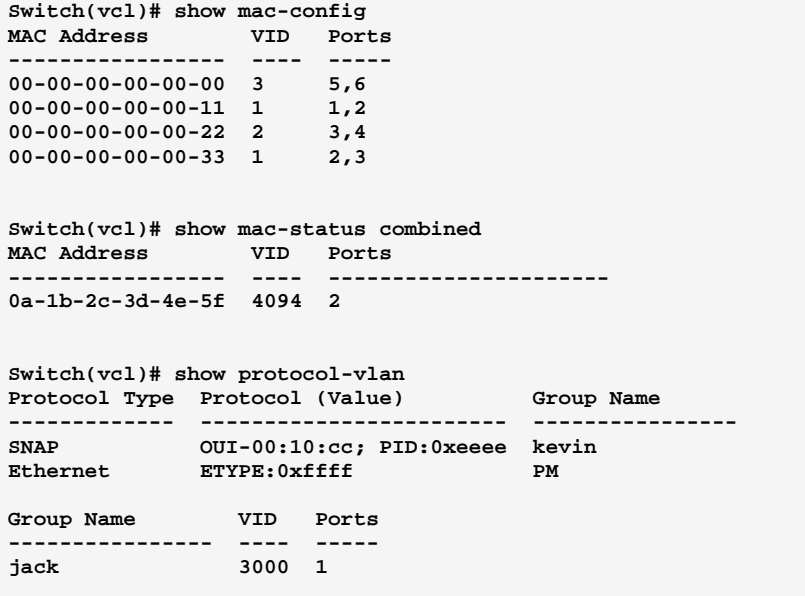

### **VLAN Commands of CLI Chapter 50**

To assign a specific VLAN for management purpose. The management **VLAN** VLAN is used to establish an IP connection to the switch from a workstation connected to a port in the VLAN. This connection supports a VSM, SNMP, and Telnet session. By default, the active management VLAN is VLAN 1. Only one management VLAN can be active at a time.

**Table 49: VLAN Commands** 

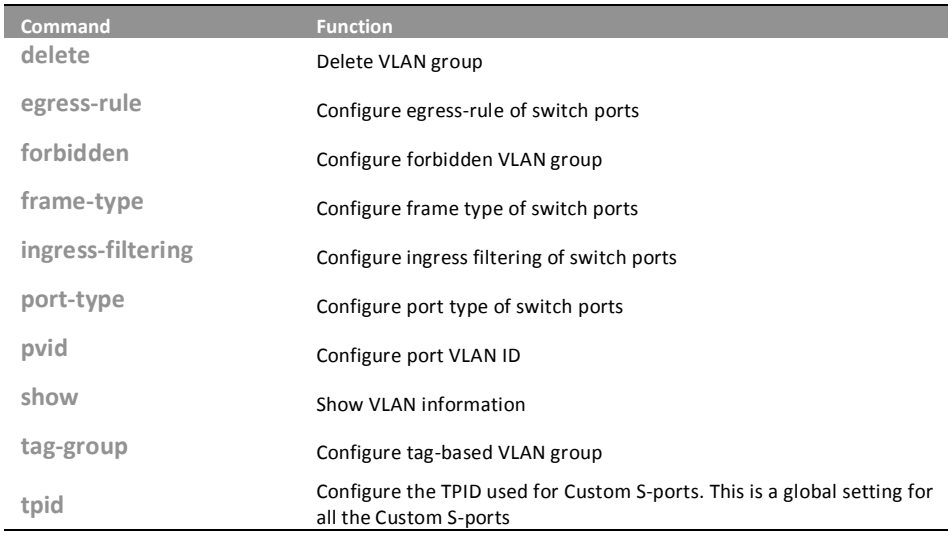

### delete: The command lets you Delete VLAN group

delete forbidden/ group <1-4094> Syntax: Parameter: forbidden: Delete VLAN forbidden group group: Delete tag-based VLAN group <1-4094>: VLAN ID, available value is from 1 to 4094

# **EXAMPLE:**

Switch(vlan)# delete forbidden 1 Switch(vlan)# delete group 1

# egress-rule:

The command lets you Configure egress-rule of switch ports

10-Port Gigabit Managed Switch CLI Guide www.blackbox.com

L

# **VLAN Commands of CLI**

egress-rule <port-list> access/ hybrid/ trunk Syntax:

Parameter: <port-list>: available value is from switch physic port density, format: 1,3-5 access: Untag all frames hybrid: Tag all frames except VLAN ID same as PVID trunk: Tag all frames

# **EXAMPLE:**

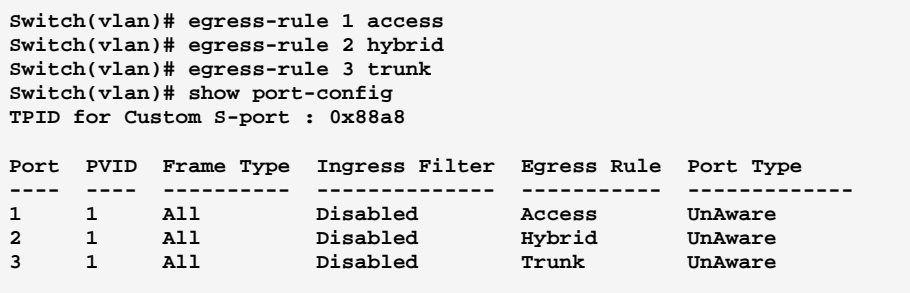

# forbidden: The command lets you Configure forbidden VLAN group

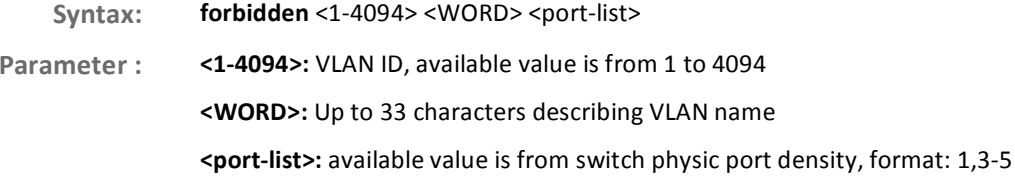

**EXAMPLE:** 

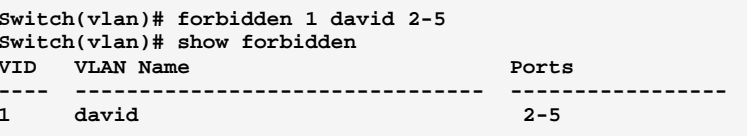

# frame-type: The command lets you Configure frame type of switch ports

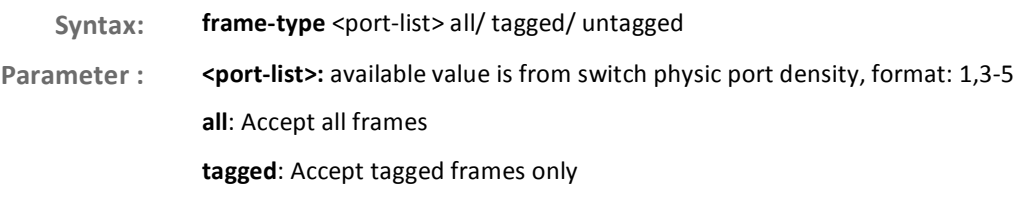

724-746-5500

10-Port Gigabit Managed Switch CLI Guide

T www.blackbox.com

## untagged: Accept untagged frames only

EXAMPLE:

```
Switch(vlan)# frame-type 1 tagged 
Switch(vlan)# frame-type 2 untagged 
Switch(vlan)# show port-config 
TPID for Custom S-port : 0x88a8 
Port PVID Frame Type Ingress Filter Egress Rule Port Type 
---- ---- ---------- -------------- ----------- ------------- 
1 1 Tagged Disabled Access UnAware 
2 1 Untagged Disabled Hybrid UnAware 
3 1 All Disabled Trunk UnAware
```
**ingress-filtering:** The command lets you Configure ingress filtering of switch ports

Syntax: ingress-filtering <port-list> disable/ enable

**Parameter:** <port-list>: available value is from switch physic port density, format: 1,3-5

disable: Disable ingress filtering

enable: Enable ingress filtering. If ingress port is not a member of the classified VLAN of the frame, the frame is discarded

# EXAMPLE:

**Switch(vlan)# ingress-filtering 1 enable Switch(vlan)# show port-config TPID for Custom S-port : 0x88a8** 

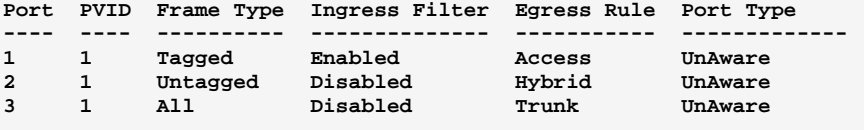

# **port-type:** The command lets you Configure port type of switch ports

**Syntax:** port-type <port-list> c-port/ s-custom-port/ s-port/ unaware **Parameter : < port-list>:** available value is from switch physic port density, format: 1,3-5 c-port: Customer port s-custom-port: Custom Service port s-port: Service port

724-746-5500 l www.blackbox.com

## unaware: VLAN unaware port

# EXAMPLE:

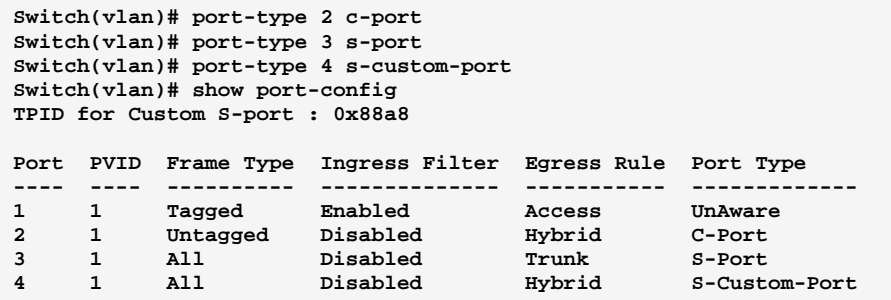

# pvid: The command lets you Configure port VLAN ID

**Syntax: pvid** <port-list> <1-4094>

Parameter : < **<port-list>:** available value is from switch physic port density, format: 1,3-5

**<1-4094>:** VLAN ID, available value is from 1 to 4094

## EXAMPLE:

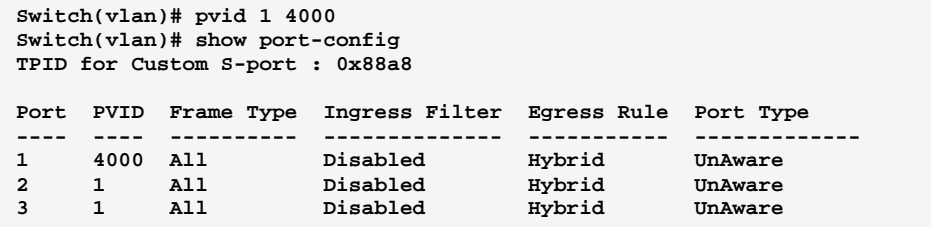

# show: The command lets you Show VLAN information

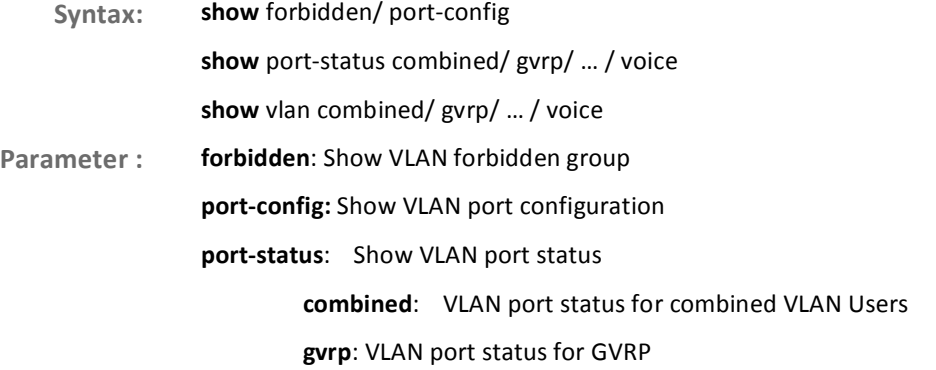

10-Port Gigabit Managed Switch CLI Guide

724-746-5500 l www.blackbox.com

10-Port Gigabit Managed Switch CLI Guide

mstp: VLAN port status for MSTP

mvr: VLAN port status for MVR

nas: VLAN port status for NAS

static: Static VLAN port status

voice: VLAN port status for Voice VLAN

vlan: Show VLAN group

combined: Show all the combined VLAN database

gvrp: Show the VLANs configured by GVRP

mstp: Show the VLANs configured by MSTP

mvr: Show the VLANs configured by MVR

nas: Show the VLANs configured by NAS

static: Show the VLAN entries configured by the administrator

vcl: Show the VLANs configured by VCL

voice: Show the VLANs configured by Voice VLAN

## EXAMPLE:

**Switch(vlan)# show port-config TPID for Custom S-port : 0x88a8** 

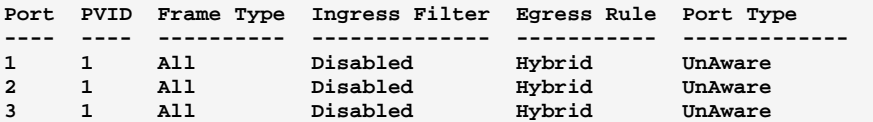

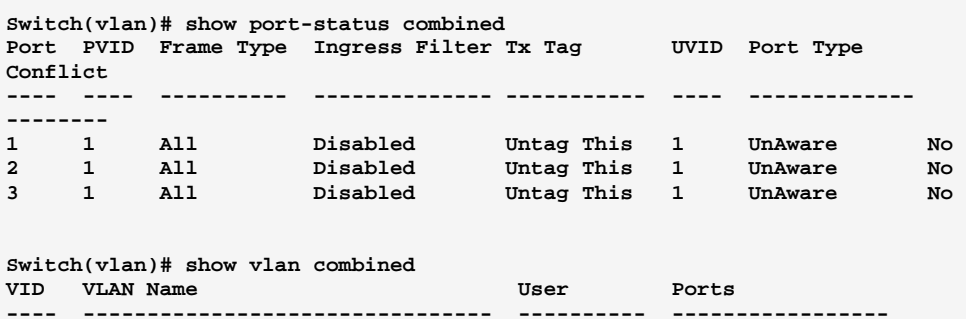

**---- -------------------------------- ---------- ----------------- 1 default Combined 1-26** 

```
tag-group: The command lets you Configure tag-based VLAN
              group
 Syntax:
  yntax: lag-group <1-4094> <WORD> <port-list>
```
Parameter : <1-4094>: VLAN ID, available value is from 1 to 4094

<**WORD>**: Up to 33 characters describing VLAN name

724-746-5500 l www.blackbox.com

Download from Www.Somanuals.com. All Manuals Search And Download.

<port-list>: available value is from switch physic port density, format: 1,3-5

EXAMPLE:

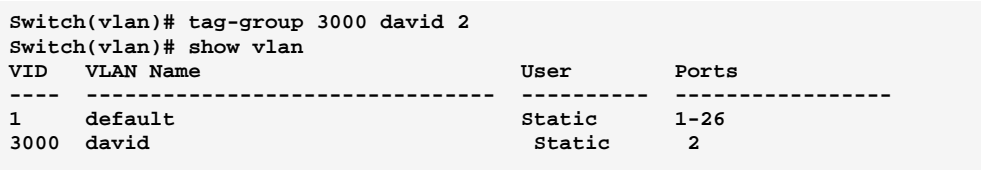

tpid: **E** The command lets you Configure the TPID used for Custom S-ports. This is a global setting for all the **Custom S-ports** 

Syntax:  Parameter: <0x0600-0xffff>: Configure TPID value, available value is from 0x600 to 0xffff

EXAMPLE:

**Switch(vlan)# tpid 0xffff Switch(vlan)# show port-config TPID for Custom S-port : 0xffff Port PVID Frame Type Ingress Filter Egress Rule Port Type ---- ---- ---------- -------------- ----------- ------------- 1 1 All Disabled Hybrid UnAware 2 1 All Disabled Hybrid UnAware 3 1 All Disabled Hybrid UnAware** 

## **Voice VLAN Commands of CLI Chapter 51**

Voice VLAN is VLAN configured specially for voice traffic. By adding the **Voice VLAN** ports with voice devices attached to voice VLAN, we can perform QoS-related configuration for voice data, ensuring the transmission priority of voice traffic and voice quality. The Voice VLAN feature enables voice traffic forwarding on the Voice VLAN, then the switch can classify and schedule network traffic. It is recommended that there be two VLANs on a port - one for voice, one for data. Before connecting the IP device to the switch, the IP phone should configure the voice VLAN ID correctly.

**Table 50: Voice VLAN Commands** 

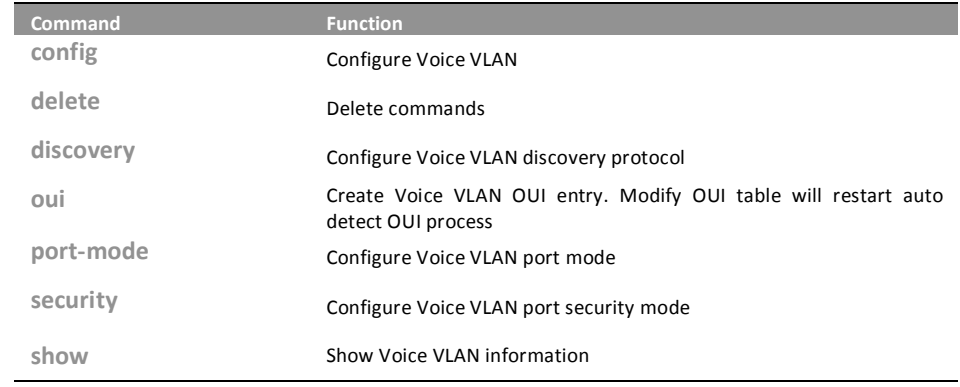

### The command lets you Configure Voice VLAN config:

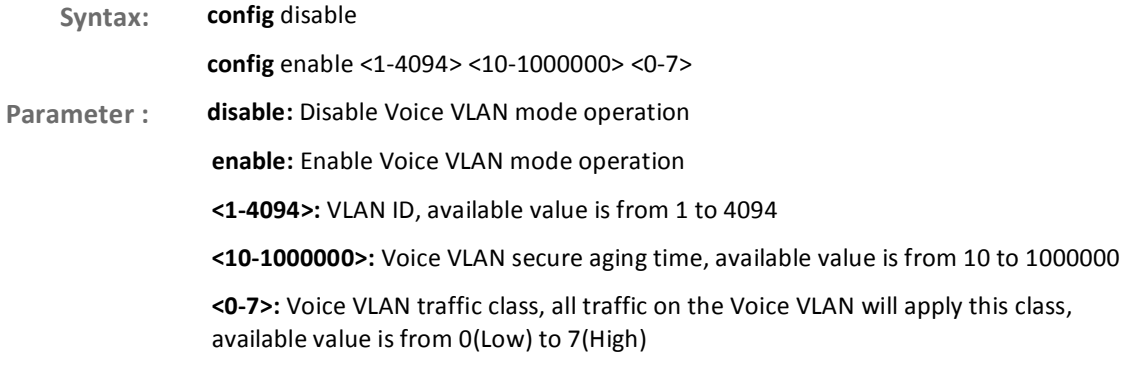

10-Port Gigabit Managed Switch GLI Guide

Download from Www.Somanuals.com. All Manuals Search And Download.

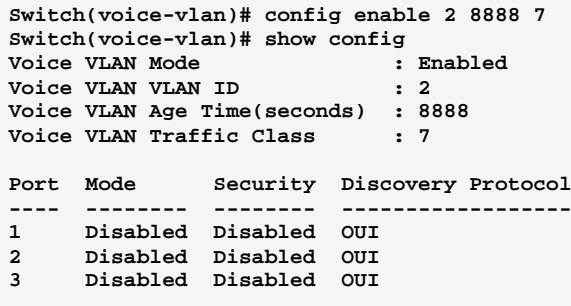

### delete: The command lets you to Delete command

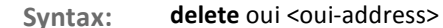

oui: Delete Voice VLAN OUI entry. Modify OUI table will restart auto detect OUI process Parameter: <oui-address>: OUI address, format : 0a-1b-2c

# **EXAMPLE:**

Switch(voice-vlan)# delete oui 0a-1b-2c

# discovery: The command lets you Configure Voice VLAN discovery protocol

discovery <port-list> both/ lldp/ oui Syntax:

<port-list>: available value is from switch physic port density, format: 1,3-5 Parameter:

both: Both OUI and LLDP

724-746-5500

Ildp: Detect telephony device by LLDP

oui: Detect telephony device by OUI address

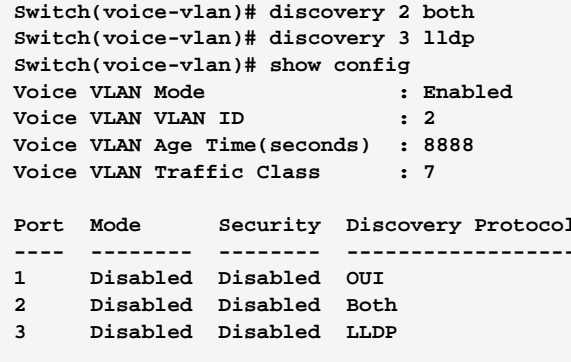

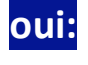

The command lets you Create Voice VLAN OUI entry. Modify OUI table will restart auto detect OUI process

Syntax: oui <oui-address> <LINE>

<oui-address>: OUI address, format : 0a-1b-2c Parameter:

<LINE>: Up to 32 characters describing OUI address

# **EXAMPLE:**

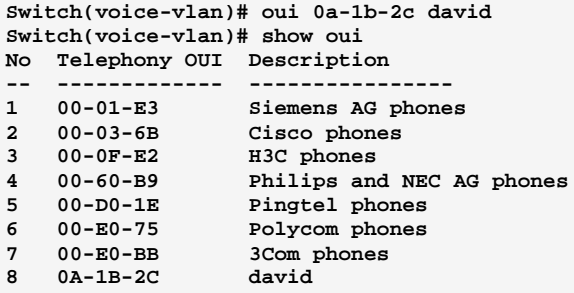

# port-mode: The command lets you Configure Voice VLAN port mode

Syntax: port-mode <port-list> auto/ disable/ force

<port-list>: available value is from switch physic port density, format: 1,3-5 Parameter:

> auto: Enable auto detect mode. It detects whether there is VoIP phone attached on the specific port and configure the Voice VLAN members automatically

disable: Disjoin from Voice VLAN

force: Forced join to Voice VLAN

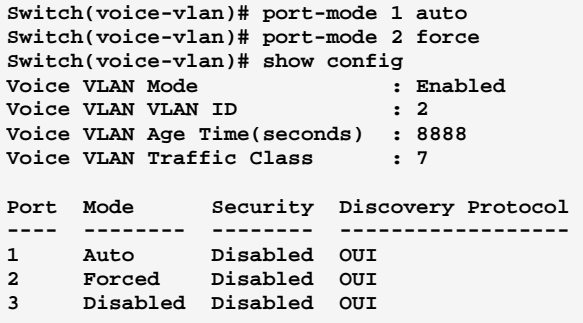

# security: The command lets you Configure Voice VLAN port security mode

**Syntax:** security <port-list> disable/ enable

Parameter : **<port-list>:** available value is from switch physic port density, format: 1,3-5

**disable:** Disjoin from Voice VLAN

enable: Enable Voice VLAN security mode. When the function is enabled, all non-telephone MAC address in Voice VLAN will be blocked 10 seconds

## EXAMPLE:

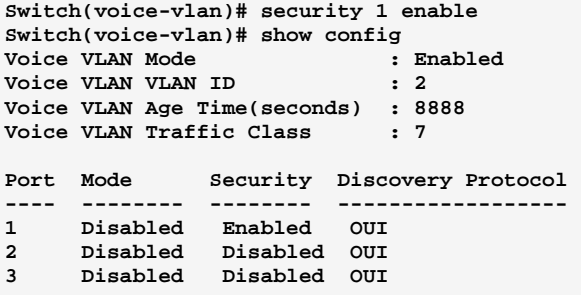

show: The command lets you Show Voice VLAN information

Syntax: show config/oui

Parameter : config: Show Voice VLAN configuration

oui: Show OUI address

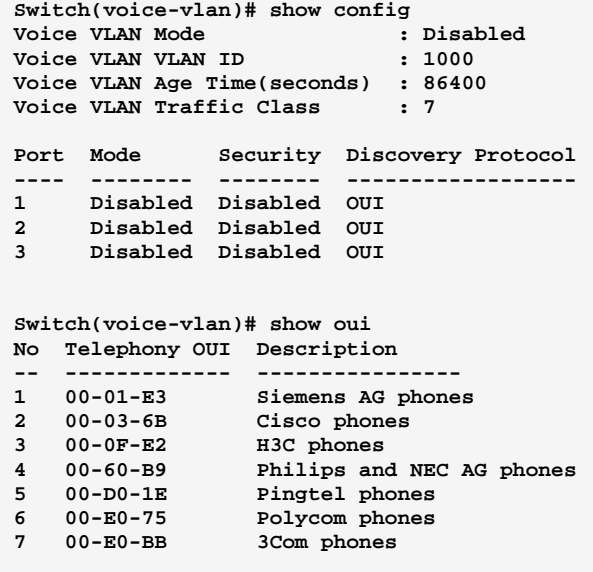

## **EEE Commands of CLI Chapter 52**

**EEE** 

The section which allows the user to inspect and configure the current EEE port settings.

EEE is a power saving option that reduces the power usage when there is very low traffic utilization (or no traffic).

EEE works by powering down circuits when there is no traffic. When a port gets data to be transmitted all circuits are powered up. The time it takes to power up the circuits is named wakeup time. The default wakeup time is 17 us for 1Gbit links and 30 us for other link speeds. EEE devices must agree upon the value of the wakeup time in order to make sure that both the receiving and transmitting device has all circuits powered up when traffic is transmitted. The devices can exchange information about the devices wakeup time using the LLDP protocol.

For maximizing the power saving, the circuit isn't started at once transmit data are ready for a port, but is instead queued until 3000 bytes of data are ready to be transmitted. For not introducing a large delay in case that data less then 3000 bytes shall be transmitted, data are always transmitted after 48 us, giving a maximum latency of 48 us  $+$  the wakeup time.

If desired it is possible to minimize the latency for specific frames, by mapping the frames to a specific queue (done with QOS), and then mark the queue as an urgent queue. When an urgent queue gets data to be transmitted, the circuits will be powered up at once and the latency will be reduced to the wakeup time.

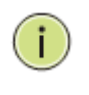

This feature only applies in some models with Power over Ethernet **NOTE:** (PoE) feature. The models without PoE are not available to use this command.

10-Port Gigabit Managed Switch GLI Guide

# **Table 51: EEE Commands**

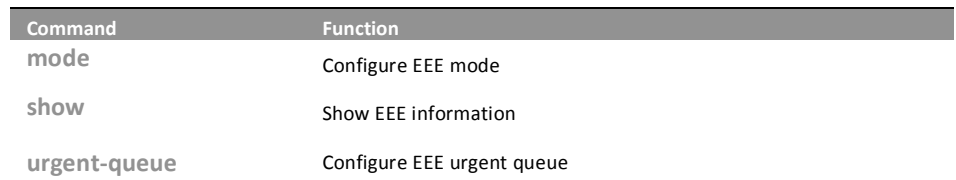

mode:

# The command lets you Configure EEE mode

mode <port-list> disable/ enable Syntax:

<port-list>: available value is from switch physic port density, format: 1,3-5 Parameter: disable: Disable Energy Efficient Ethernet

enable: Enable Energy Efficient Ethernet

EXAMPLE:

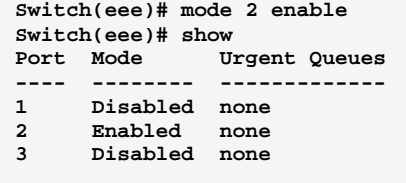

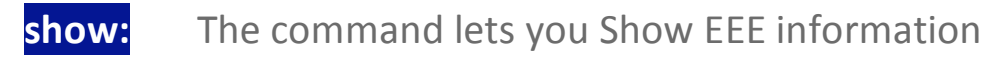

Syntax: show <cr>

 **!** !!\$

EXAMPLE:

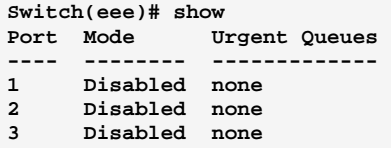

# **urgent-queue:** The command lets you Configure EEE urgent queue

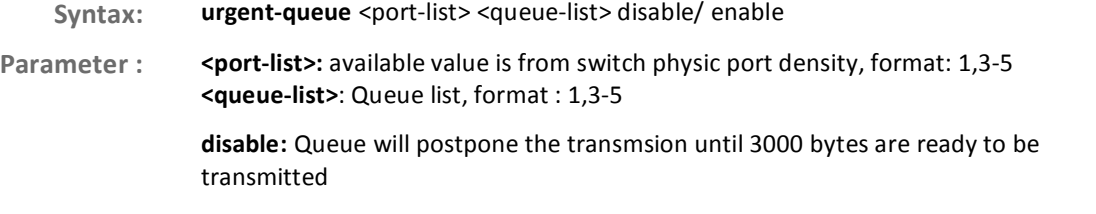

enable: Queues set will activate transmition of frames as soon as any data is available

EXAMPLE:

```
Switch(eee)# urgent-queue 1 4 enable 
Switch(eee)# show 
Port Mode Urgent Queues 
---- -------- ------------- 
1 Disabled 4 
2 Enabled none 
     3 Disabled none
```
10-Port Gigabit Managed Switch CLI Guide 724-746-5500 l www.blackbox.com

### **Global Commands of CLI Chapter 53**

### Global The Global commands is probably the most commonly used in the CLI console. It is used for global configuration at any level of command.

**Table 53: Global Commands** 

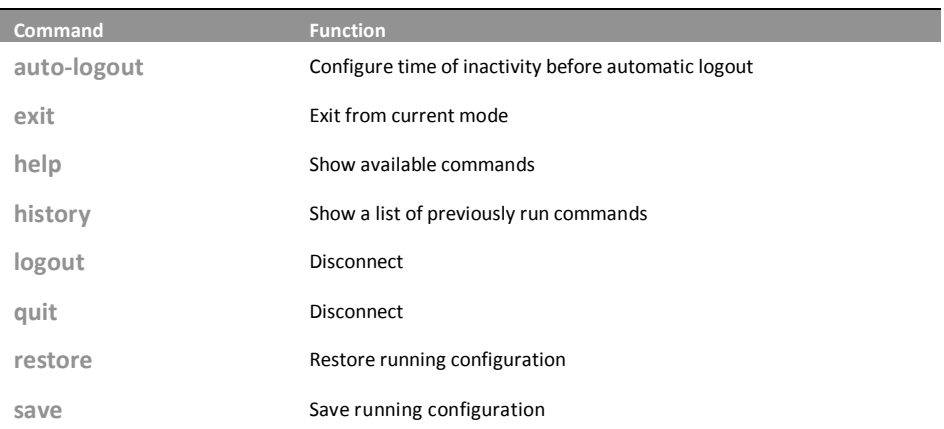

# auto-logout: The command lets you Configure time of inactivity before automatic logout

Syntax: auto-logout <10-3600>

Parameter: <10-3600>: Time in seconds of inactivity before automatic logout

**EXAMPLE:** 

Switch# auto-logout 3600

# exit:

# The command lets you Exit from current mode

- Syntax: exit
- Parameter: <cr>: means it without any parameter needs to type.

**EXAMPLE:** 

 $Switch(aaa)$ # exit Switch#

724-746-5500

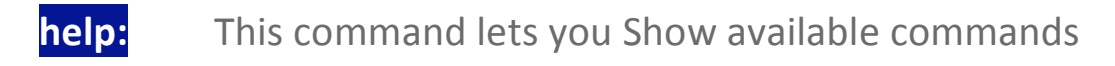

Syntax: help

**Parameter:** r>: means it without any parameter needs to type.

# EXAMPLE:

# **Switch# help**

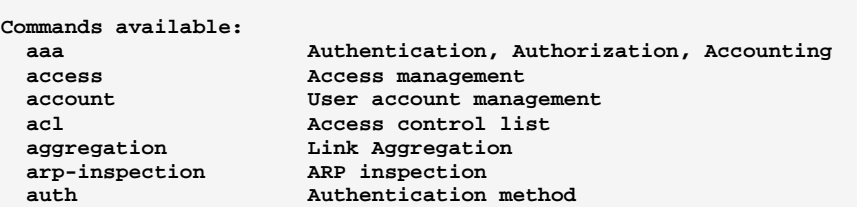

# **history:** This command lets you Show a list of previously run commands

- Syntax: history
- **Parameter:** r>: means it without any parameter needs to type.

## EXAMPLE:

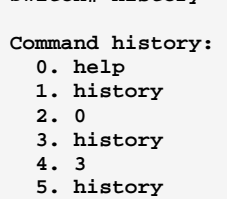

**Switch# history** 

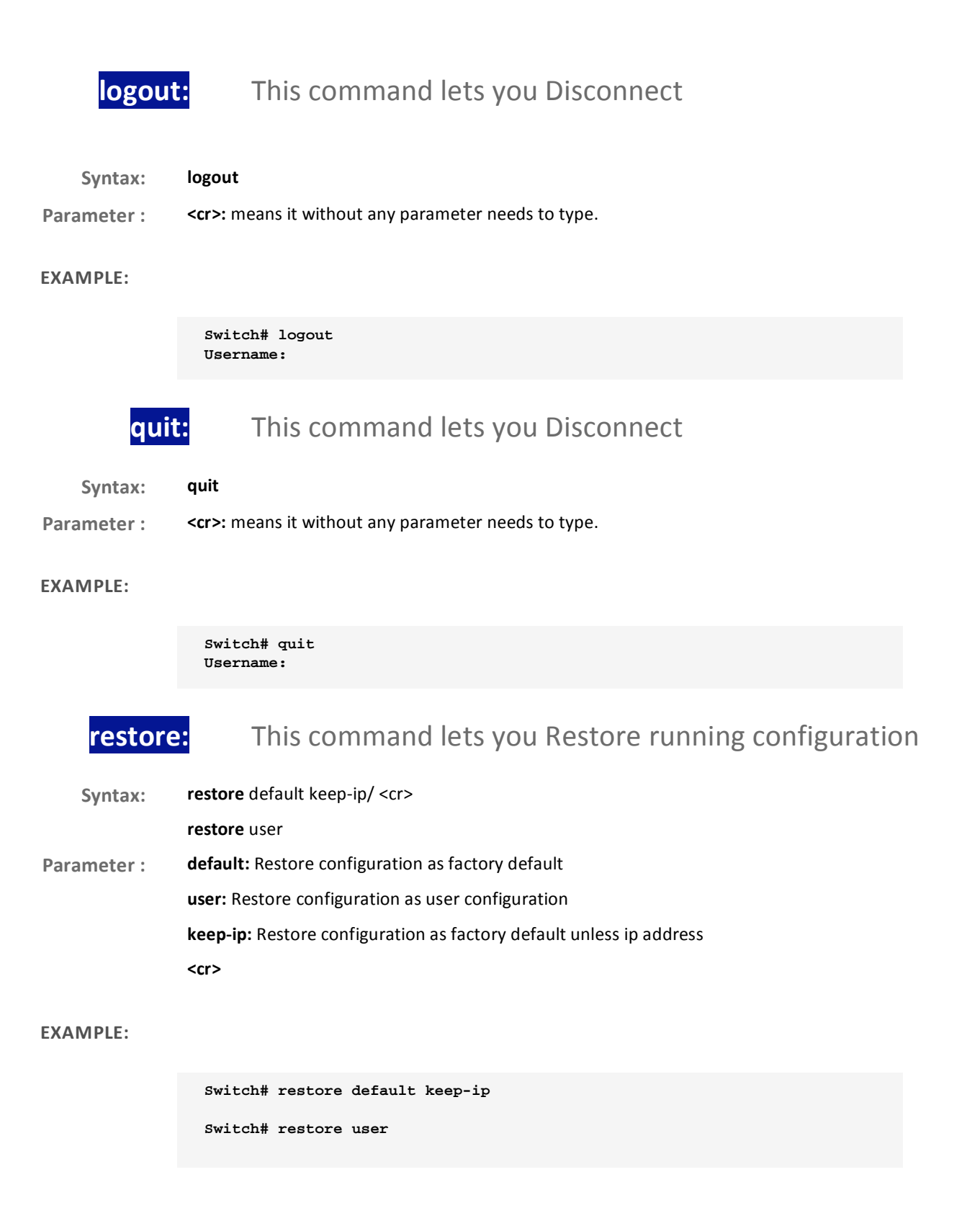

10-Port Gigabit Managed Switch CLI Guide

724-746-5500

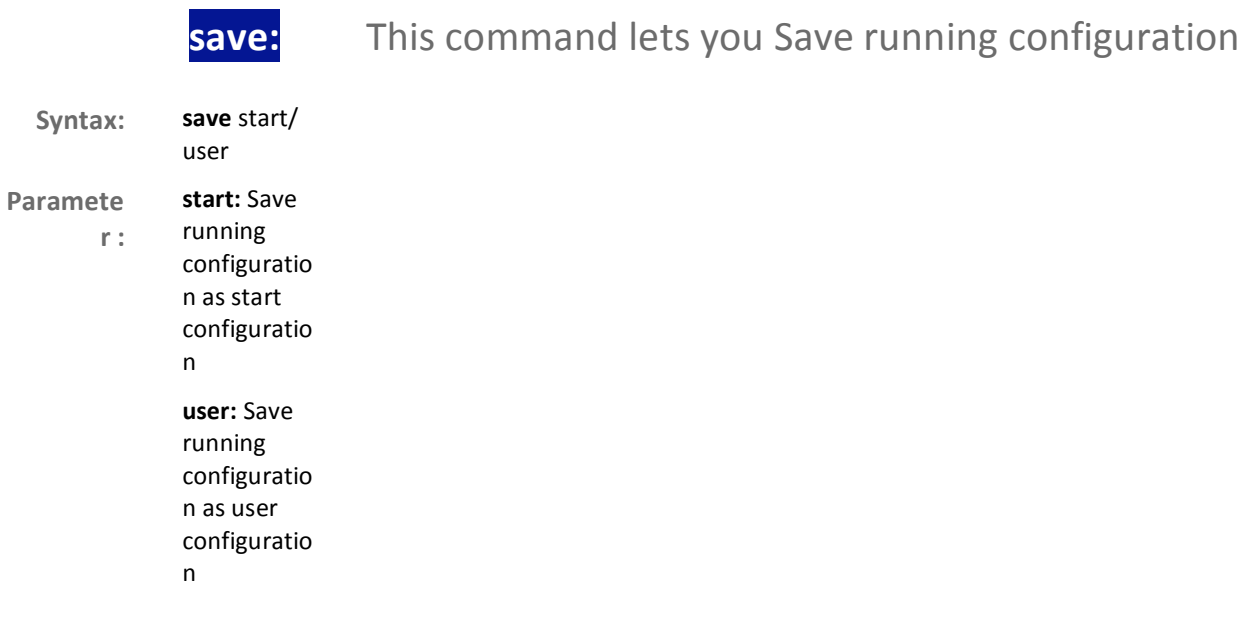

Switch# save start

Switch# save user

Download from Www.Somanuals.com. All Manuals Search And Download.

# **Black Box Tech Support: FREE! Live. 24/7.**

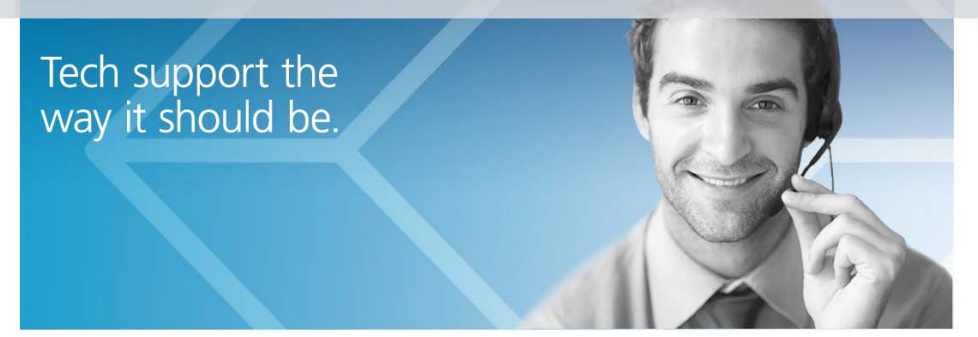

Great tech support is just 30 seconds away at 724-746-5500 or blackbox.com.

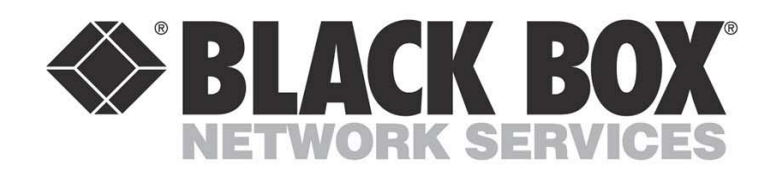

# **About Black Box**

Black Box provides an extensive range of networking and infrastructure products. You'll find everything from cabinets and racks and power and surge protection products to media converters and Ethernet switches all supported by free, live 24/7 Tech support available in 30 seconds or less.

© Copyright 2012. Black Box Corporation. All rights reserved. Black Box® and the Double Diamond logo are registered trademarks of BB Technologies, Inc. Any third-party trademarks appearing in this manual are acknowledged to be the property of their respective owners.

724-746-5500 | blackbox.com

Free Manuals Download Website [http://myh66.com](http://myh66.com/) [http://usermanuals.us](http://usermanuals.us/) [http://www.somanuals.com](http://www.somanuals.com/) [http://www.4manuals.cc](http://www.4manuals.cc/) [http://www.manual-lib.com](http://www.manual-lib.com/) [http://www.404manual.com](http://www.404manual.com/) [http://www.luxmanual.com](http://www.luxmanual.com/) [http://aubethermostatmanual.com](http://aubethermostatmanual.com/) Golf course search by state [http://golfingnear.com](http://www.golfingnear.com/)

Email search by domain

[http://emailbydomain.com](http://emailbydomain.com/) Auto manuals search

[http://auto.somanuals.com](http://auto.somanuals.com/) TV manuals search

[http://tv.somanuals.com](http://tv.somanuals.com/)